**Remote Programming Manual**

# **ML248xB / ML249xA Wideband Peak Power Meter**

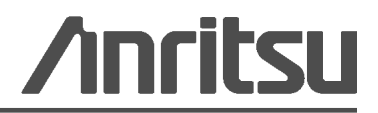

Part Number: 13000-00239 Revision: J Published: September 2012 Copyright 2012 Anritsu Company

Anritsu Company 490 Jarvis Drive Morgan Hill, CA 95037-2809 USA [http://www.anritsu.com](http://www.anritsu.com/)

# **Table of Contents**

## **[Chapter 1—General Information](#page-14-0)**

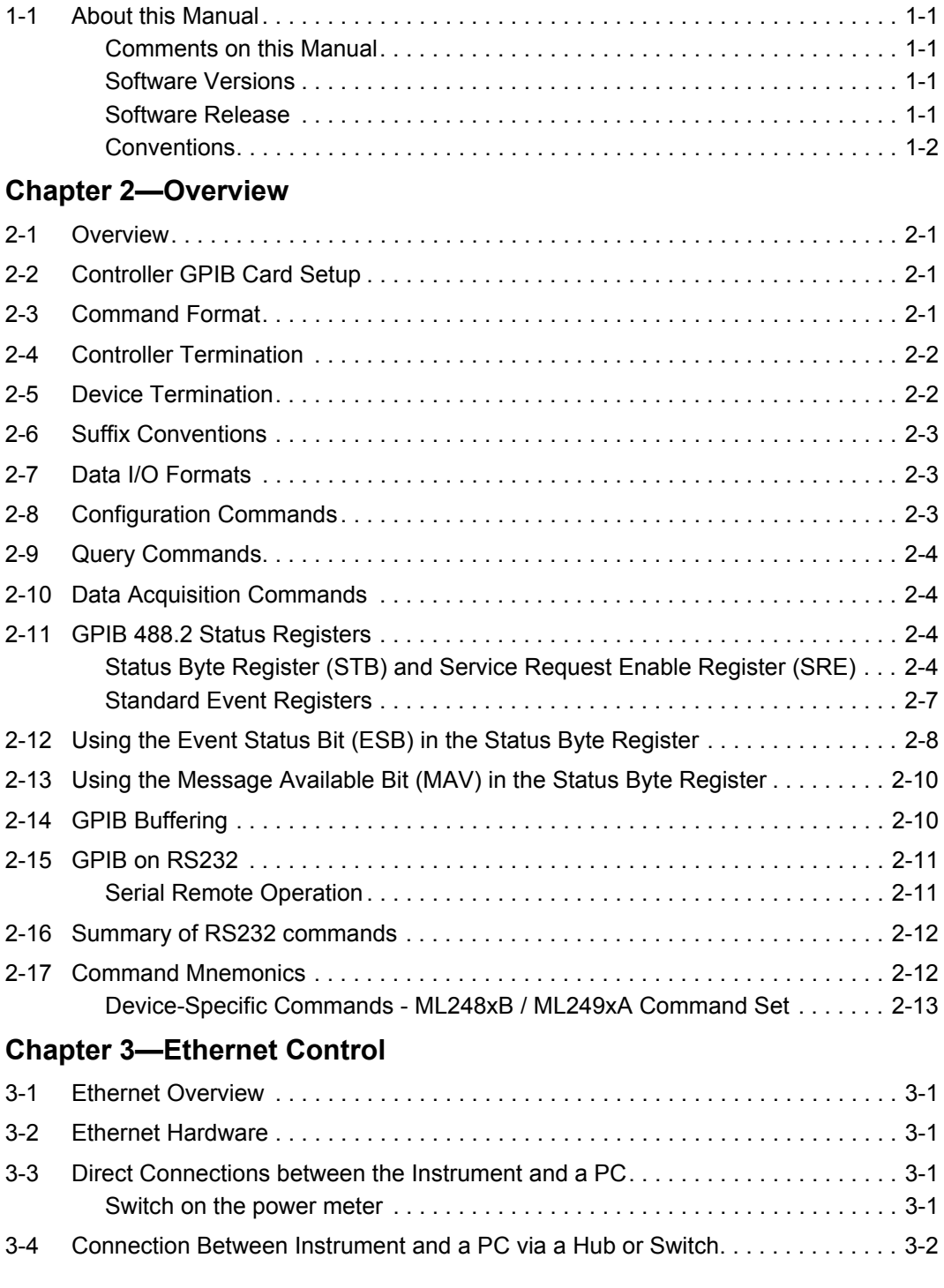

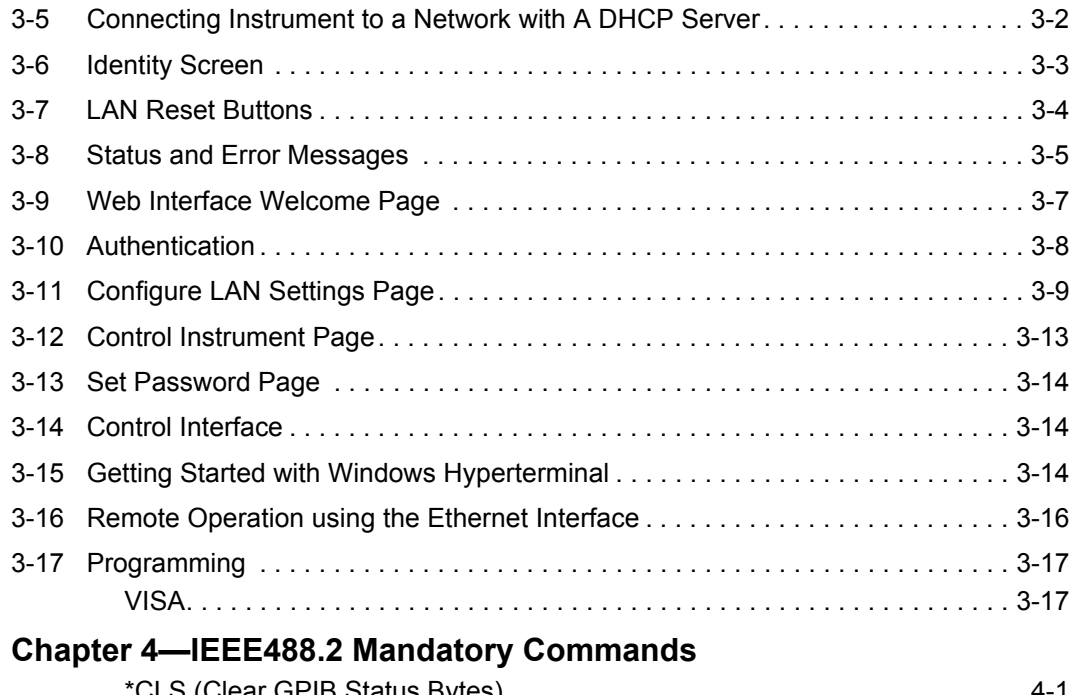

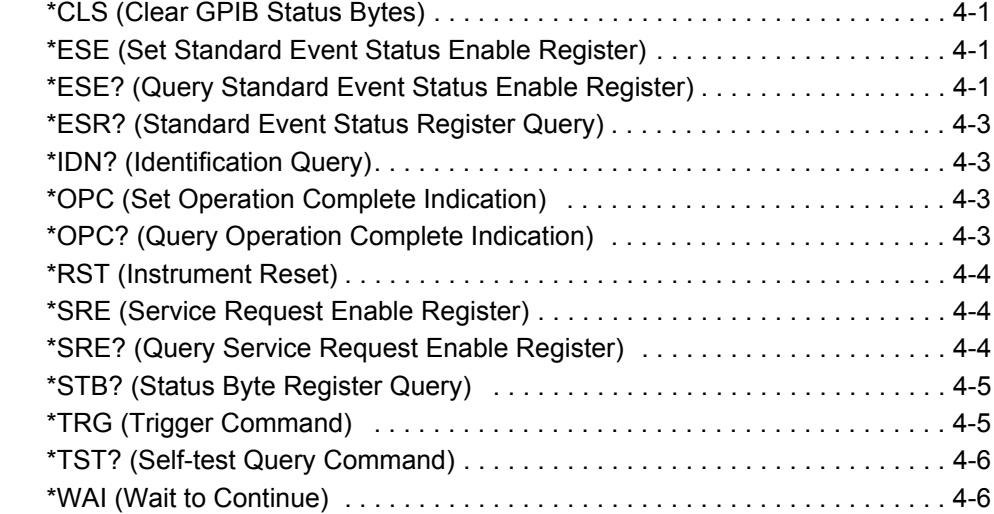

#### **[Chapter 5—GPIB Remote Trigger Commands](#page-54-0)**

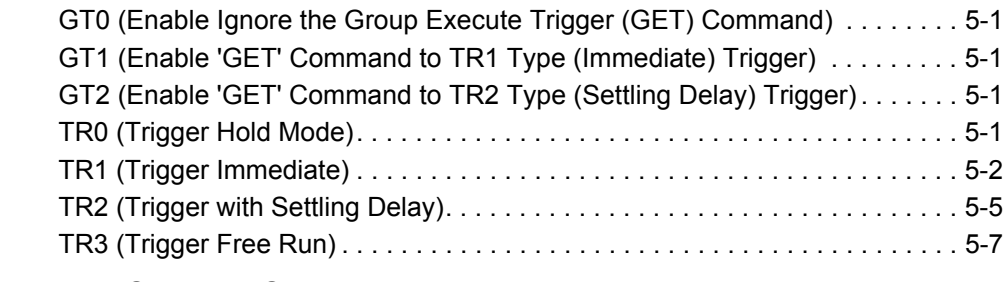

### **[Chapter 6—Channel Commands](#page-62-0)**

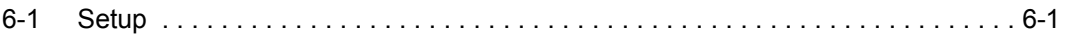

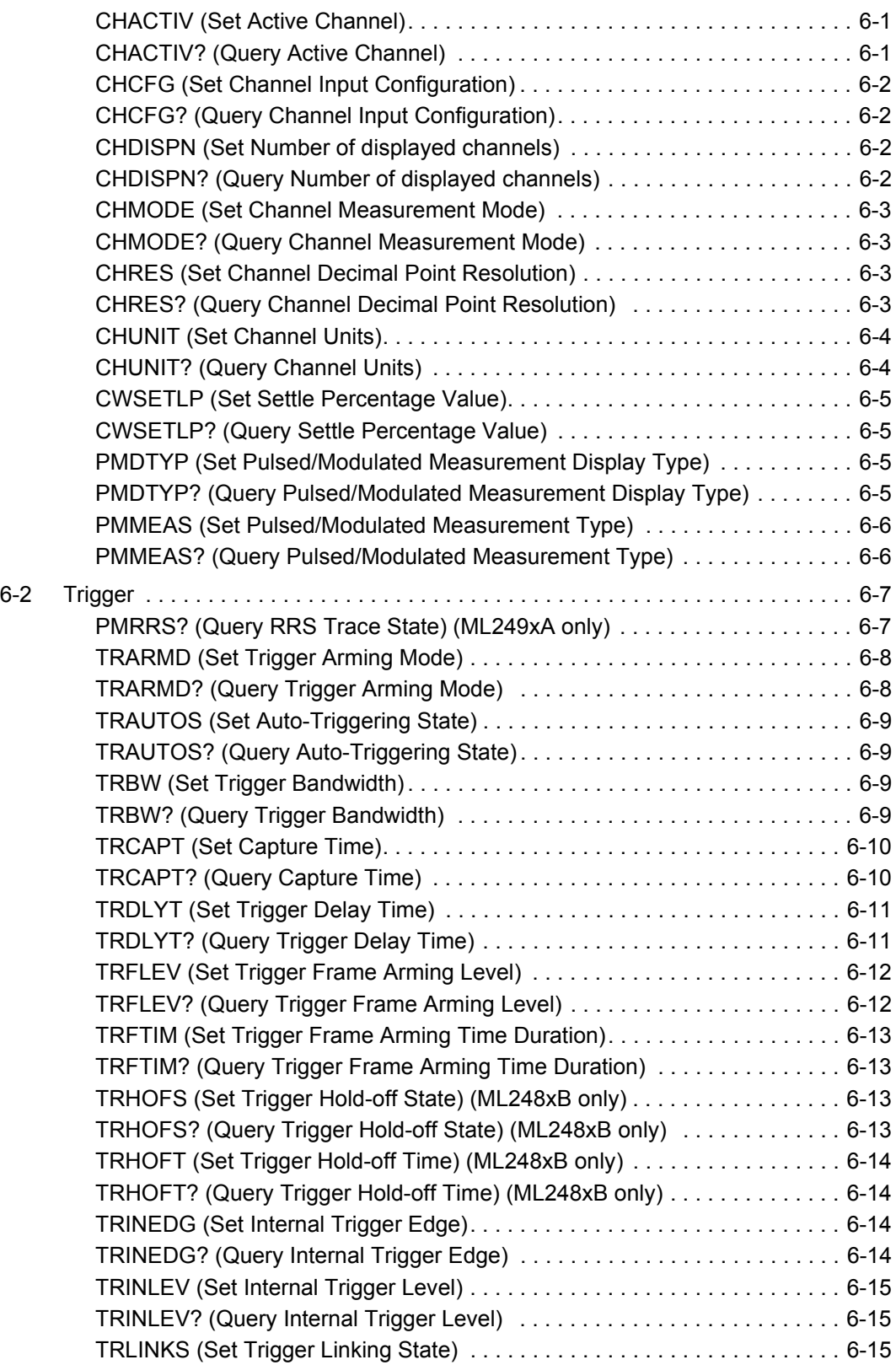

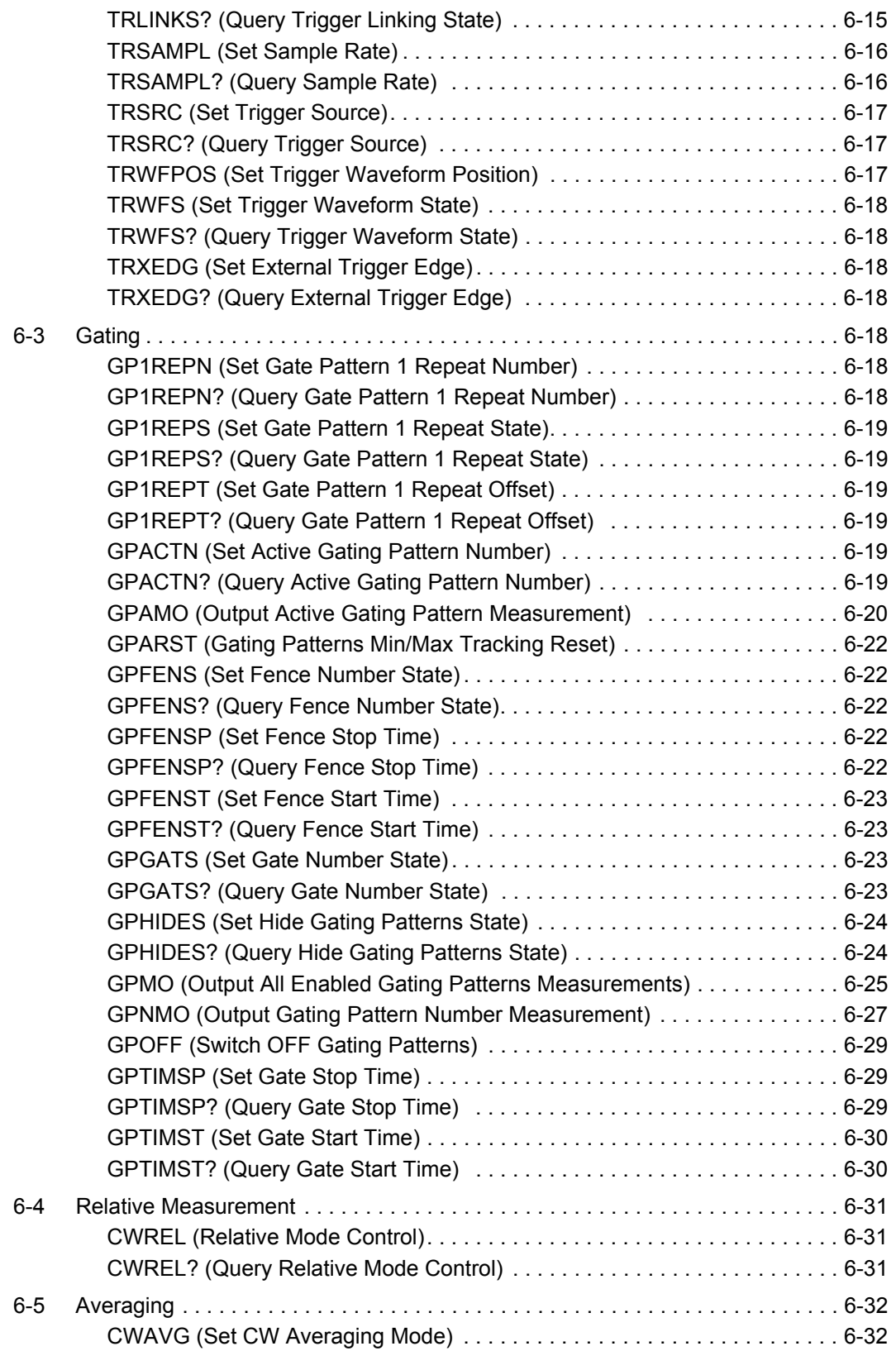

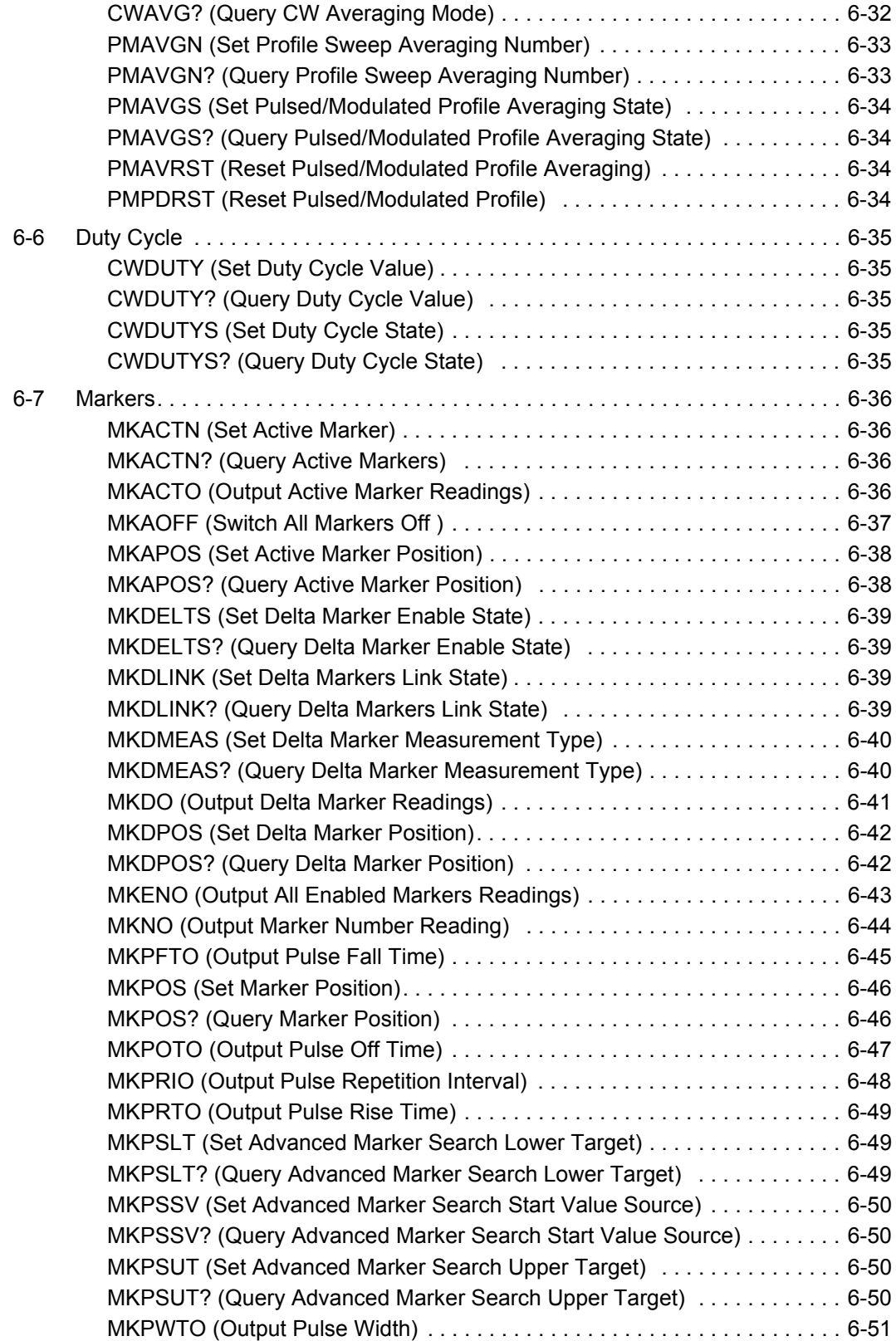

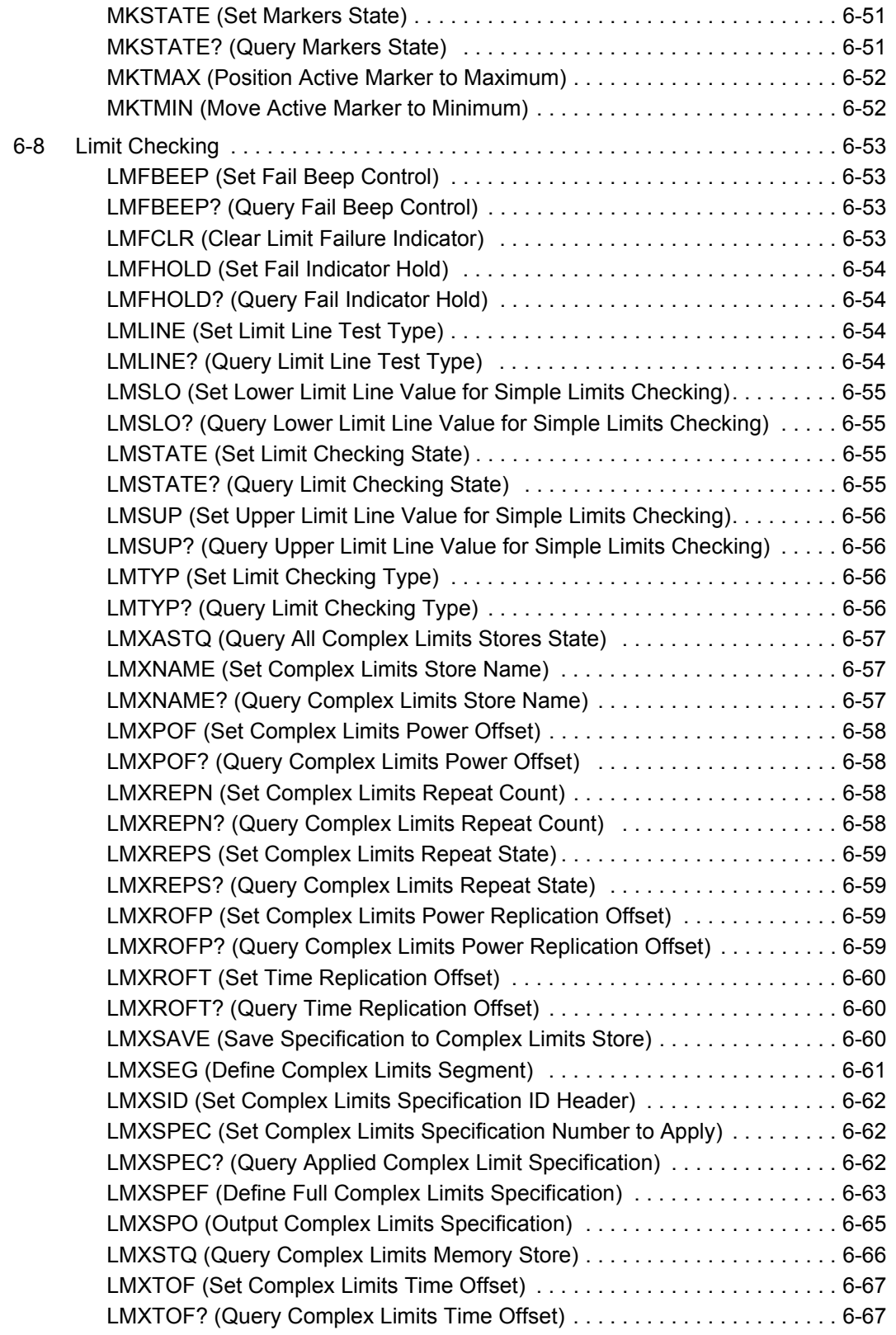

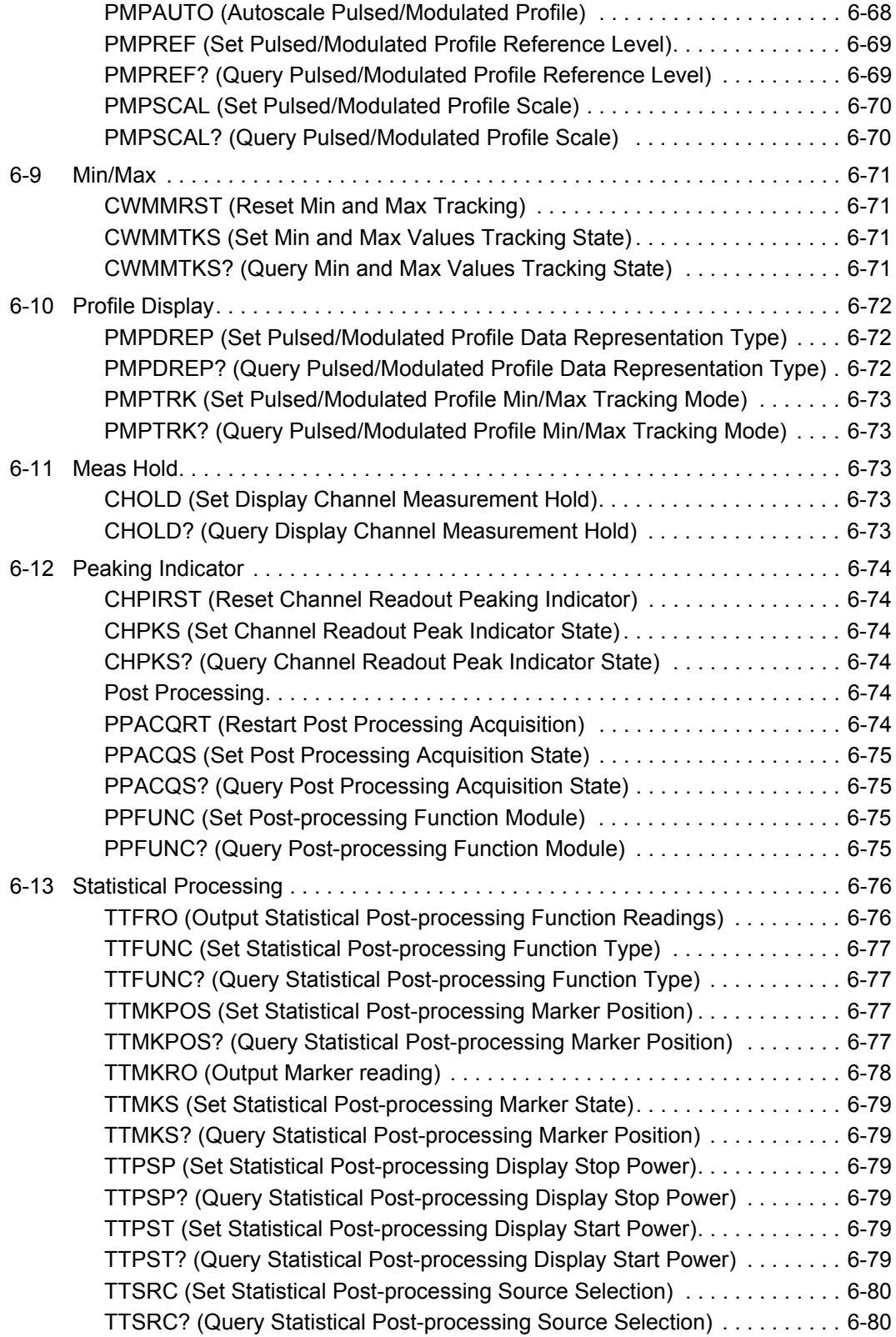

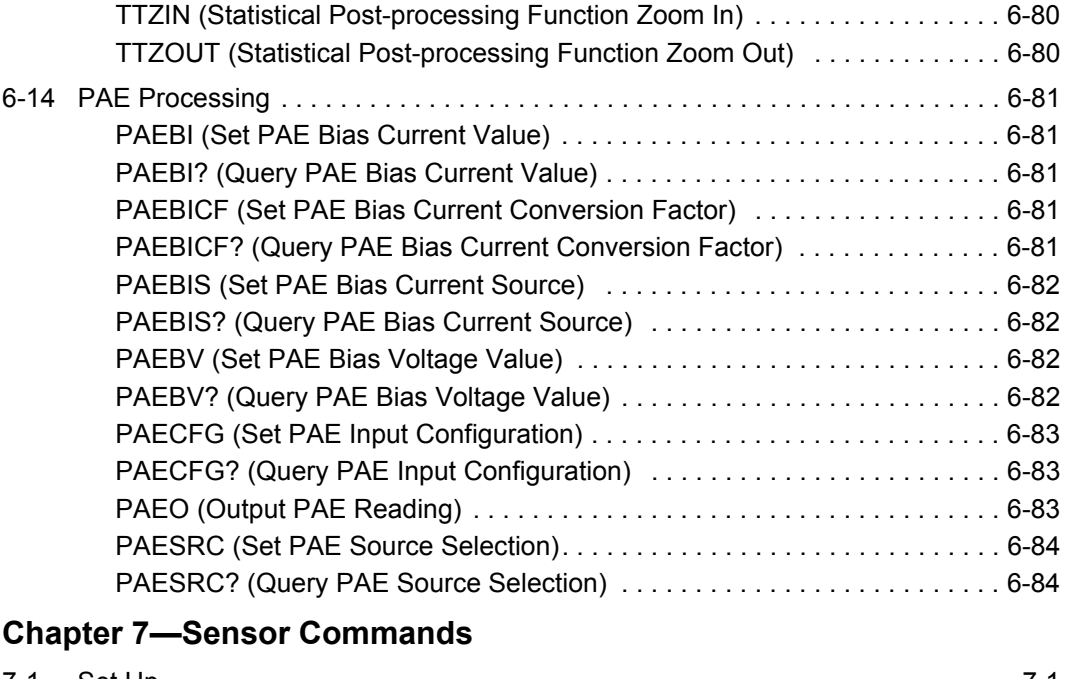

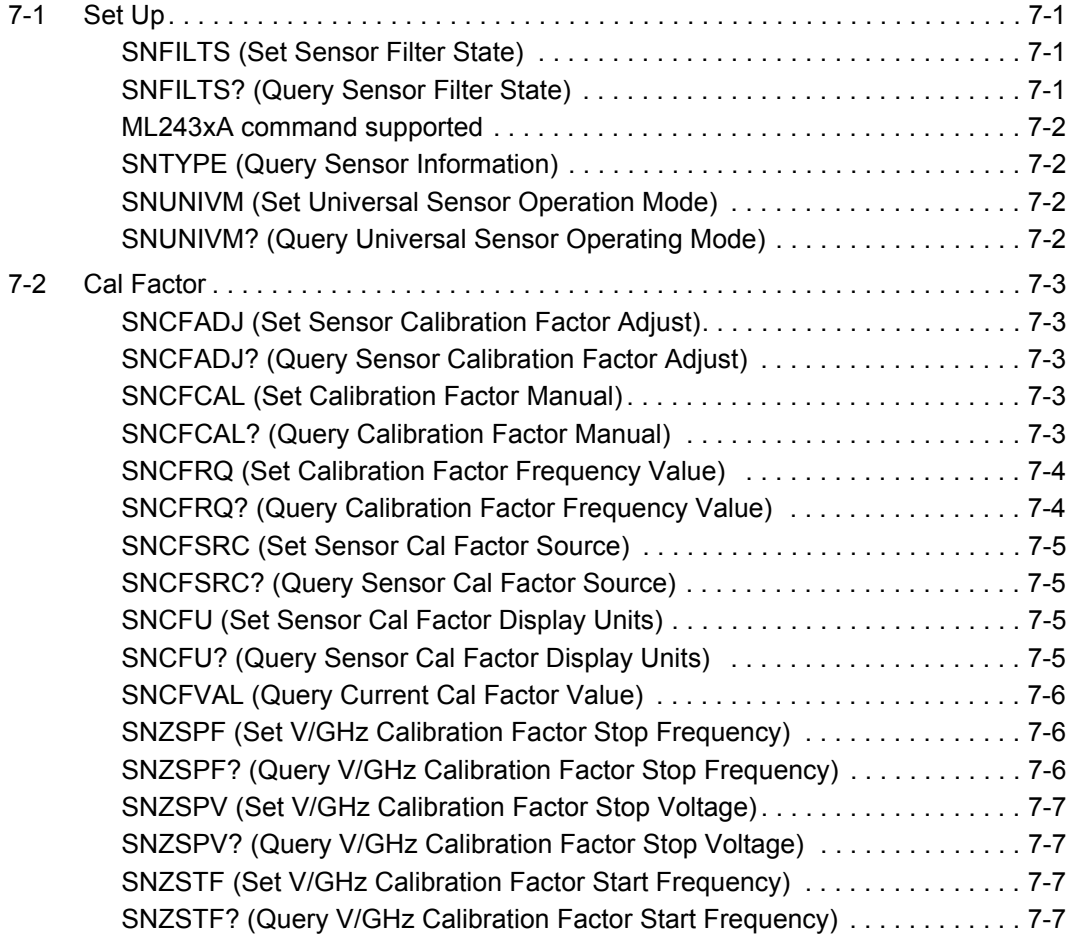

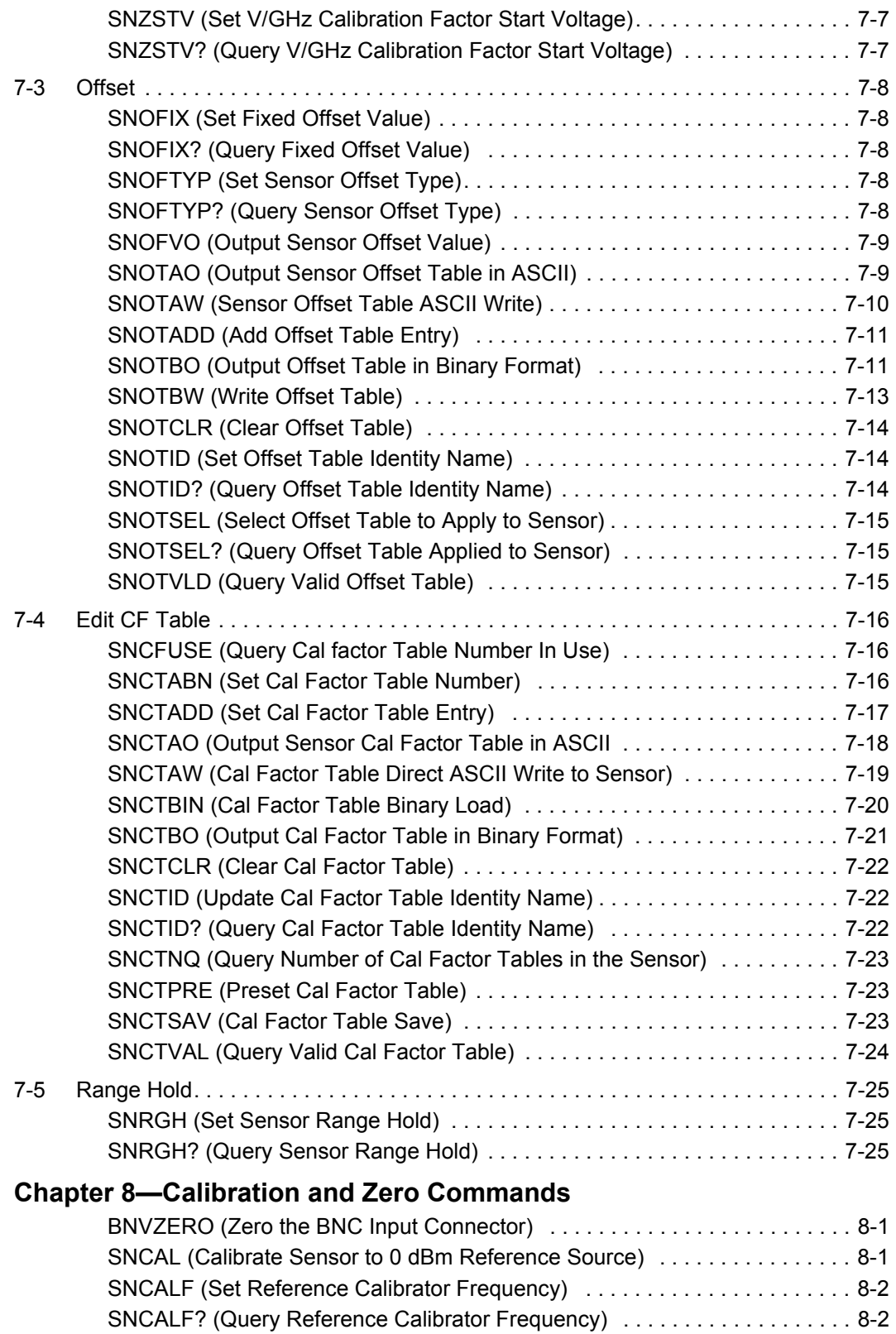

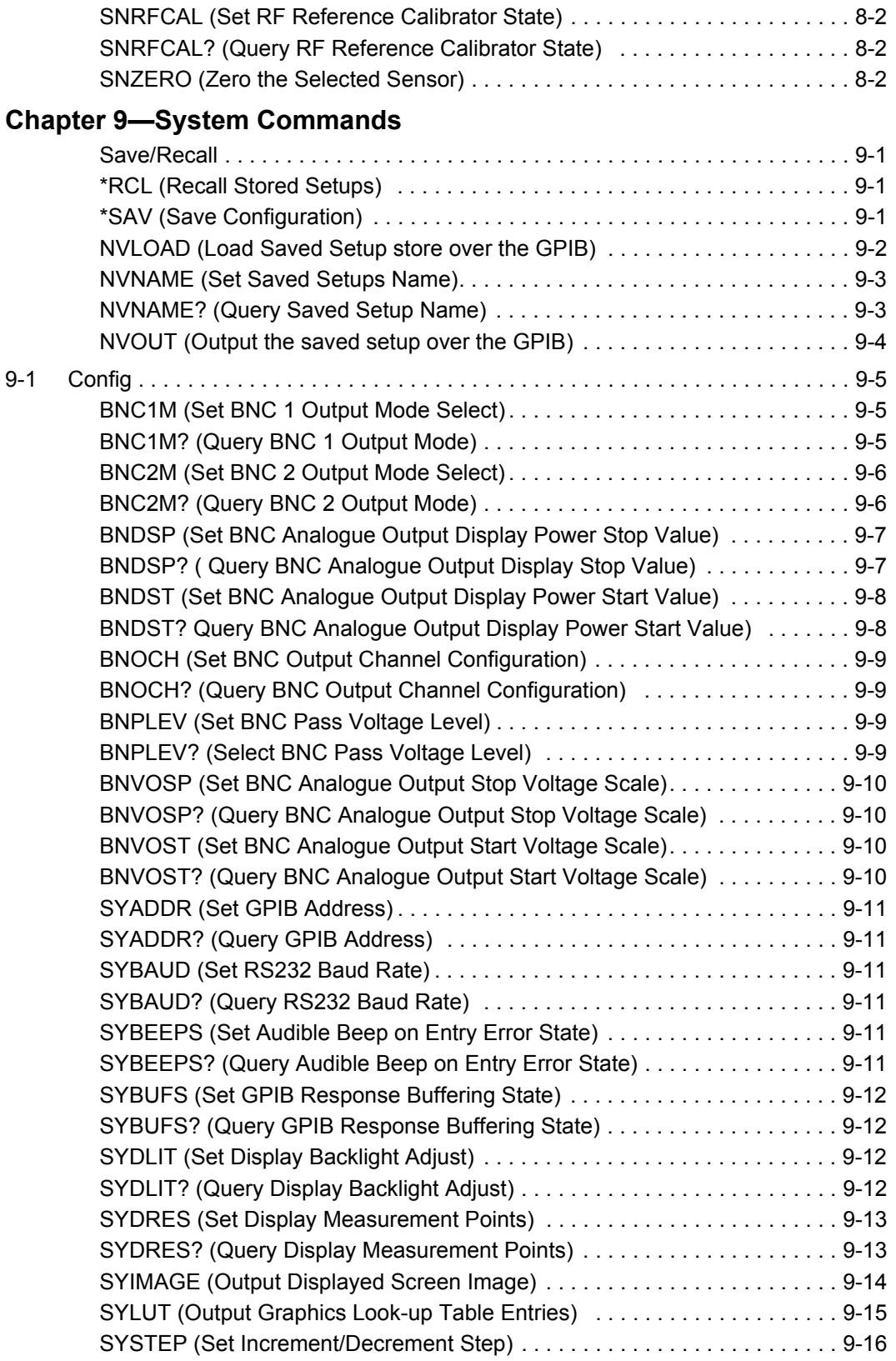

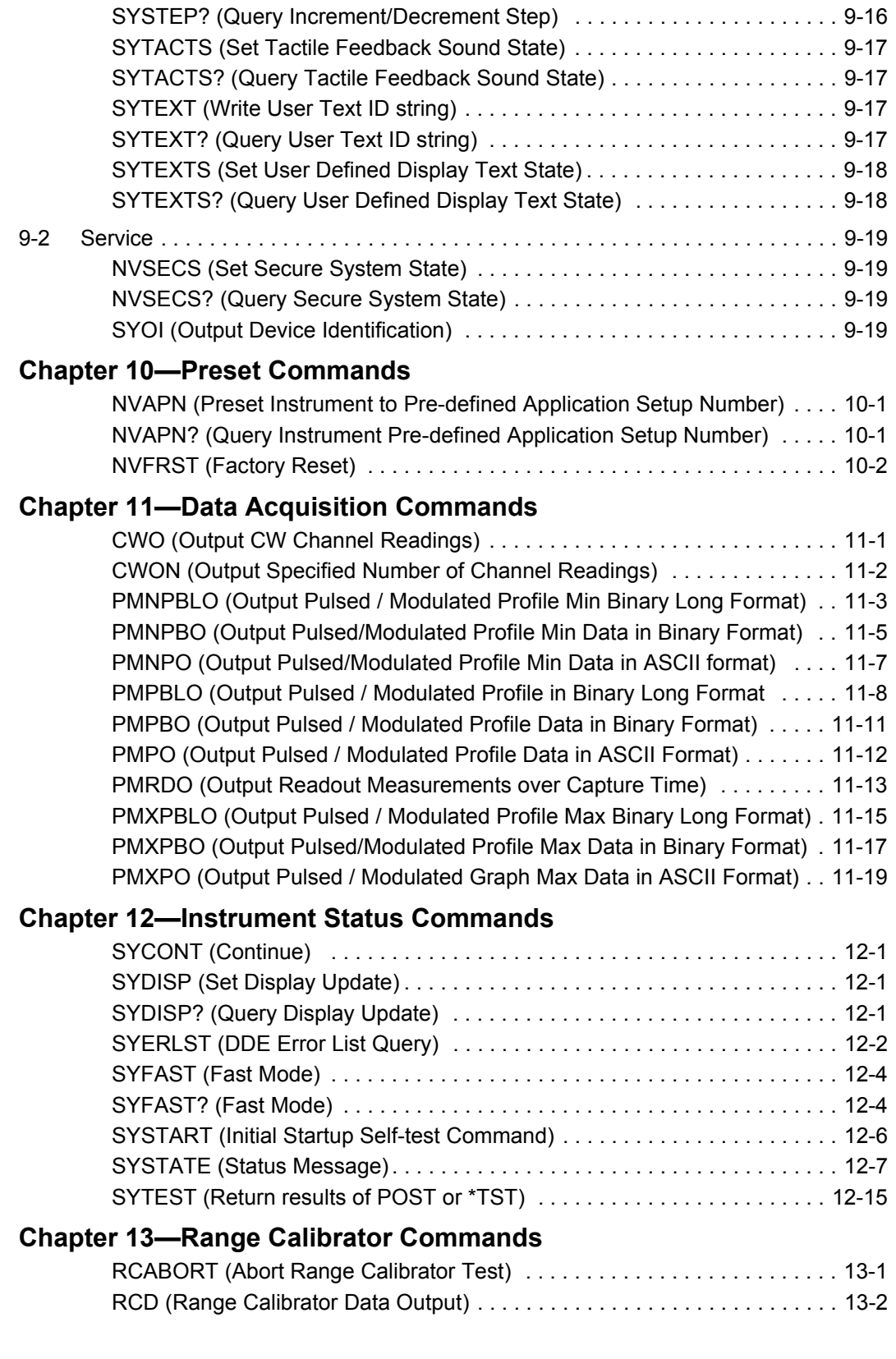

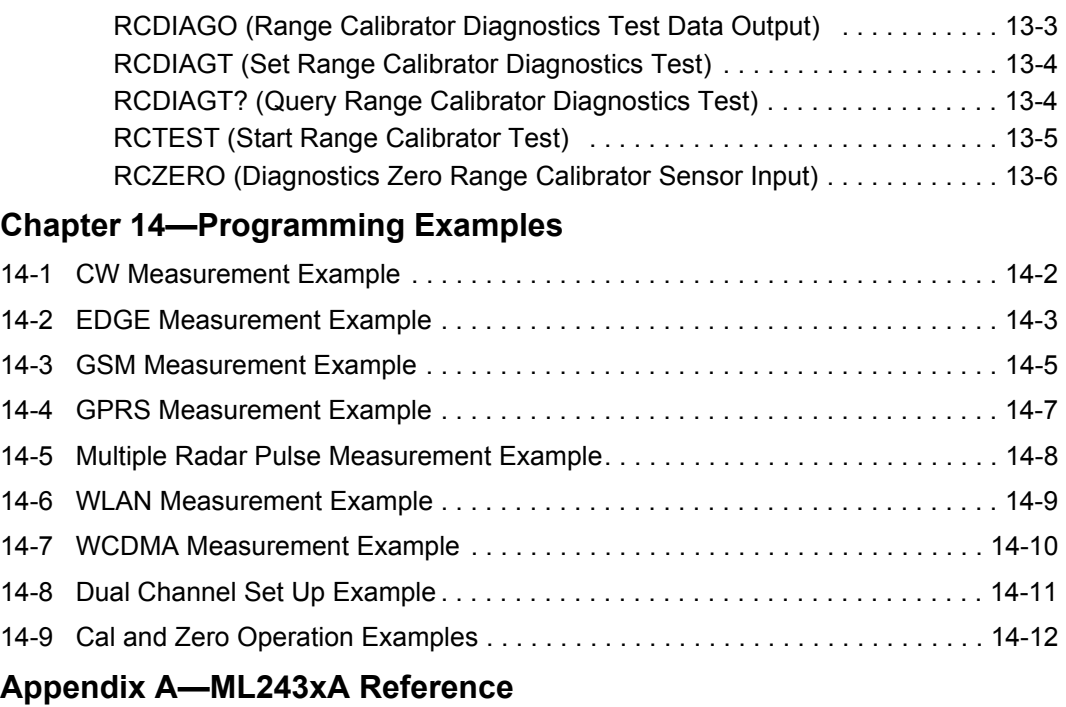

### **[Appendix B—Binary Output Decoding Examples](#page-256-0)**

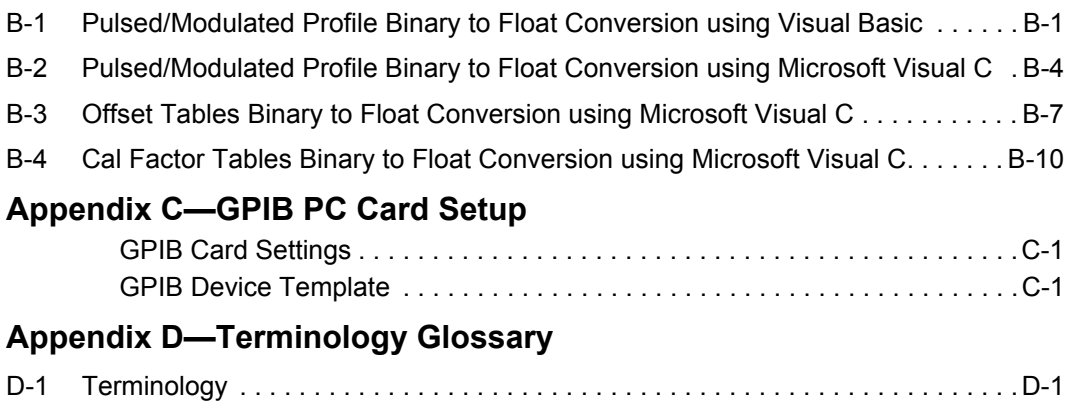

# <span id="page-14-0"></span>**Chapter 1 — General Information**

## <span id="page-14-1"></span>**1-1 About this Manual**

This manual provides detailed information of the GPIB mnemonics for the ML2487B / ML2488B and ML2495A / ML2496A Peak Power Meters. Explanations in this manual apply equally to all units mentioned above unless otherwise stated.

### <span id="page-14-2"></span>**Comments on this Manual**

Every effort has been made to ensure that this manual is thorough, easy to use, and free from errors. However, to ensure continued improvement, we would welcome your comments on this, or any other Anritsu document.

Please contact us at the address below if you have any comments, good or bad, find any errors or omissions, or have any suggestions on how our documentation could be improved further.

[http://www.anritsu.com/contact.asp](http://www.anritsu.com/en-US/Contact-Us/Sales-Office.aspx)

Your comments will be logged and reviewed, and whenever possible, will be reflected in a subsequent release of the document.

#### <span id="page-14-3"></span>**Software Versions**

Please check the Anritsu website for the latest version of instrument firmware. Some of the features documented in this manual may not be available to users of earlier software versions. To check the version of the software you are using, power up the unit and press **System** > [Service] > [Identity]. Details of how to upgrade the software can be found in chapter 8 of this manual in the section titled, Upgrading the System Software.

#### <span id="page-14-4"></span>**Software Release**

The ML248xB / ML249xA software is periodically updated as new features are added to meet market demands. Please visit your product web page Library tab for the latest software and documentation updates for your product:

<http://www.anritsu.com/en-us/products-solutions/products/ml2487b.aspx>

<http://www.anritsu.com/en-us/products-solutions/products/ml2488b.aspx>

<http://www.anritsu.com/en-us/products-solutions/products/ml2495a.aspx>

<http://www.anritsu.com/en-us/products-solutions/products/ml2496a.aspx>

#### <span id="page-15-0"></span>**Conventions**

The following conventions have been adopted in this manual.

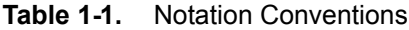

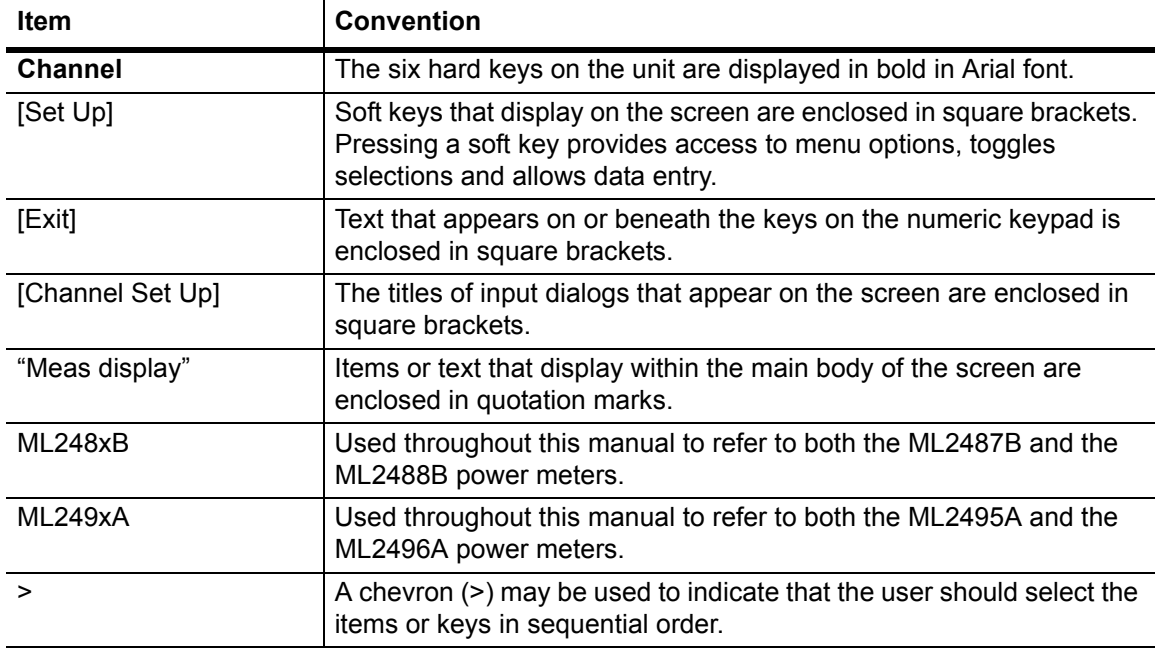

# <span id="page-16-0"></span>**Chapter 2 — Overview**

## <span id="page-16-1"></span>**2-1 Overview**

The ML248xB / ML249xA Power Meter can be operated remotely through a General-Purpose Interface Bus (GPIB) connection to a host computer. The ML248xB / ML249xA conforms to the IEEE 488.1 and IEEE 488.2 Standards and implements the following IEEE 488 GPIB Interface Functions: SH1, AH1, T6, TE0, L4, LE0, SR1, RL1, PP0, DC1, and DT1.

## <span id="page-16-2"></span>**2-2 Controller GPIB Card Setup**

To communicate with the ML248xB / ML249xA over the GPIB bus you will require a GPIB card, cable, and the associated control software. To communicate effectively with the power meter, there is a recommended 'Standard Configuration Setup' for the PC card. The setup detailed in Appendix C of this manual is for National Instruments GPIB ISA and PCI Cards for both Windows and DOS Operating Systems.

## <span id="page-16-3"></span>**2-3 Command Format**

The ML248xB / ML249xA GPIB interface is designed to accept commands from a Controller in the format outlined below. When sending commands to the instrument, one or more parameters must be sent in this manner.

- **1.** An ASCII space must be present between the command mnemonic and the first parameter.
- **2.** All subsequent parameters after the first, must be separated by a comma (,)
- **3.** Multiple commands may be sent on the same line, but each must be separated by a semicolon (;)

The GPIB command syntax used throughout this manual is outlined below.

MNEMONIC<ws><param1><,><param2>[<,><param3>]

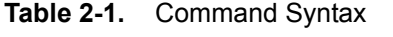

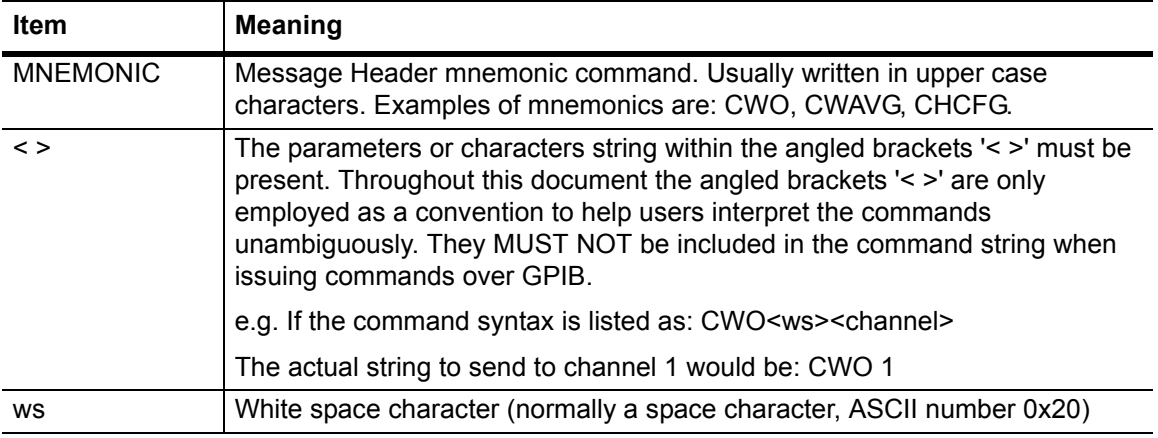

#### **Table 2-1.** Command Syntax

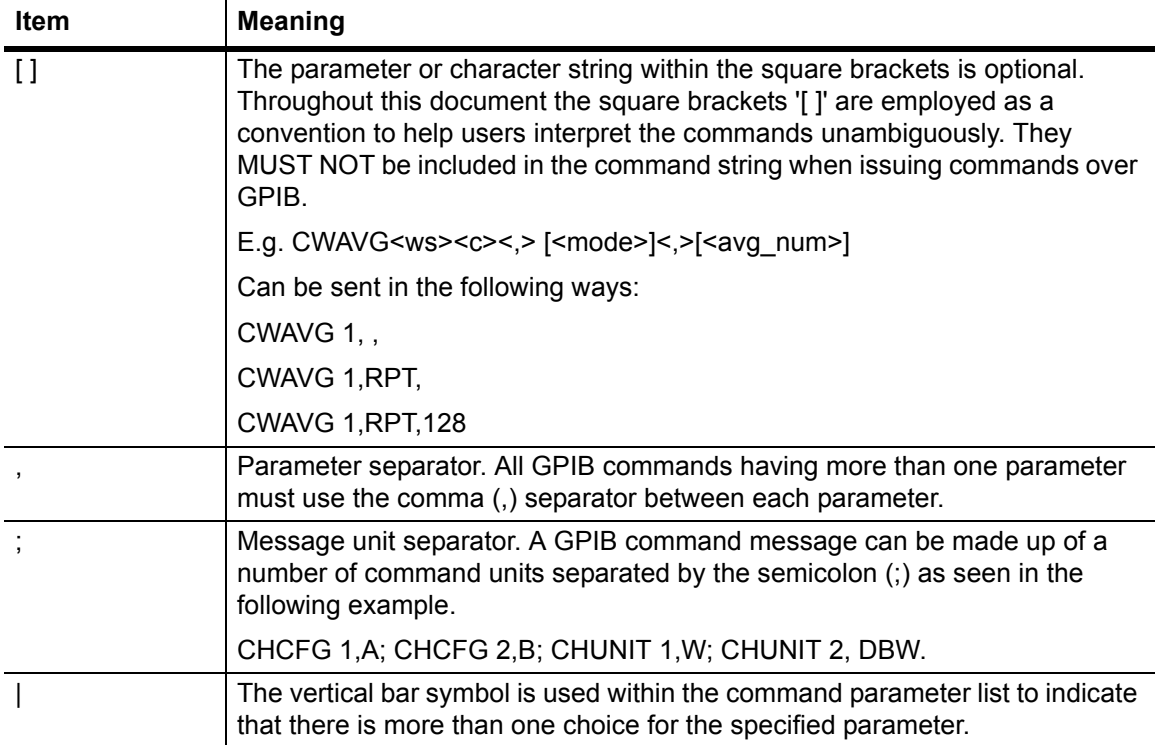

## <span id="page-17-0"></span>**2-4 Controller Termination**

All commands sent over the GPIB interface to the power meter must be terminated with either (or both) of the following:

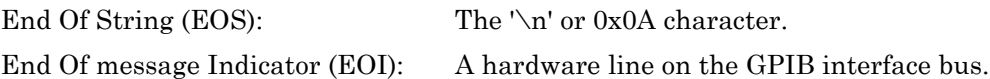

## <span id="page-17-1"></span>**2-5 Device Termination**

All strings returned in response to GPIB commands are terminated with both the following:

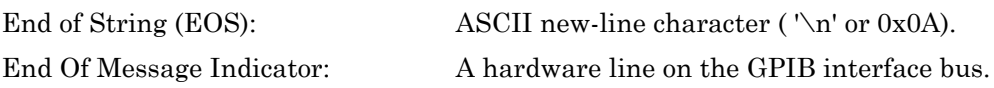

## <span id="page-18-0"></span>**2-6 Suffix Conventions**

The ML248xB / ML249xA complies with the IEEE Standard Codes and Formats convention for suffix units and multipliers (e.g. MS for milliseconds.). Suffix units are always allowed but are not required. All commands issued to the instrument that require a parameter to be set as a floating-point numeric value can use either the Exponential notation (E-0x convention) or a suffix multiplier. The table below shows the supported suffix units and multipliers. Suffix units are optional and can be omitted.

| <b>Suffix Multipliers</b> |           | <b>Suffix Units</b> |             |
|---------------------------|-----------|---------------------|-------------|
| Definition                | Mnemonic  | Definition          | Mnemonic    |
| 1E18                      | EX        | Watts               | W           |
| 1E15                      | <b>PE</b> | Decibels            | DB          |
| 1E12                      | Τ         | dB ref to 1 mW      | <b>DBM</b>  |
| 1E9                       | G         | dB ref to 1 W       | <b>DBW</b>  |
| 1E6                       | MA        | Volts               | V           |
| 1E3                       | K         | dB ref to 1 mV      | <b>DBMV</b> |
| $1E-3$                    | M         | dB ref to 1 $\mu$ V | <b>DBUV</b> |
| $1E-6$                    | U         | Hertz               | HZ          |
| $1E-9$                    | N         | Kilohertz           | <b>KHZ</b>  |
| $1E-12$                   | P         | Mega Hertz          | <b>MHZ</b>  |
| $1E-15$                   | F         | Giga Hertz          | <b>GHZ</b>  |
| 1E-18                     | A         | Seconds             | <b>SEC</b>  |
|                           |           | Seconds             | S           |
|                           |           | Percent             | $\%$        |
|                           |           | Percent             | <b>PCT</b>  |

**Table 2-2.** Suffix Units and Multipliers

## <span id="page-18-1"></span>**2-7 Data I/O Formats**

All data sent by the power meter over the GPIB bus is formatted in conformance to the IEEE 488.2 specification 'Response Data' formatting. The ML248xB / ML249xA uses primarily 'Arbitrary ASCII Response Data' for most commands that return data in 'ASCII' format. Commands returning data in 'Binary' format use the 'NRx Numeric Response Data'.

## <span id="page-18-2"></span>**2-8 Configuration Commands**

These commands are designed to change the instrument settings in order to configure the instrument in a given measurement mode, or to modify interface settings.

## <span id="page-19-0"></span>**2-9 Query Commands**

Most configuration commands have an equivalent query command. When sending a query command the instrument will return the current instrument setting. Query commands are usually issued following a configuration command to ensure the setting changes have taken effect.

## <span id="page-19-1"></span>**2-10 Data Acquisition Commands**

The main purpose of these commands is to obtain measurement readings. A number of data acquisition commands are available to obtain data in differing formats.

## <span id="page-19-2"></span>**2-11 GPIB 488.2 Status Registers**

The diagrams that follow show the GPIB Status and Event register sets. The meaning of each bit within a register is described below.

### <span id="page-19-3"></span>**Status Byte Register (STB) and Service Request Enable Register (SRE)**

The Status Byte Register (STB) (Read Only), reports instrument status conditions (see diagram below). The IEEE 488.2 GPIB standard defines the RQS, ESB and MAV bits as compulsory bits for device status reporting. The remaining free bits can be used to report instrument specific status conditions.

The Service Request Enable Register (SRE) (Read/Write), allows the programmer to enable selected bits to take advantage of the Service Request facility. The Service Request (SRQ) is a hardware line used by the instrument to request attention from the controller. For example, if setting the RGH bit in the SRE register, whenever the sensor goes over or under the operating range the RGH bit in the Status Byte register is set and the SRQ line is asserted.

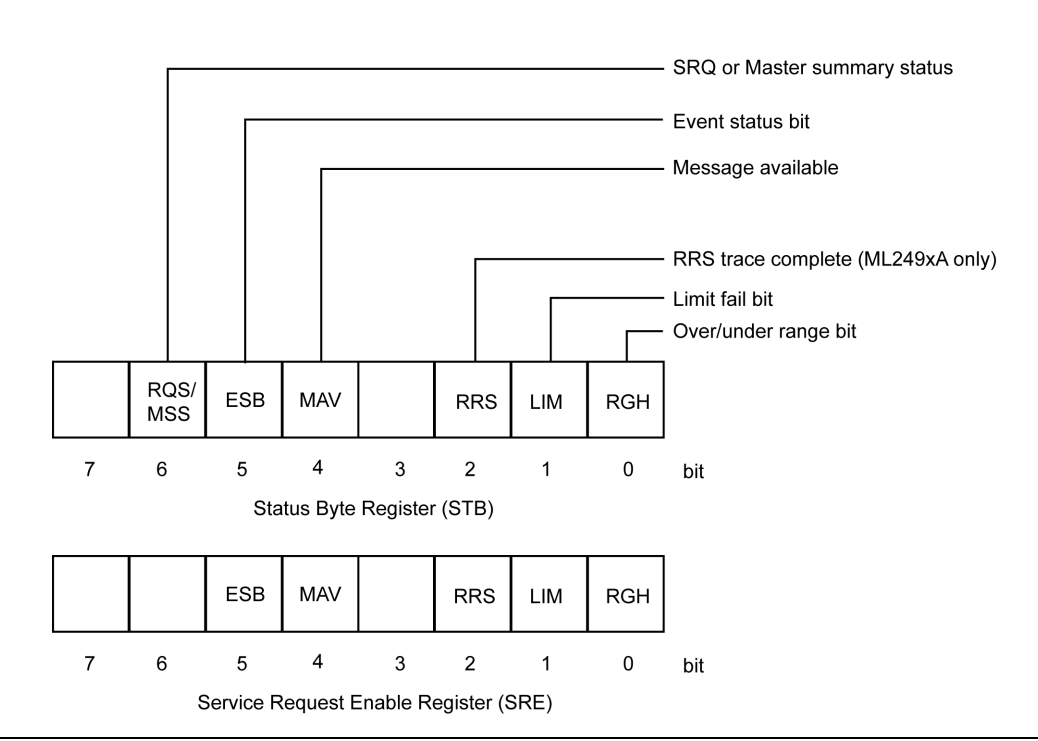

**Figure 2-1.** Service Request Enable Register

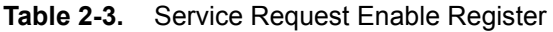

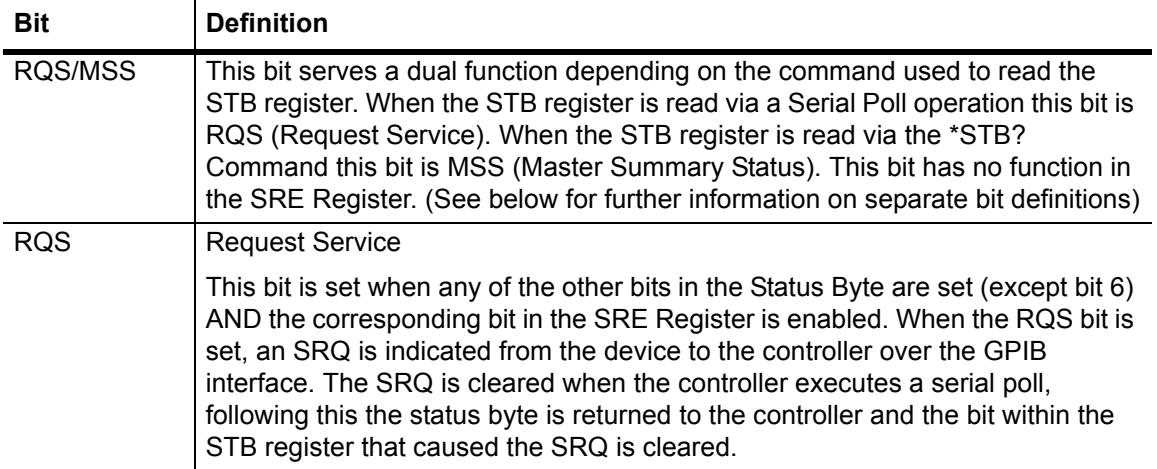

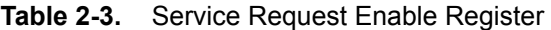

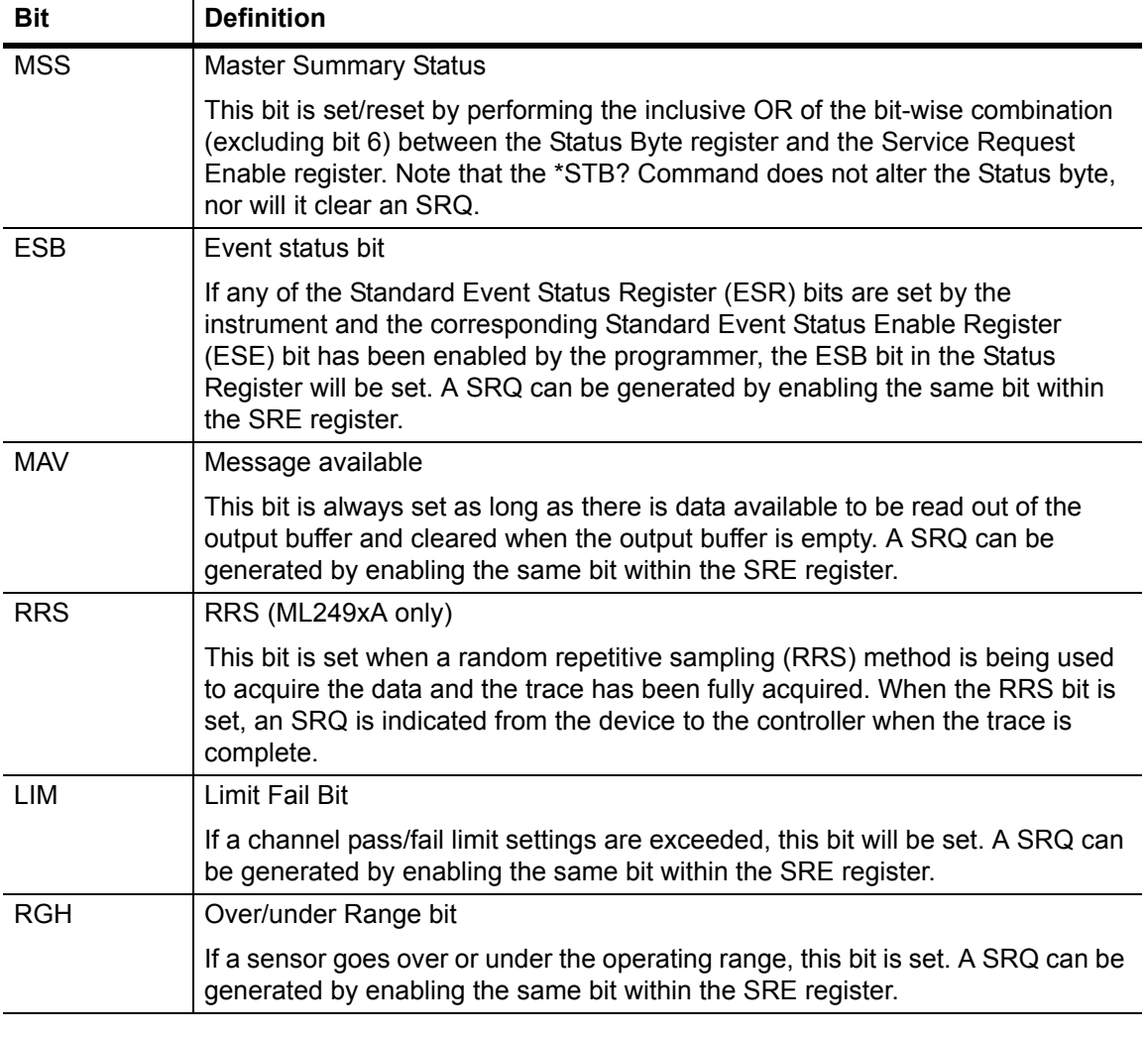

**Note** The Status Byte register is read via a Serial Poll or with the \*STB? Command. It cannot be written to directly by the user. When the Status Byte is read, all the bits except the MAV bit are cleared. The Service Request Enable Register is written to with the \*SRE command and read with the \*SRE? Command. It is cleared by \*CLS.

### <span id="page-22-0"></span>**Standard Event Registers**

The standard event registers include the Standard Event Status Register (ESR) and the Standard Event Status Enable Register (ESE).

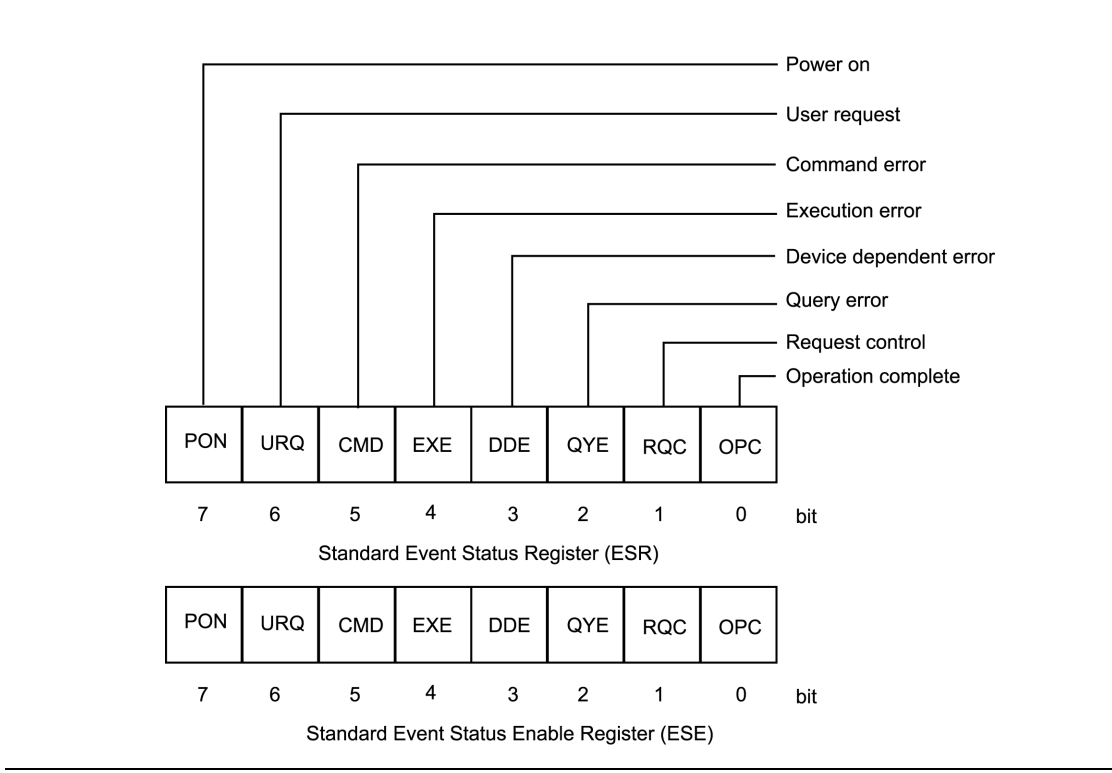

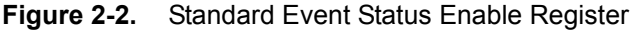

#### **Table 2-4.** Standard Event Status Enable Register

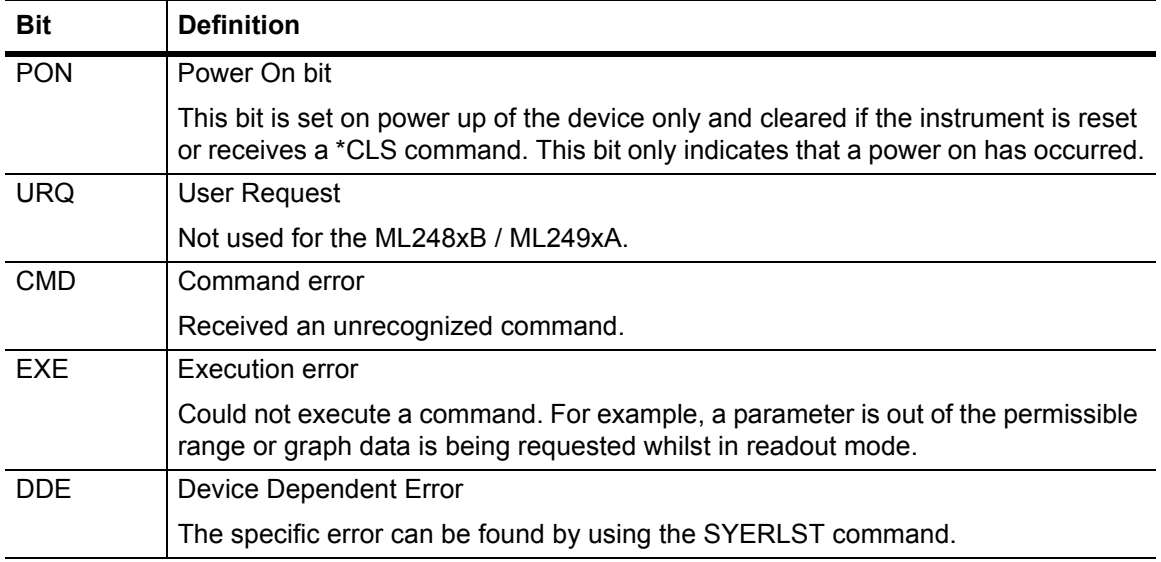

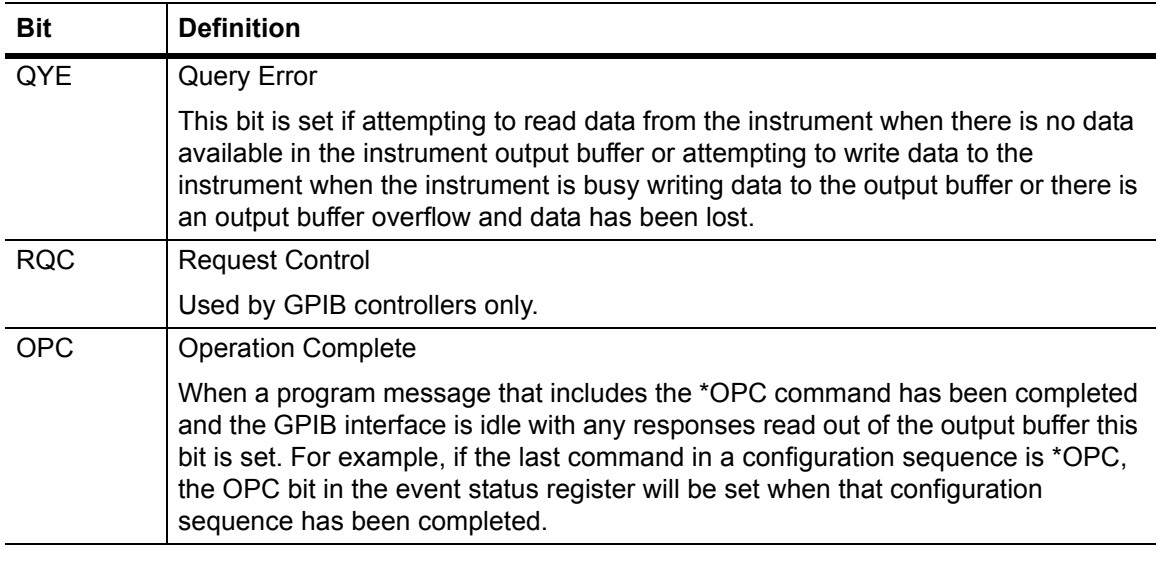

#### **Table 2-4.** Standard Event Status Enable Register

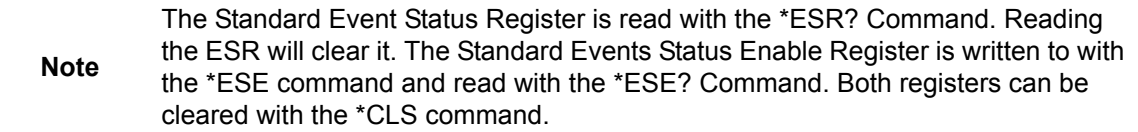

## <span id="page-23-0"></span>**2-12 Using the Event Status Bit (ESB) in the Status Byte Register**

The state of the ESB bit in the Status Byte is dependent on the ESR register state and the ESE register settings. An SRQ will be generated due to the ESB bit in the Status Byte on the condition that the following conditions apply:

- **•** An event causes any bit within the ESR register to be set.
- **•** The corresponding bit in the ESE register is enabled (using the \*ESE command).
- **•** The ESB bit in the SRE register is enabled (using the \*SRE command).

When a) and b) apply, the ESB bit in the Status Byte will be set. An SRQ will be generated providing c) also applies. The following example illustrates how an SRQ is generated due to an unrecognized command.

- **1.** Set the CMD bit in the ESE register, and set the ESB bit in the SRE register. Send: \*ESE 32;\*SRE 32
- **2.** Send an unrecognized command to the ML248xB / ML249xA. The following sequence of arbitrary ASCII characters constituting an unrecognized command: ZKYJQ. An SRQ will be indicated at this point.
- **3.** To clear the SRQ conduct a serial poll using a valid GPIB call, this should return the decimal value 96, bit 6 for the SRQ and bit 5 for the ESB. The SRQ will be cleared following a Status Byte read.

**4.** Send: \*ESR? to read the Event Status Register (ESR). This will put 32 (CMD bit set), or 160 if the PON bit is also set in the output buffer to be read.

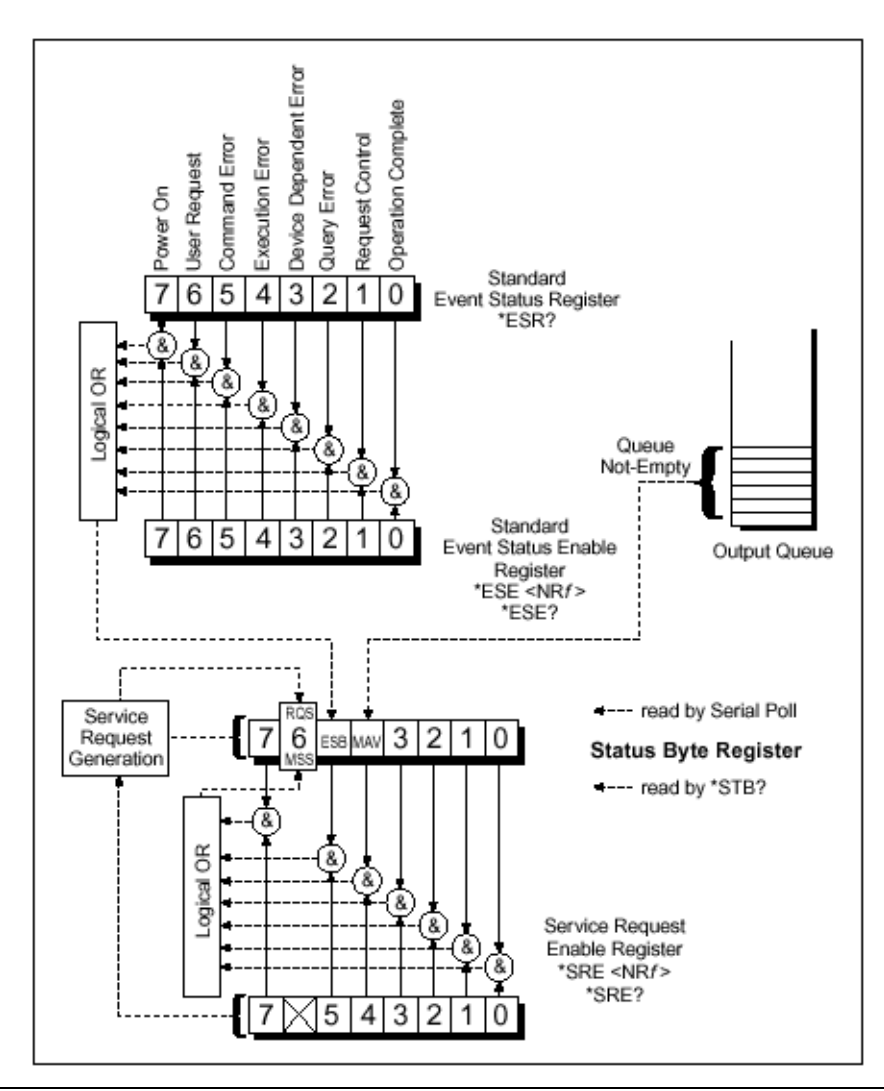

**Figure 2-3.** Status Byte Register

Reprinted with permission from National Instruments Corporation. National Instruments is a trade name of National Instruments Corporation.

## <span id="page-25-0"></span>**2-13 Using the Message Available Bit (MAV) in the Status Byte Register**

The MAV bit is set whenever the instrument writes data into the output buffer. Following a request for data, the controller can monitor the MAV bit by reading the Status Register (using the \*STB? Command). When the MAV bit is set, the controller knows that the requested data is ready for reading.

Instead of using the \*STB? Command, an alternative way to monitor the MAV bit is to configure the instrument to generate a SRQ when the MAV bit is set as in the example below:

- **1.** In Readout display mode with the output buffer empty and the MAV bit clear, configure the ML248xB / ML249xA to generate an SRQ on data becoming available by setting bit 4 (MAV bit) in the Status Register Enable byte (SRE): \*SRE 16
- **2.** Send the command below to request a reading from measurement channel 1: CWO 1.
- **3.** A SRQ will be generated when the reading is placed in the output buffer. Conduct a Serial Poll using a valid GPIB call, which should return the decimal value 80, corresponding to bit 6 for the SRQ and bit 4 for the MAV bit.
- **4.** Acquire the reading using a valid GPIB call. If there is no more data pending in the output buffer the MAV bit will be cleared.

These methods should be used to avoid holding up the GPIB bus by issuing a request for data followed by a read operation which the power meter may not be able to satisfy immediately.

> The MAV bit should only be used as an indication of a new message pending in the output buffer. Once started reading data, the status of the MAV bit cannot be guaranteed stable until the entire message is acquired including the message terminator.

**Note** If attempting to read large amounts of data, for example using the PMPO command in repeated smaller size chunks by carrying out multiple read operations (e.g. using a program loop), the state of the MAV bit should not be relied upon as an indication that the complete data block has been transferred. This is because the MAV bit may be cleared at any time during the transfer if the Controller requests data faster than the power meter can supply. Under these circumstances part of the data may be left unread in the power meter output buffer. The recommended practice when reading large amounts of data is to employ a data buffer whose size is sufficiently large to acquire the whole data in a single data transfer.

## <span id="page-25-1"></span>**2-14 GPIB Buffering**

The ML248xB / ML249xA default setting is GPIB Buffering Enabled. In this mode, multiple requests for data are queued sequentially in the output buffer. Message items shall be read from the output queue starting from the earliest data request first.

If GPIB Buffering is disabled using the SYBUFS OFF command, messages will not be queued. Any new data request will over-write the previous data. In this mode, if multiple requests for data are made without retrieving the response following each request, all previous messages will be lost. (Note that this does not include the serial poll request, which is handled independently.)

## <span id="page-26-0"></span>**2-15 GPIB on RS232**

### <span id="page-26-1"></span>**Serial Remote Operation**

The ML248xB / ML249xA RS232 connector on the rear panel supports all GPIB commands including IEEE 488.2 low-level control and handshaking.

Hardware handshake CTS and RTS lines are used to control the flow of data in and out of the power meter and must be available in the cable as hardware handshaking is always enabled. The DTR and DSR lines are connected together within the power meter.

The ML248xB / ML249xA communications serial connector pins are as detailed in the table below.

| <b>PIN</b> | <b>SIGNAL</b>        |
|------------|----------------------|
|            | <b>NOT USED</b>      |
| 2          | RX Data              |
| 3          | <b>TX Data</b>       |
| 4          | DTR handshake signal |
| 5          | Signal ground        |
| 6          | DSR handshake signal |
|            | RTS handshake signal |
| 8          | CTS handshake signal |
| 9          | NOT USED             |

**Table 2-5.** Serial Connector Pins

The serial interface baud rate can be set using the **System** > [Config] > [Remote] > [Set RS232 Baud Rate] menu selection or the equivalent GPIB command. Available baud rates are: 1200, 2400, 4800, 9600 (default), 19200, 38400 and 57600. Other parameters are predefined as: 8 bits, no parity and 1 stop bit and cannot be changed.

Commands are entered as with the GPIB interface, conforming to the command format. All GPIB commands are supported. There are some additional RS232-specific commands that are prefixed with an exclamation mark (!). All GPIB type commands and command strings should be terminated with a new line character (0A in hexadecimal format).

The special serial mode commands do not require a termination character. Requested data is returned in the same format as with GPIB, but with a preceding 'R' and a terminating new line character. In serial mode, the meter cannot be addressed to talk, but measurement data can still be obtained by using the GPIB trigger commands TR1 and TR2. All GPIB type commands and command strings should be terminated with a new line character (0A hex). The special serial mode commands do NOT require a termination character. SRQs are available, and are output as SRQ message 'S' followed by a terminating new line character. When the SRQ message has been received, an "!SPL" command (equivalent to the GPIB serial poll) can be issued. The power meter will respond with the serial poll data message, which is a single character, preceded by 'P' and terminated by a new-line character.

A device clear message !DCL can be sent to clear the power meter input and output message queues, and terminate any GPIB or serial actions pending.

**Note** It is recommended that there is only one serial command in each command string. Terminate each command with a new-line character.

### <span id="page-27-0"></span>**2-16 Summary of RS232 commands**

The following table lists the GPIB/RS232 Modem Commands and the special serial interface only commands.

| <b>Mnemonic</b> | <b>Parameter</b> | Meaning                     | <b>Comments</b>                                                                                                    |
|-----------------|------------------|-----------------------------|----------------------------------------------------------------------------------------------------|
| !DCL            | none             | Device clear                | RS232 type command only. Clears all<br>buffered GPIB/RS232 messages waiting<br>to be processed. Clears all buffered<br>GPIB/RS232 data waiting to be output.<br>Stops any pending actions.                                                                                                    |
| !SPL            | none             | Serial poll                 | RS232 type command only. Allows a<br>GPIB type serial poll to be requested in<br>response to an SRQ from the power<br>meter. This will return the instrument<br>status register and clear the SRQ bit<br>within that register. The *CLS command<br>should be used to clear the rest of the<br>register. |
| P               | None             | Response to serial<br>poll  | <b>Status Byte</b>                                                                                                    |
| R               | None             | Return of requested<br>data |                                                                                                    |

**Table 2-6.** GPIB/RS232 Modem Commands

**Note** The RS232-type commands (!SPL and !DCL) do NOT require terminating. All other commands or strings of commands require a new line character to terminate.

## <span id="page-27-1"></span>**2-17 Command Mnemonics**

The GPIB command set is organized into functionally related groups, based on the soft-key hierarchy accessible from the front panel hard keys.

To ease identification of commands, each GPIB mnemonic is initiated by a unique two-letter ID string, which provides an indication of the functional group the mnemonic belongs to. The table below defines the two letter ID strings and their related functional groups.

### <span id="page-28-0"></span>**Device-Specific Commands - ML248xB / ML249xA Command Set**

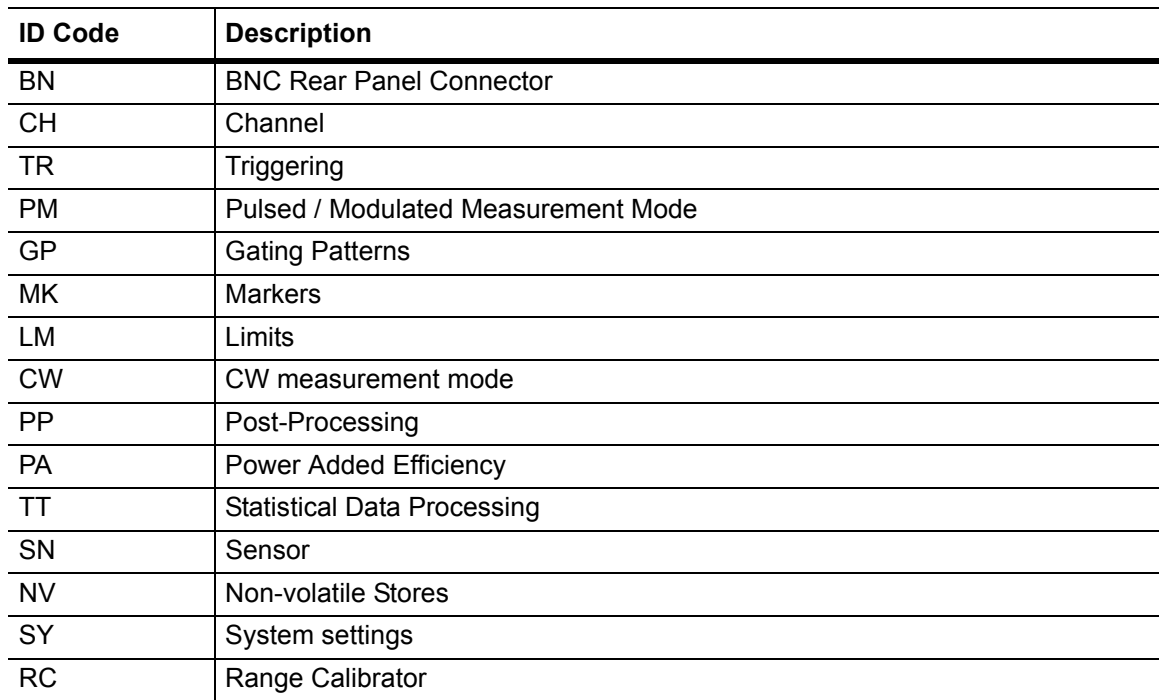

#### **Table 2-7.** Device Specific Commands

# <span id="page-30-0"></span>**Chapter 3 — Ethernet Control**

The Anritsu ML248xB and ML249xA Peak Power meters support remote operation over an Ethernet interface.

## <span id="page-30-1"></span>**3-1 Ethernet Overview**

The power meter's rear panel Ethernet connection provides the following facilities.

- **•** The ability to control the instrument from a PC with an Ethernet interface.
- **•** The ability to connect the instrument to a Local Area Network (LAN).
- **•** Status information about the interface can be displayed on the instrument's screen and via built-in web pages.
- **•** The Ethernet interface can be reset from the instrument front panel, and set up from the built-in web pages.
- The interface is  $10/100$  Base T compatible and automatically adjusts its speed when connected to a network.

## <span id="page-30-2"></span>**3-2 Ethernet Hardware**

- **•** The interface hardware does not support Auto MDIX ('Auto-cross'), so a crossover cable must be used when connecting the instrument directly to the Ethernet port on a PC.
- **•** The interface is unable to detect that it has been disconnected from the network.
- **•** The instrument can accept a maximum of one TCP/IP connection for control and one for accessing web pages.

## <span id="page-30-3"></span>**3-3 Direct Connections between the Instrument and a PC**

This is the simplest way to control the instrument.

#### <span id="page-30-4"></span>**Switch on the power meter**

- **1.** Go to the Remote menu (**System** > [Config] > [Remote]) and press [LAN Reset Manual] to reset the power meter's interface. This will force the power meter to use the factory default IP address or the address last entered by a user. A specific IP address can also be entered manually by pressing Manual LAN Settings.
- **2.** Go to the Identity screen on the power meter (**System** > [Service] > [Identity]) and note the IP address. The other network parameters are not important at this stage.
- **3.** Set up the PC's network interface to a convenient IP address within one of the ranges used by private networks, for example 192.168.0.25. Avoid setting it to the same address as the power meter.
- **4.** Connect the Ethernet interfaces on the PC and power meter using a crossover cable.
- **5.** Open a web browser on the PC and type the power meter's IP address in the address window (optionally preceded by http://). For example, if the power meter's address is 192.168.0.10, type http://192.168.0.10.
- **6.** The power meter's 'Welcome' web page displays on the screen. It shows the current Ethernet parameters. See Web Interface, page 3-7, for details of the facilities provided.
- **Note** Other settings may include the disabling of Firewall program(s), IEEE 802.1x Authentication (under LAN connection Properties), setting IE Explorer to "Automatically detect settings", and disabling use of the Proxy server. The instrument may also require the Network Administrator to authorize connection to the LAN.

## <span id="page-31-0"></span>**3-4 Connection Between Instrument and a PC via a Hub or Switch**

- **1.** Follow steps 1 to 4 as above.
- **2.** Connect the Ethernet interface on the PC to a port on the hub, or switch using a standard Ethernet patch cable (do not use a crossover cable).
- **3.** Connect the Ethernet interface on the power meter to a port on the hub, or switch using a standard Ethernet patch cable (do not use a crossover cable).
- **4.** Open a web browser on the PC and type the power meter's IP address in the address window (optionally preceded by http://). For example, if the power meter's address is 192.168.0.10, type http://192.168.0.10.
- **5.** The power meter's 'Welcome' web page displays on the screen. It shows the current Ethernet parameters. See Web Interface, page 3-7, for details of the facilities provided.

## <span id="page-31-1"></span>**3-5 Connecting Instrument to a Network with A DHCP Server**

- **1.** Connect the Ethernet interface on the power meter to a suitable point in the network. Typically this will be a hub or switch.
- **2.** Turn on the power meter. Go to the remote control screen (**System** > [Config] > [Remote]) and press LAN Reset Auto. This will force the power meter into automatic configuration mode if it is not already in that mode.
- **3.** Within a few seconds the power meter obtains its network settings automatically from the DHCP server and announces this on the message line at the bottom of the screen.
- **4.** The IP address allocated by the DHCP server can be viewed on the instrument's front panel at the status screen, and this may be used to communicate with the instrument via a web browser as described above.
- **5.** If the network has a DNS server, a host name may be included in the status information displayed on the instrument's Identity screen (**System** > [Service] > [Identity]). If so, this can be used instead of the IP address to communicate with the instrument. The network to which the power meter is connected will typically have a private 'in-house' domain name - perhaps 'factory.org' or 'testdept.net'. To access the power meter's web pages, type in the host name displayed on the Identity screen followed by a dot and

then the domain name. For example, if the displayed host name is 'pmeter', and the network domain is 'mydomain.org' type 'pmeter.mydomain.org'.

**Note** The Instrument may require the Network Administrator to authorize connection to the LAN.

## <span id="page-32-0"></span>**3-6 Identity Screen**

The Identity Screen (**System** > [Service] > [Identity]) has been modified to show information relating to the Ethernet Interface. Some information has been omitted from this screen due to space restrictions, but the full status of the Ethernet interface can be seen on the Welcome web page.

Addresses that have not been assigned are shown as 0.0.0.0.

| <b>Item</b>          | <b>Details</b>                                                                                                    |
|----------------------|----------------------------------------------------------------------------------------------------|
| Hostname             | The name of the instrument obtained from a Dynamic Name System<br>(DNS) server. This may be combined with the network domain name to<br>form a unique name for the instrument.                                                                                        |
|                      | This field will be blank if the instrument is unable to discover its host<br>name. This may be because a DNS server has not been assigned, the<br>DNS server is unreachable, or it has reported that there is no name<br>associated with the instrument's IP address. |
| <b>MAC Address</b>   | The hardware address of the Ethernet Interface. It is fixed in the factory<br>and cannot be changed by the user. The MAC address is useful when<br>monitoring network traffic with a protocol analyzer.                                                               |
| <b>TCP/IP Config</b> | The TCP/IP configuration mode: Auto (DHCP) or Manual. This is set<br>from the web page or by pressing the [LAN Reset Auto] or [LAN Reset<br>Manual] soft keys in the Remote menu.                                                                                     |
| <b>Dynamic DNS</b>   | Shows the values Enabled or Disabled.                                                                                                    |
|                      | Indicates whether or not the instrument's manually entered (or default)<br>hostname is communicated to the DHCP server when the TCP/IP<br>configuration mode is Auto (DHCP).                                                                                          |
| <b>IP Address</b>    | The IP address currently assigned to the instrument either manually or<br>via DHCP.                                                                                                    |
| Subnet Mask          | The subnet mask currently assigned to the instrument either manually<br>or via DHCP.                                                                                                    |
| Default Gateway      | The default gateway IP address currently assigned to the instrument<br>either manually or via DHCP.                                                                                                    |
| <b>Primary DNS</b>   | The address of the primary DNS server that the instrument uses to<br>discover its host name. This may have been assigned either manually or<br>via DHCP.                                                                                                    |

**Table 3-1.** Identity Screen

## <span id="page-33-0"></span>**3-7 LAN Reset Buttons**

There are two LAN Reset buttons in the [Remote] menu (reached by **System** > [Config] > [Remote]).

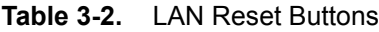

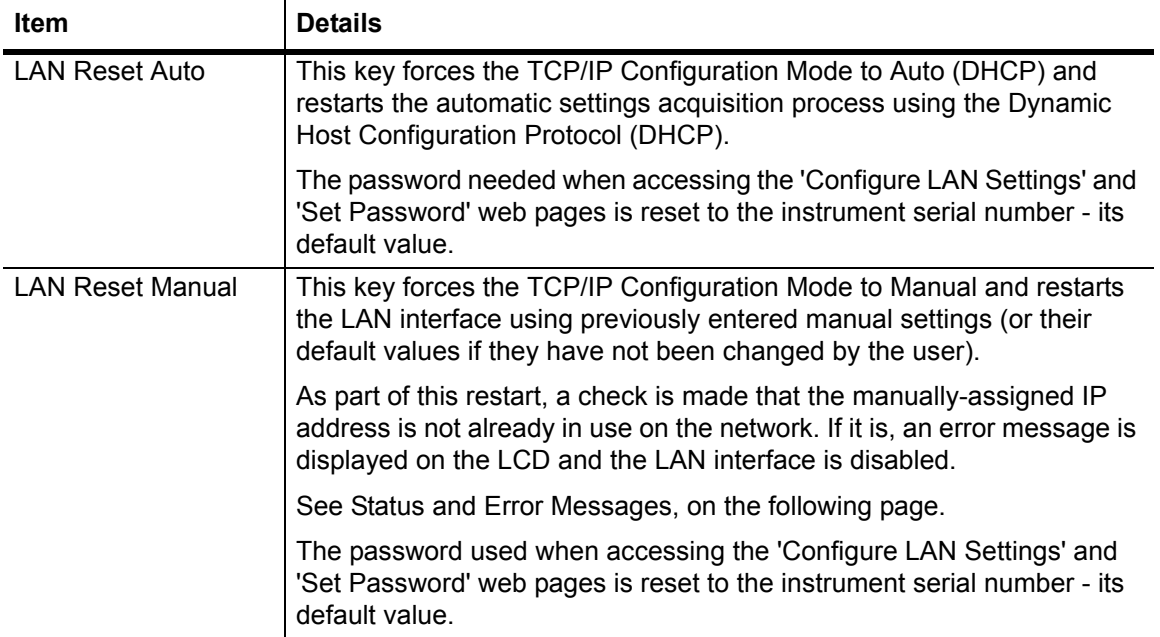

## <span id="page-34-0"></span>**3-8 Status and Error Messages**

Status messages connected with the Ethernet interface are displayed briefly on the bottom line of the LCD. They are described in the following table.

| <b>Item</b>                | <b>Meaning</b>                                                                                                    |
|----------------------------|----------------------------------------------------------------------------------------------------|
| LAN: Duplicate IP address  | This can occur if the TCP/IP Configuration Mode is set to manual<br>and the manually entered IP address clashes with the address of<br>another device on the network. The instrument's Ethernet<br>interface cannot be used until this problem is resolved.                                                                                                    |
|                            | Remedy:                                                                                                    |
|                            | If there is a DHCP server on the network, try switching the<br>TCP/IP Configuration Mode to Auto (DHCP) by pressing the LAN<br>Reset Auto key in the Remote menu (System > [Config] ><br>[Remote]). The instrument should then obtain a valid IP address<br>and other settings from the server within a few seconds.                                            |
|                            | If there is no DHCP server, disconnect the instrument from the<br>network and follow the Direct Connection Between Instrument<br>and PC procedure outlined in the 'Getting Started' section of this<br>manual. Use the instrument's Configure LAN Settings web page<br>to set up a unique IP address. The instrument may then be<br>reconnected to the network. |
| DHCP: Duplicate IP Address | This message warns that a DHCP server has offered the<br>instrument an IP address that is already in use elsewhere on the<br>network. Normally this should never happen because DHCP<br>servers carry out checks on an address before offering it to a<br>'client'.                                                                                             |
|                            | If this condition is detected, the power meter rejects the offered<br>address and continues with the DHCP procedure. This will<br>usually result in a usable IP address being offered. This error<br>indicates that there may be a problem with the DHCP system.<br>Repeated occurrences should be brought to the attention of the<br>network administrator.    |
| DHCP: No offers received   | This message can occur when the TCP/IP Configuration Mode is<br>set to Auto (DHCP) and the instrument has not received an offer<br>from a DHCP server during initialization. The most likely reason<br>for this is that the instrument is not connected to a network.                                                                                           |
|                            | Remedy:                                                                                                    |
|                            | Check the network connections and press the [LAN Reset (Auto)]<br>soft key on the Remote menu to restart the DHCP process.                                                                                                    |
|                            | If the instrument is not connected to a network, the message may<br>be safely ignored.                                                                                                    |

**Table 3-3.** Status and Error Messages

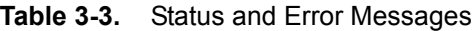

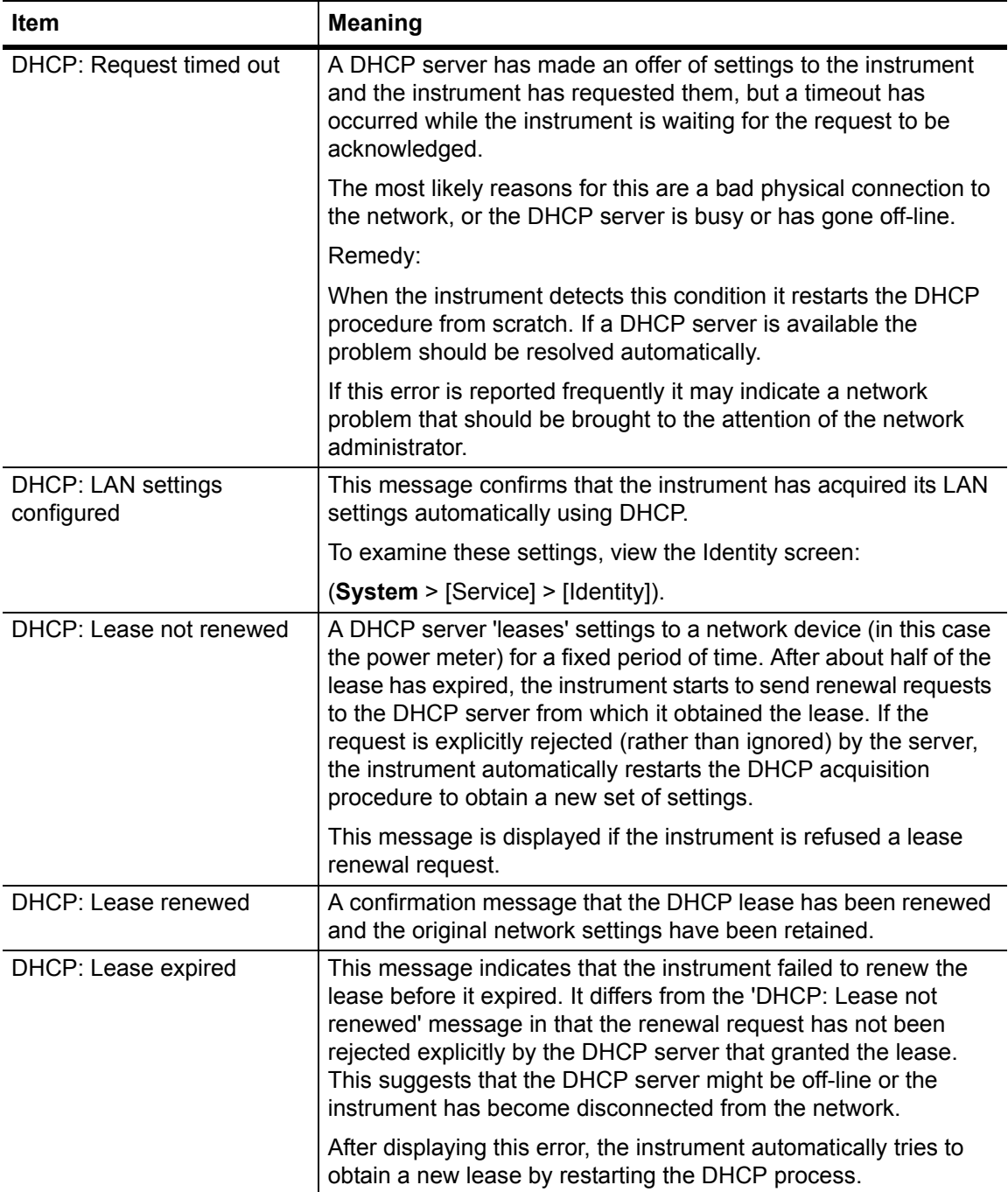
# **3-9 Web Interface Welcome Page**

|                                                            | Anritsu ML2496A 6KP0005 Welcome - Mozilla Firefox                                                                 |                                      |                                                        | $   \vert$ $\alpha$ $\vert$ $\times$ |
|------------------------------------------------------------|----------------------------------------------------------------------------------------------------|--------------------------------------|--------------------------------------------------------|--------------------------------------|
| Edit<br>History<br>View                                    | Bookmarks<br>Tools Help                                                                                           |                                      |                                                        |                                      |
| $\cdot \Rightarrow \cdot \circ$                            | http://192.168.0.14/index.html                                                                                    | $\blacktriangledown$                 | G - dhcp-eval                                          | Q                                    |
|                                                            | X Disable L Cookies A CSS A Forms A Images C Information E Miscellaneous A Outline B Resize A Tools C live Source |                                      |                                                        |                                      |
| Anritsu ML2496A 6KP0005 Welco                              |                                                                                                    |                                      |                                                        |                                      |
|                                                            |                                                                                                    |                                      |                                                        |                                      |
| <b>Anritsu</b><br>Welcome<br><b>Configure LAN Settings</b> | <b>Instrument Model:</b><br><b>Manufacturer:</b><br><b>Serial Number:</b>                                         | <b>ML2496A</b><br>Anritsu<br>6KP0005 | To change the<br>configuration, click<br>Configure LAN |                                      |
| <b>Control Instrument</b>                                  | <b>Description:</b>                                                                                               | <b>Wideband Peak Power Meter</b>     | Settings.                                              |                                      |
| <b>Set Password</b>                                        | <b>Software Version:</b>                                                                                          | 1.05.004                             |                                                        |                                      |
|                                                            | <b>Hostname (via DNS):</b>                                                                                        | ML2496A-6KP0005                      |                                                        |                                      |
|                                                            | <b>MAC Address:</b>                                                                                               | 000091F00343                         |                                                        |                                      |
|                                                            | <b>TCP/IP Configuration Mode:</b><br><b>IP Address:</b>                                                           | Auto (DHCP)<br>192.168.0.14          |                                                        |                                      |
|                                                            | Subnet Mask:                                                                                                    | 255.255.255.0                        |                                                        |                                      |
|                                                            | <b>Default Gateway IP Address:</b>                                                                                | 0.0.0.0                              |                                                        |                                      |
|                                                            | <b>DNS Server Address Entry:</b>                                                                                  | <b>Auto (DHCP)</b>                   |                                                        |                                      |
|                                                            | <b>Primary DNS Server IP Address:</b>                                                                             | 192.168.0.25                         |                                                        |                                      |
|                                                            | <b>Secondary DNS Server IP Address:</b>                                                                           | 0.0.0.0                              |                                                        |                                      |
|                                                            | <b>Dynamic DNS:</b>                                                                                               | <b>Fnabled</b>                       |                                                        |                                      |
|                                                            |                                                                                                    |                                      |                                                        |                                      |
|                                                            |                                                                                                    |                                      |                                                        |                                      |
|                                                            |                                                                                                    |                                      |                                                        |                                      |
| Done                                                       |                                                                                                    |                                      |                                                        |                                      |

**Figure 3-1.** Welcome Page

Of particular note:

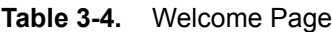

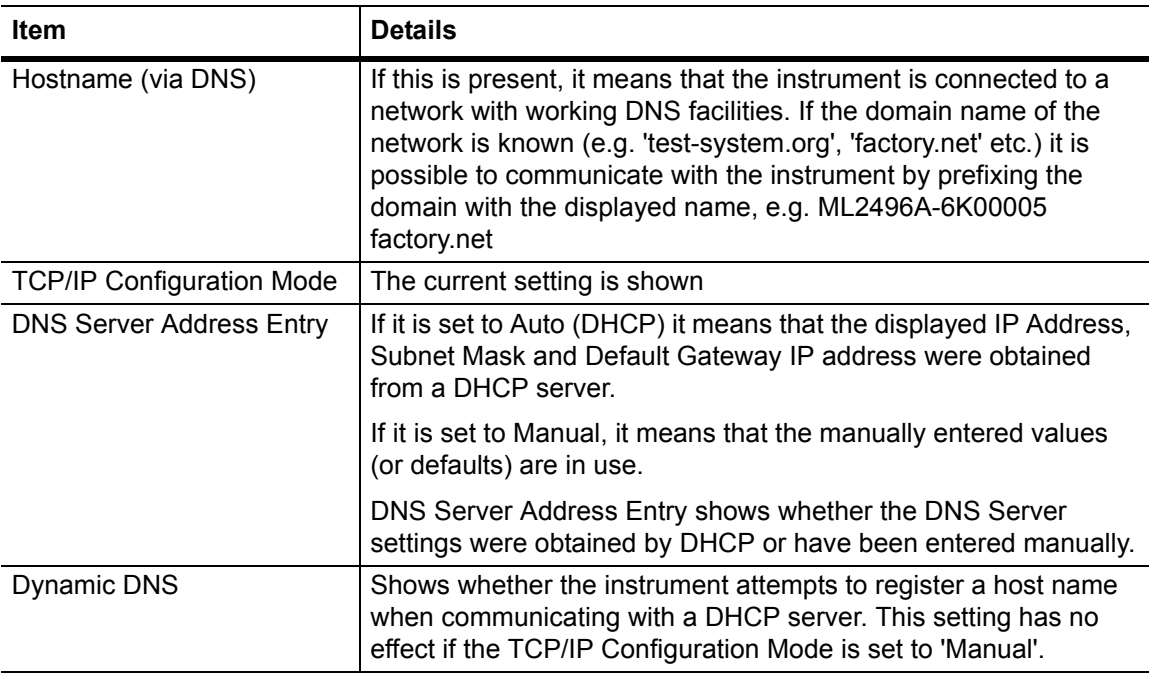

# **3-10 Authentication**

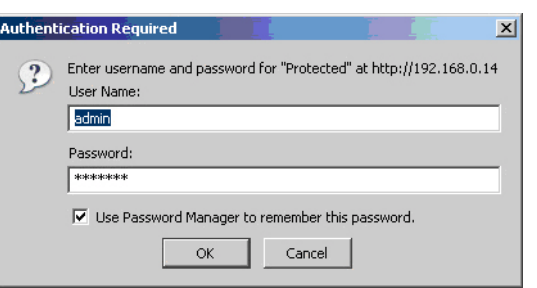

**Figure 3-2.** Authentication Request

The Configure LAN Settings and Set Password pages are password protected. When either page is visited for the first time, the browser requests authentication using a dialog such as the one shown above.

Enter 'admin' (lower case) as the User Name, and enter the password. By default the password is the instrument serial number.

The requested page should display once the password has been entered correctly.

The browser will remember the password during the current 'session', so it should be unnecessary to re-enter it when returning to the protected pages. If the browser is closed and restarted, it will once again prompt for the password if a protected page is visited.

# **3-11 Configure LAN Settings Page**

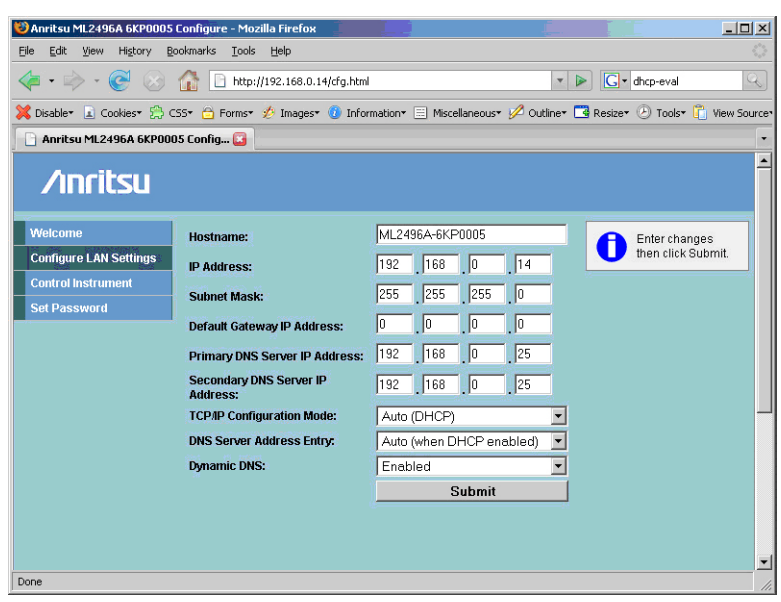

**Figure 3-3.** LAN Configuration

The Configure LAN Settings screen is used to set up the power meter for LAN control. The screen shows a form with a single Submit button. All settings can be edited independently and are only acted upon when the Submit button is clicked.

When the form is submitted, the browser attempts to reload the page. This may not be possible if certain settings have changed, in which case the browser may appear to freeze before reporting an error. There may also be a delay in reloading the page while the instrument carries out address duplication checks or tries to access a DHCP or DNS server. The fields in the window above are explained below:

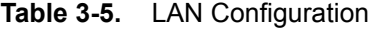

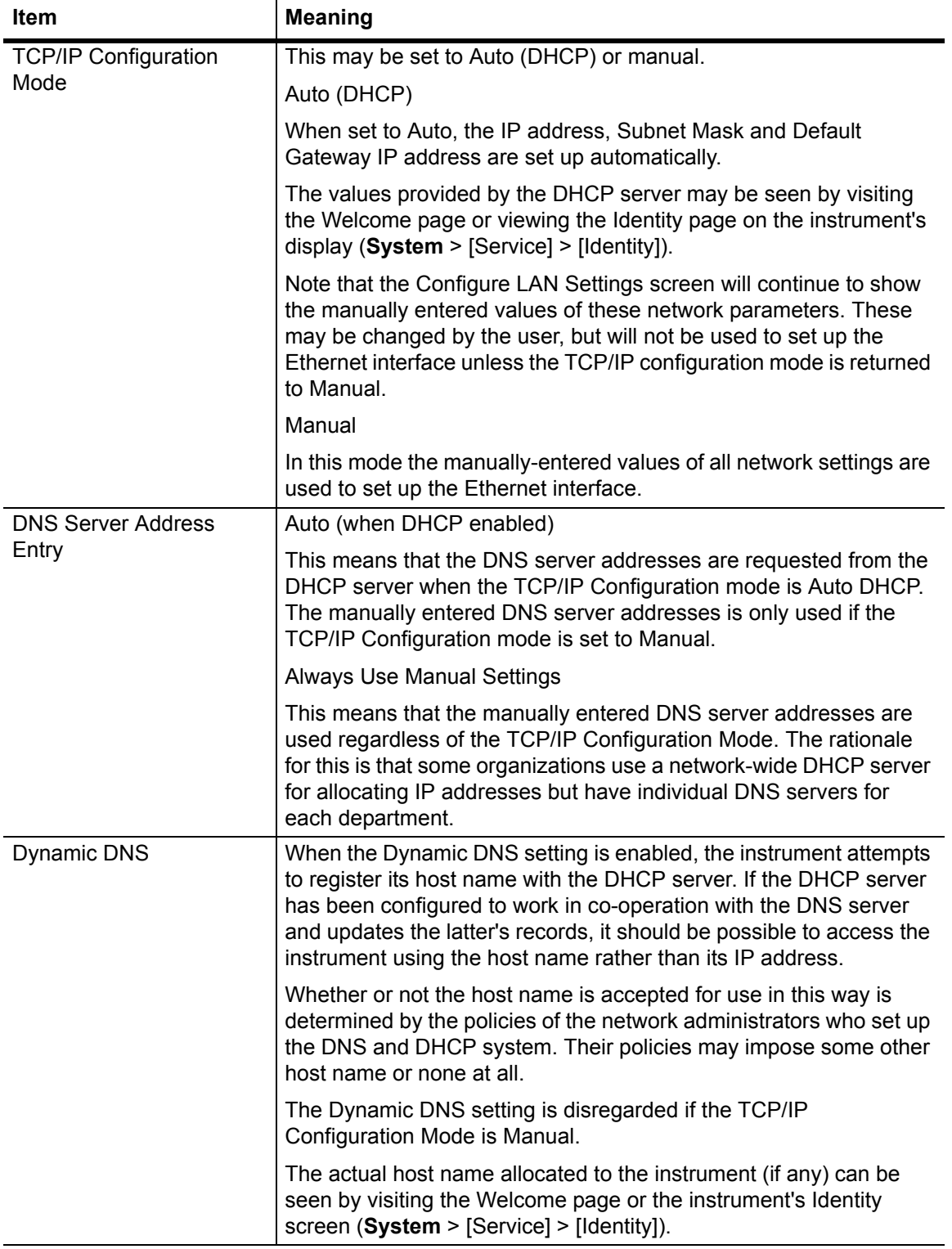

### **Table 3-5.** LAN Configuration

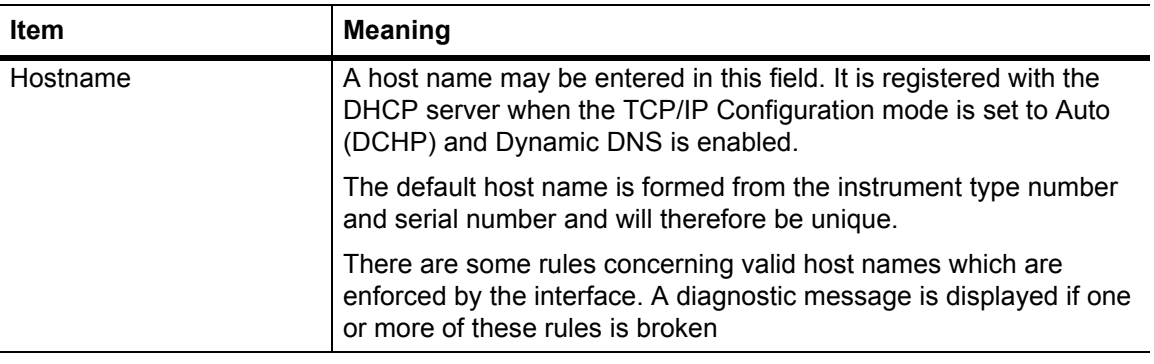

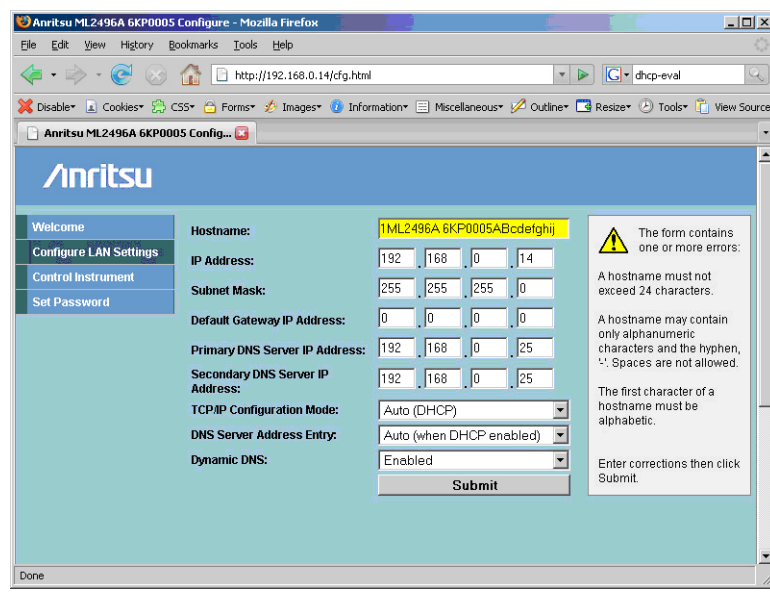

**Figure 3-4.** LAN Configuration Error

| Table 3-6. | <b>LAN Configuration</b> |
|------------|--------------------------|
|------------|--------------------------|

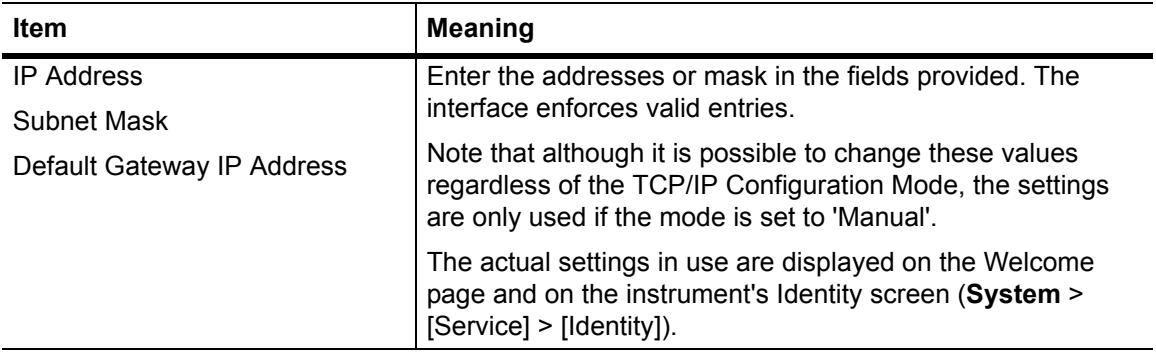

#### **Table 3-6.** LAN Configuration

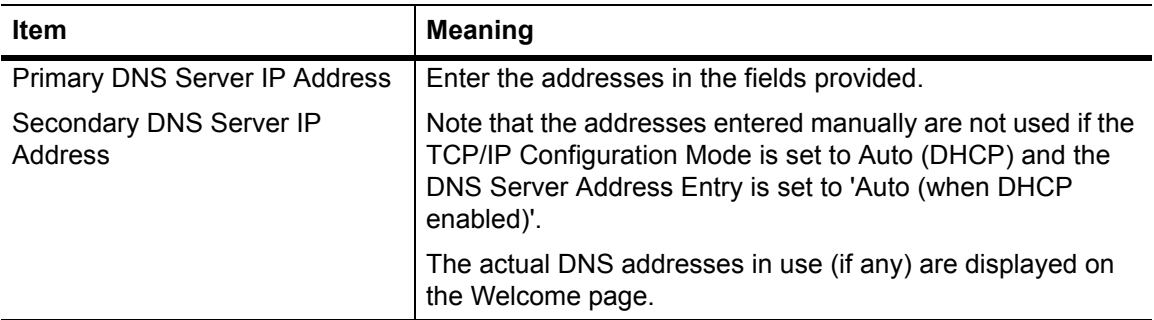

The window below displays if an invalid entry is attempted.

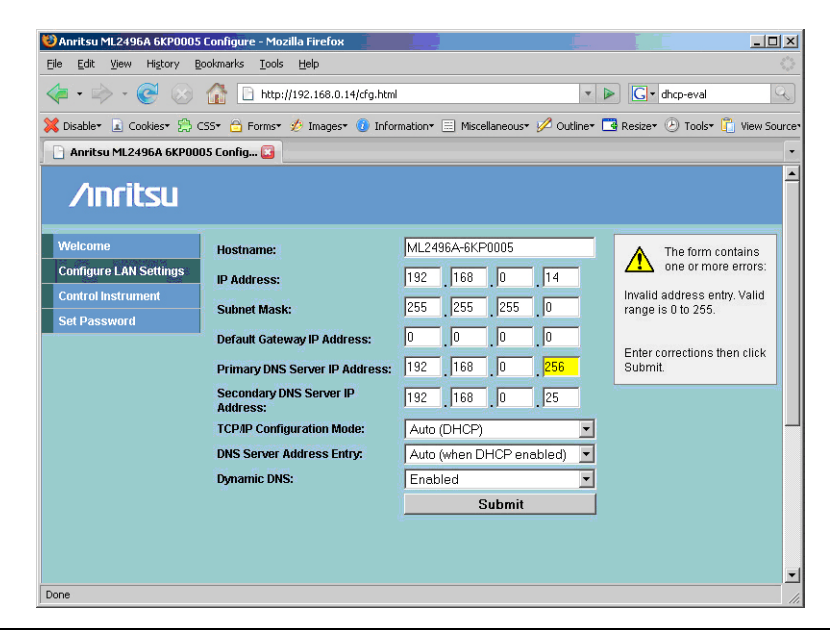

**Figure 3-5.** Invalid Entry

# **3-12 Control Instrument Page**

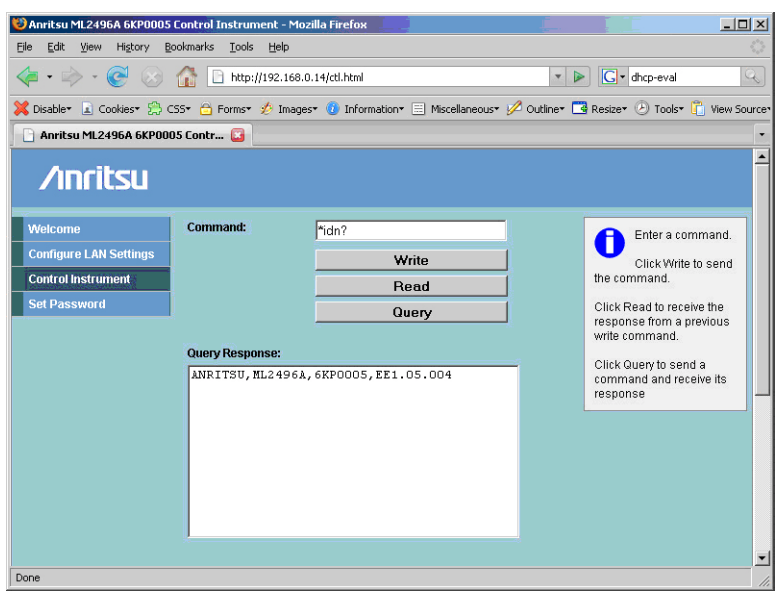

**Figure 3-6.** Control Instrument Page

The control instrument page is largely self explanatory. It behaves in a similar way to the simple evaluation programs often provided with GPIB interface cards.

It is possible to cut and paste from the Query Response box. Click anywhere within the box, selected the contents with [Cntrl]-a followed by [Cntrl]-c (or equivalents) to save the response in the Clipboard.

# **3-13 Set Password Page**

| Anritsu ML2496A 6KP0005 Set Pa. C<br><b>Anritsu</b><br>Welcome<br>Password:<br>Enter new<br>password<br><b>Configure LAN Settings</b><br>Submit<br>characters) and click<br><b>Control Instrument</b><br>Submit.<br><b>Set Password</b> | X Disable L Cookies & CSS & Forms & Images C Information E Miscellaneous A Outline B Resize @ Tools C Wew Source |  | 4 - - - 0 3 1 Ehttp://192.168.0.14/spw.html | V C dhcp-eval |
|----------------------------------------------------------------------------------------------------|----------------------------------------------------------------------------------------------------|--|---------------------------------------------|---------------|
|                                                                                                    |                                                                                                    |  |                                             |               |
|                                                                                                    |                                                                                                    |  |                                             |               |
| (between 6 and 24                                                                                                    |                                                                                                    |  |                                             |               |
|                                                                                                    |                                                                                                    |  |                                             |               |
|                                                                                                    |                                                                                                    |  |                                             |               |
|                                                                                                    |                                                                                                    |  |                                             |               |
|                                                                                                    |                                                                                                    |  |                                             |               |

**Figure 3-7.** Set Password

The default password is the instrument's serial number. If necessary, enter a new password in the form and click Submit.

Note that the password is reset to its default (i.e. the instrument's serial number) when the LAN settings are reset from the instrument's front panel.

# **3-14 Control Interface**

The power meter can be controlled via the Ethernet interface using facilities that are similar to those provided for control via its serial port. After the power meter has powered up and initialized its Ethernet interface settings, it awaits a connection request on TCP/IP port 5025.

A device such as a controlling PC may establish a connection with the power meter and then pass program messages via the interface and receive responses. Some IEEE488.1 functions, such as service request (SRQ), serial poll (SPOLL) and device clear (DCL) are simulated using similar conventions to those used via the serial interface.

The controlling PC may drop the connection at any time, and it times out automatically after 120 seconds if no traffic is detected by the instrument.

Only one device may connect to the control interface at a time.

# **3-15 Getting Started with Windows Hyperterminal**

The Microsoft Windows Hyperterminal program provides a simple way of establishing a connection to the instrument. Other operating systems are likely to have similar communications programs available.

- **1.** Set up the instrument as described in earlier in this supplement in 'Getting Started'.
- **2.** Hyperterminal is located under [Accessories] > [Communications]. When run for the first time it prompts for a host address and port number. Enter the instrument's IP address and enter 5025 as the port number.

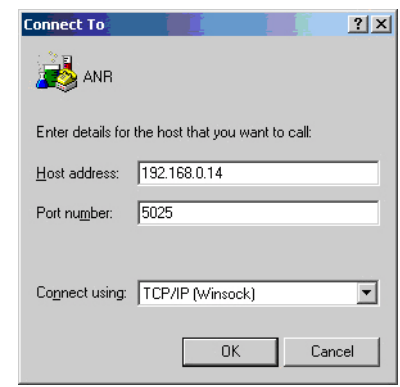

#### **Figure 3-8.** Establish Connection

**3.** Select [File] > [Properties] and click the [Settings] tab.

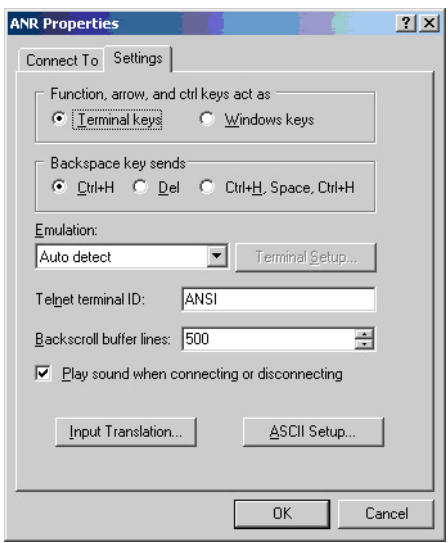

**Figure 3-9.** ANR Properties

**4.** Click the [ASCII Setup] button and select the 'Echo typed characters locally' and 'Append line feeds to incoming line ends' options. Click OK.

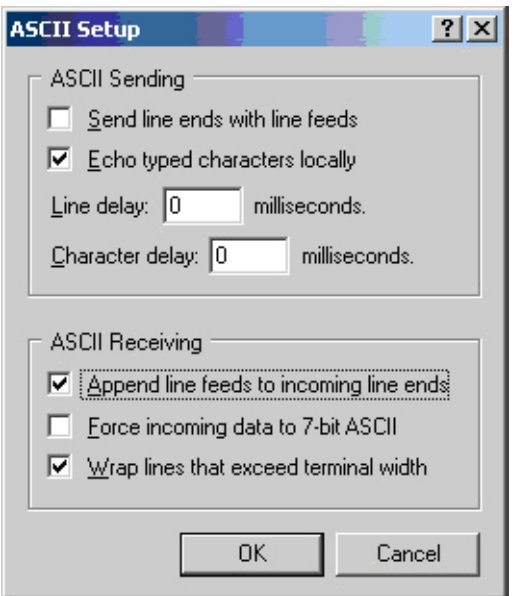

#### **Figure 3-10.** ASCII Setup

**5.** With the connection established, type \*idn?<Enter> and confirm that the instrument responds with the identification string:-

'ANRITSU,<Instrument Type Number>,<Serial Number>,<Software Issue>

# **3-16 Remote Operation using the Ethernet Interface**

**Note** The facilities described here can be tried out using a communications program like Hyperterminal.

**1.** GPIB type commands should be terminated with a newline character (0A hex).

Example:

\*idn?<newline>

**2.** There are two special commands designed to emulate their IEEE488.1 equivalents:

!DCL - Device Clear

!SPL - Serial Poll.

These commands do not require a terminating newline character.

**3.** On receipt of a Serial Poll command, the instrument returns the ASCII character 'P' followed by the status byte as a binary value.

- **4.** If the instrument is set up to generate service requests (SRQs), these are indicated by the ASCII 'S' character. In general it is better not to set up the instrument in such a way that it could generate an SRQ interleaved with another response message.
- **5.** As is the case with control via the serial port, the instrument does not enter the remote state when controlled via its Ethernet interface. Local Lockout is not available.
- **6.** The Ethernet interface differs from the serial port interface in that response messages are not preceded by the ASCII 'R' character.
- **7.** Note that the TCP/IP connection times out after 120 seconds if there is no traffic. The connection may be kept alive by periodically sending a  $\leq$ newline> character. To close the connection, if a restart is desired, use the LAN Reset commands in the **System** > [Config] > [Remote menu].

# **3-17 Programming**

### **VISA**

The VISA standard requires that visa32.dll, the dynamic link library implementing the VISA interface, be installed in a prescribed location, e.g. C:\WINDOWS\system32\visa32.dll.

For example, if using Visual Basic v6, from the 'project' menu, select 'references'. In the new window, browse to find the file "visa $32$ .dll" in the "c:\windows\system $32\$ " folder.

Open this file and "Visa Library" is added to the list of references, select the visa library then click OK.

# **Chapter 4 — IEEE488.2 Mandatory Commands**

### **\*CLS (Clear GPIB Status Bytes)**

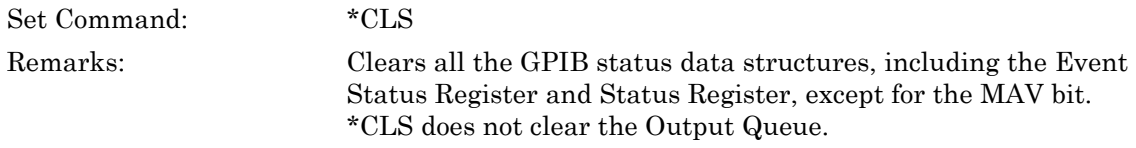

### **\*ESE (Set Standard Event Status Enable Register)**

### **\*ESE? (Query Standard Event Status Enable Register)**

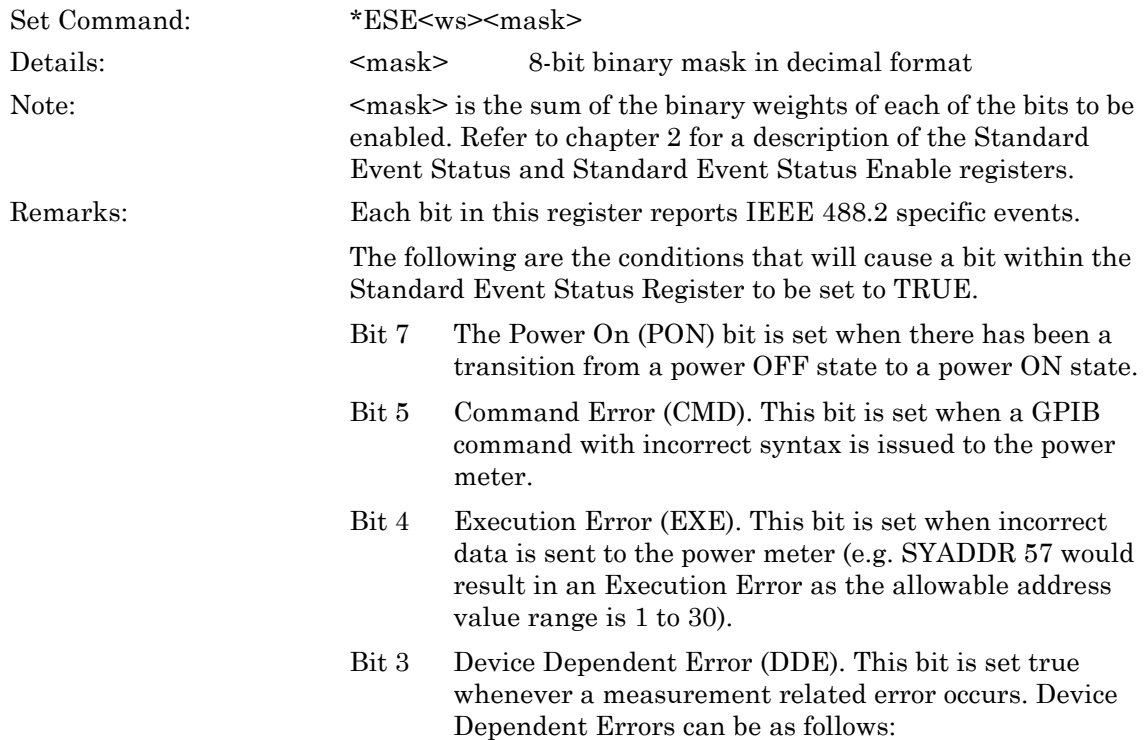

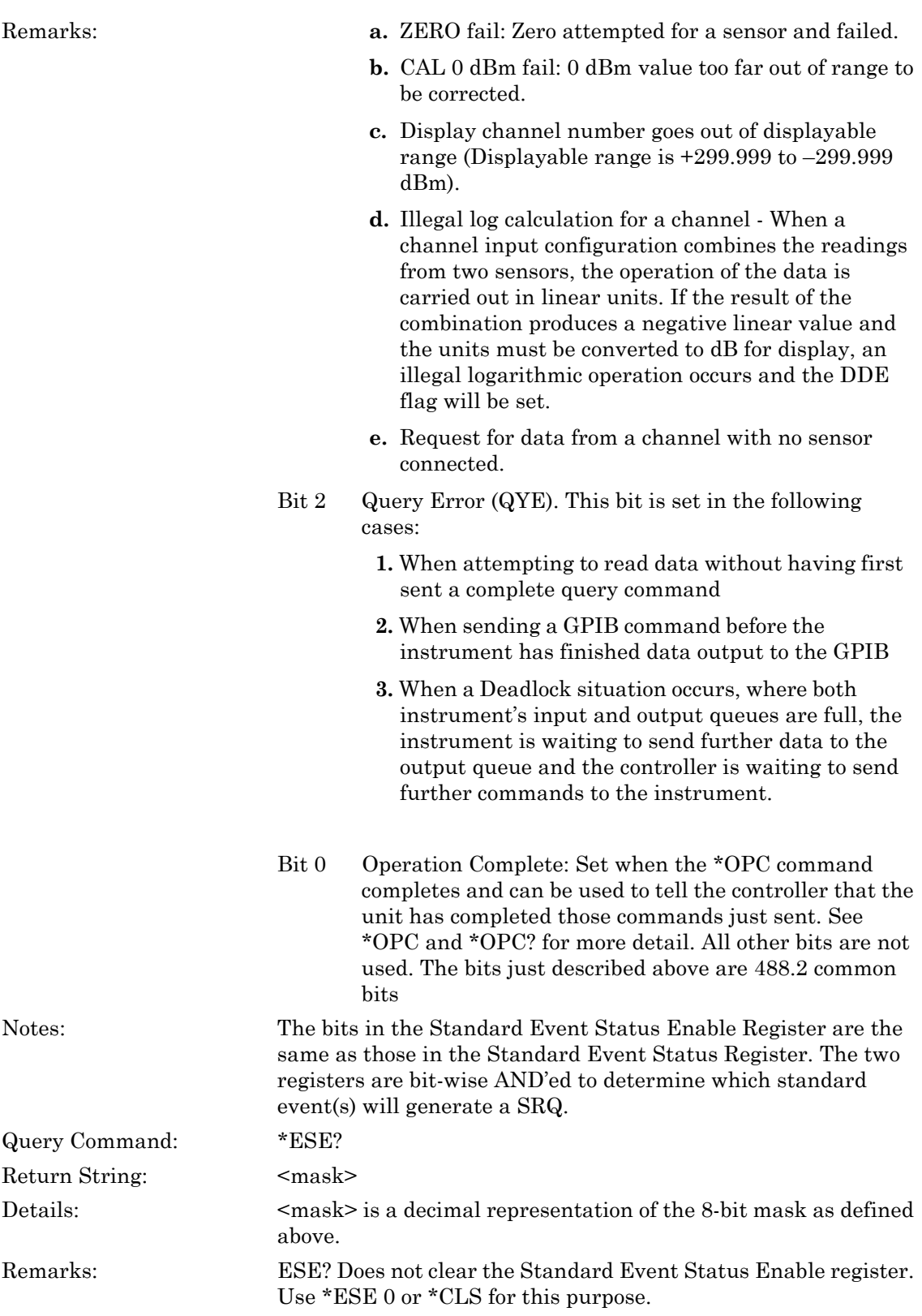

### **\*ESR? (Standard Event Status Register Query)**

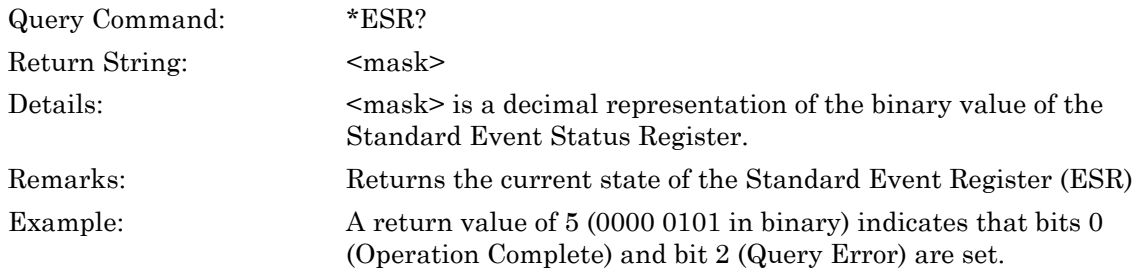

### **\*IDN? (Identification Query)**

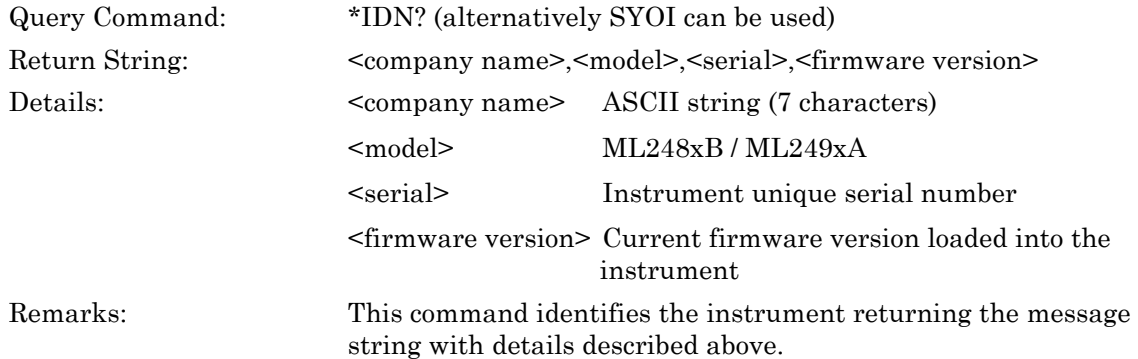

### **\*OPC (Set Operation Complete Indication)**

### **\*OPC? (Query Operation Complete Indication)**

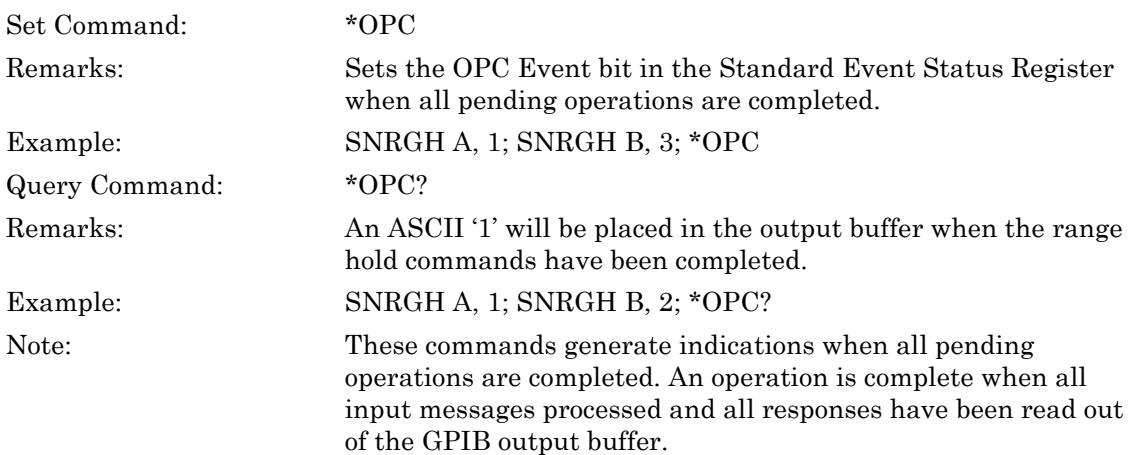

### **\*RST (Instrument Reset)**

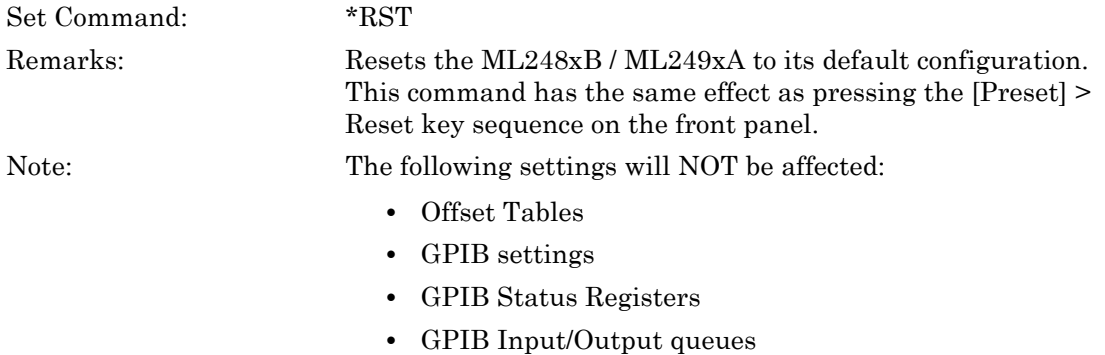

### **\*SRE (Service Request Enable Register)**

### **\*SRE? (Query Service Request Enable Register)**

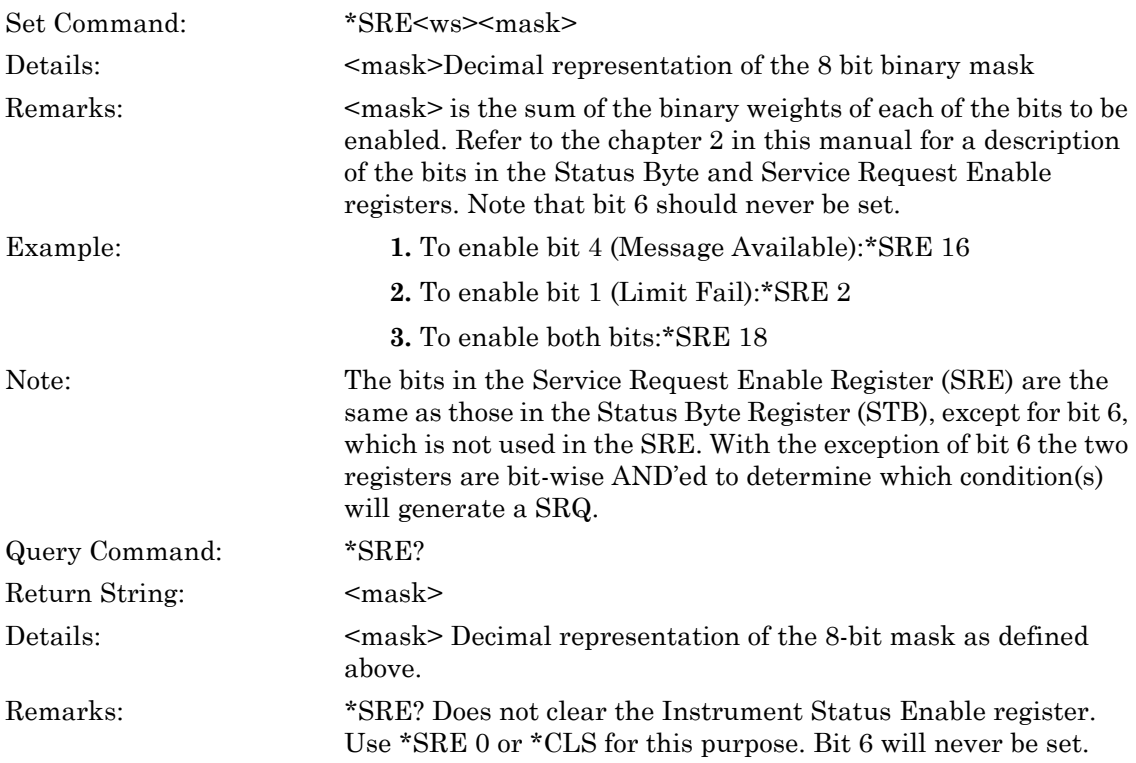

### **\*STB? (Status Byte Register Query)**

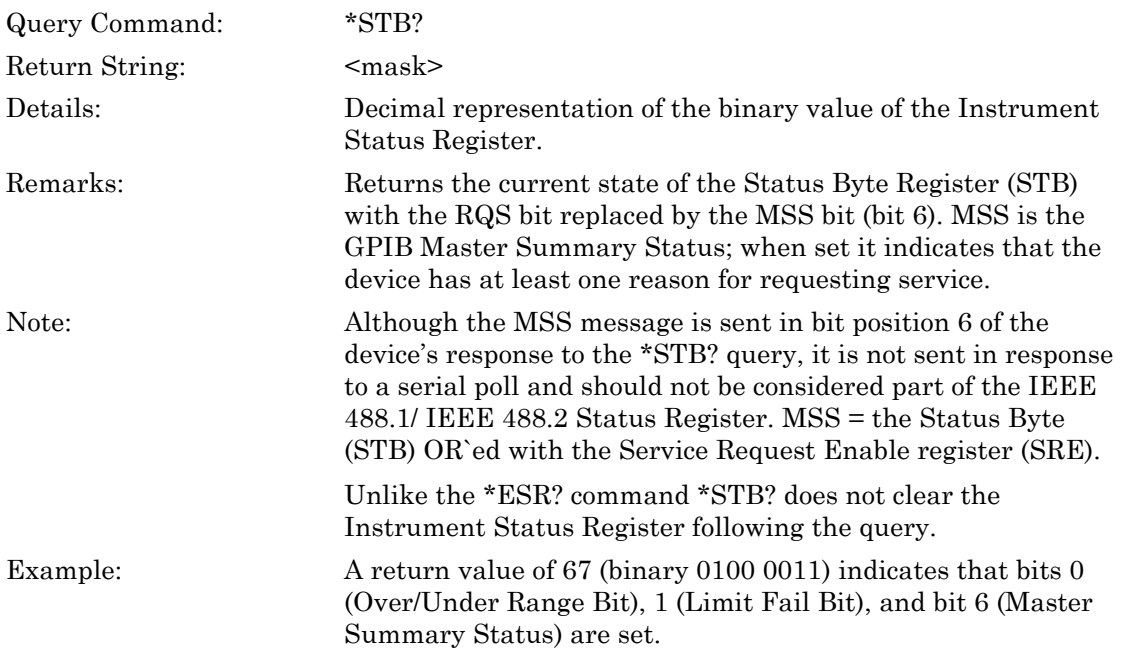

# **\*TRG (Trigger Command)**

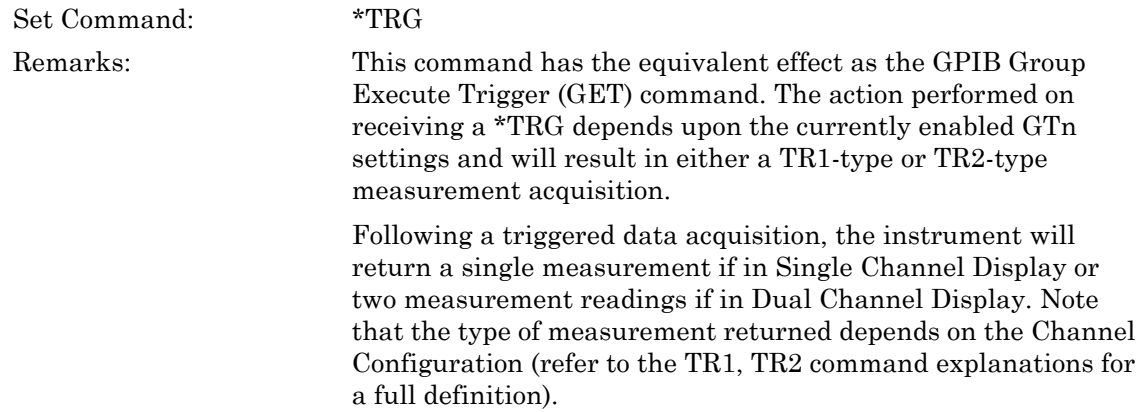

### **\*TST? (Self-test Query Command)**

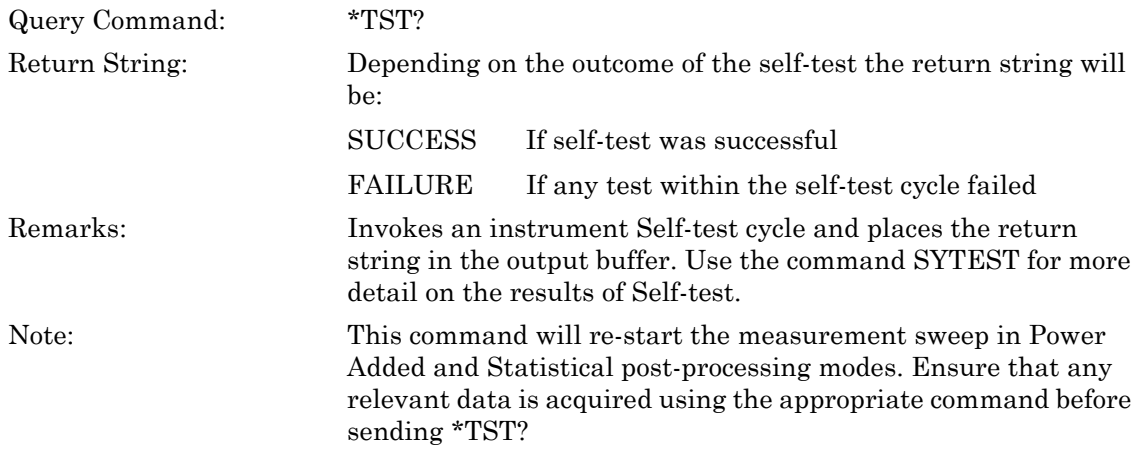

### **\*WAI (Wait to Continue)**

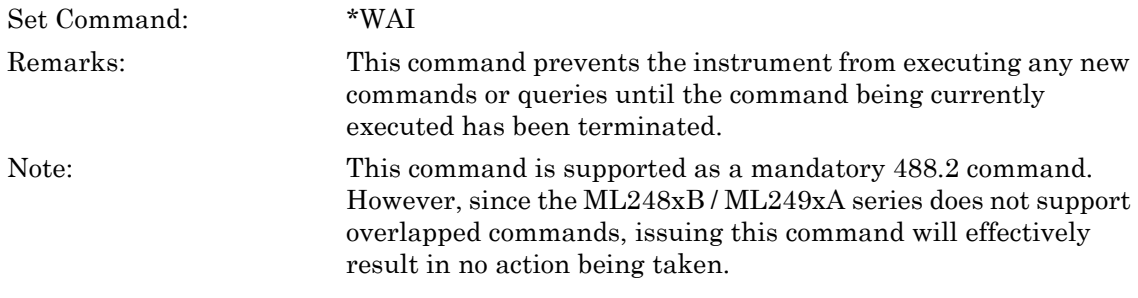

# **Chapter 5 — GPIB Remote Trigger Commands**

### **GT0 (Enable Ignore the Group Execute Trigger (GET) Command)**

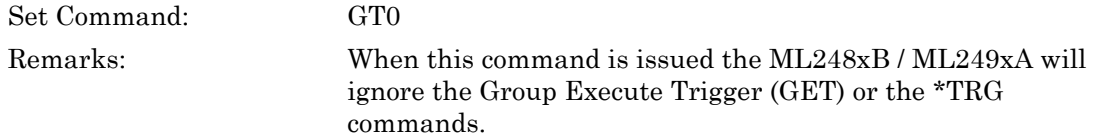

### **GT1 (Enable 'GET' Command to TR1 Type (Immediate) Trigger)**

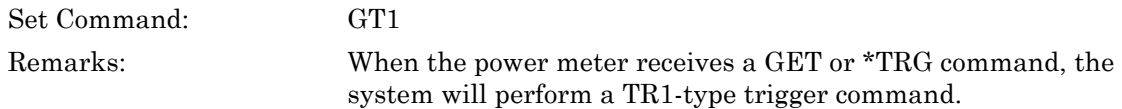

### **GT2 (Enable 'GET' Command to TR2 Type (Settling Delay) Trigger)**

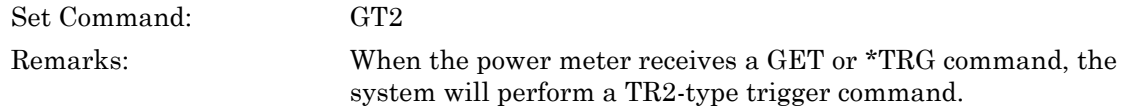

### **TR0 (Trigger Hold Mode)**

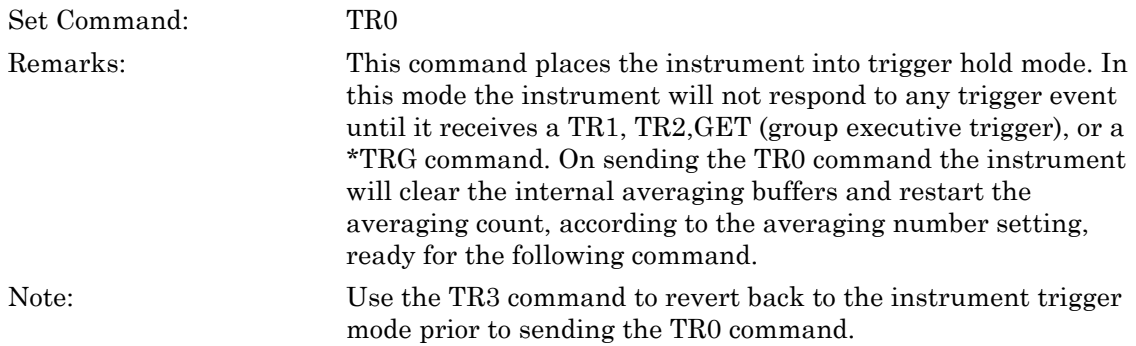

## **TR1 (Trigger Immediate)**

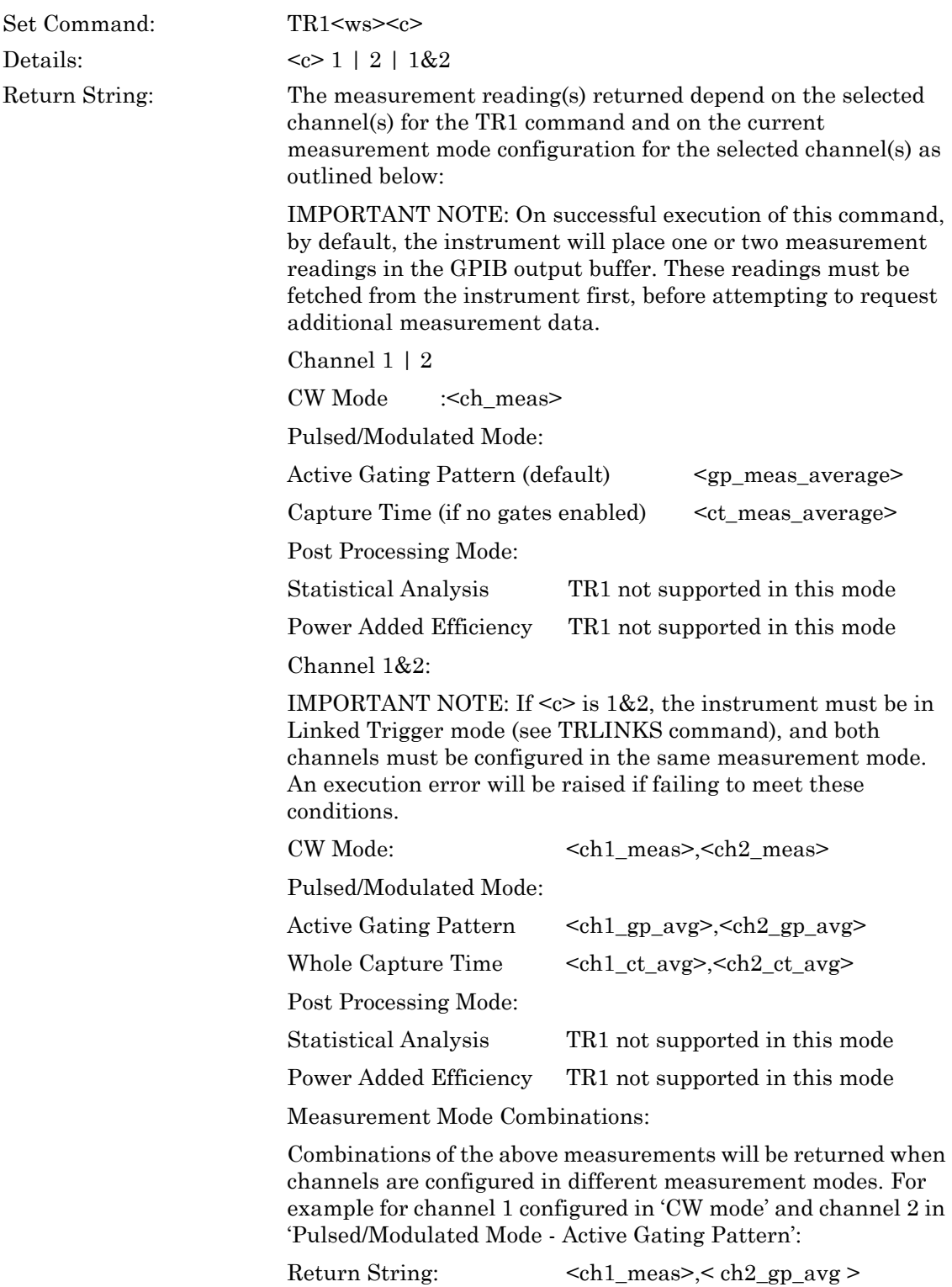

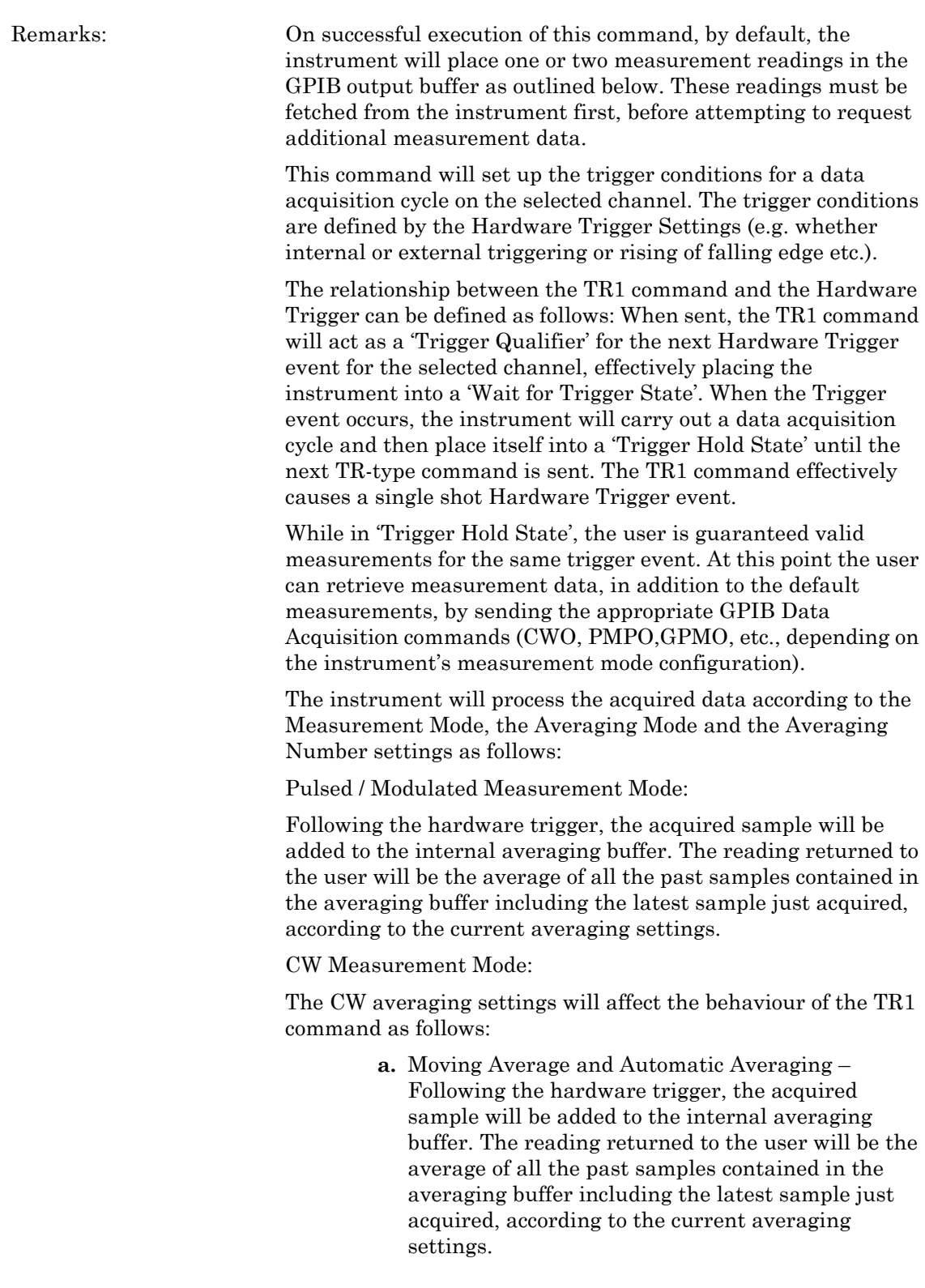

- **b.** Repeat Average The returned reading will be the average of 'n' samples where 'n' is the user-selected Averaging Number.
- **c.** Averaging Off,– When averaging is turned OFF, the instrument will return the next sample as a measurement reading.

Notes: Use the TR0 command before sending any other TR-type command if wishing to clear the Internal Averaging Buffers and place the instrument into Trigger Hold Mode. This will effectively prevent the instrument from acquiring any further samples until a TR1 command is issued.

> The instrument will only return the default average readings, without mnemonic header or channel parameter.

In Pulsed/Modulated mode the gating pattern average reading is returned as default. If no gating patterns are enabled, then the average over capture time is returned.

Additional measurements can be obtained over and above the default measurements by issuing the appropriate GPIB data acquisition commands (e.g. CWO, PMPO, GPMO etc.).

## **TR2 (Trigger with Settling Delay)**

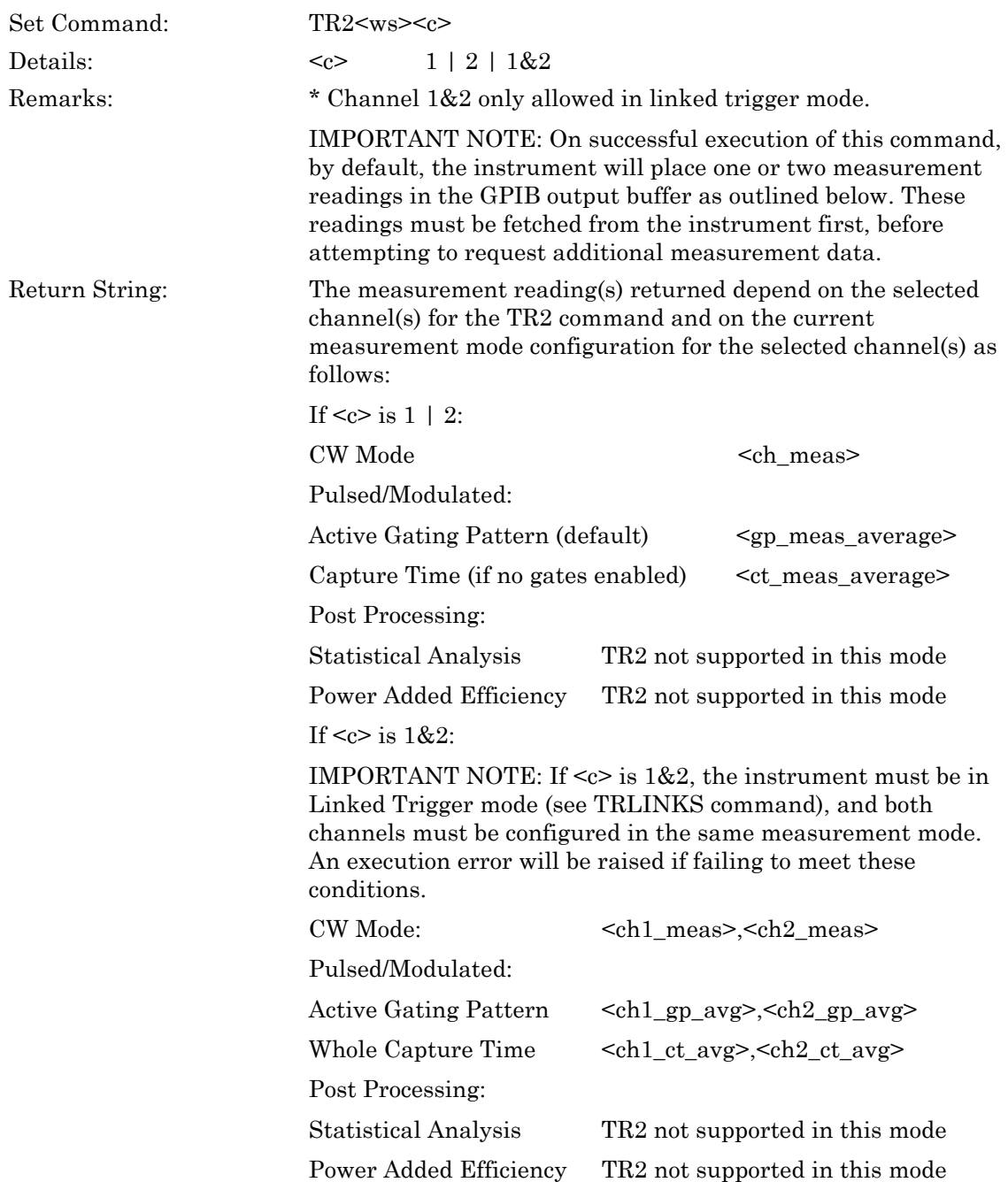

The instrument will only return the default average readings, without mnemonic header or channel parameter.

In Pulsed/Modulated mode the gating pattern average reading is returned as default. If no gating patterns are enabled, then the average over capture time is returned.

Additional measurements can be obtained while still in trigger hold state by issuing the appropriate GPIB data acquisition commands (CWO, PMPO, GPMO, etc.).

Use the TR0 command before sending any other TR-type command if wishing to clear the Internal Averaging Buffers and place the instrument into Trigger Hold Mode. This will effectively prevent the instrument from acquiring any further samples until a TR2 command is issued.

This command sets up the trigger conditions for a data acquisition cycle on the selected channel. The trigger conditions are defined by the Hardware Trigger Settings (e.g. whether internal or external triggering etc.).

The relationship between the TR2 command and the Hardware Trigger can be defined as follows: When sent, the TR2 command will act as a 'Trigger Qualifier' for the next Hardware Trigger event for the selected channel, effectively placing the instrument into a 'Wait for Trigger State'.

When a trigger event occurs, the instrument will then perform as many data acquisition cycles as required, depending on the Averaging parameter settings, before placing itself into a 'Trigger Hold State' until the next TR-type command is sent.

For a TR2 command this means the following:

When Averaging is ON:

Acquiring multiple samples (under the defined trigger conditions) into the internal averaging buffers up to the user-selected Averaging Number. Only then an averaged measurement reading will be returned to the user.

When Averaging in OFF:

Returning the next sample as a measurement reading.

Note that each time the TR2 command is issued, the Internal Averaging buffers will be cleared and a new acquisition cycle re-started.

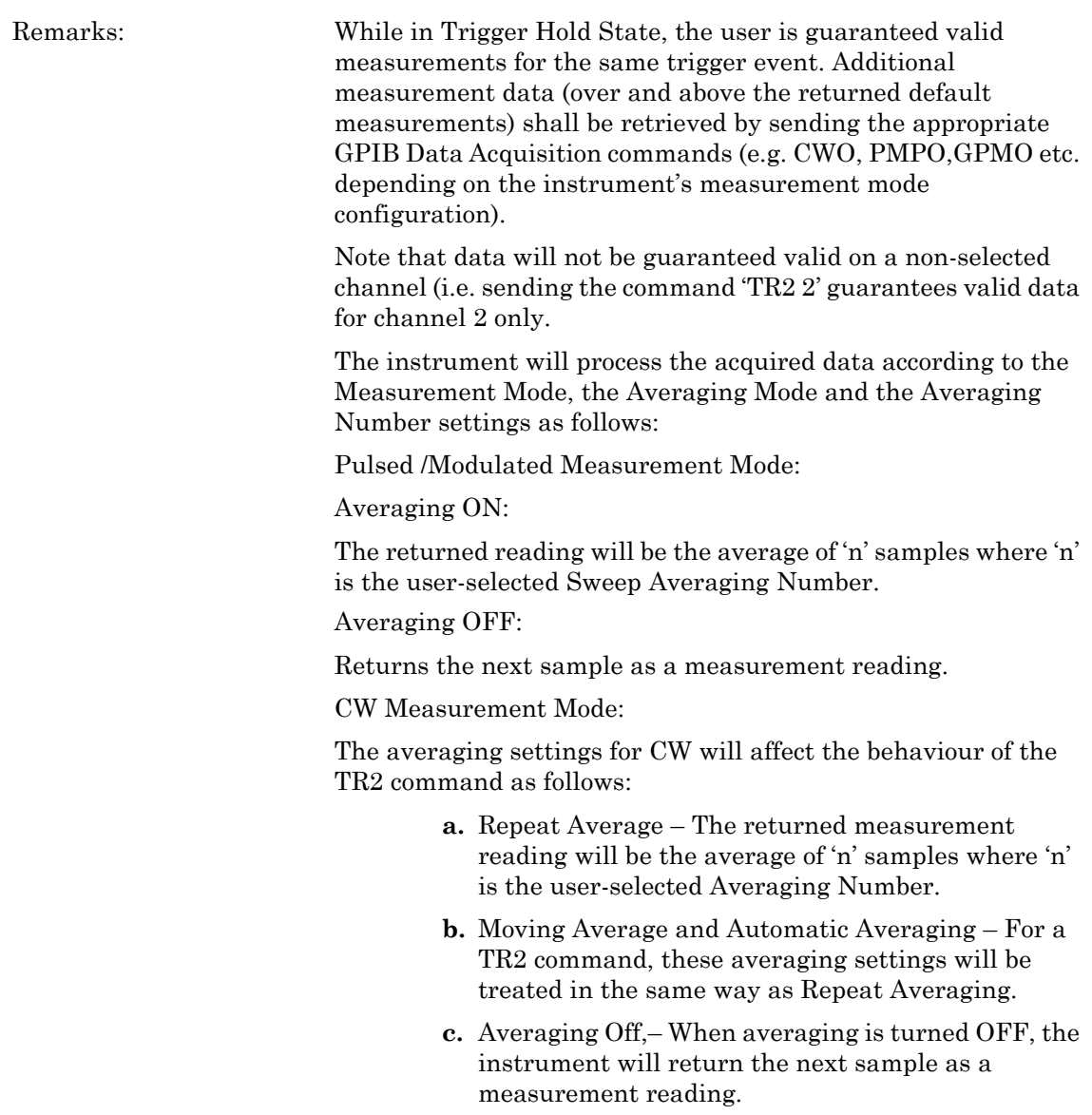

# **TR3 (Trigger Free Run)**

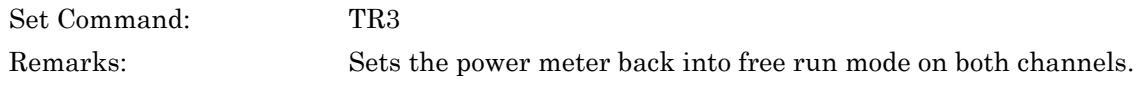

# **Chapter 6 — Channel Commands**

# **6-1 Setup**

### **CHACTIV (Set Active Channel)**

### **CHACTIV? (Query Active Channel)**

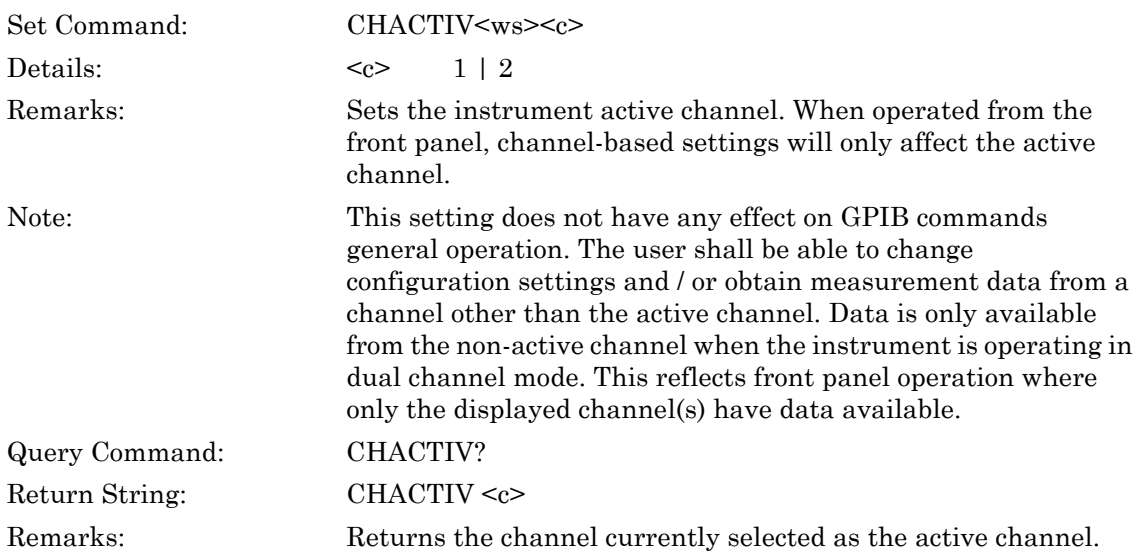

## **CHCFG (Set Channel Input Configuration)**

### **CHCFG? (Query Channel Input Configuration)**

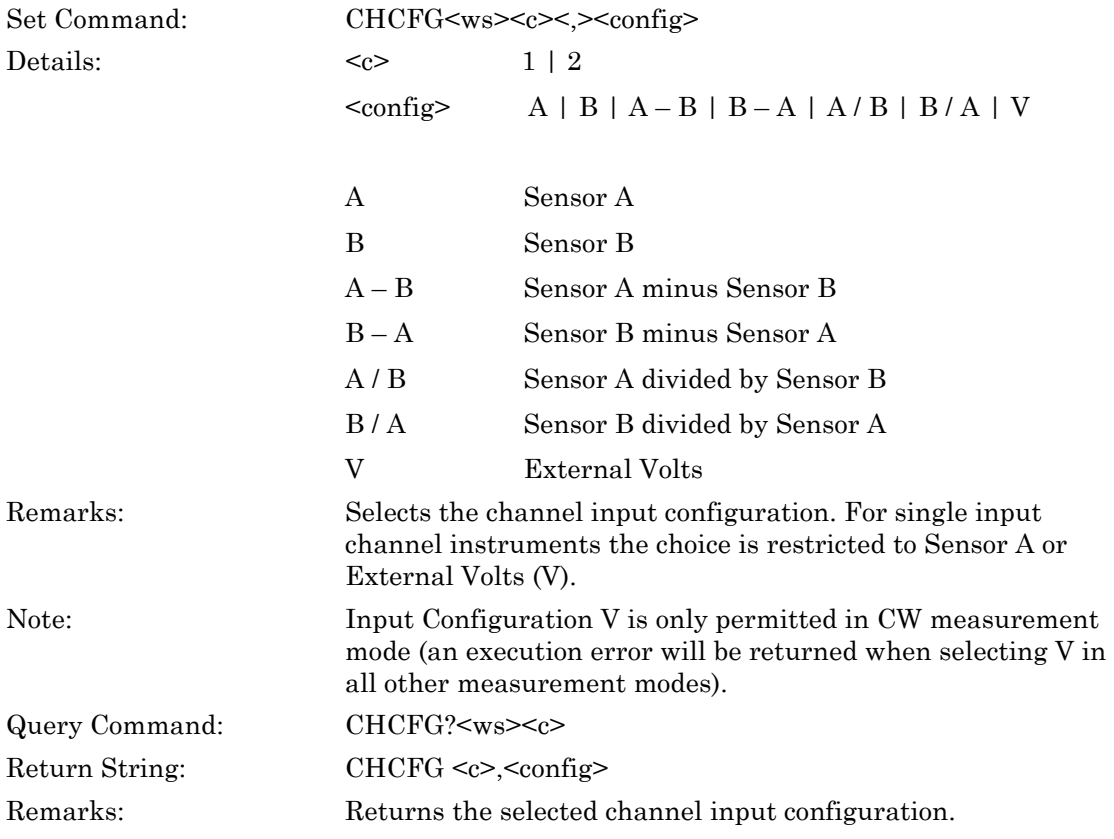

### **CHDISPN (Set Number of displayed channels)**

### **CHDISPN? (Query Number of displayed channels)**

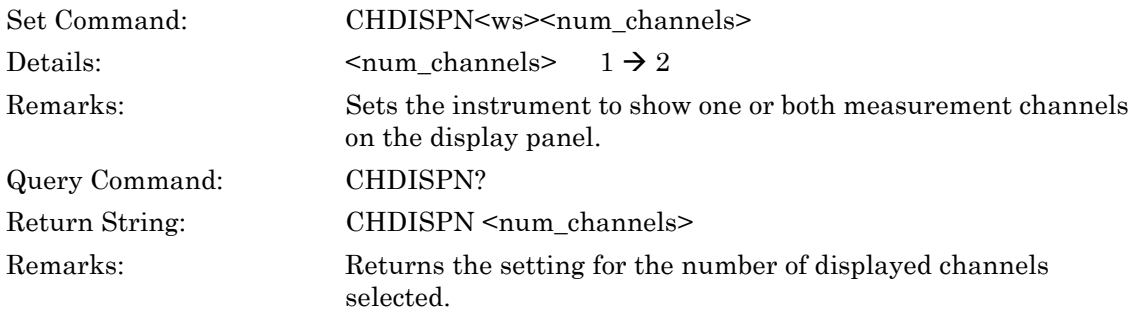

### **CHMODE (Set Channel Measurement Mode)**

### **CHMODE? (Query Channel Measurement Mode)**

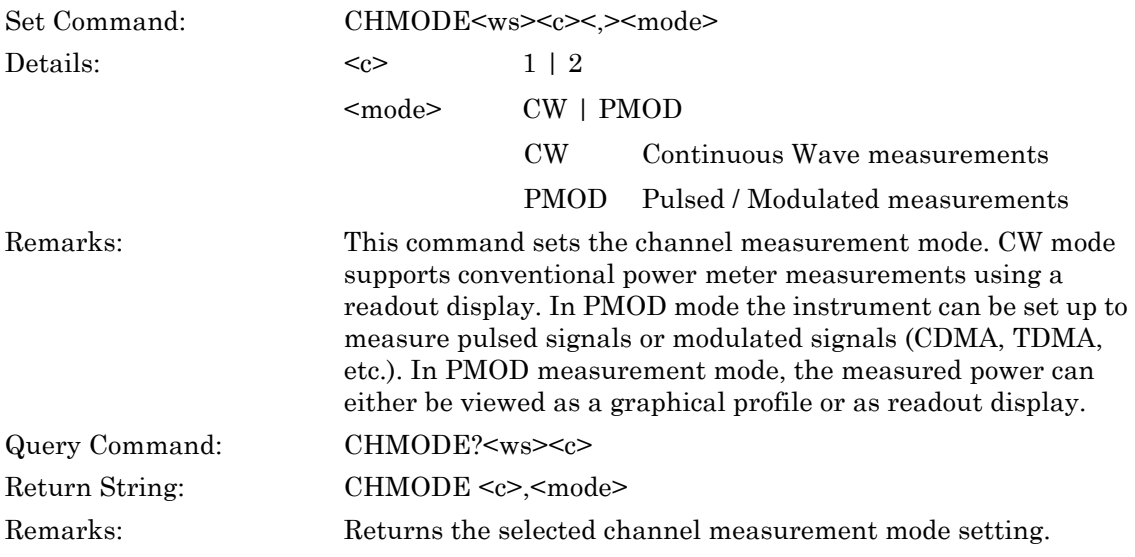

### **CHRES (Set Channel Decimal Point Resolution)**

### **CHRES? (Query Channel Decimal Point Resolution)**

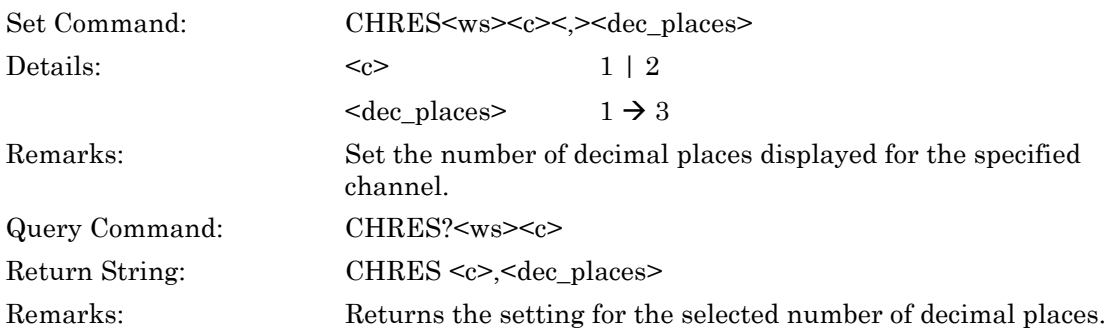

### **CHUNIT (Set Channel Units)**

## **CHUNIT? (Query Channel Units)**

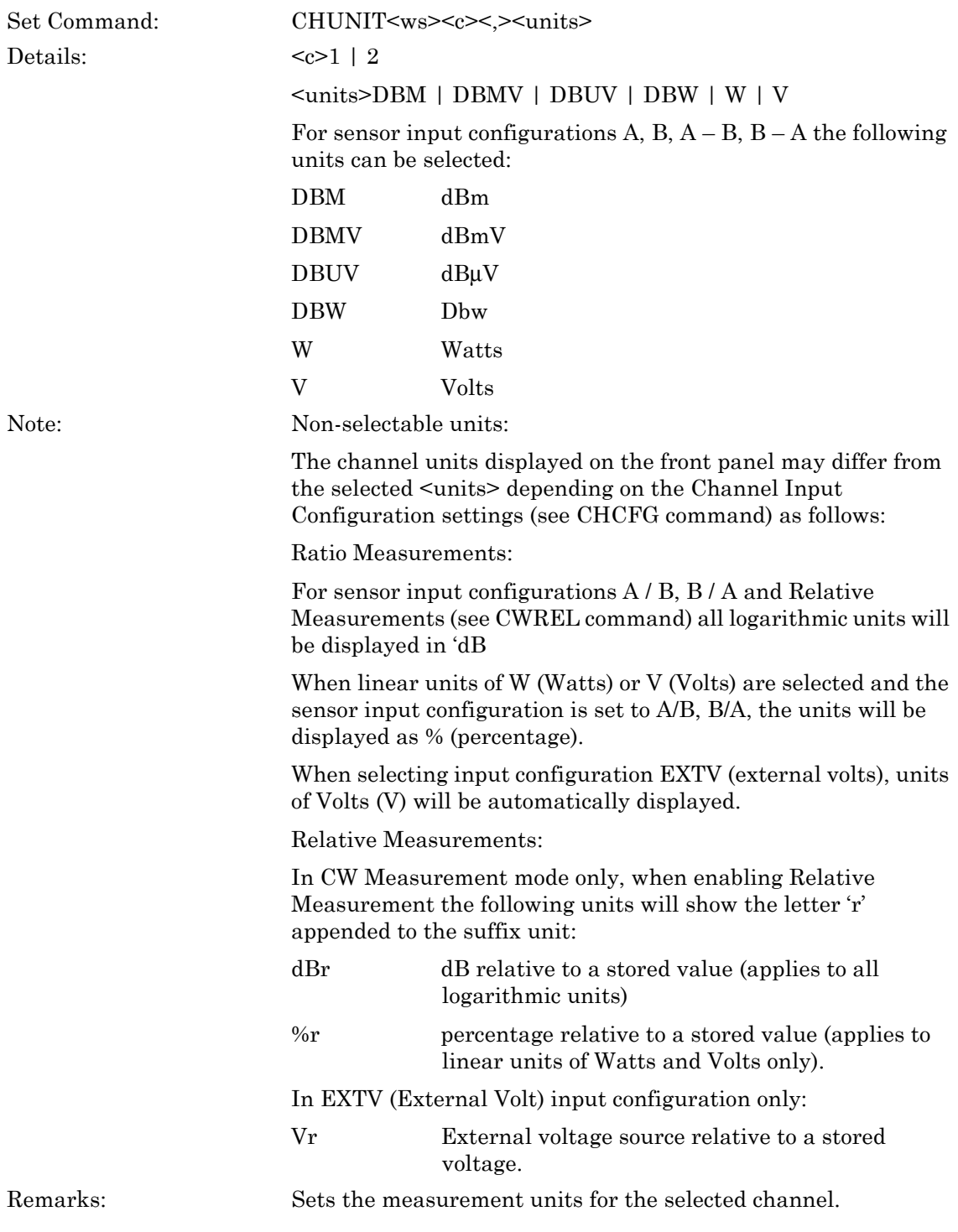

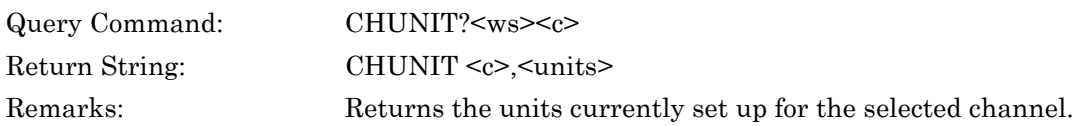

### **ML243xA command supported**

### **CWSETLP (Set Settle Percentage Value)**

### **CWSETLP? (Query Settle Percentage Value)**

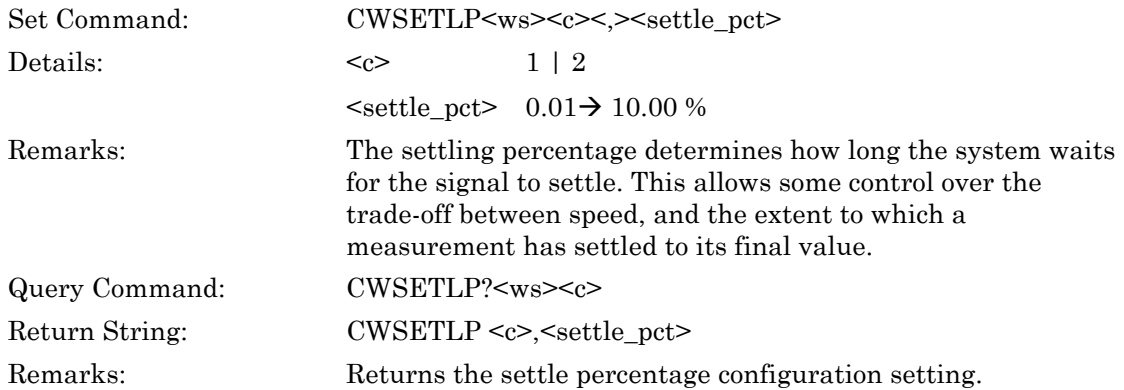

### **PMDTYP (Set Pulsed/Modulated Measurement Display Type)**

### **PMDTYP? (Query Pulsed/Modulated Measurement Display Type)**

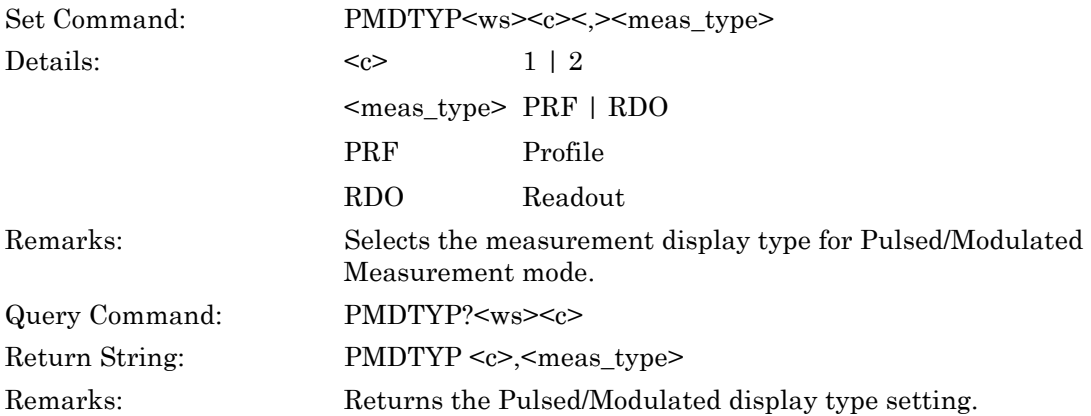

### **PMMEAS (Set Pulsed/Modulated Measurement Type)**

## **PMMEAS? (Query Pulsed/Modulated Measurement Type)**

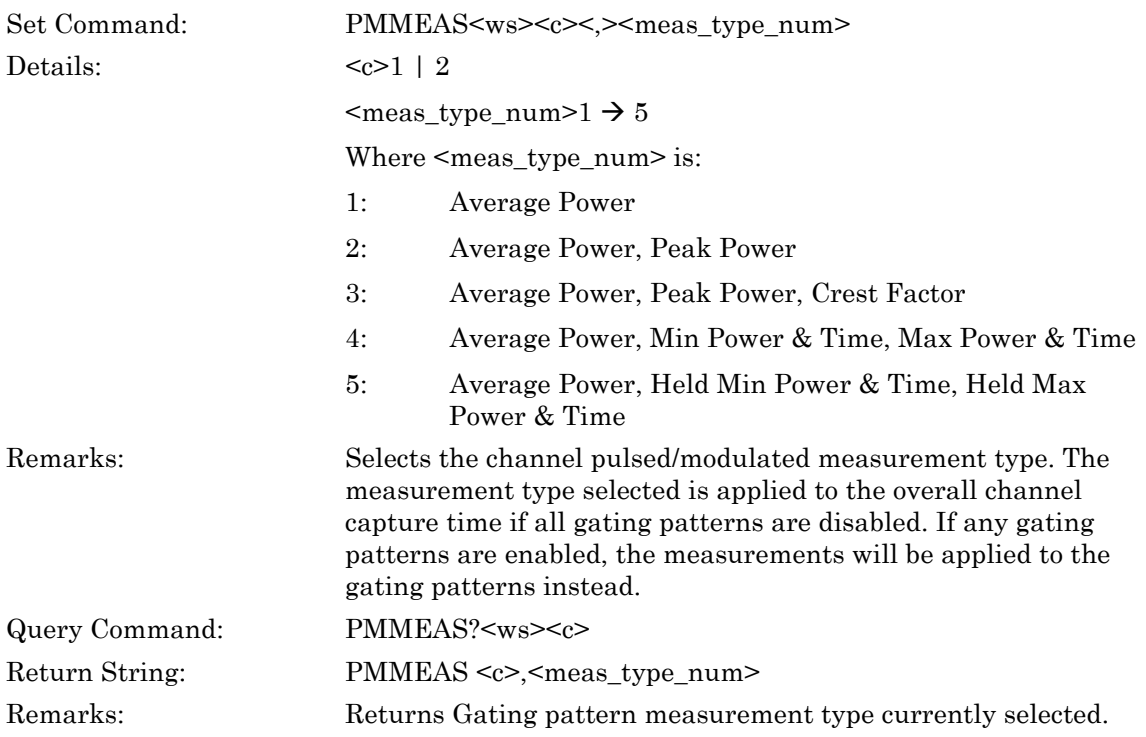

# **6-2 Trigger**

# **PMRRS? (Query RRS Trace State) (ML249xA only)**

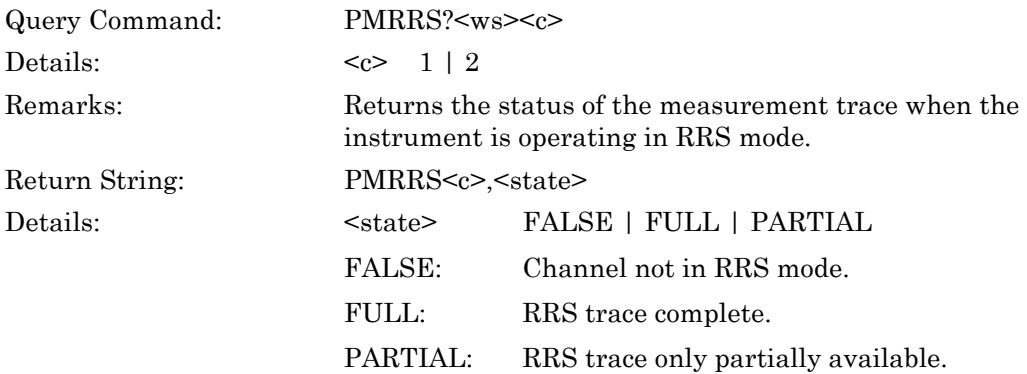

### **TRARMD (Set Trigger Arming Mode)**

### **TRARMD? (Query Trigger Arming Mode)**

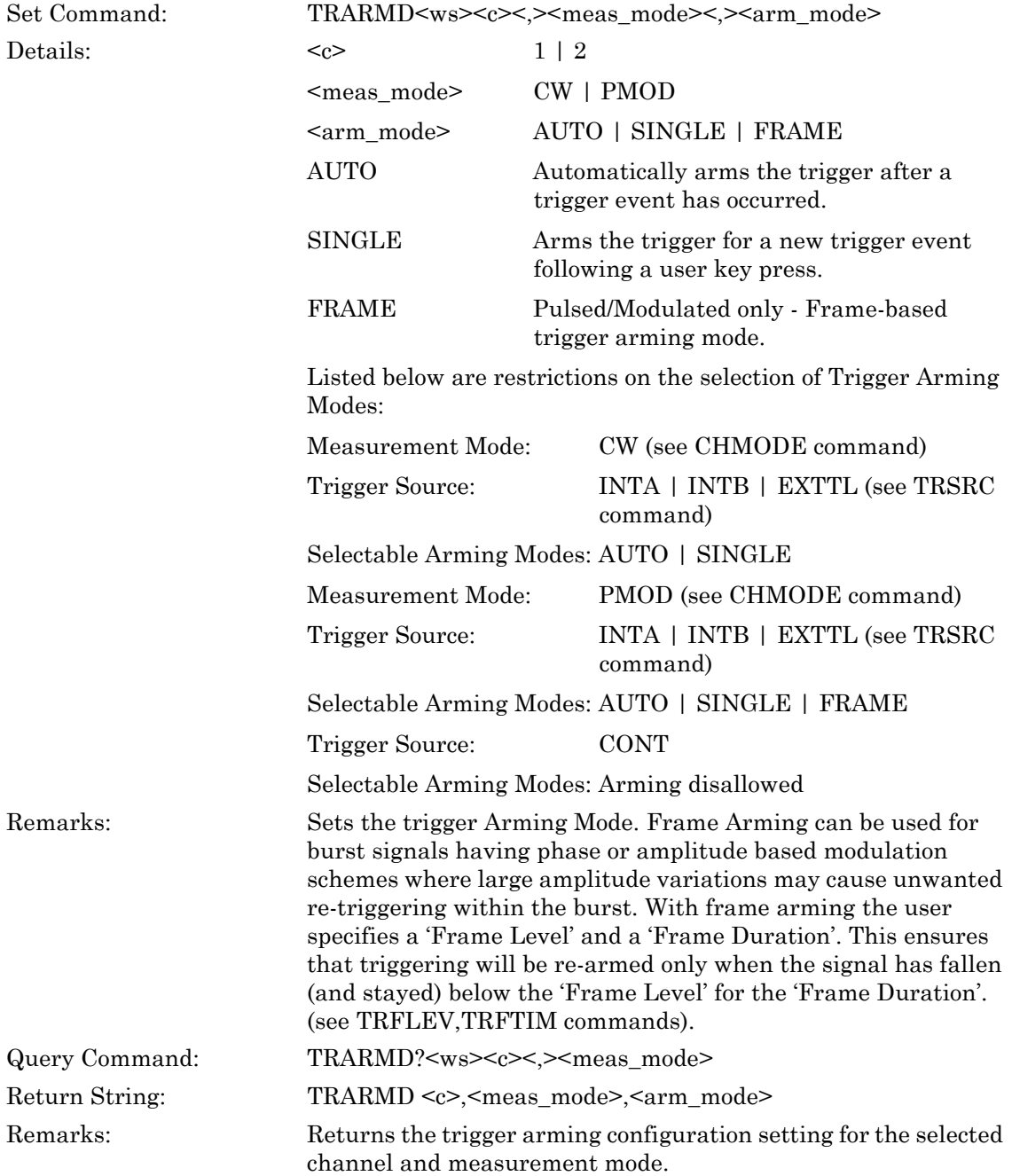

### **TRAUTOS (Set Auto-Triggering State)**

# **TRAUTOS? (Query Auto-Triggering State)**

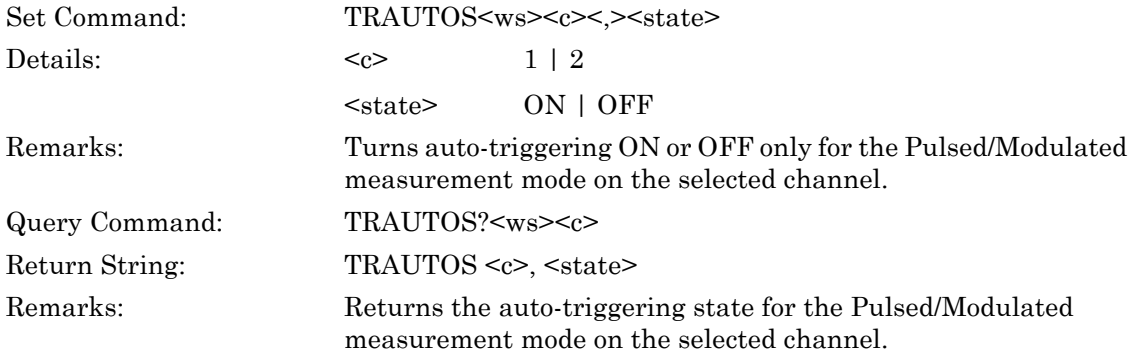

### **TRBW (Set Trigger Bandwidth)**

### **TRBW? (Query Trigger Bandwidth)**

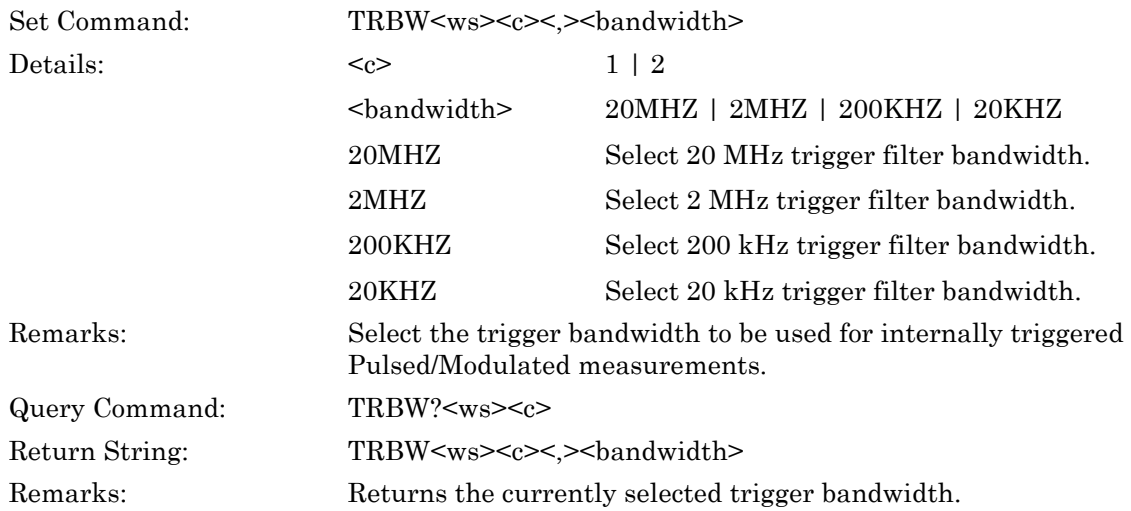

## **TRCAPT (Set Capture Time)**

### **TRCAPT? (Query Capture Time)**

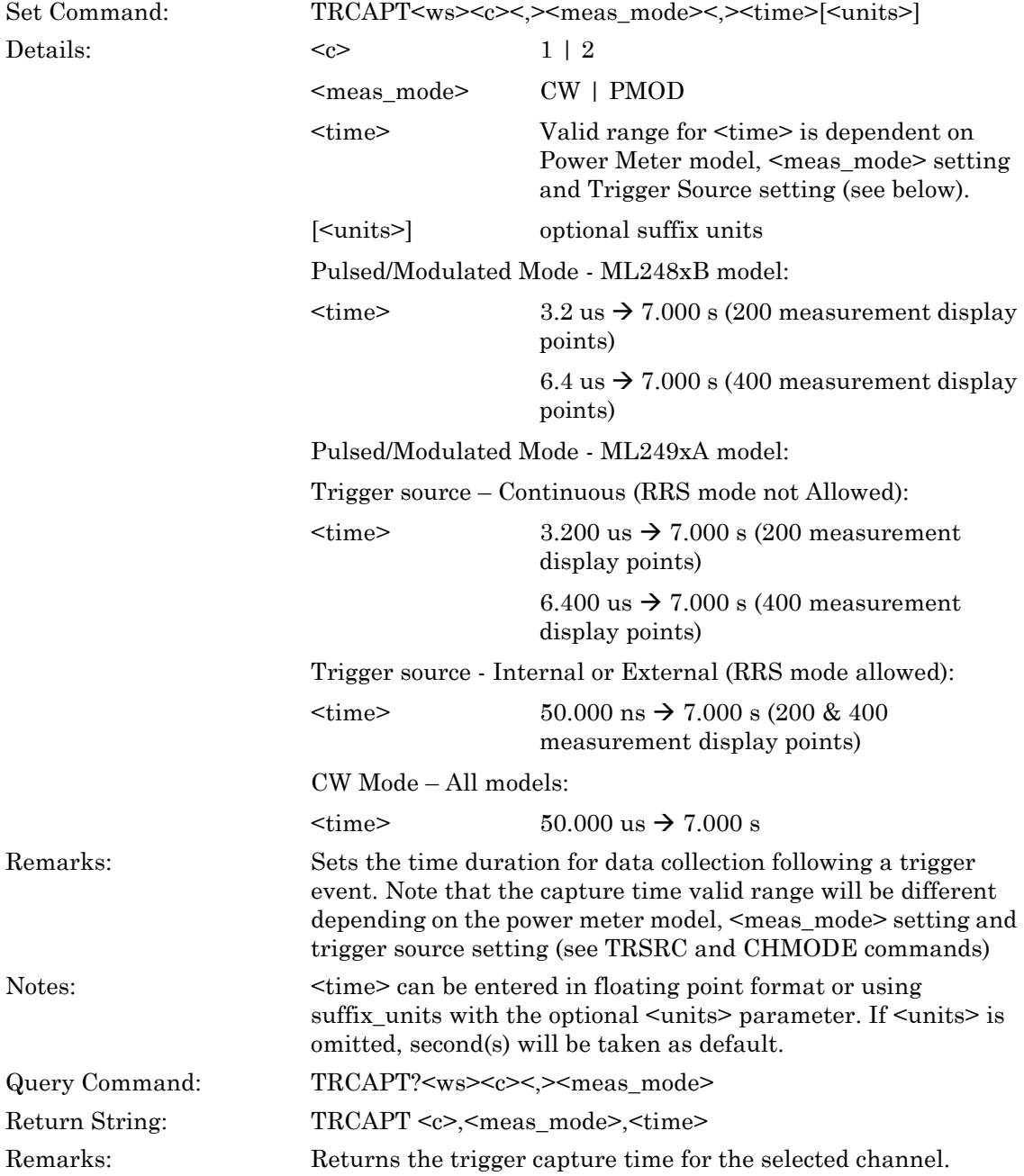
## **TRDLYT (Set Trigger Delay Time)**

# **TRDLYT? (Query Trigger Delay Time)**

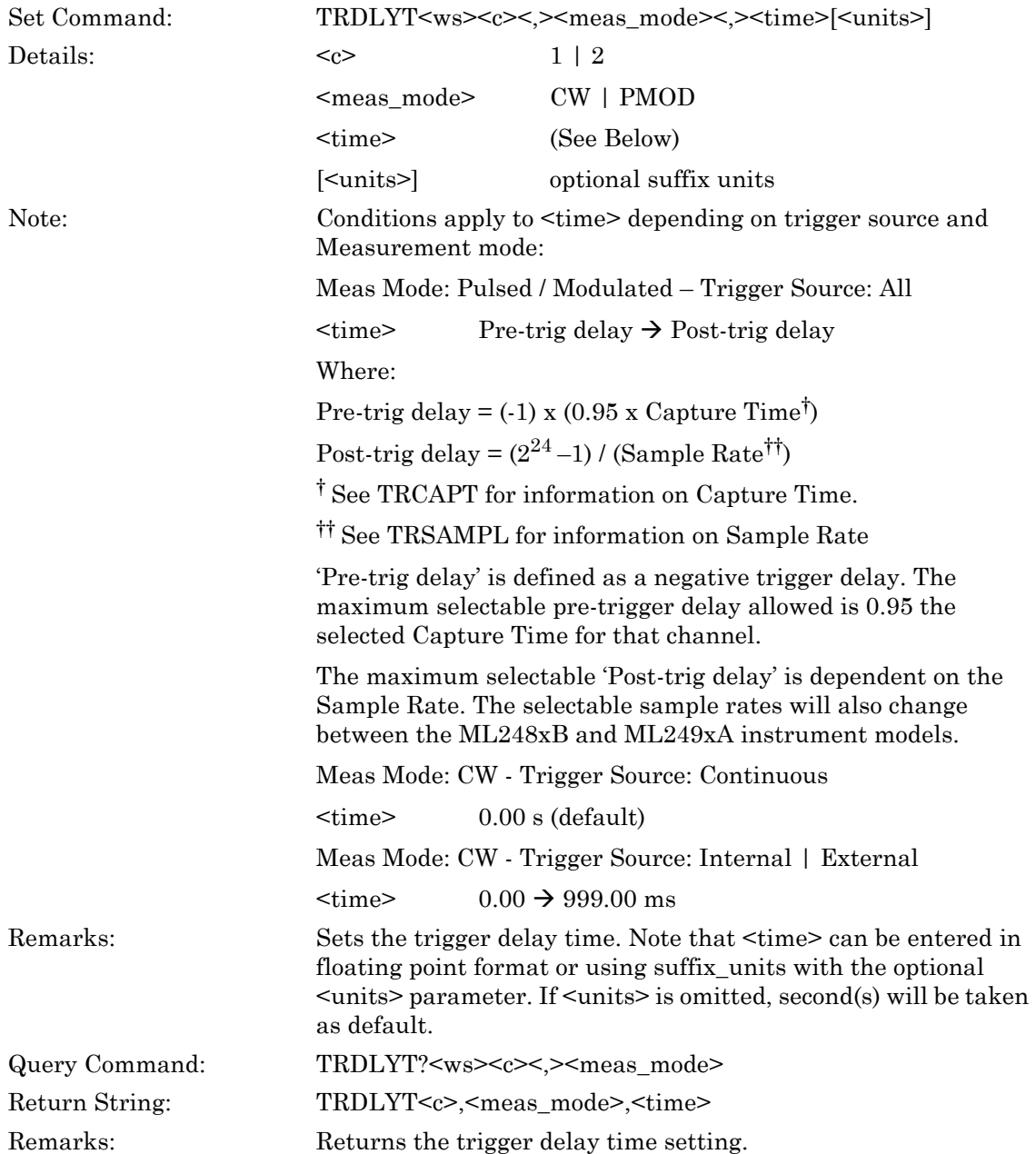

# **TRFLEV (Set Trigger Frame Arming Level)**

# **TRFLEV? (Query Trigger Frame Arming Level)**

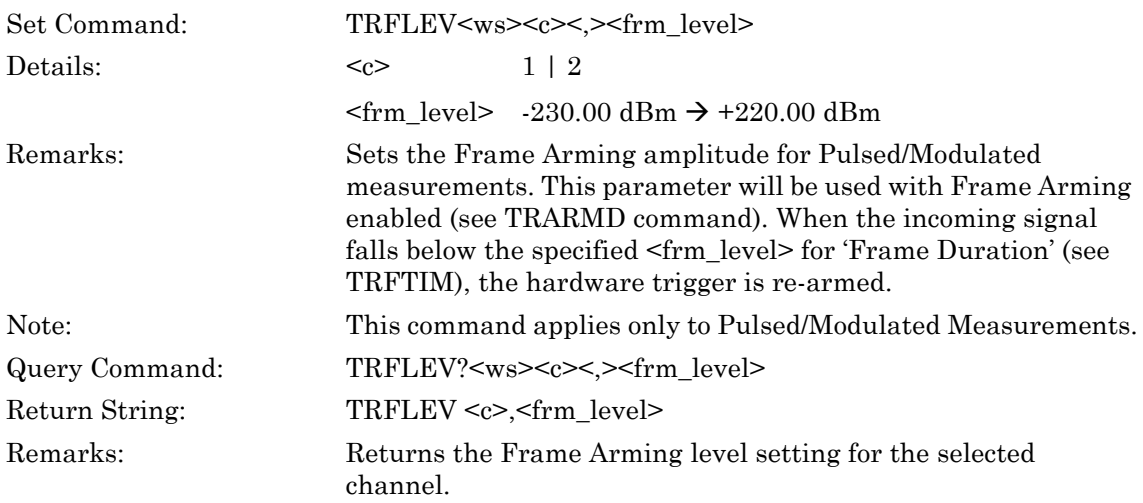

### **TRFTIM (Set Trigger Frame Arming Time Duration)**

### **TRFTIM? (Query Trigger Frame Arming Time Duration)**

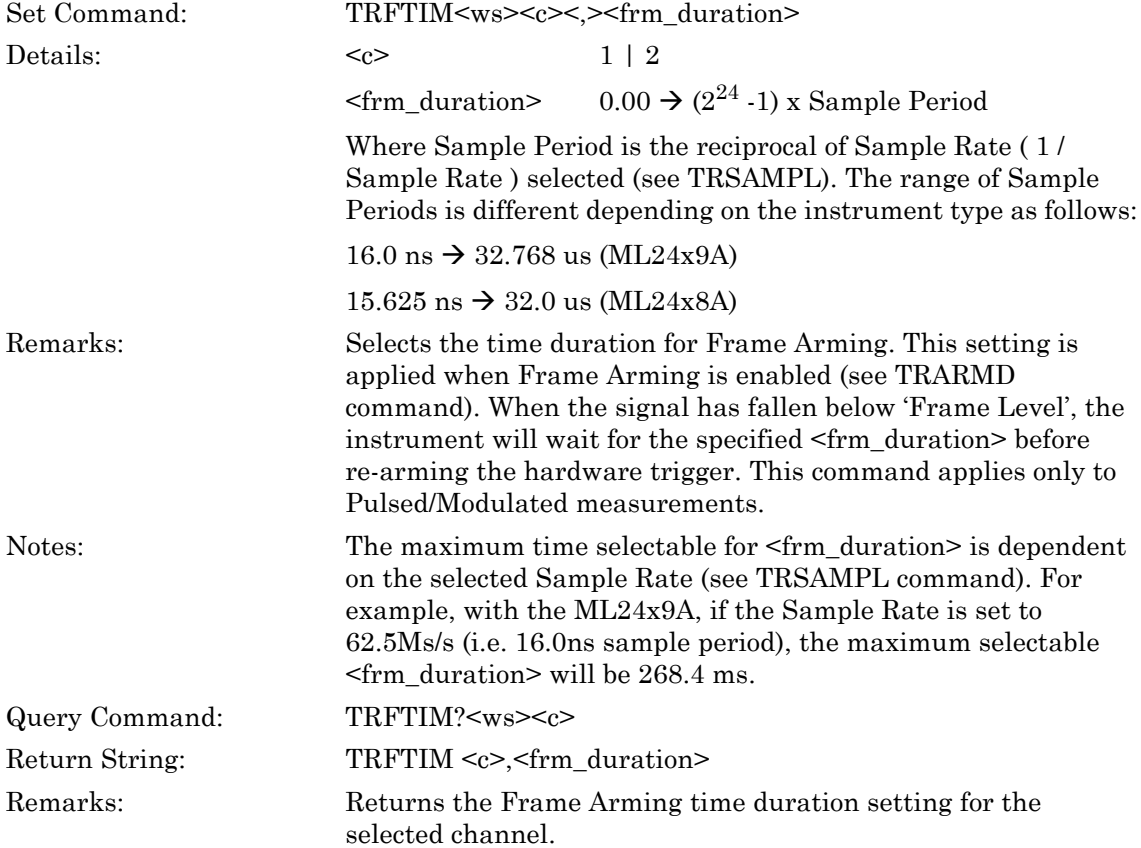

#### **TRHOFS (Set Trigger Hold-off State) (ML248xB only)**

### **TRHOFS? (Query Trigger Hold-off State) (ML248xB only)**

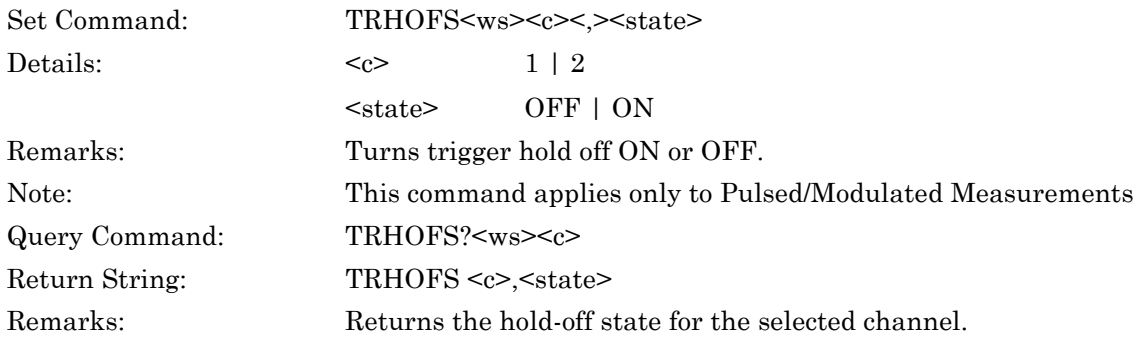

# **TRHOFT (Set Trigger Hold-off Time) (ML248xB only)**

### **TRHOFT? (Query Trigger Hold-off Time) (ML248xB only)**

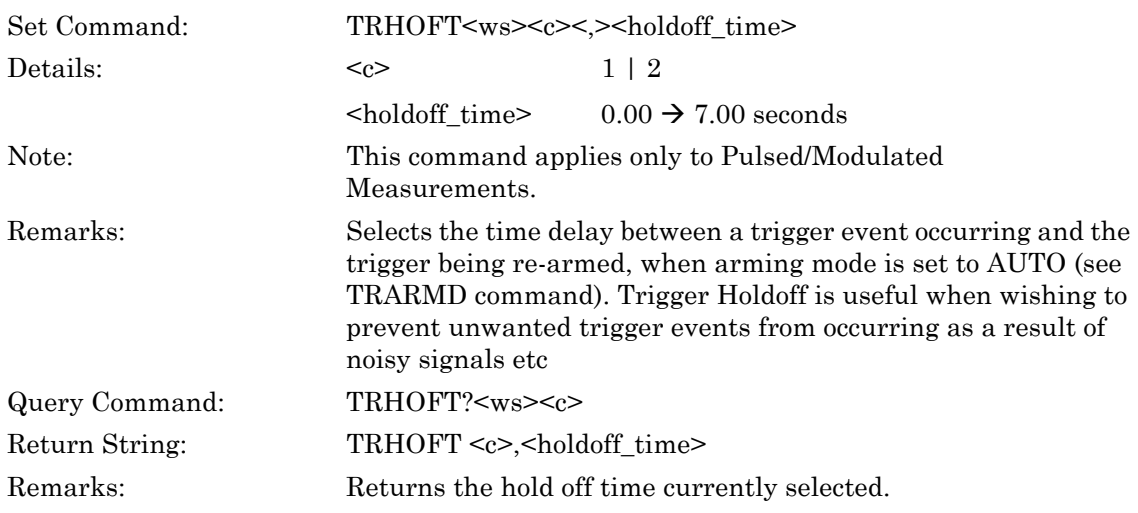

# **TRINEDG (Set Internal Trigger Edge)**

### **TRINEDG? (Query Internal Trigger Edge)**

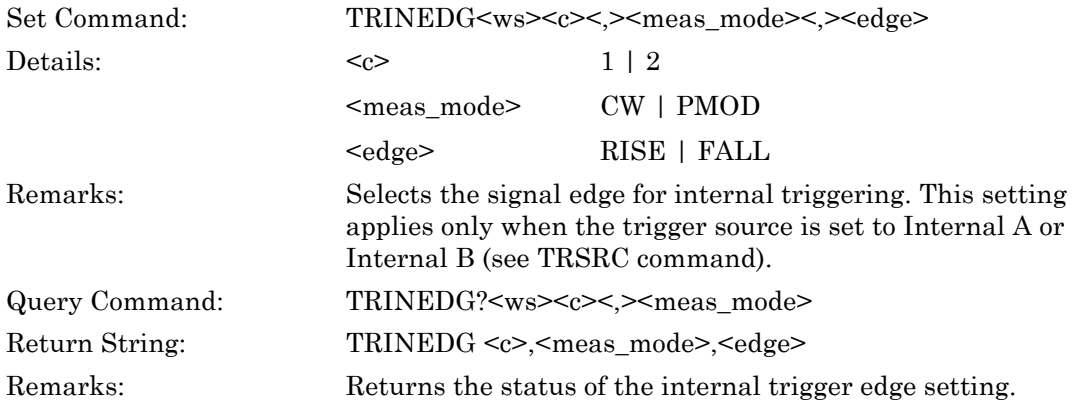

### **TRINLEV (Set Internal Trigger Level)**

### **TRINLEV? (Query Internal Trigger Level)**

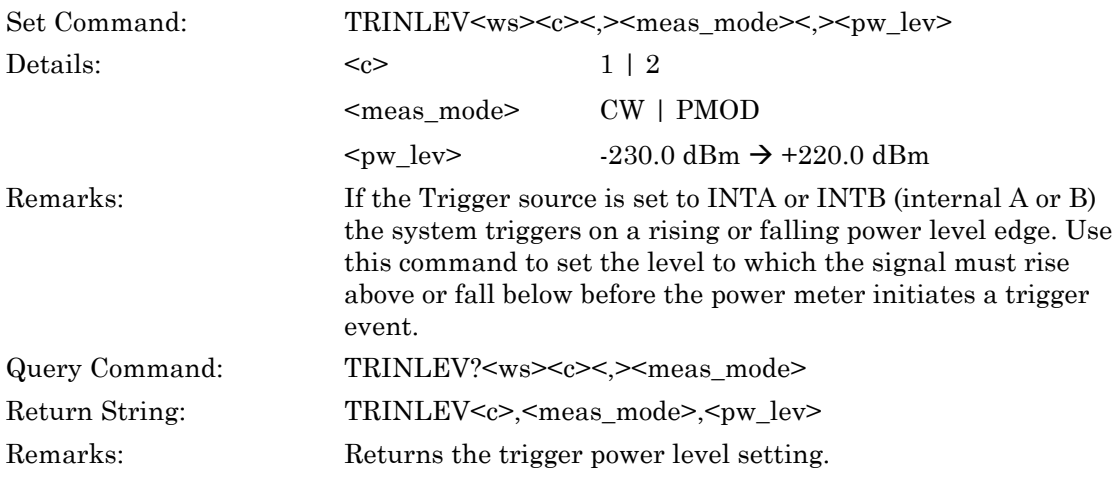

# **TRLINKS (Set Trigger Linking State)**

### **TRLINKS? (Query Trigger Linking State)**

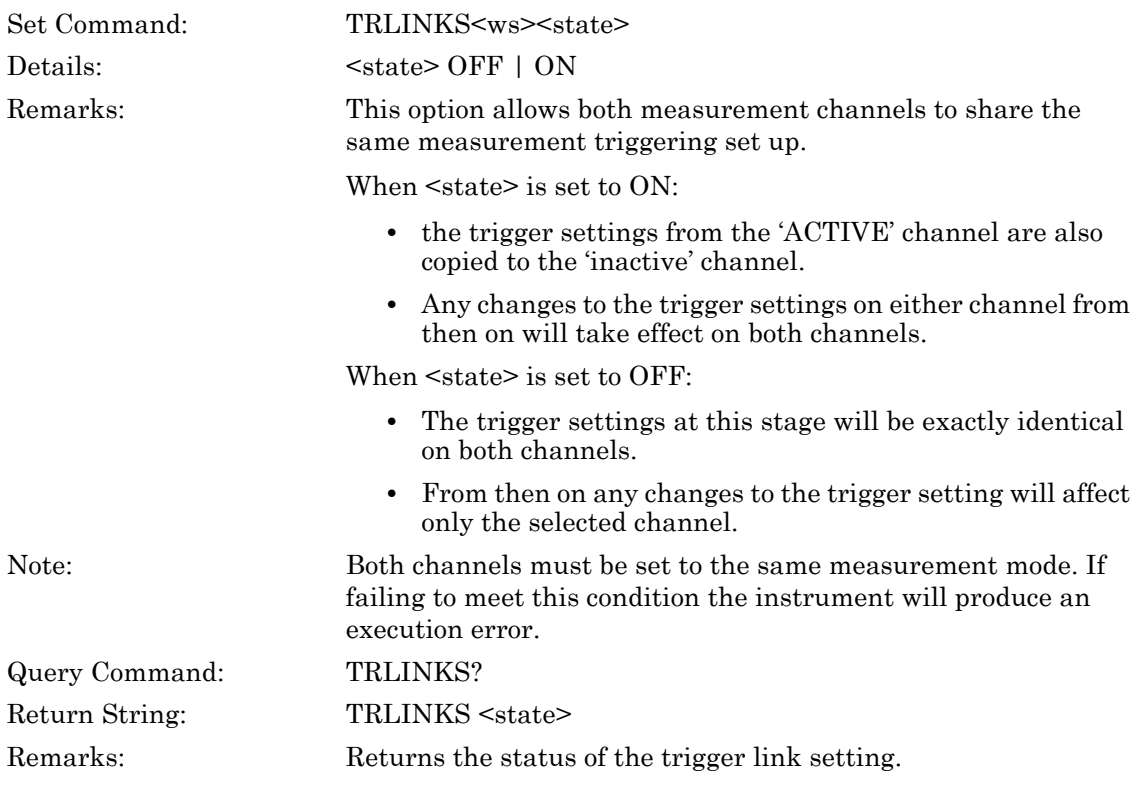

### **TRSAMPL (Set Sample Rate)**

# **TRSAMPL? (Query Sample Rate)**

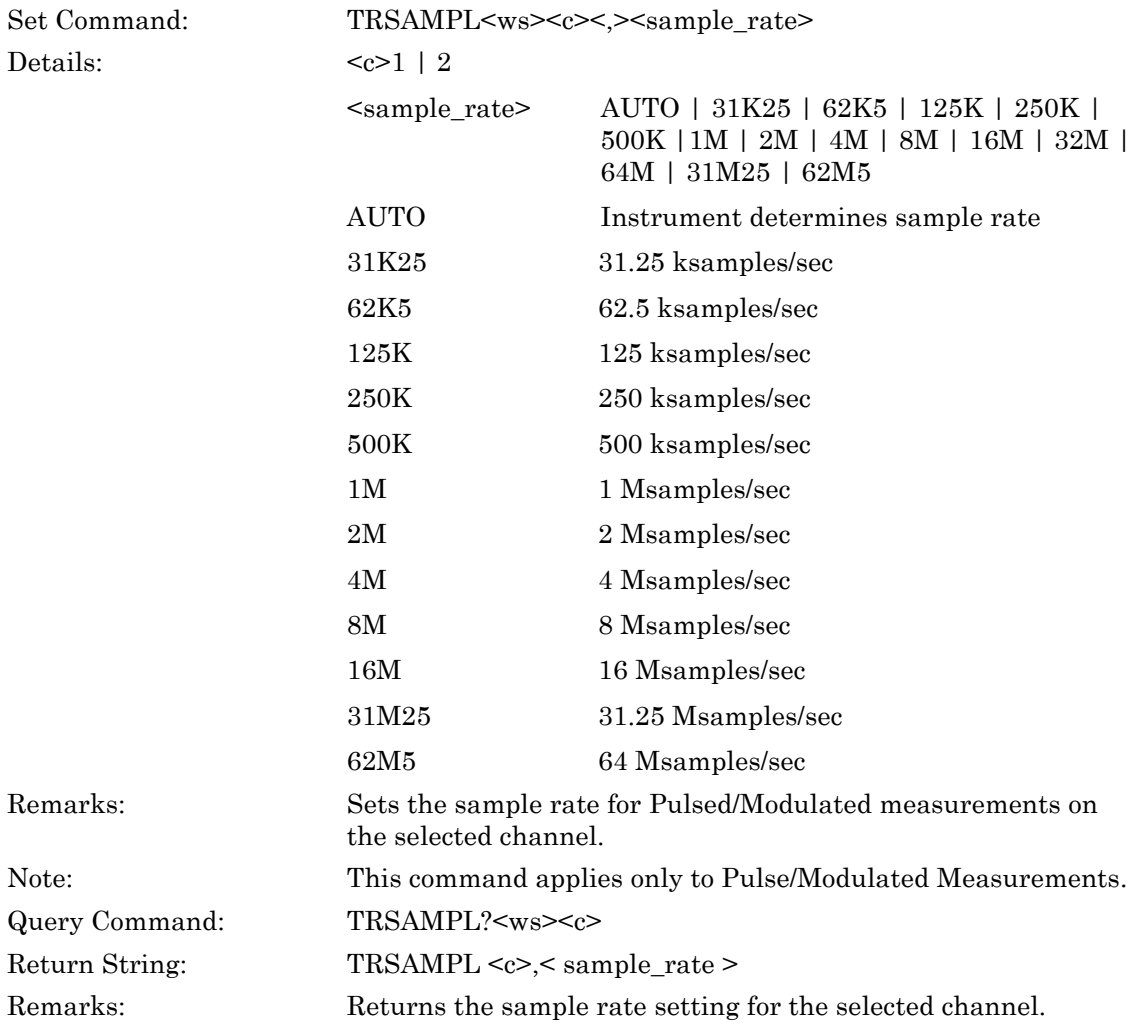

# **TRSRC (Set Trigger Source)**

### **TRSRC? (Query Trigger Source)**

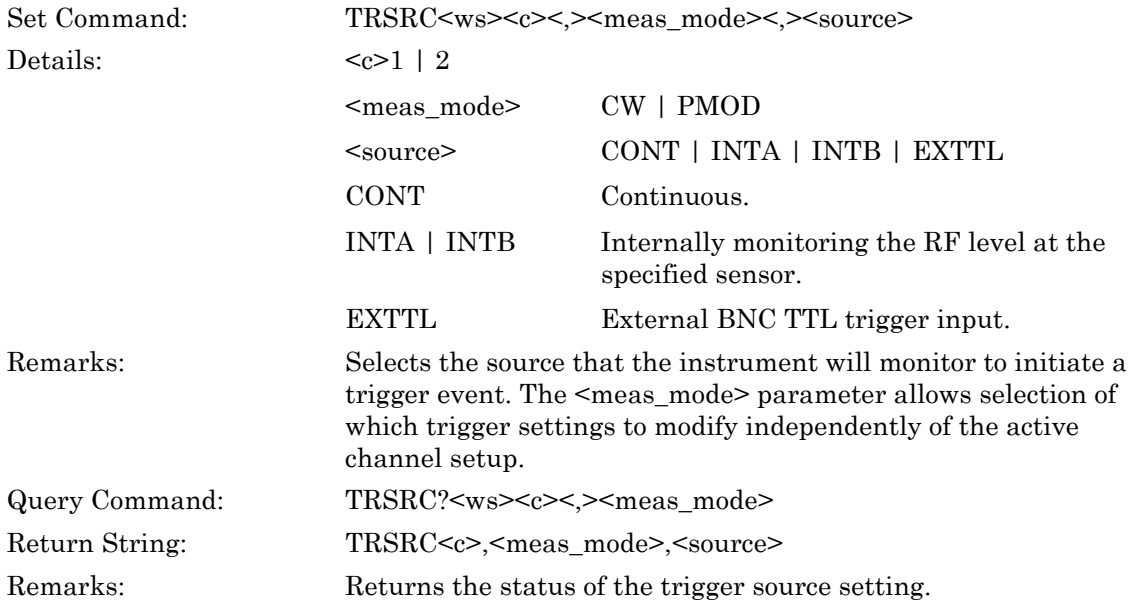

#### **TRWFPOS (Set Trigger Waveform Position)**

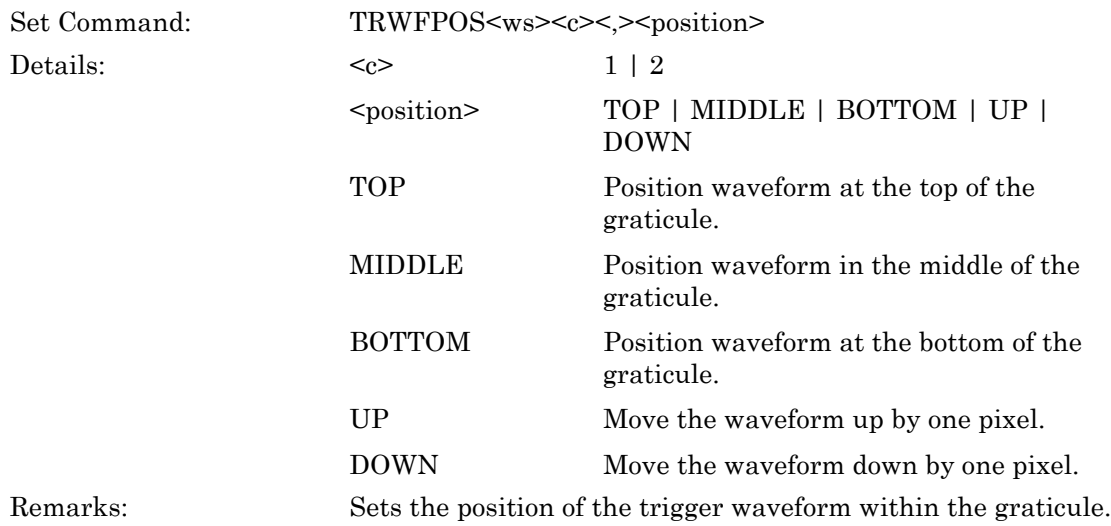

# **TRWFS (Set Trigger Waveform State)**

### **TRWFS? (Query Trigger Waveform State)**

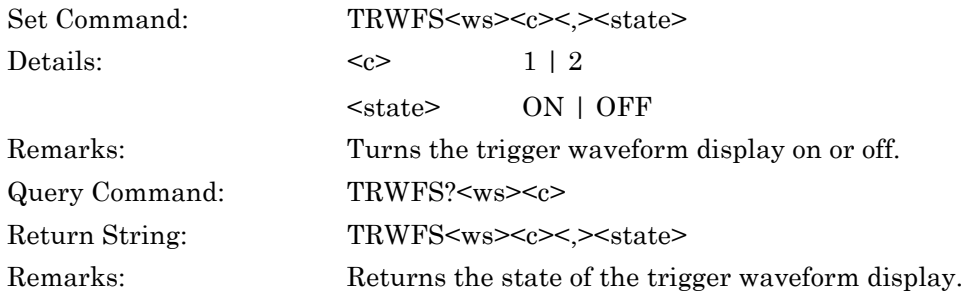

### **TRXEDG (Set External Trigger Edge)**

### **TRXEDG? (Query External Trigger Edge)**

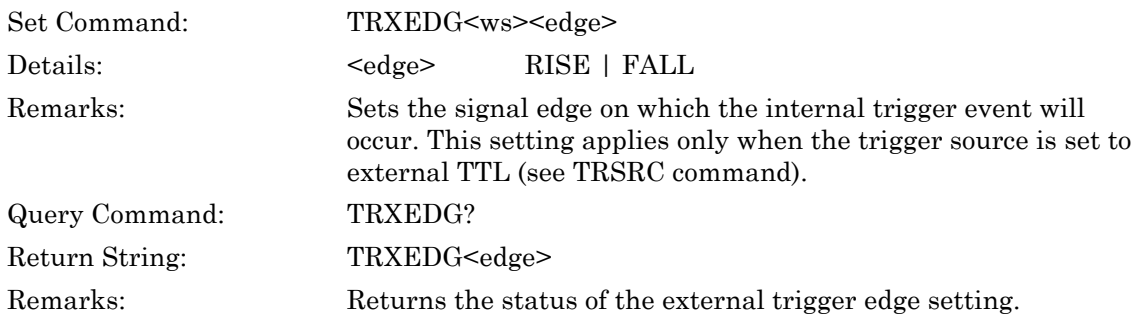

# **6-3 Gating**

#### **GP1REPN (Set Gate Pattern 1 Repeat Number)**

#### **GP1REPN? (Query Gate Pattern 1 Repeat Number)**

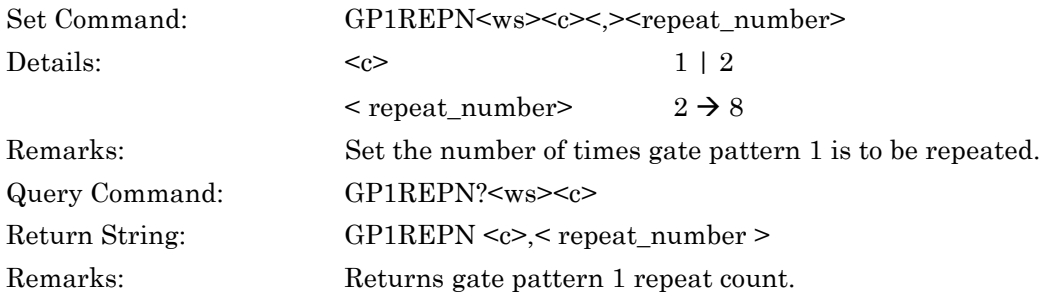

### **GP1REPS (Set Gate Pattern 1 Repeat State)**

### **GP1REPS? (Query Gate Pattern 1 Repeat State)**

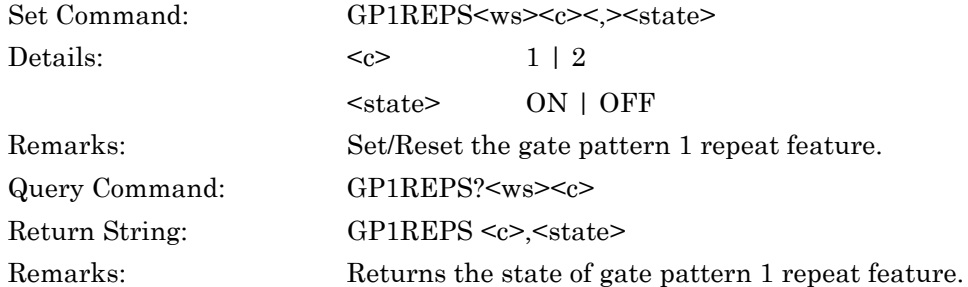

#### **GP1REPT (Set Gate Pattern 1 Repeat Offset)**

#### **GP1REPT? (Query Gate Pattern 1 Repeat Offset)**

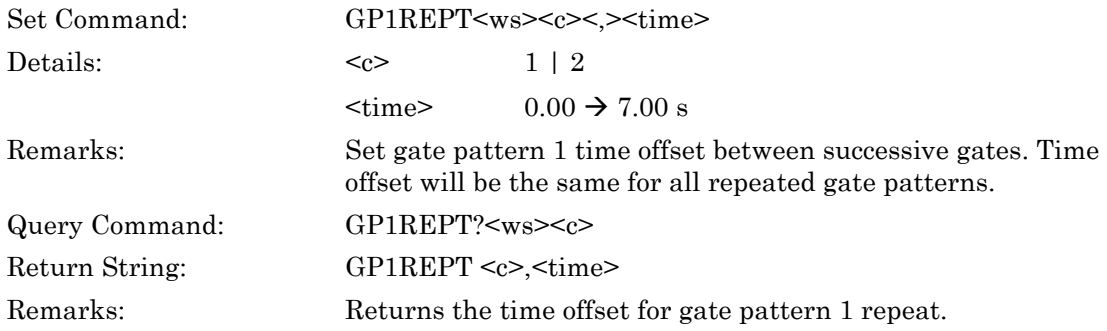

#### **GPACTN (Set Active Gating Pattern Number)**

#### **GPACTN? (Query Active Gating Pattern Number)**

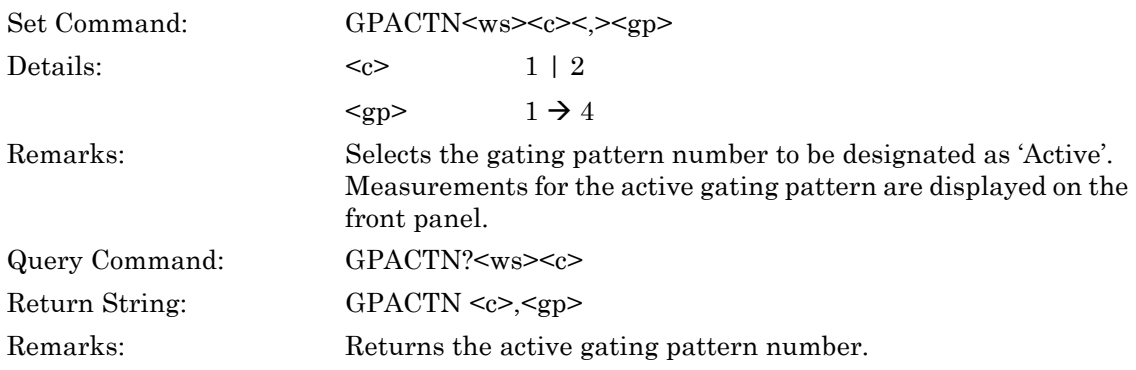

### **GPAMO (Output Active Gating Pattern Measurement)**

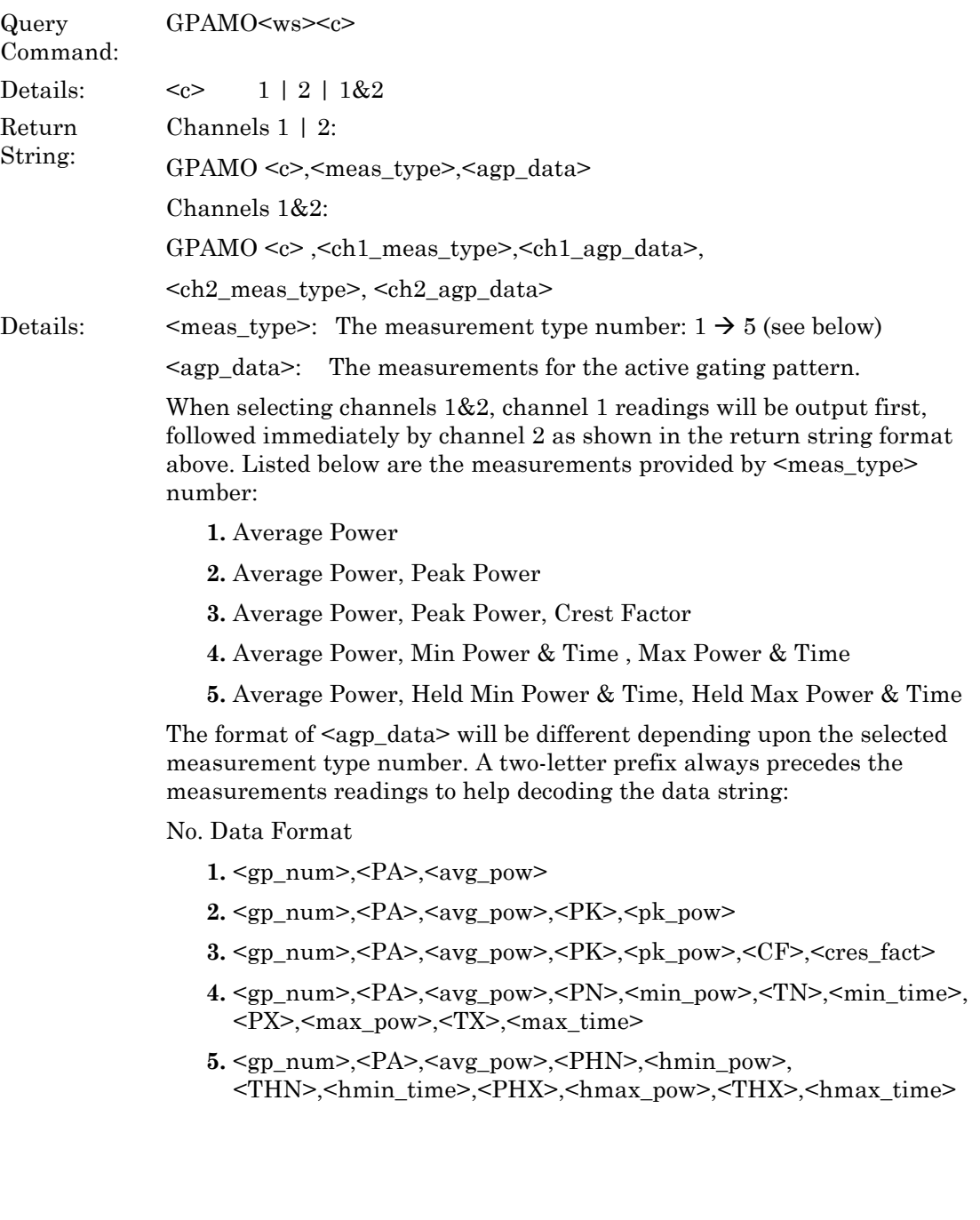

Where:

<gp\_num> The active gating pattern number to which the measurements apply

The two-letter prefixes have the following meanings:

- PA Average Power
- PK Peak Power
- CF Crest Factor
- PN Min Power
- TN Time of Min Power in units of seconds (s)
- PX Max Power
- TX Time of Max Power in units of seconds (s)
- PHN Held Min Power
- PHX Held Max Power
- THN Time of Held Min Power in units of seconds (s)
- THX Time of Held Max Power in units of seconds (s)
- Remarks: When in Pulsed / Modulated mode, this command returns the active gating pattern readings. Power readings will be returned in the units currently selected for the measurement channel (see CHUNIT command). The time readings relate to the time at which the minimum or maximum power reading occurred relative to the start time of the gate and it is always returned in units of seconds. The measurement reading type  $\le$  meas type> is selected using the PMMEAS command. An execution error is raised if there are no enabled gating patterns.

Note that gating pattern numbers  $5 \rightarrow 8$  will only return a reading if the Gate1 Repeat Pattern State is enabled (see GP1REPS command) and Gate1 Repeat Count has been set to  $5 \rightarrow 8$  (see GP1REPN). An execution error is returned if either condition is not met.

If all gating patterns are disabled, then the PMRDO command can be used if wishing to obtain measurement readings over the whole Capture Time.

Notes: The recommended practice for requesting measurement data over GPIB is to use TR-type commands to ensure that up-to-date readings are obtained, in particular after sending configuration commands that affect the measured power (e.g. sending the SNOFIX command to add an offset to the measurements). If TR-type commands are not used, a 'Wait Delay' should be introduced between the configuration commands and the data acquisition command to ensure that any changes to the instrument set-up have rippled through to the measurement system.

### **GPARST (Gating Patterns Min/Max Tracking Reset)**

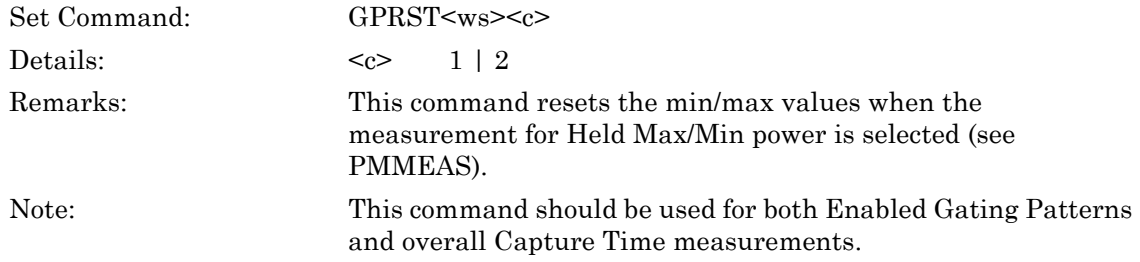

#### **GPFENS (Set Fence Number State)**

### **GPFENS? (Query Fence Number State)**

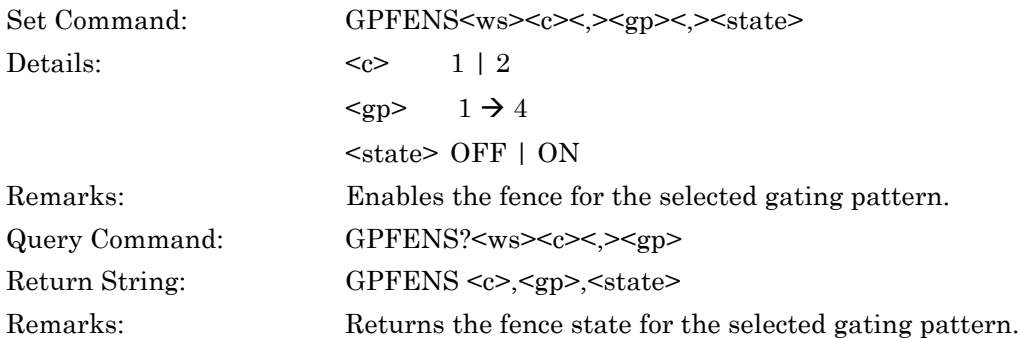

#### **GPFENSP (Set Fence Stop Time)**

#### **GPFENSP? (Query Fence Stop Time)**

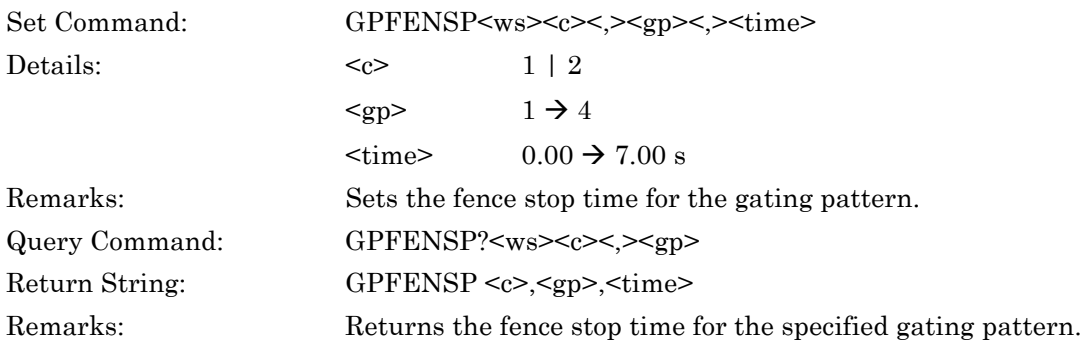

### **GPFENST (Set Fence Start Time)**

#### **GPFENST? (Query Fence Start Time)**

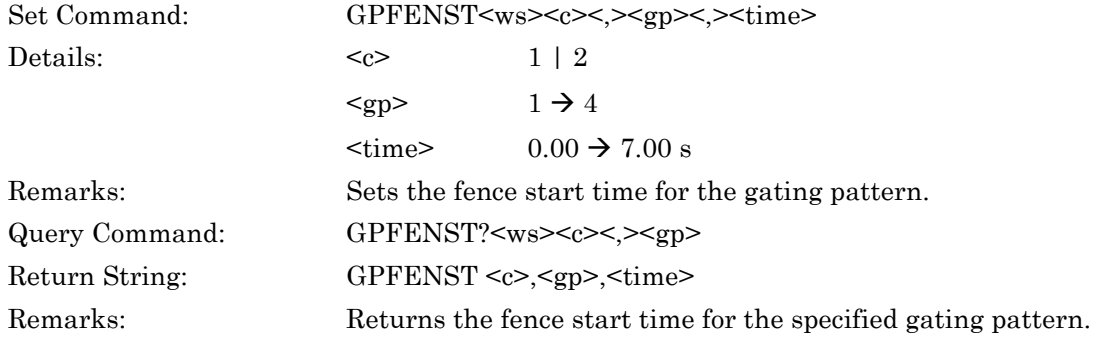

### **GPGATS (Set Gate Number State)**

### **GPGATS? (Query Gate Number State)**

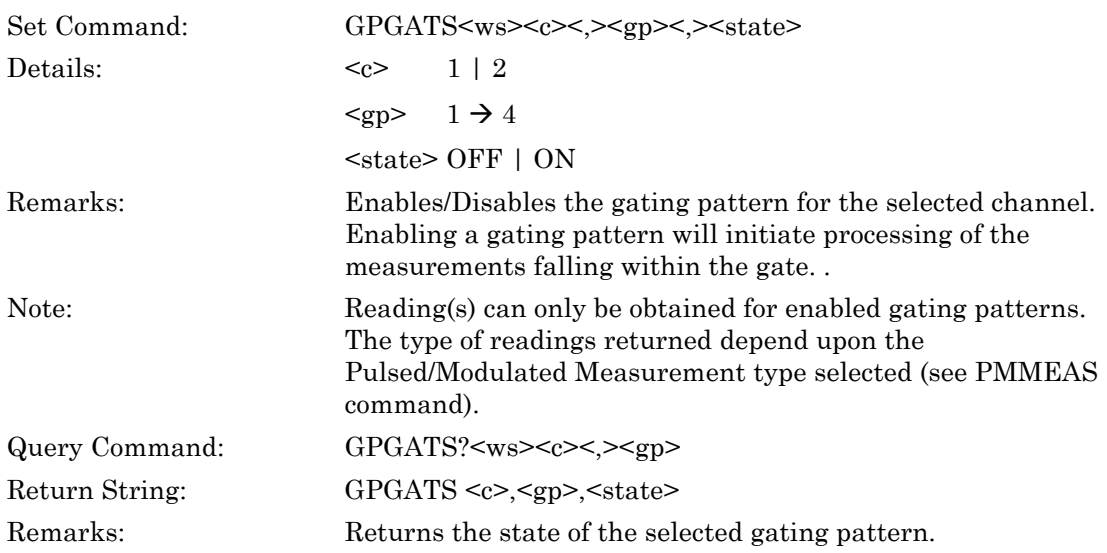

## **GPHIDES (Set Hide Gating Patterns State)**

### **GPHIDES? (Query Hide Gating Patterns State)**

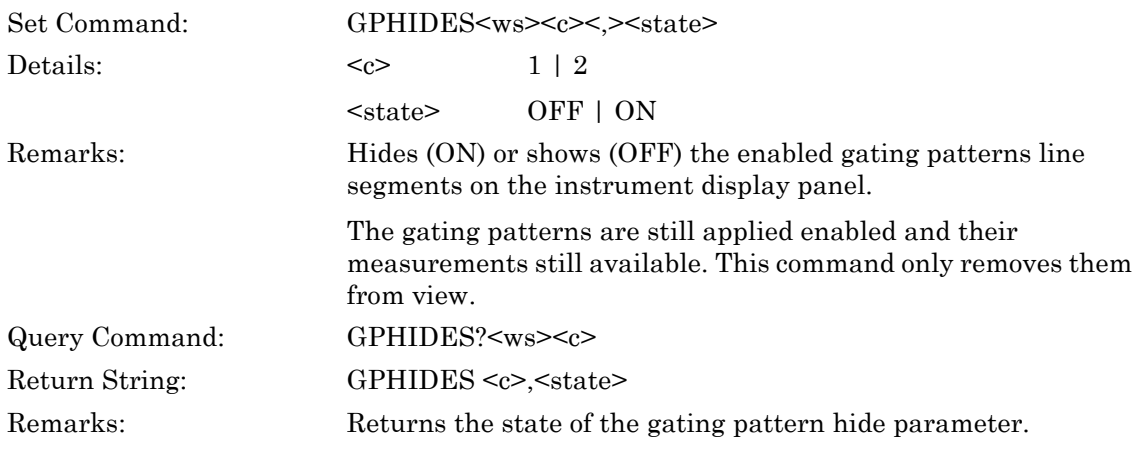

### **GPMO (Output All Enabled Gating Patterns Measurements)**

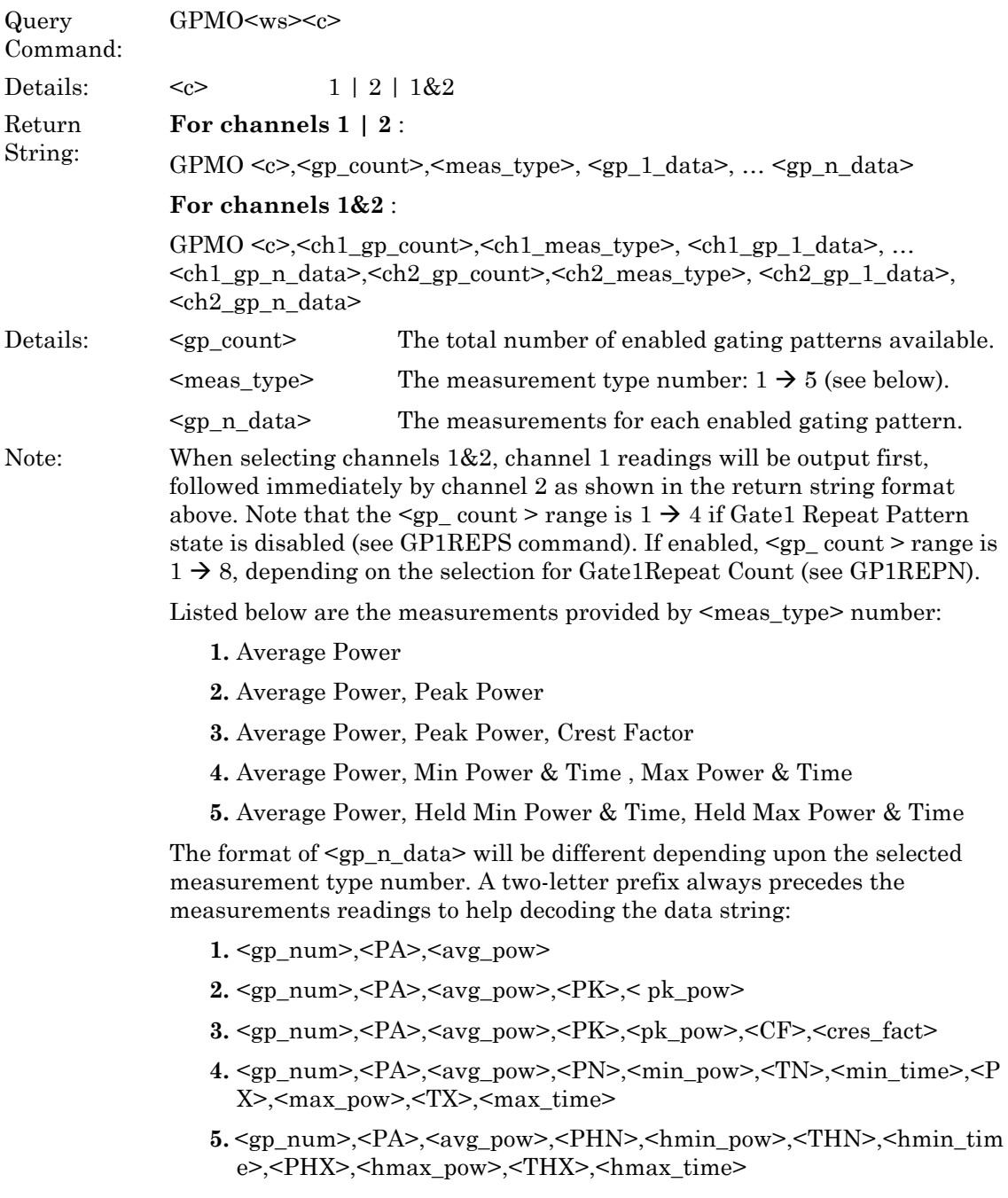

#### Where:

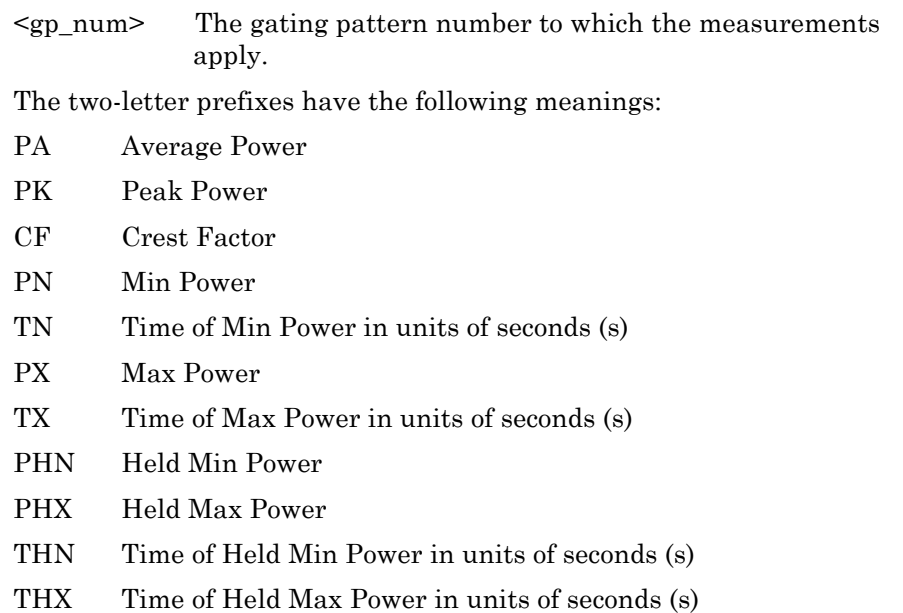

When in Pulsed / Modulated mode, this command returns the selected measurement readings for all enabled gating patterns. Power readings will be returned in the units currently selected for the measurement channel (see CHUNIT command). The time readings relate to the time at which the minimum or maximum power reading occurred relative to the start time of the gate and it is always returned in units of seconds. The measurement readings type  $\leq$  meas type $\geq$  is selected using the PMMEAS command. An execution error is raised if there are no enabled gating patterns.

Note that gating pattern numbers  $5 \rightarrow 8$  will only return a reading if the Gate1 Repeat Pattern State is enabled (see GP1REPS command) and Gate1 Repeat Count has been set to  $5 \rightarrow 8$  (see GP1REPN). An execution error is returned if either condition is not met.

If all gating patterns are disabled, the PMRDO command can be used if wishing to obtain measurement readings over the whole Capture Time.

Notes: The recommended practice for requesting measurement data over GPIB is to use TR-type commands to ensure that up-to-date readings are obtained, in particular after sending configuration commands that affect the measured power (e.g. sending the SNOFIX command to add an offset to the measurements). If TR-type commands are not used, a 'Wait Delay' should be introduced between the configuration commands and the data acquisition command to ensure that any changes to the instrument set-up have rippled through to the measurement system.

### **GPNMO (Output Gating Pattern Number Measurement)**

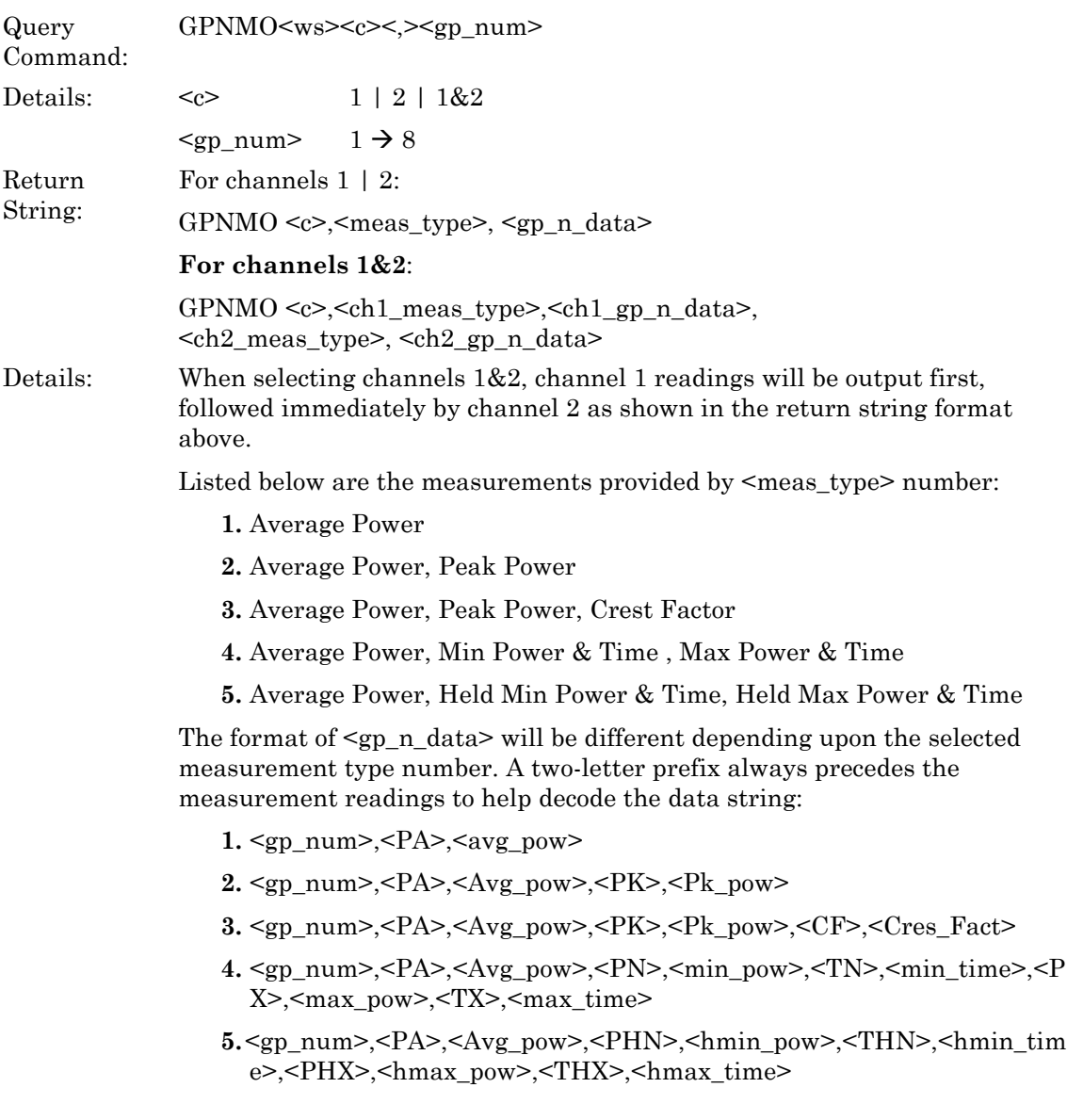

#### Where:

<gp\_num> The gating pattern number to which the measurements apply

The range of  $\leq$ gp\_num > will be 1  $\rightarrow$  4 if Gate1 Repeat Pattern is disabled (see GP1REPS command).

If enabled, the range will extend to  $1 \rightarrow 8$ , depending on the selection for Gate1 Repeat Count (see GP1REPN).

The two-letter prefixes have the following meanings:

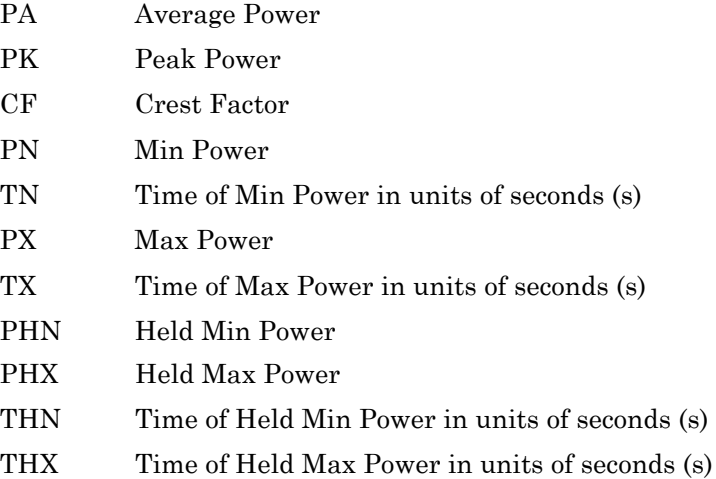

When in Pulsed / Modulated mode this command returns the specified gating pattern readings. Power readings will be returned in the units currently selected for the measurement channel. The timing readings relate to the time at which the minimum or maximum power reading occurred with respect to the trigger point and it is always returned in units of seconds. An execution error is returned if there are no enabled gating patterns. The measurement type is selected using the PMMEAS command.

Gating pattern numbers  $5 \rightarrow 8$  will only return a reading if Gate1 Repeat Pattern is enabled (see GP1REPS command) and Gate1 Repeat Count has been set to  $5 \rightarrow 8$  (see GP1REPN). An execution error is returned if either condition is not met.

If all gating patterns are disabled, using the PMRDO command will return measurement readings over the whole Capture Time.

Notes: The recommended practice for requesting measurement data over GPIB is to use TR-type commands to ensure that up-to-date readings are obtained, in particular after sending configuration commands that affect the measured power (e.g. sending the SNOFIX command to add an offset to the measurements). If TR-type commands are not used, a 'Wait Delay' should be introduced between the configuration commands and the data acquisition command to ensure that any changes to the instrument set-up have rippled through to the measurement system.

#### **GPOFF (Switch OFF Gating Patterns)**

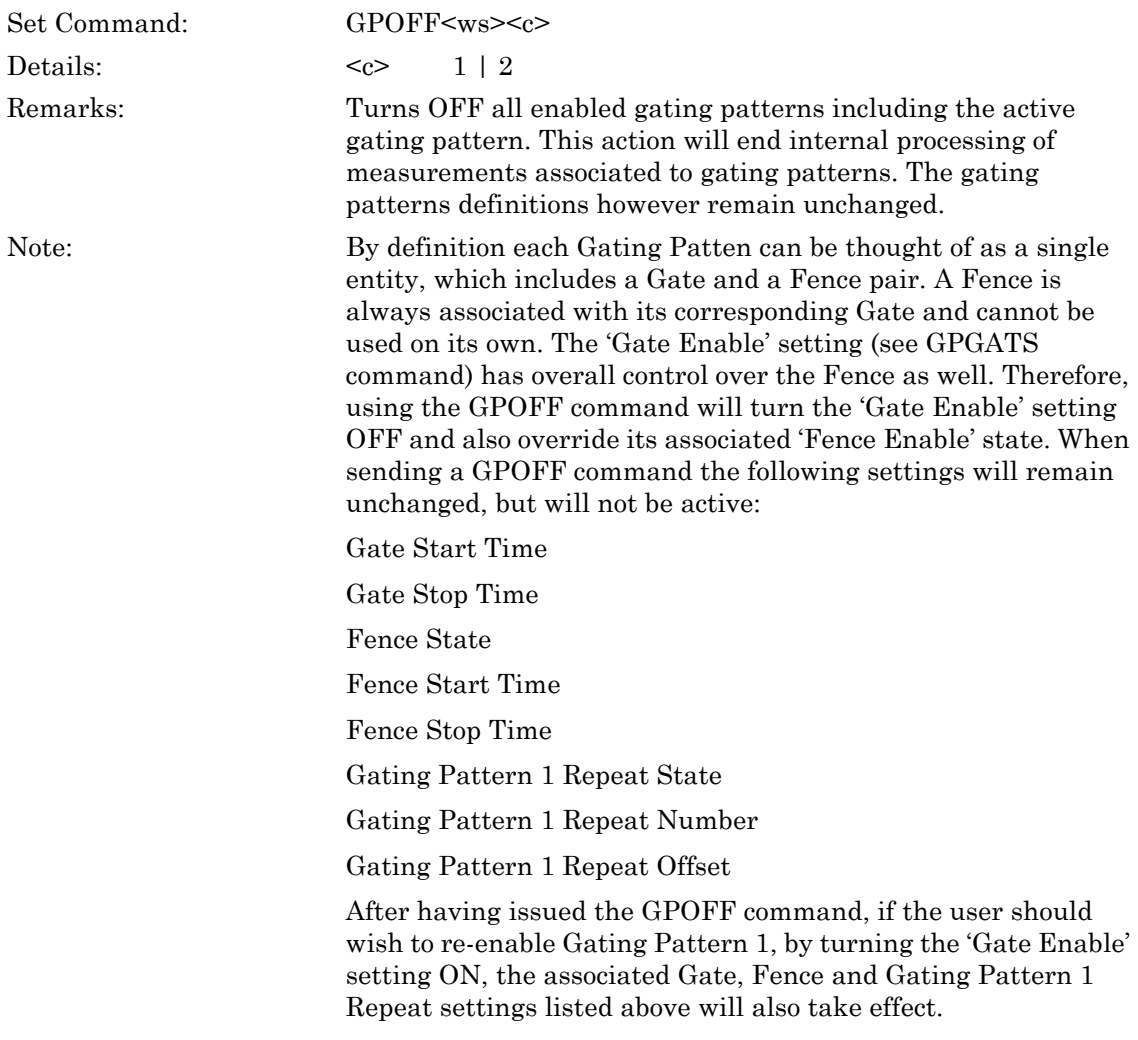

#### **GPTIMSP (Set Gate Stop Time)**

#### **GPTIMSP? (Query Gate Stop Time)**

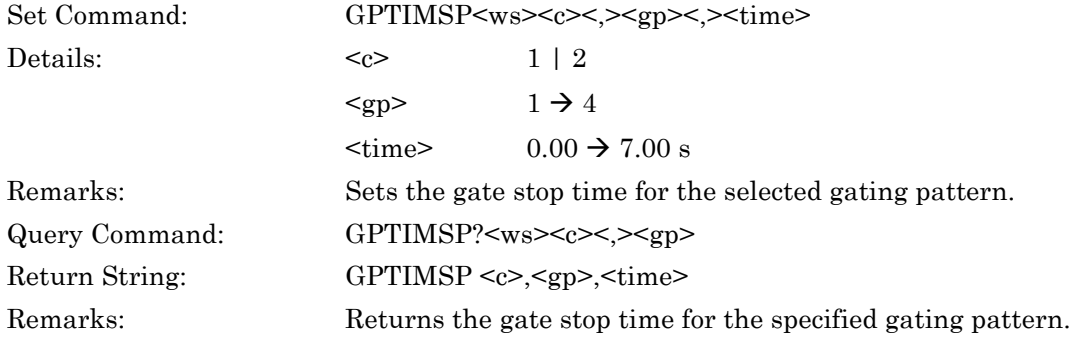

## **GPTIMST (Set Gate Start Time)**

### **GPTIMST? (Query Gate Start Time)**

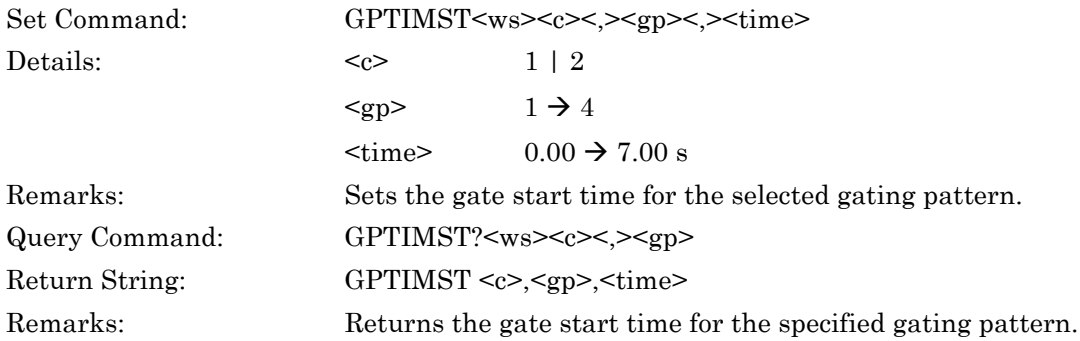

### **6-4 Relative Measurement**

#### **ML243xA command supported**

#### **CWREL (Relative Mode Control)**

#### **CWREL? (Query Relative Mode Control)**

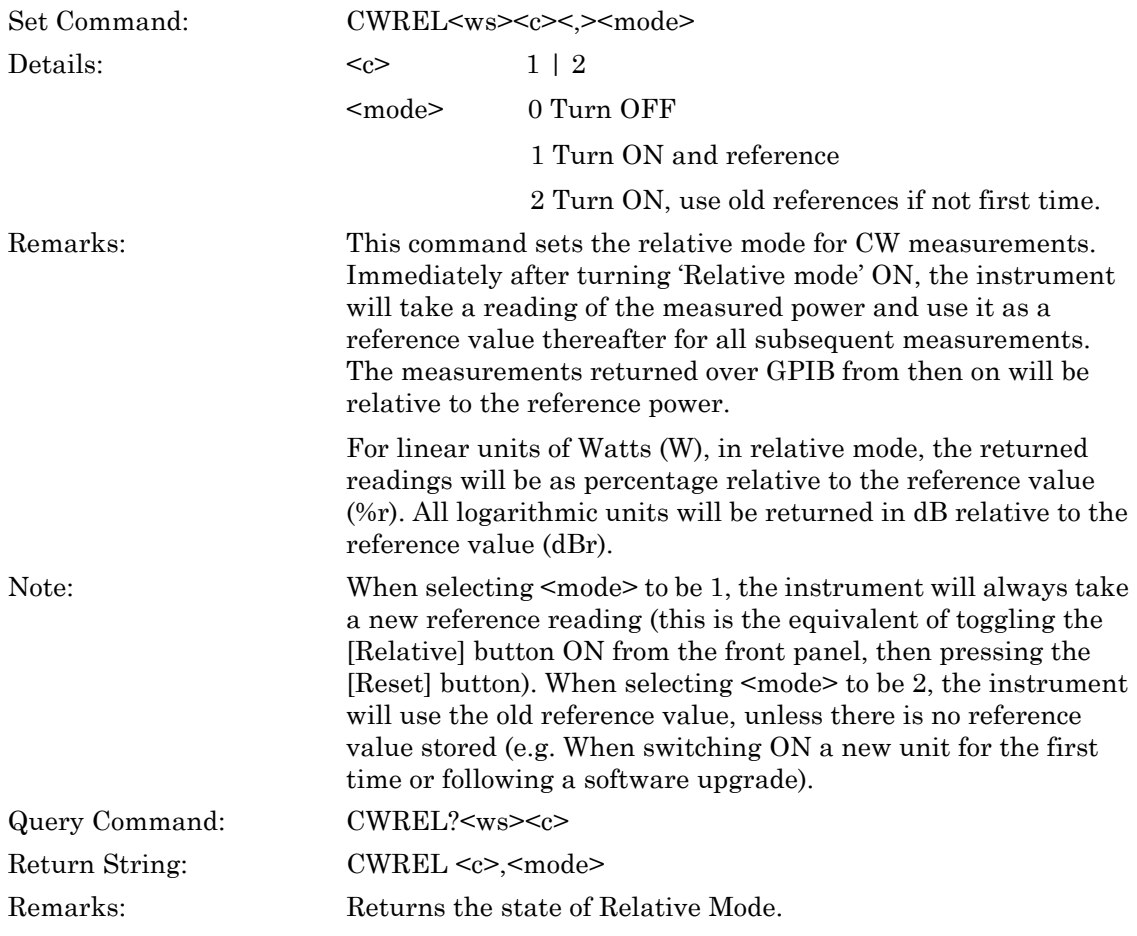

# **6-5 Averaging**

#### **CWAVG (Set CW Averaging Mode)**

### **CWAVG? (Query CW Averaging Mode)**

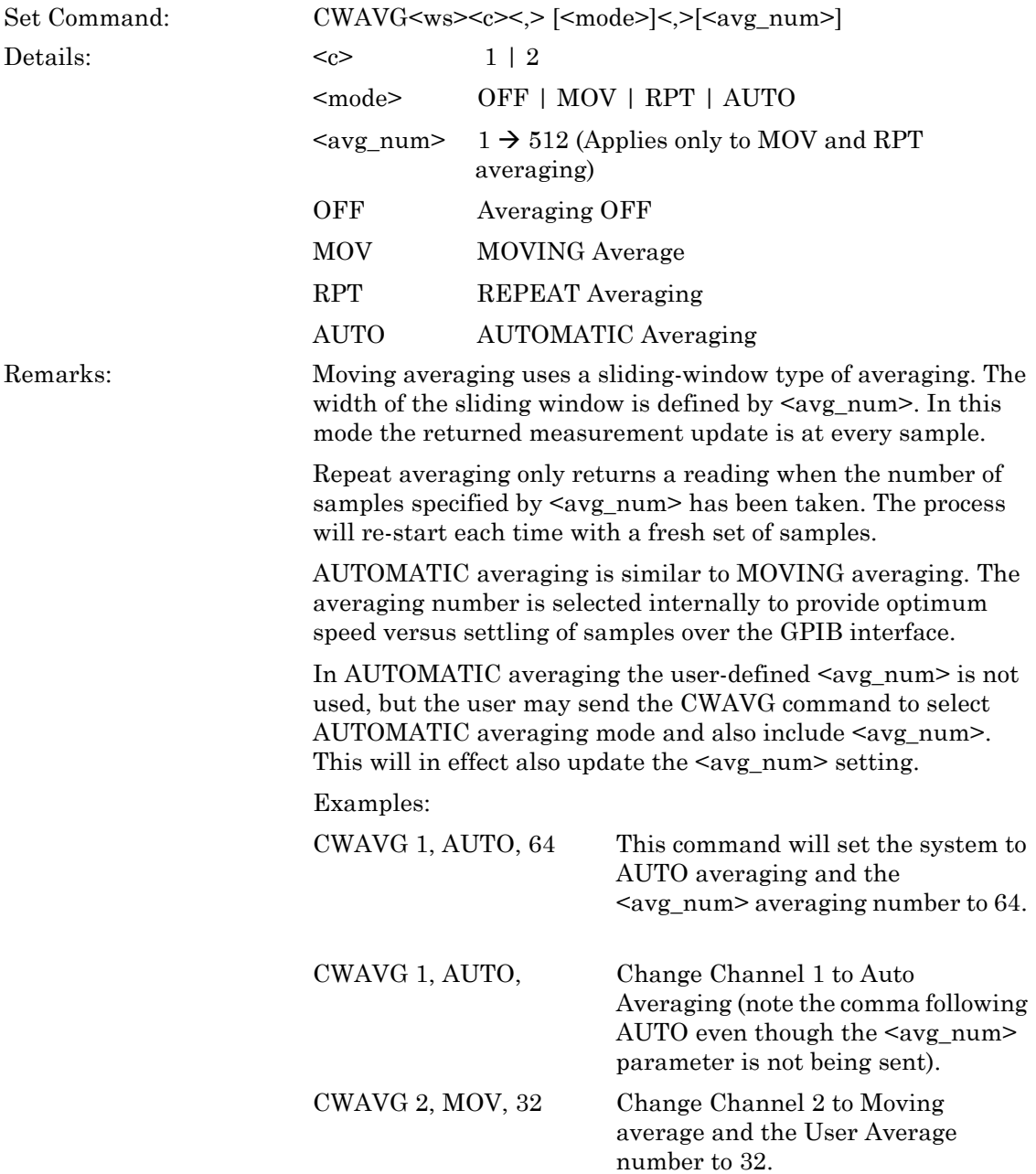

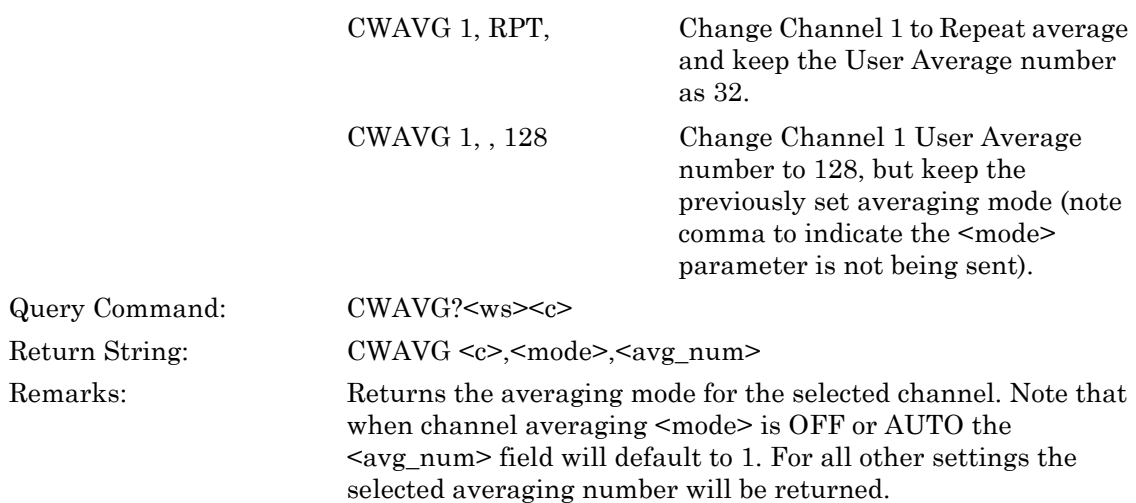

### **PMAVGN (Set Profile Sweep Averaging Number)**

#### **PMAVGN? (Query Profile Sweep Averaging Number)**

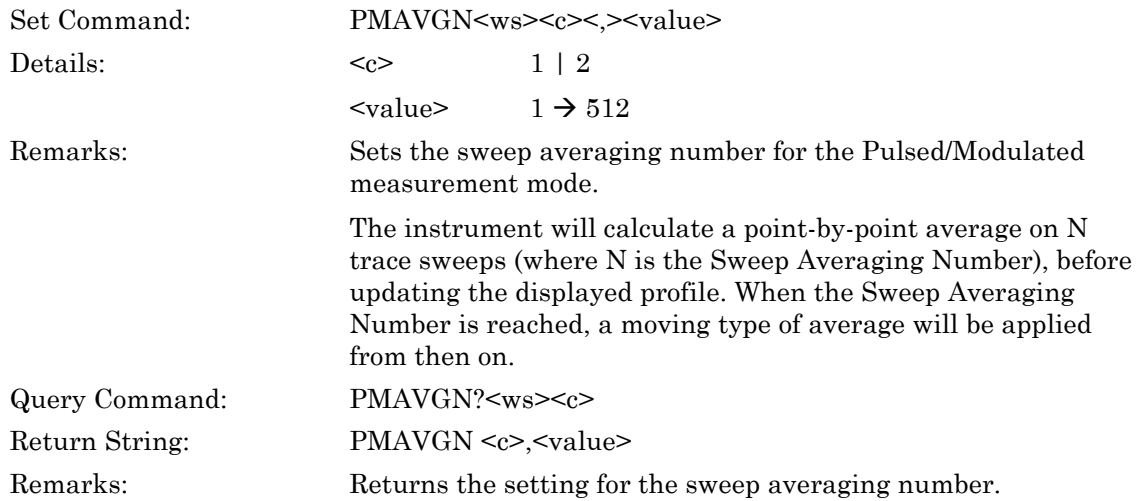

### **PMAVGS (Set Pulsed/Modulated Profile Averaging State)**

### **PMAVGS? (Query Pulsed/Modulated Profile Averaging State)**

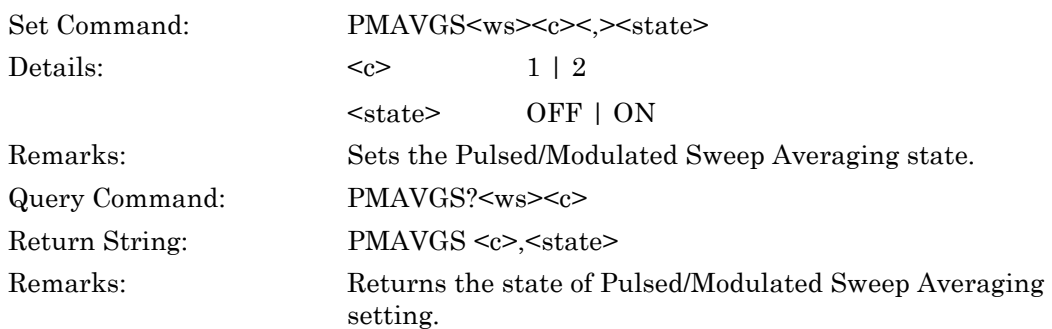

# **PMAVRST (Reset Pulsed/Modulated Profile Averaging)**

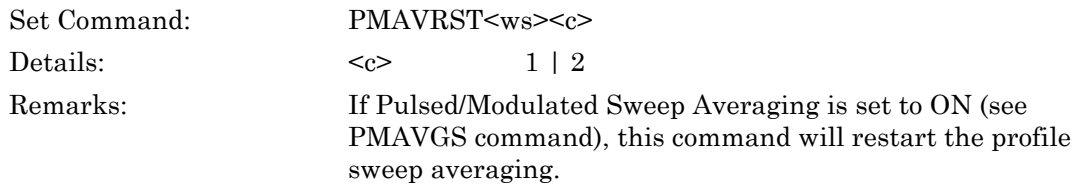

#### **PMPDRST (Reset Pulsed/Modulated Profile)**

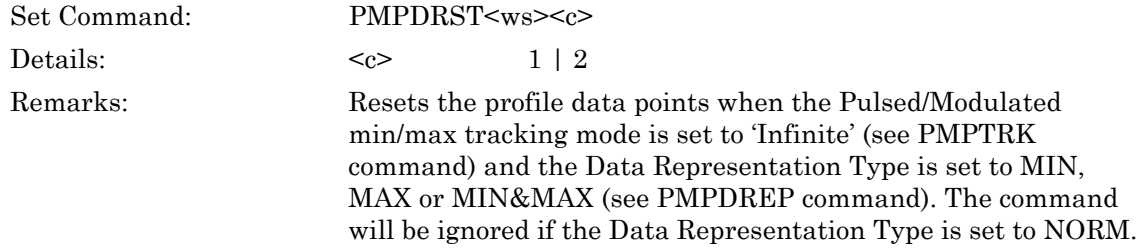

# **6-6 Duty Cycle**

### **CWDUTY (Set Duty Cycle Value)**

### **CWDUTY? (Query Duty Cycle Value)**

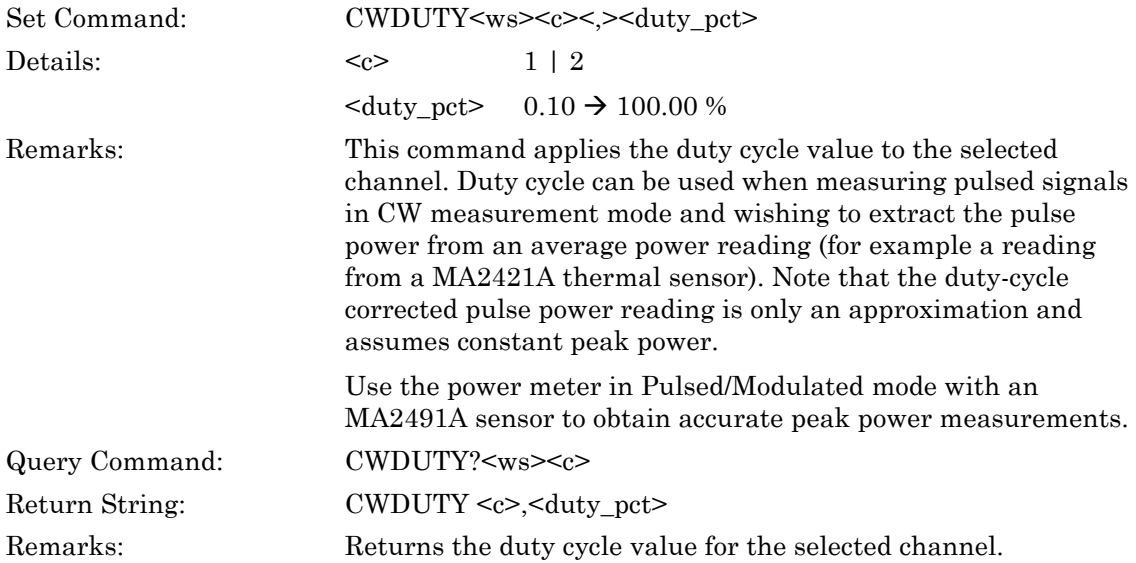

#### **CWDUTYS (Set Duty Cycle State)**

# **CWDUTYS? (Query Duty Cycle State)**

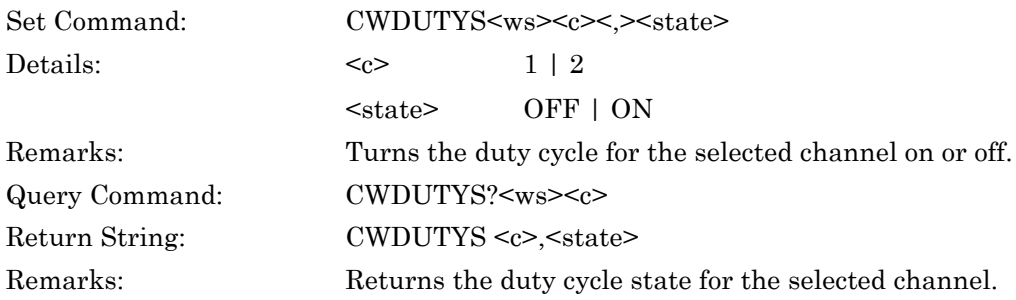

# **6-7 Markers**

#### **MKACTN (Set Active Marker)**

### **MKACTN? (Query Active Markers)**

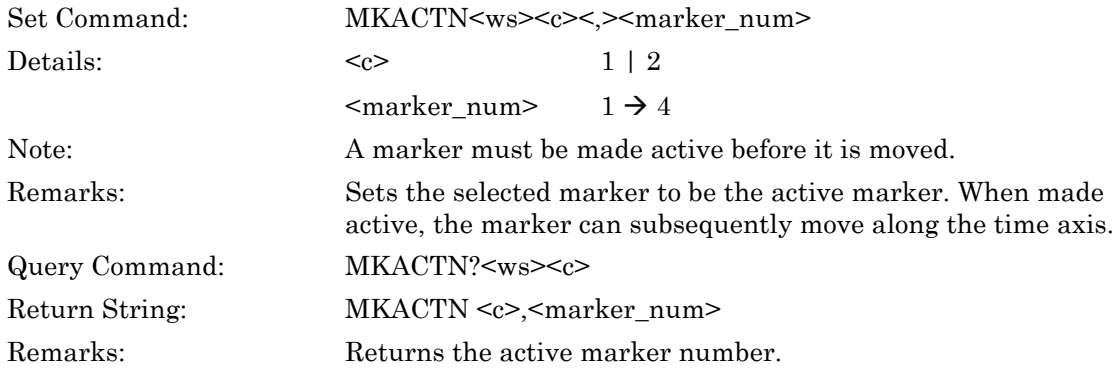

### **MKACTO (Output Active Marker Readings)**

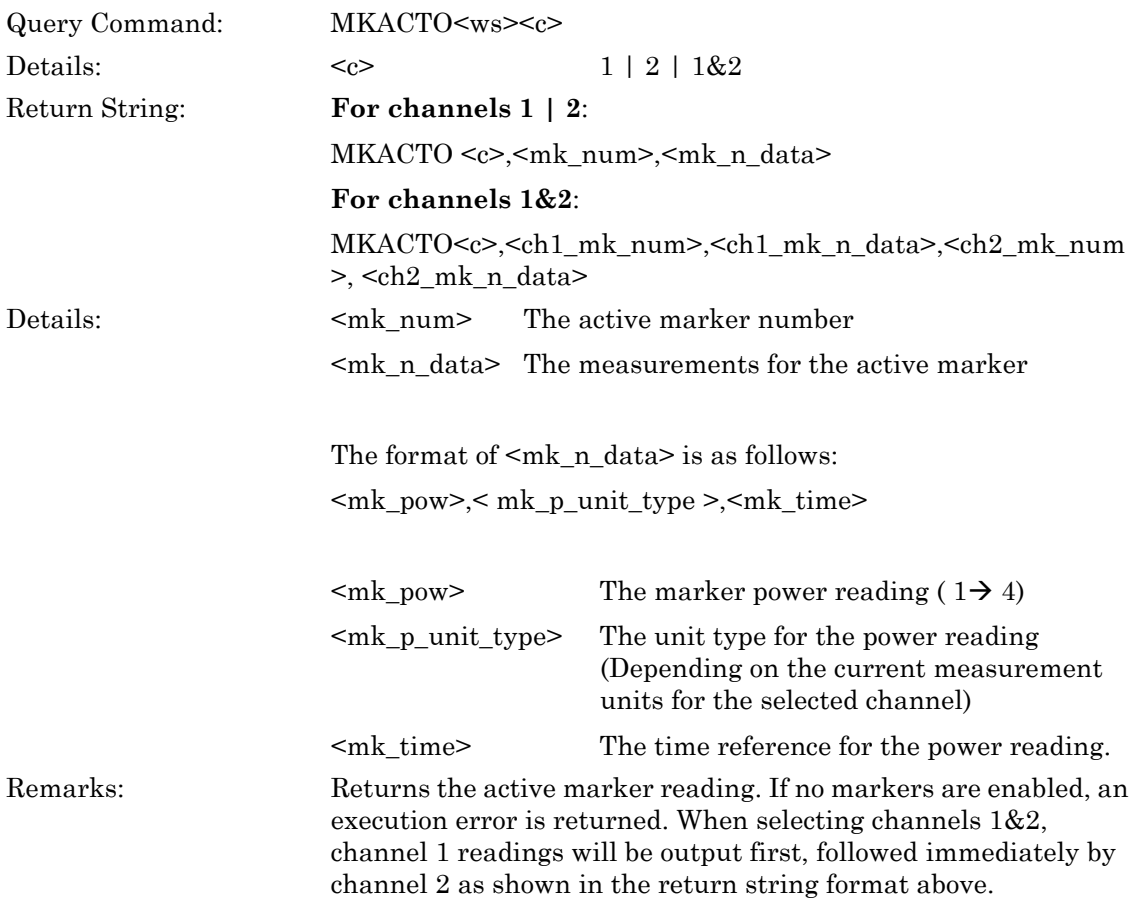

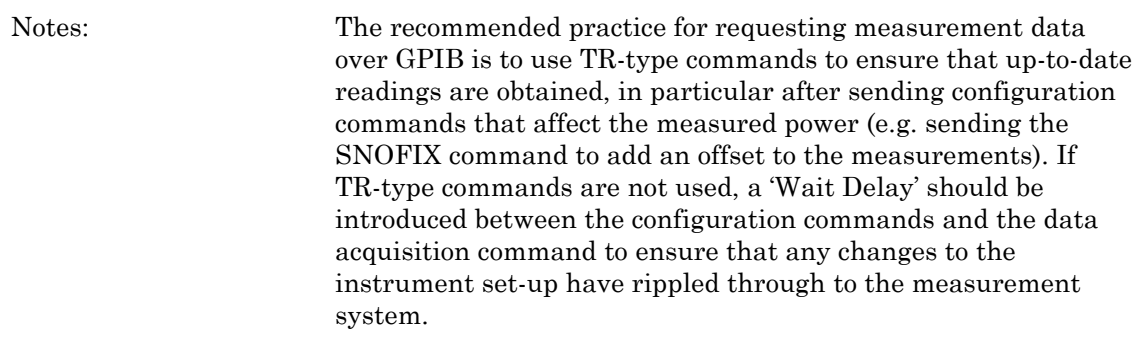

# **MKAOFF (Switch All Markers Off )**

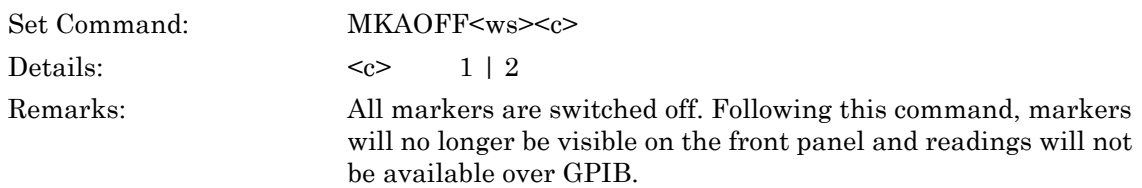

### **MKAPOS (Set Active Marker Position)**

### **MKAPOS? (Query Active Marker Position)**

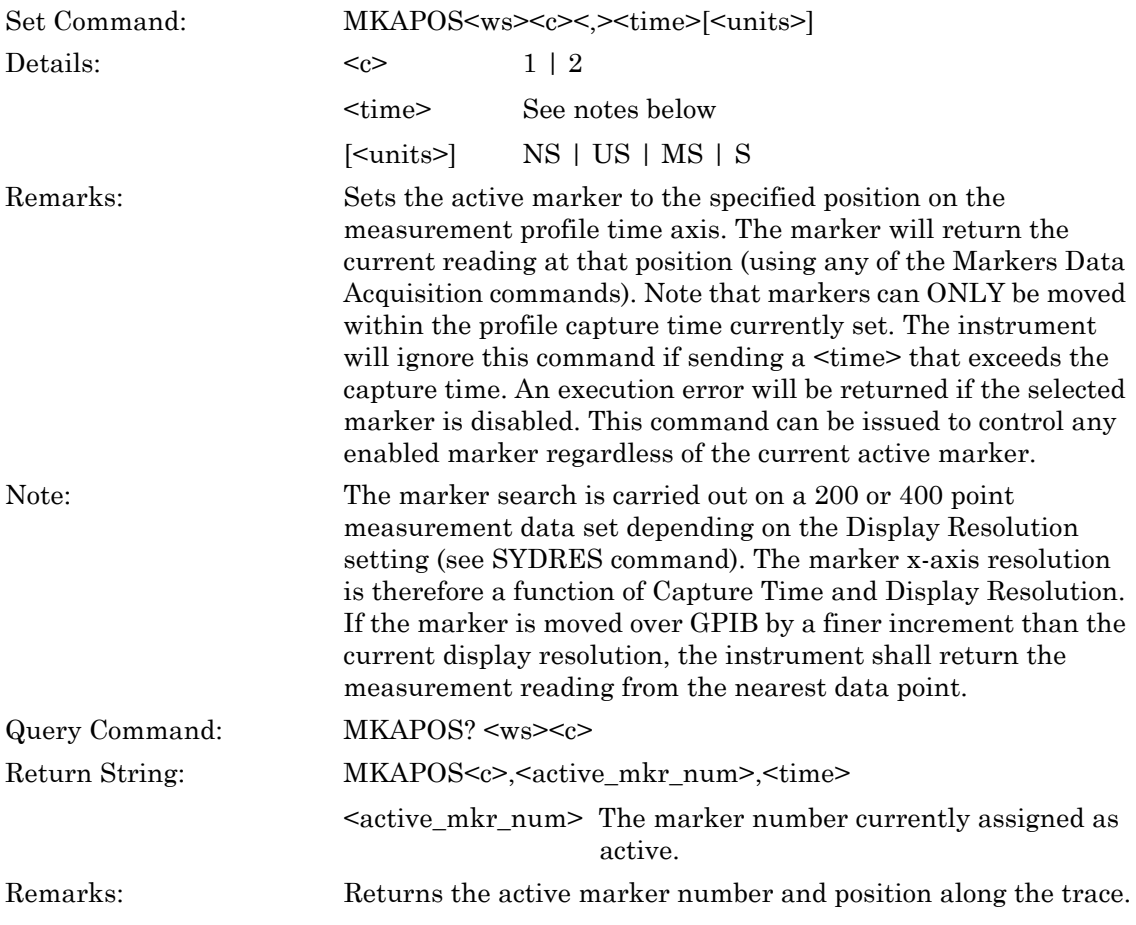

### **MKDELTS (Set Delta Marker Enable State)**

#### **MKDELTS? (Query Delta Marker Enable State)**

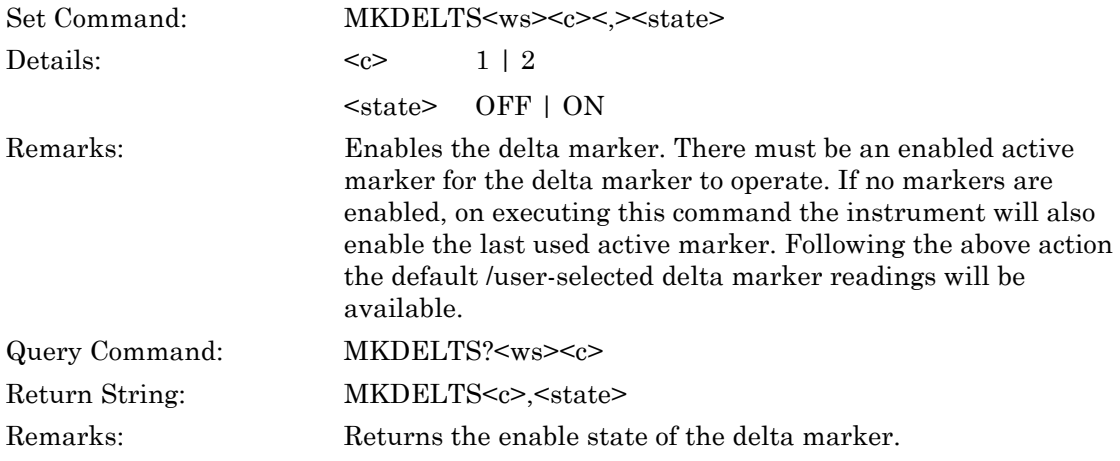

### **MKDLINK (Set Delta Markers Link State)**

#### **MKDLINK? (Query Delta Markers Link State)**

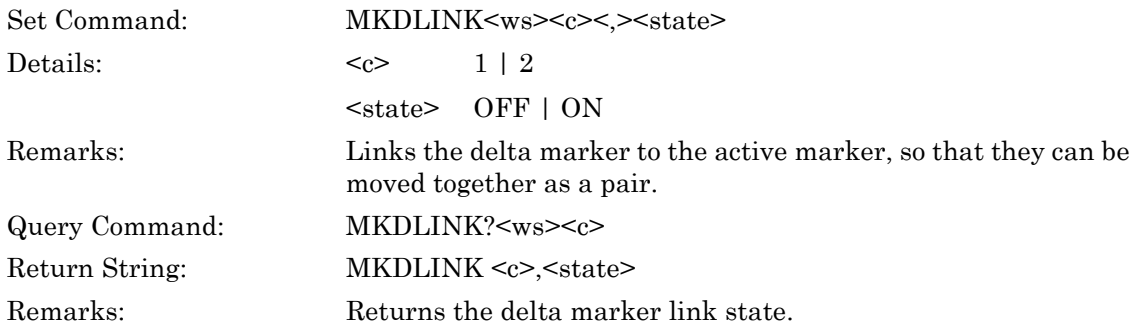

### **MKDMEAS (Set Delta Marker Measurement Type)**

### **MKDMEAS? (Query Delta Marker Measurement Type)**

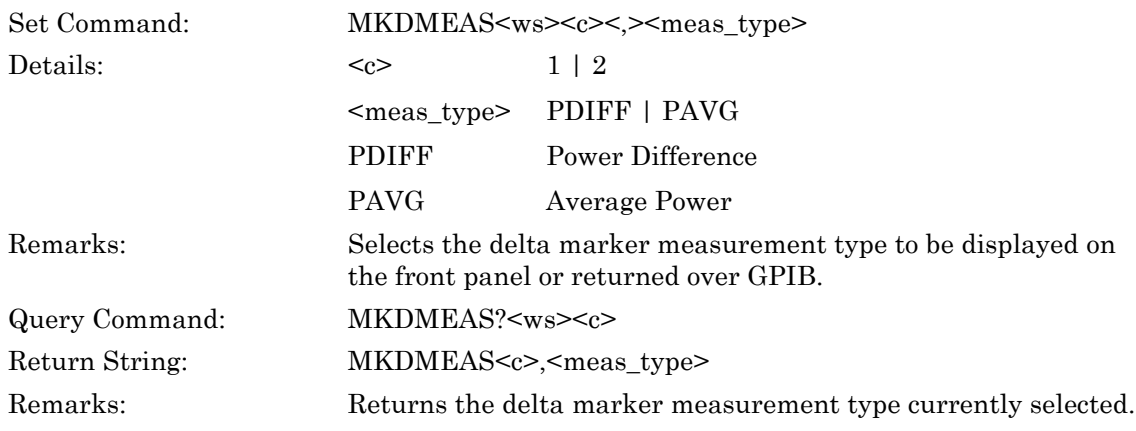

### **MKDO (Output Delta Marker Readings)**

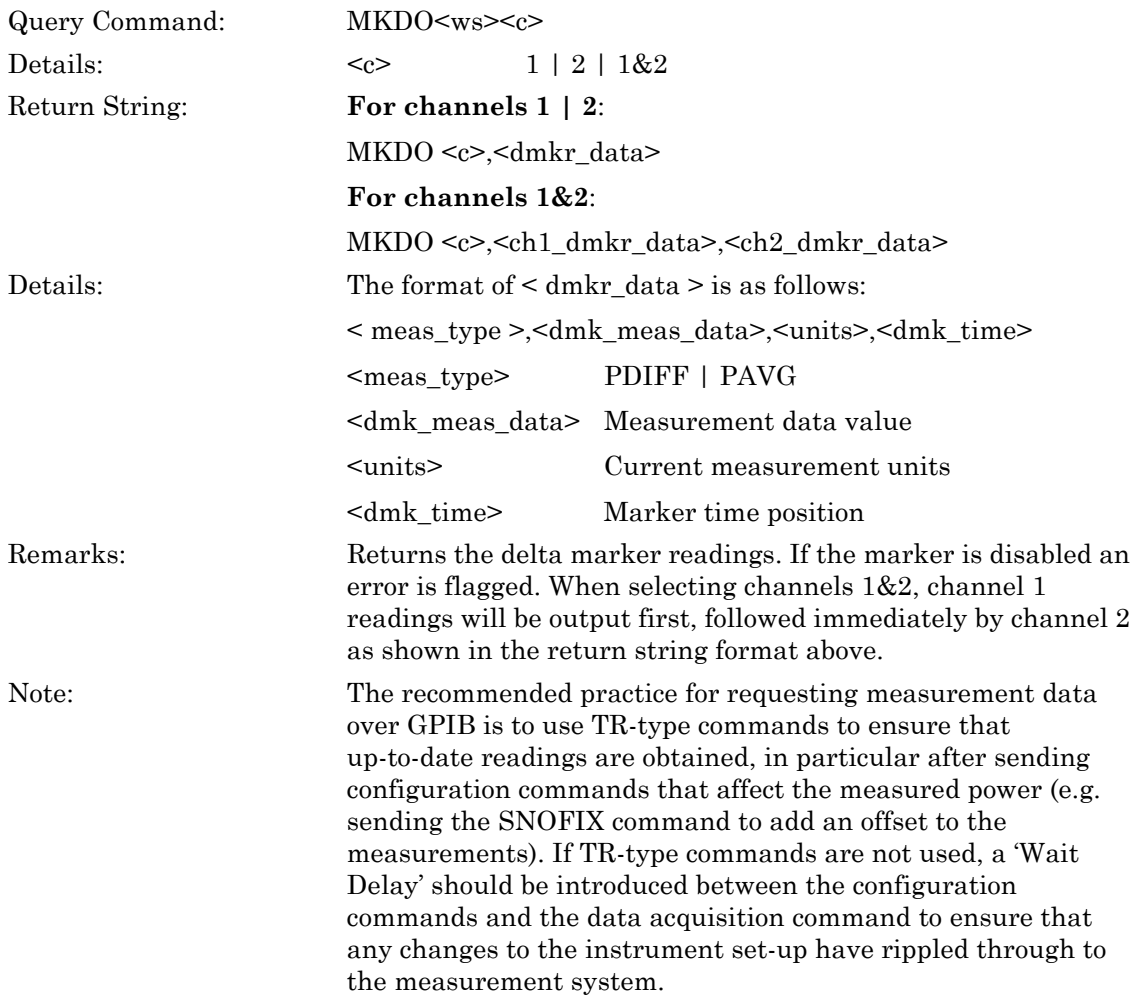

### **MKDPOS (Set Delta Marker Position)**

### **MKDPOS? (Query Delta Marker Position)**

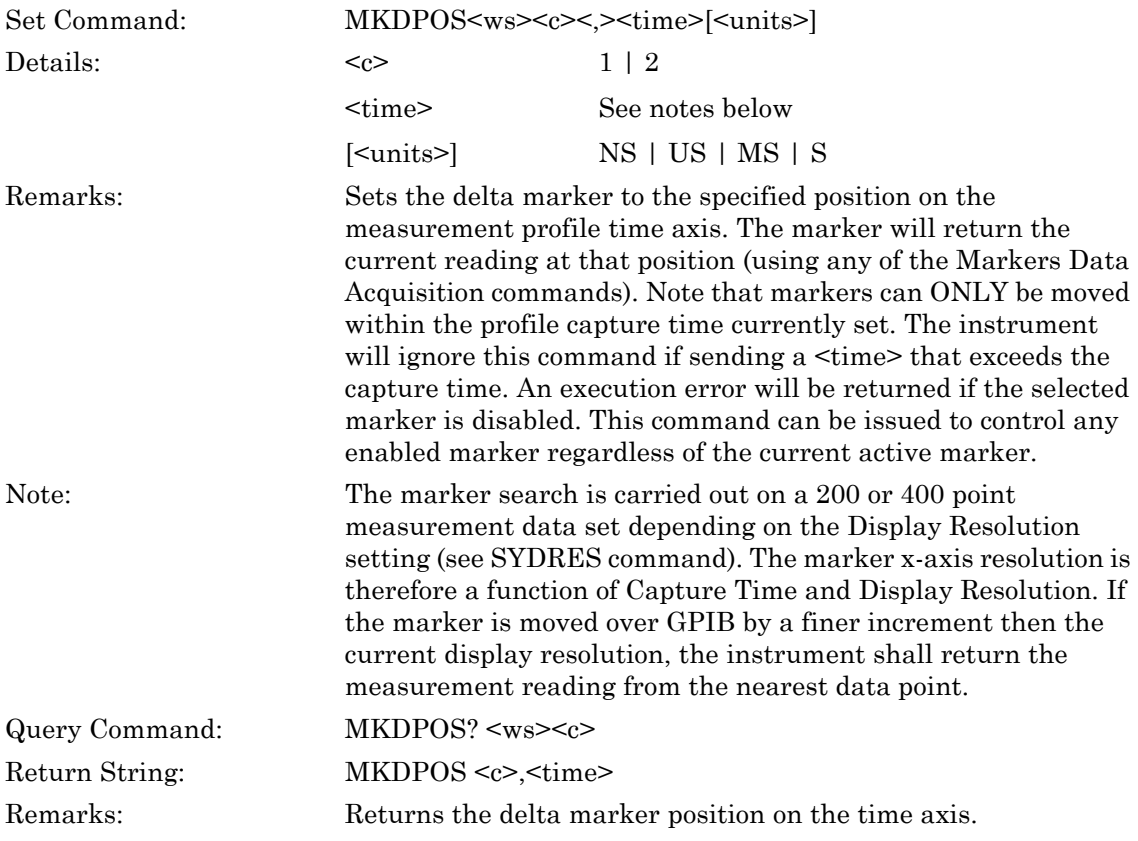

### **MKENO (Output All Enabled Markers Readings)**

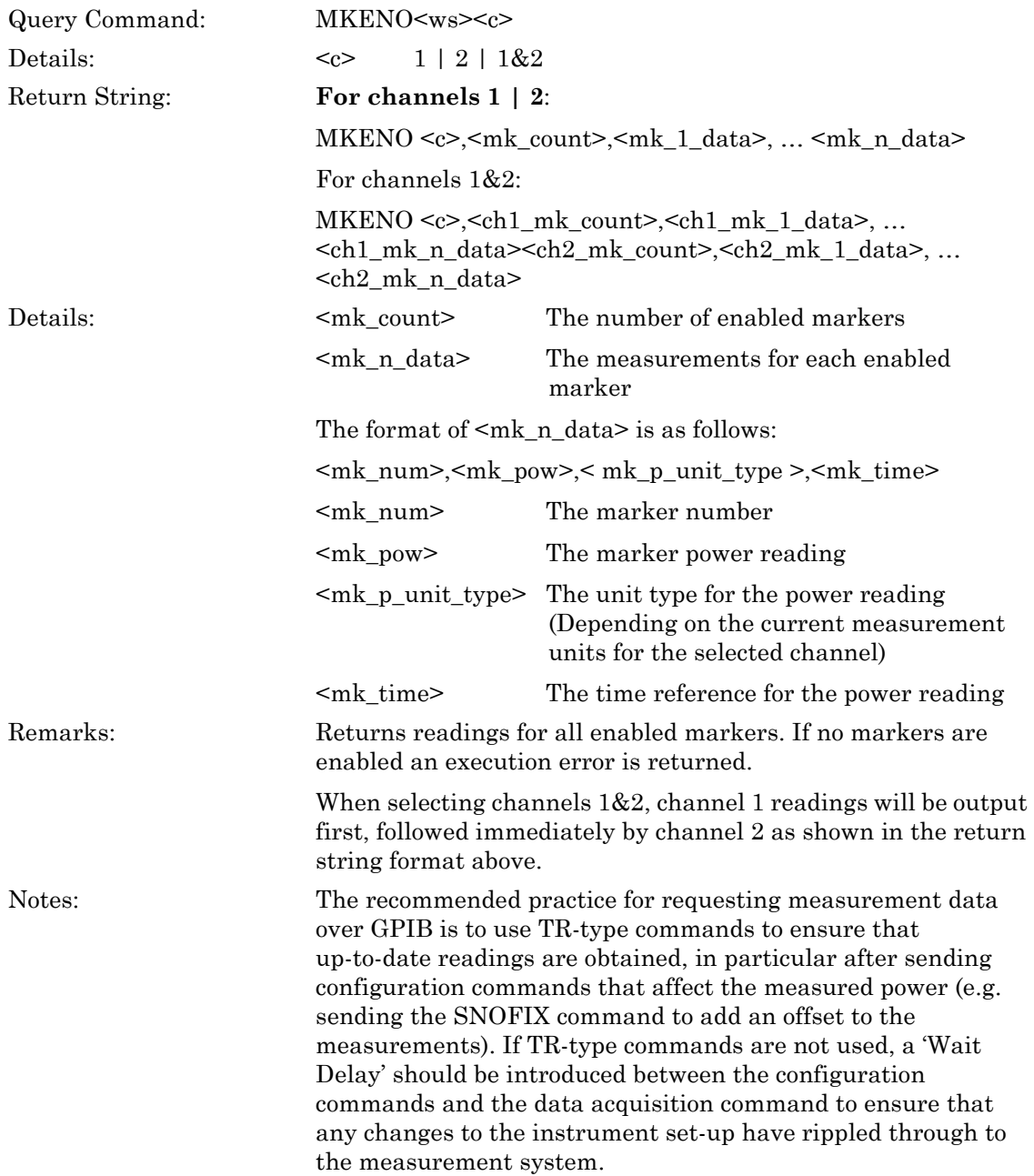

### **MKNO (Output Marker Number Reading)**

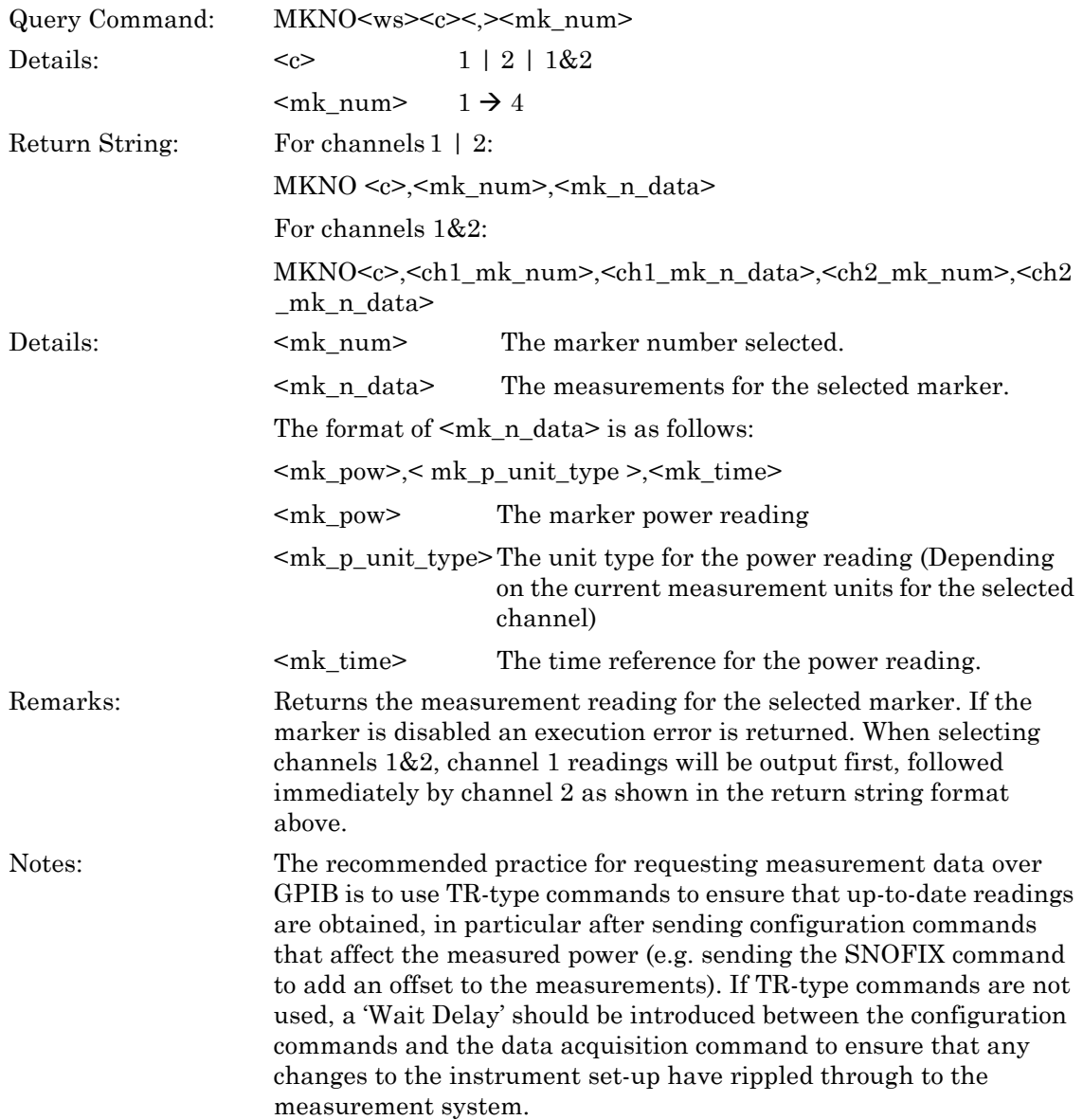

### **MKPFTO (Output Pulse Fall Time)**

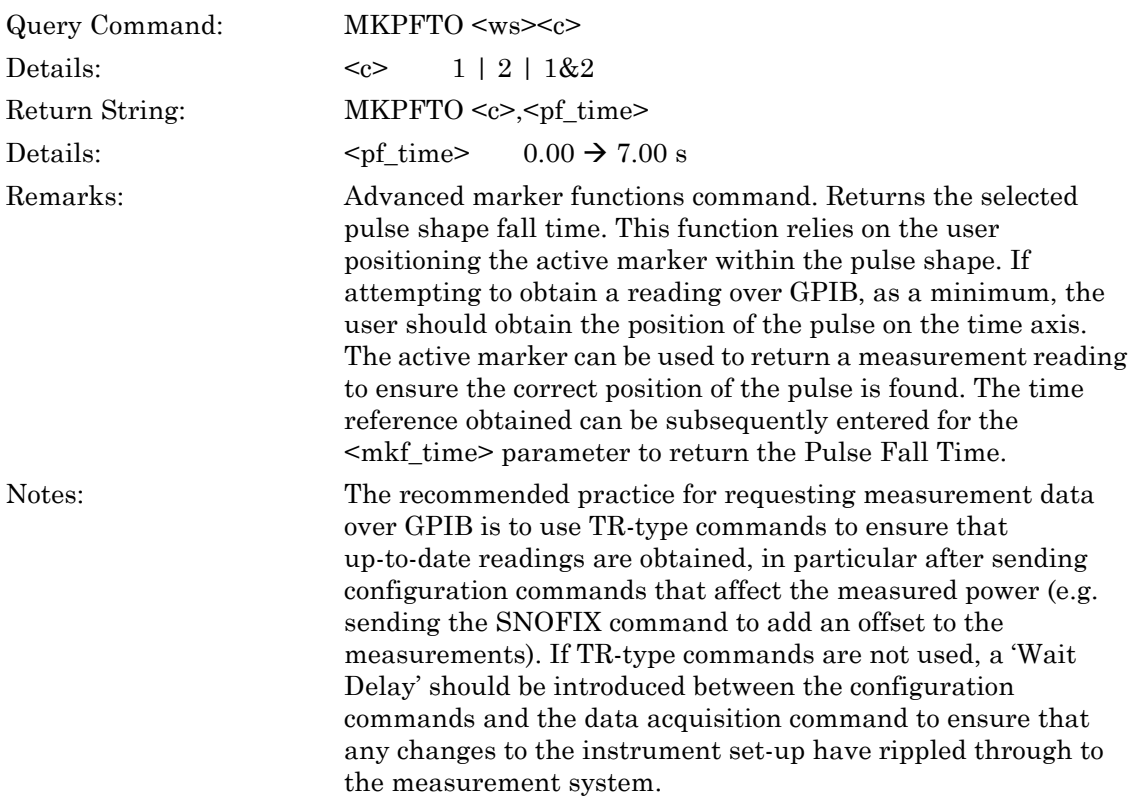

### **MKPOS (Set Marker Position)**

### **MKPOS? (Query Marker Position)**

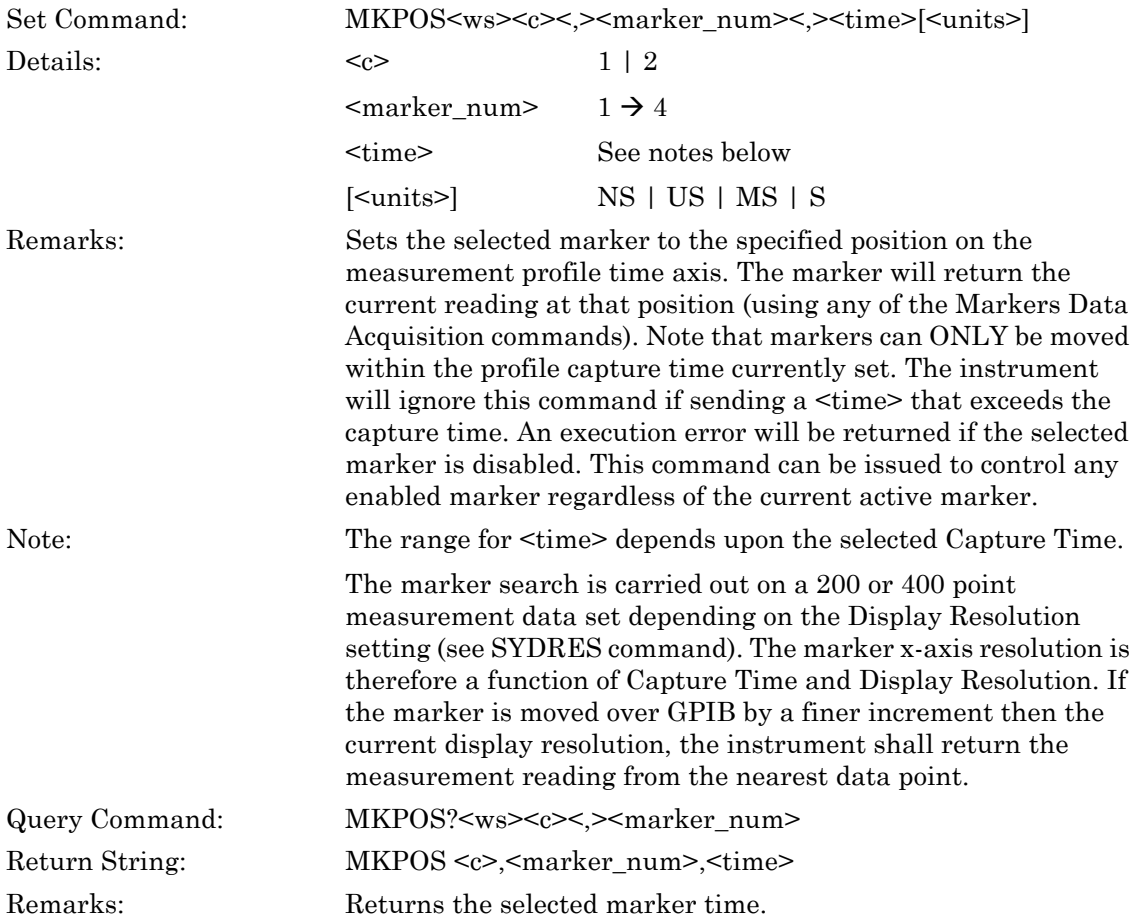
### **MKPOTO (Output Pulse Off Time)**

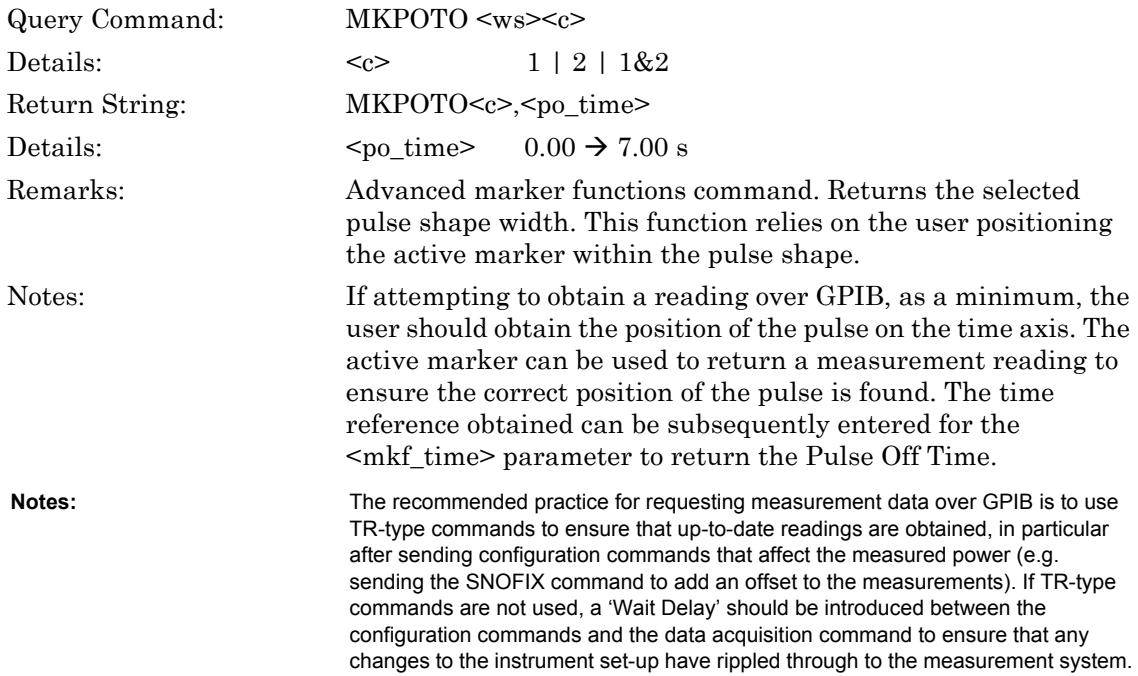

### **MKPRIO (Output Pulse Repetition Interval)**

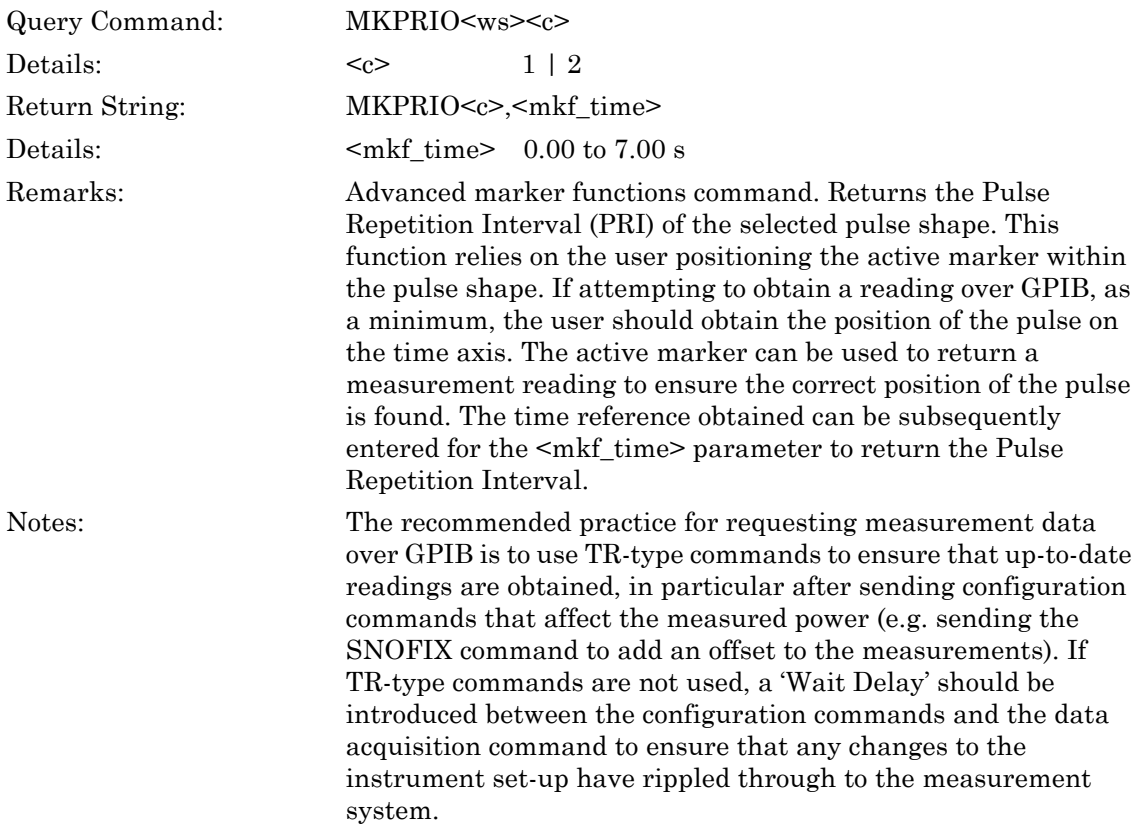

#### **MKPRTO (Output Pulse Rise Time)**

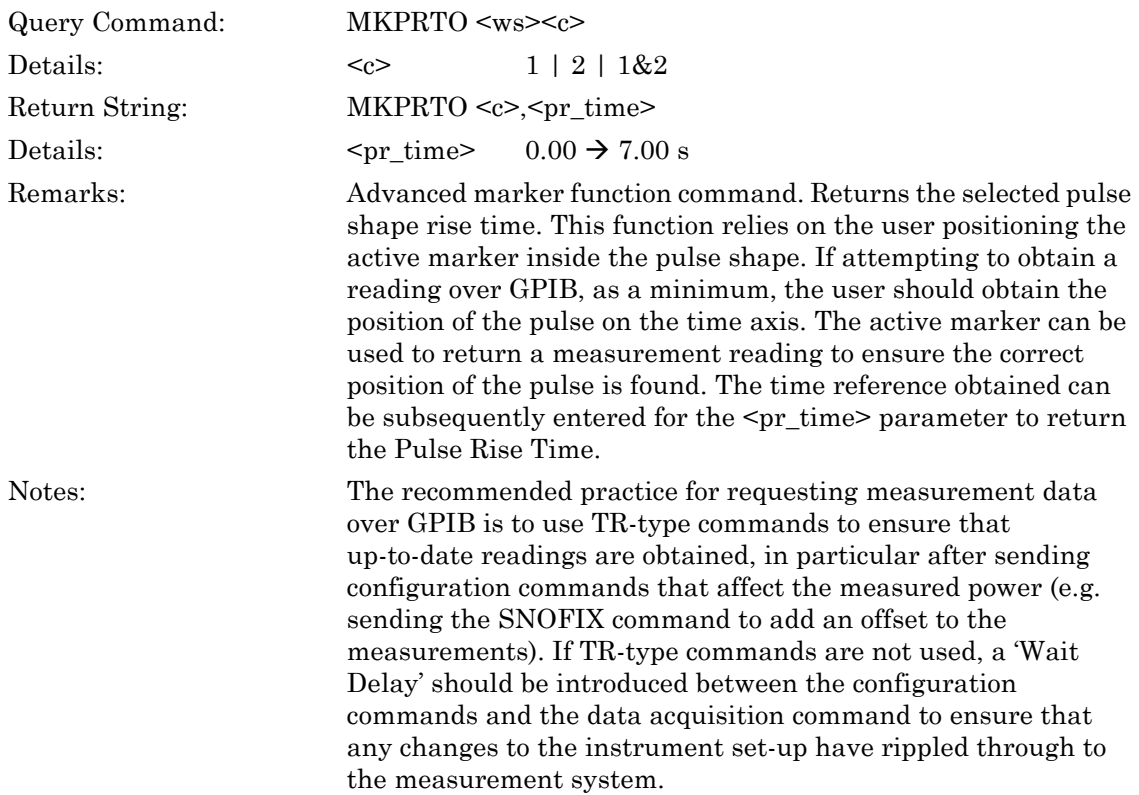

## **MKPSLT (Set Advanced Marker Search Lower Target)**

## **MKPSLT? (Query Advanced Marker Search Lower Target)**

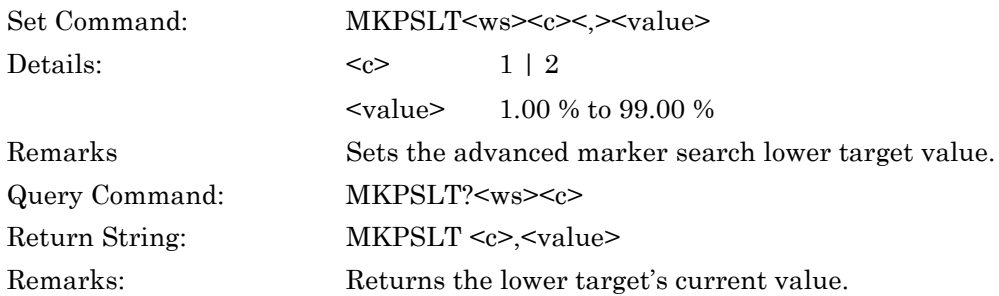

## **MKPSSV (Set Advanced Marker Search Start Value Source)**

### **MKPSSV? (Query Advanced Marker Search Start Value Source)**

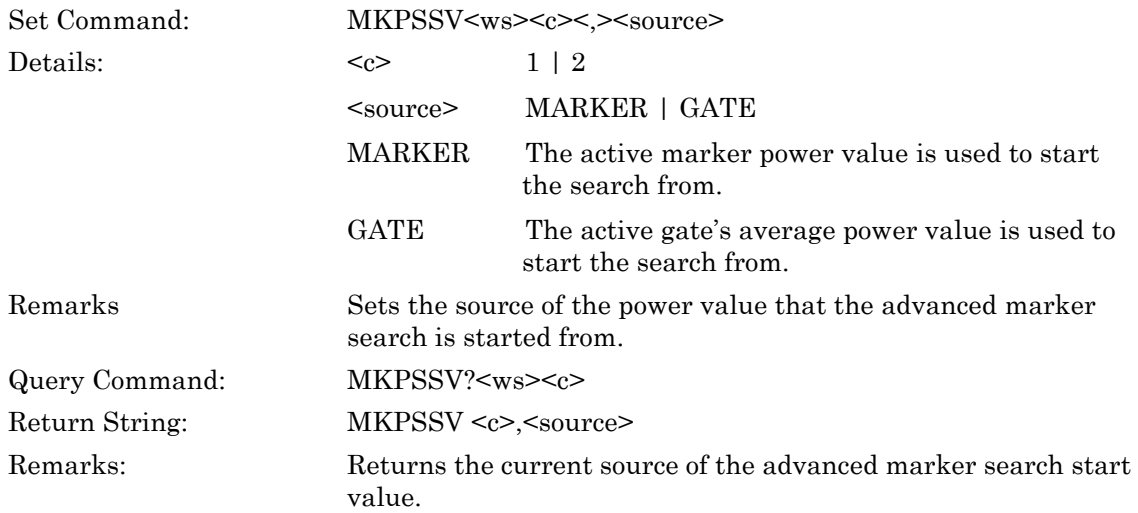

#### **MKPSUT (Set Advanced Marker Search Upper Target)**

#### **MKPSUT? (Query Advanced Marker Search Upper Target)**

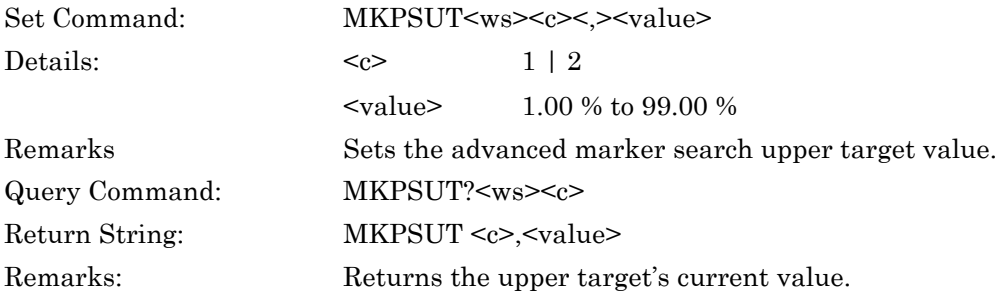

### **MKPWTO (Output Pulse Width)**

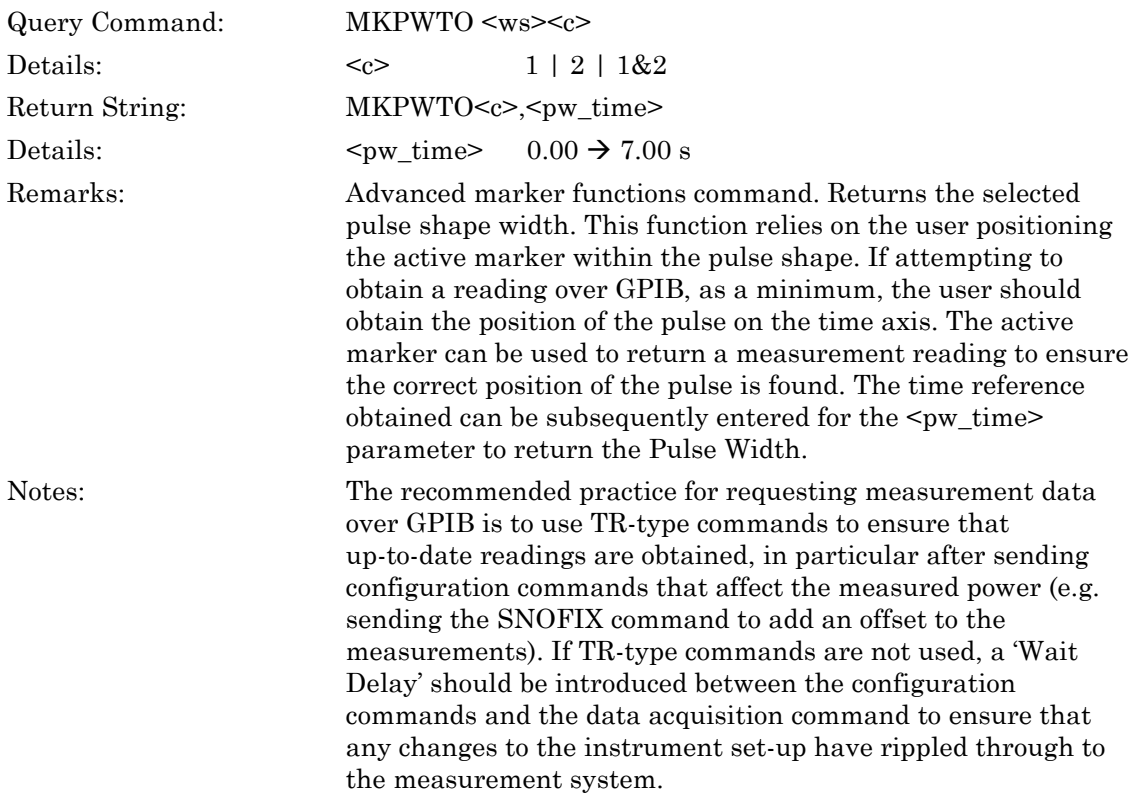

#### **MKSTATE (Set Markers State)**

## **MKSTATE? (Query Markers State)**

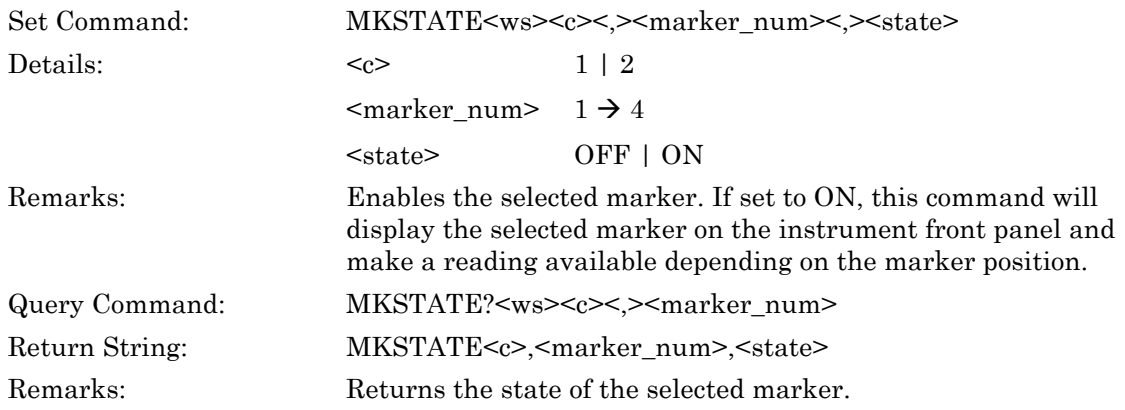

### **MKTMAX (Position Active Marker to Maximum)**

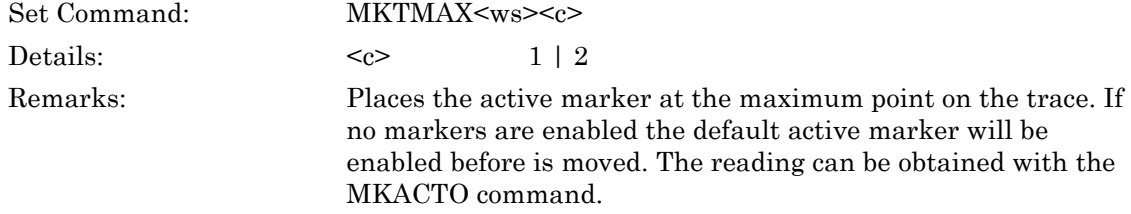

#### **MKTMIN (Move Active Marker to Minimum)**

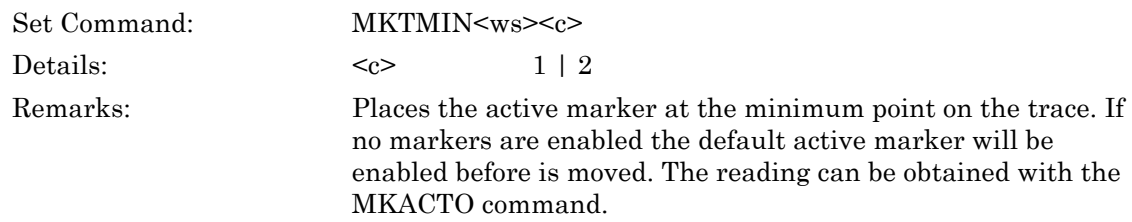

# **6-8 Limit Checking**

**ML243xA command supported** 

#### **LMFBEEP (Set Fail Beep Control)**

#### **LMFBEEP? (Query Fail Beep Control)**

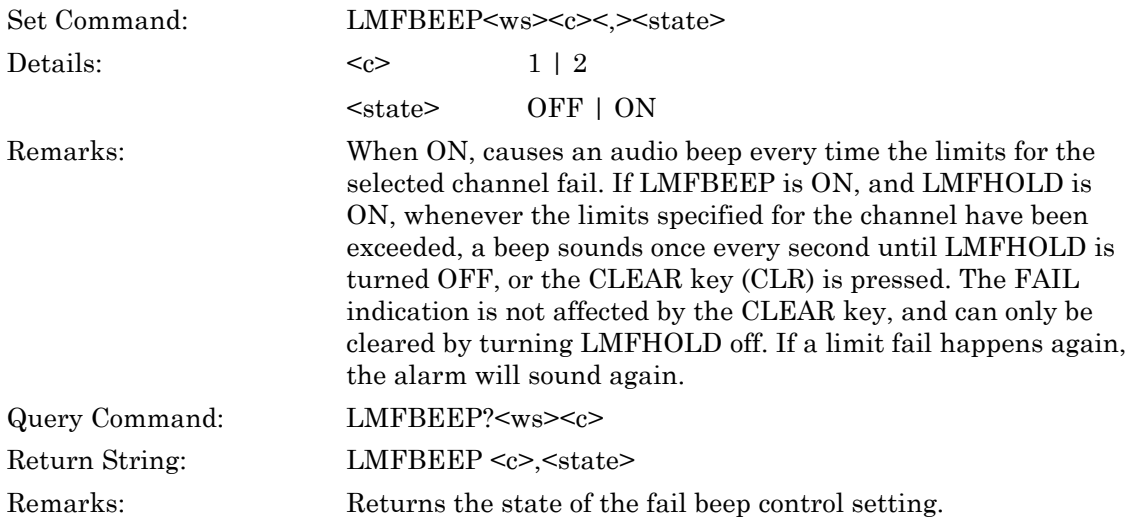

#### **LMFCLR (Clear Limit Failure Indicator)**

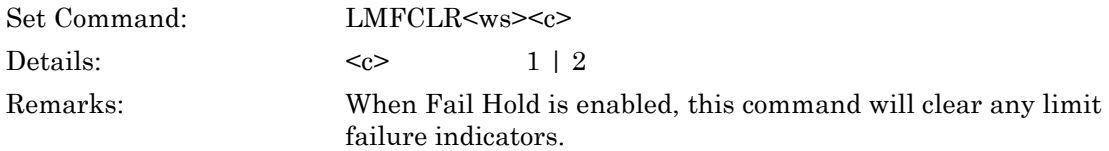

#### **ML243xA command supported**

#### **LMFHOLD (Set Fail Indicator Hold)**

#### **LMFHOLD? (Query Fail Indicator Hold)**

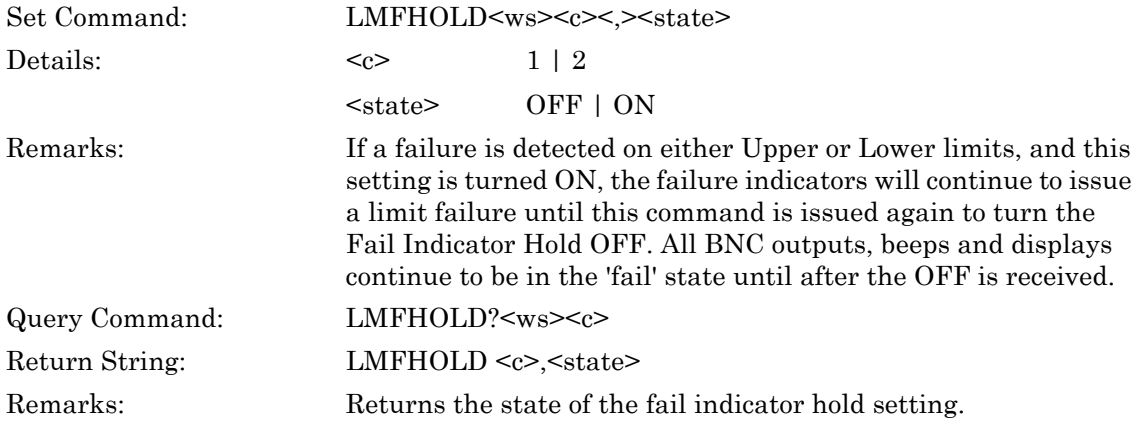

#### **LMLINE (Set Limit Line Test Type)**

#### **LMLINE? (Query Limit Line Test Type)**

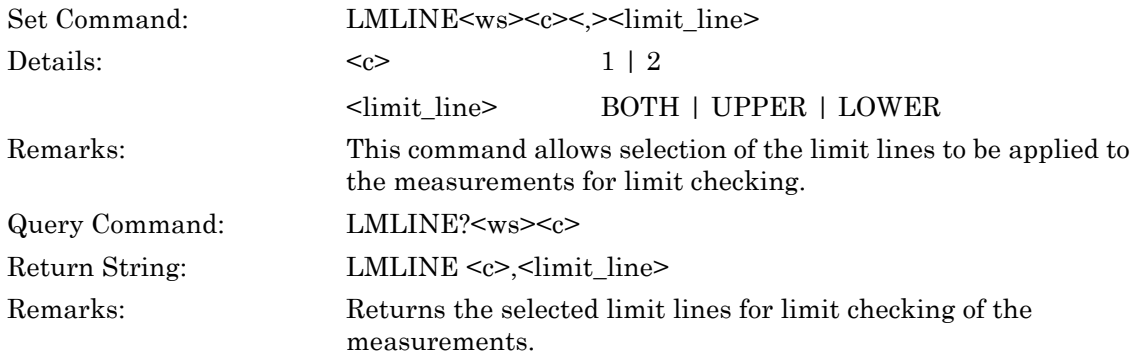

#### **ML243xA command supported**

#### **LMSLO (Set Lower Limit Line Value for Simple Limits Checking)**

#### **LMSLO? (Query Lower Limit Line Value for Simple Limits Checking)**

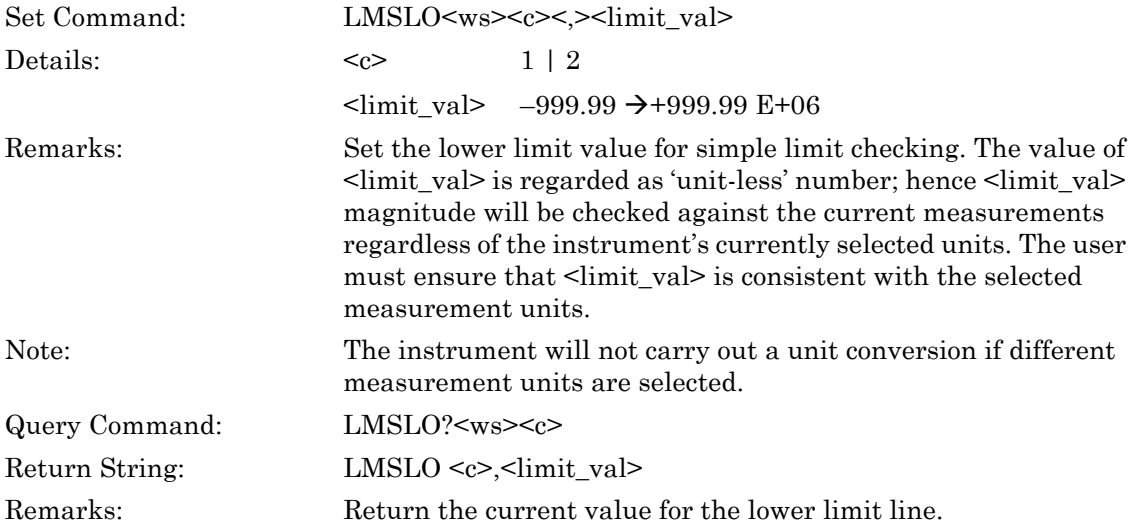

#### **LMSTATE (Set Limit Checking State)**

### **LMSTATE? (Query Limit Checking State)**

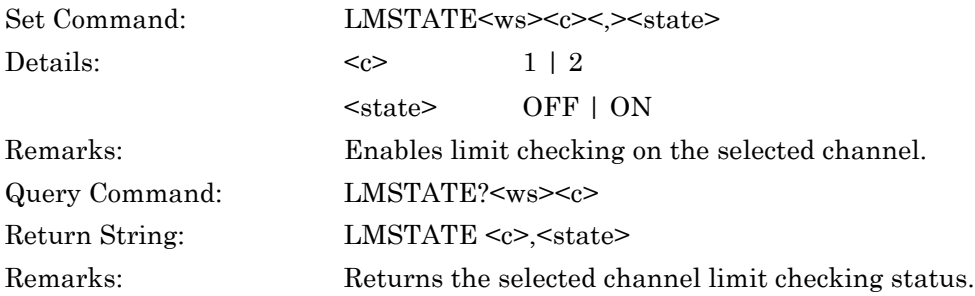

#### **ML243xA command supported**

#### **LMSUP (Set Upper Limit Line Value for Simple Limits Checking)**

#### **LMSUP? (Query Upper Limit Line Value for Simple Limits Checking)**

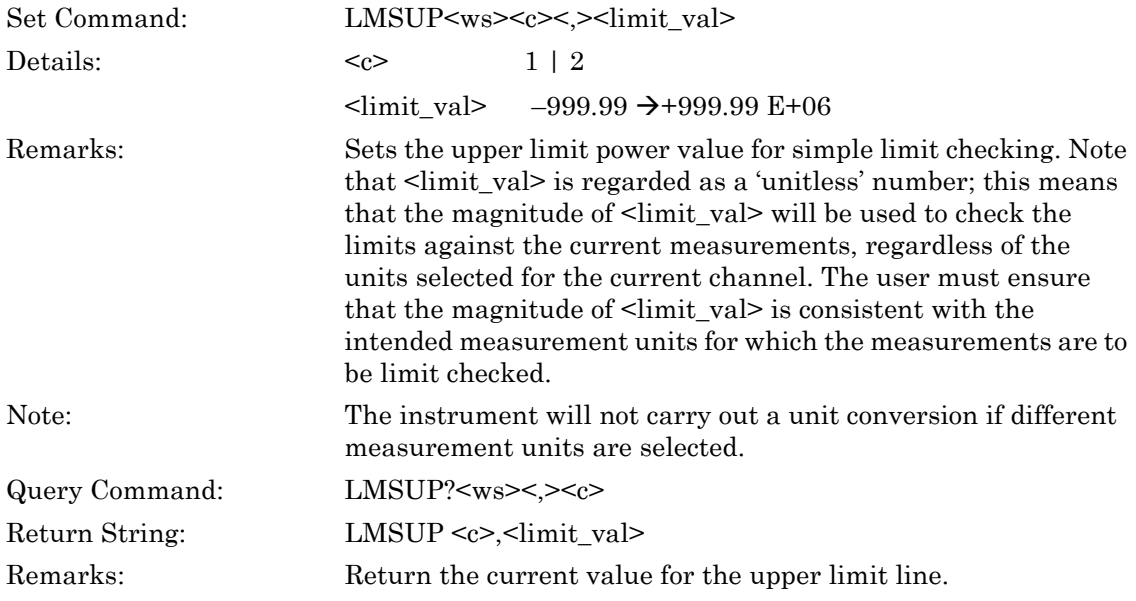

## **LMTYP (Set Limit Checking Type)**

### **LMTYP? (Query Limit Checking Type)**

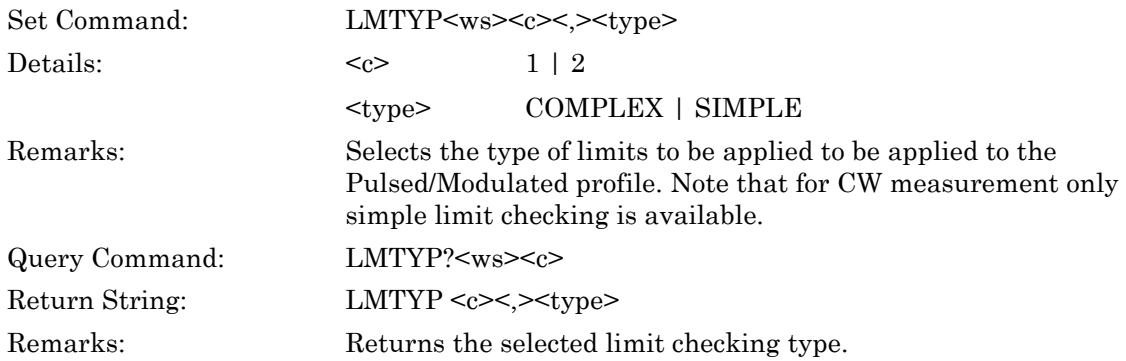

#### **LMXASTQ (Query All Complex Limits Stores State)**

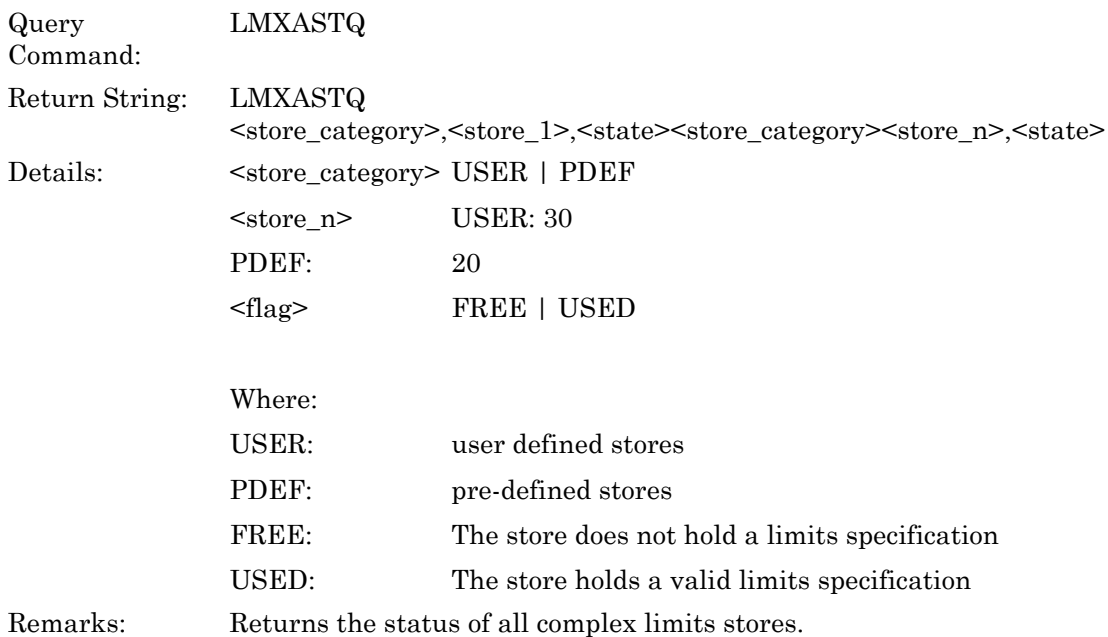

#### **LMXNAME (Set Complex Limits Store Name)**

## **LMXNAME? (Query Complex Limits Store Name)**

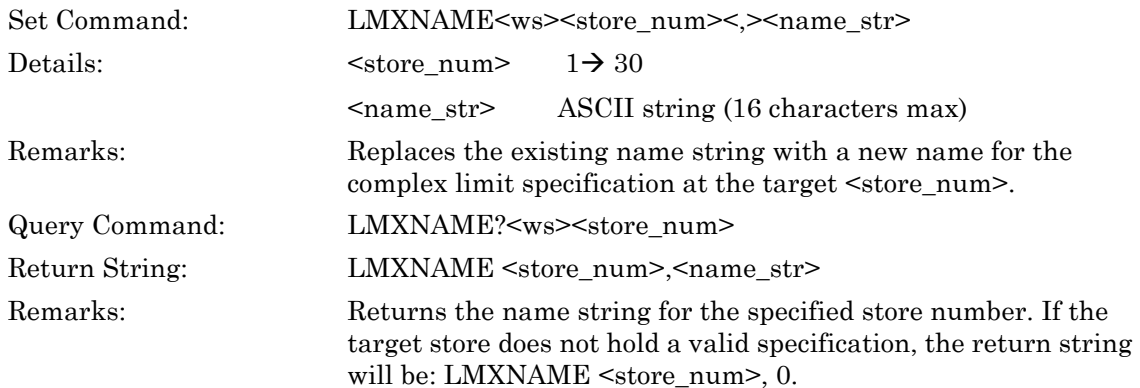

### **LMXPOF (Set Complex Limits Power Offset)**

## **LMXPOF? (Query Complex Limits Power Offset)**

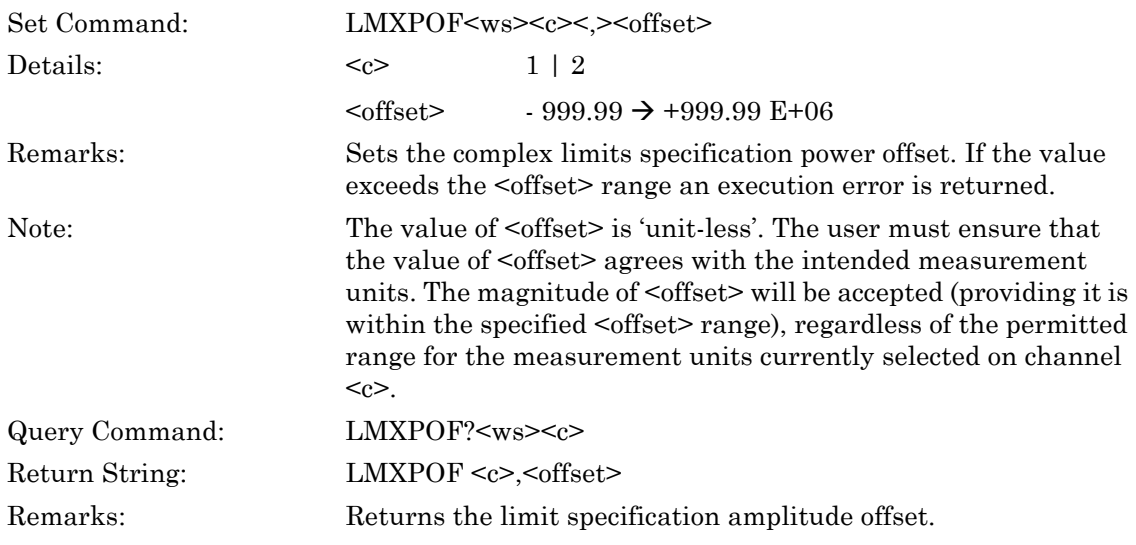

## **LMXREPN (Set Complex Limits Repeat Count)**

### **LMXREPN? (Query Complex Limits Repeat Count)**

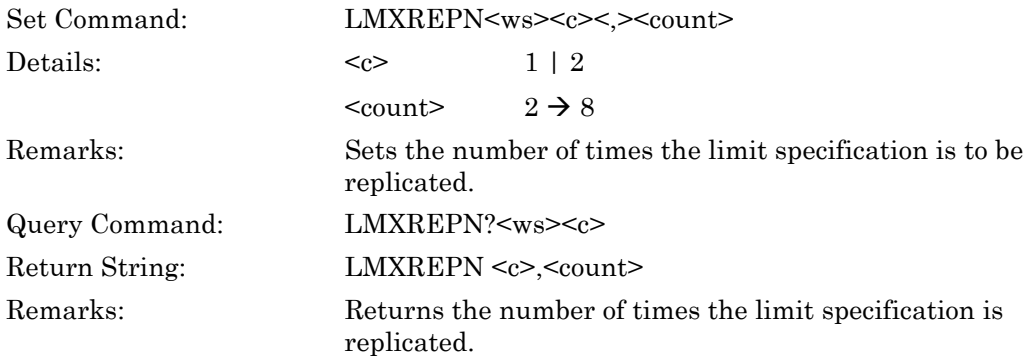

### **LMXREPS (Set Complex Limits Repeat State)**

#### **LMXREPS? (Query Complex Limits Repeat State)**

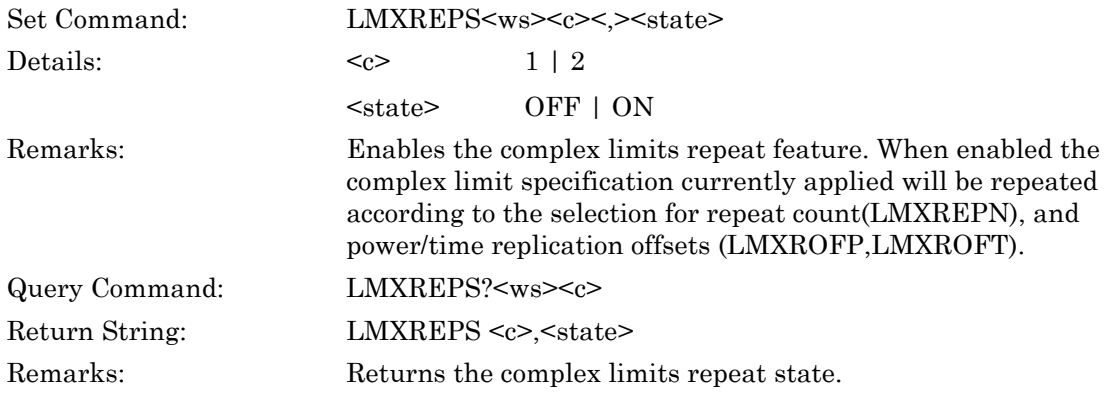

#### **LMXROFP (Set Complex Limits Power Replication Offset)**

#### **LMXROFP? (Query Complex Limits Power Replication Offset)**

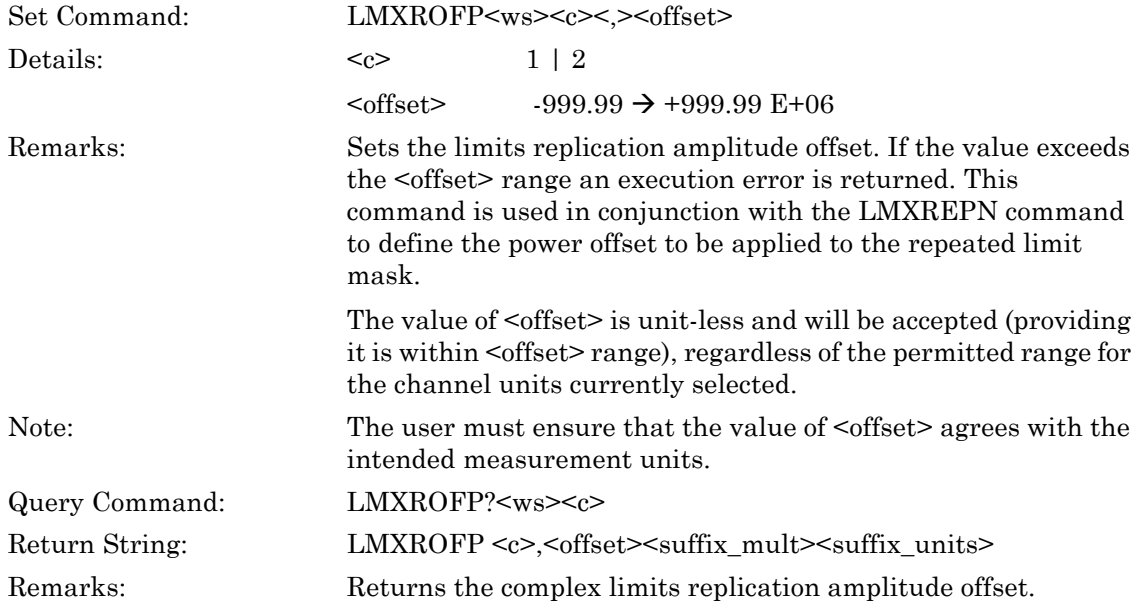

## **LMXROFT (Set Time Replication Offset)**

## **LMXROFT? (Query Time Replication Offset)**

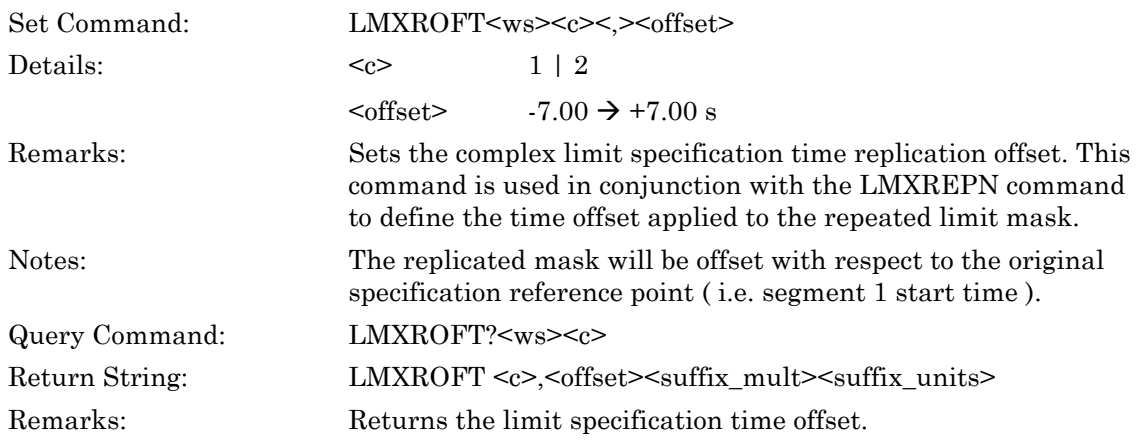

## **LMXSAVE (Save Specification to Complex Limits Store)**

Set Command: LMXSAVE Remarks: This command saves the complex limits specification being currently edited to the target non-volatile store number. Issue this command to complete the command sequence LMXSID, LMXSEG, LMXSAVE required for defining a complex limits specification having one or more segments. Failing to issue this command will result in loss of data if a subsequent LMXSID is sent, or the instrument is turned OFF. An execution error will be returned if this command is issued without first sending the LMXSID command, or if this command

is sent twice or more when saving a specification.

### **LMXSEG (Define Complex Limits Segment)**

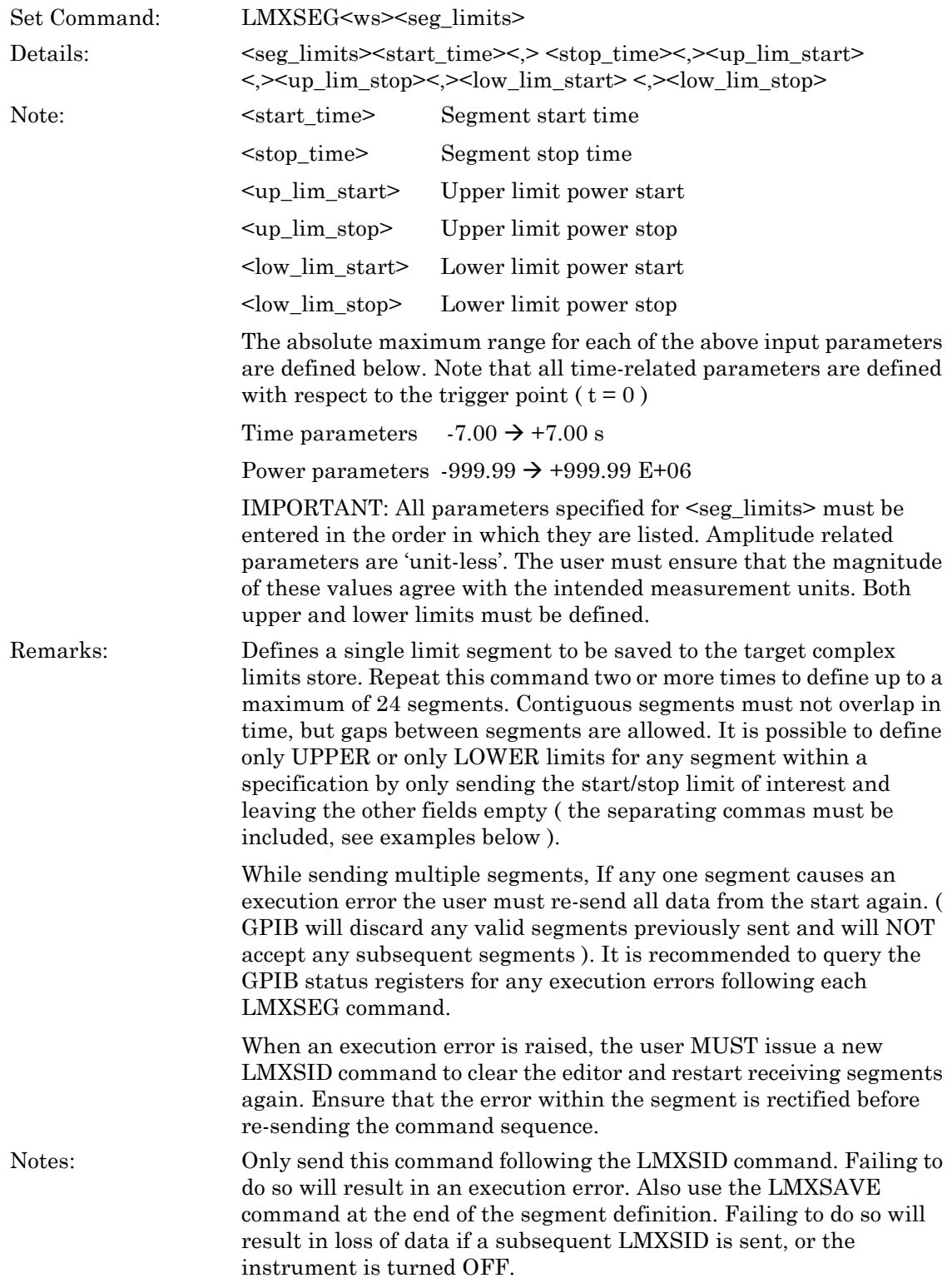

#### **LMXSID (Set Complex Limits Specification ID Header)**

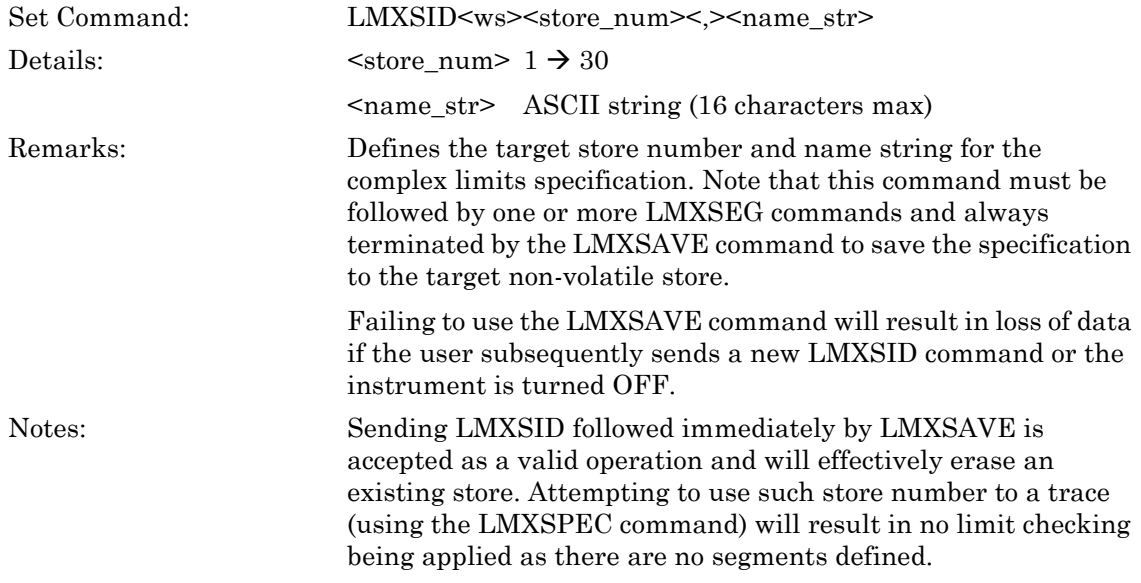

### **LMXSPEC (Set Complex Limits Specification Number to Apply)**

### **LMXSPEC? (Query Applied Complex Limit Specification)**

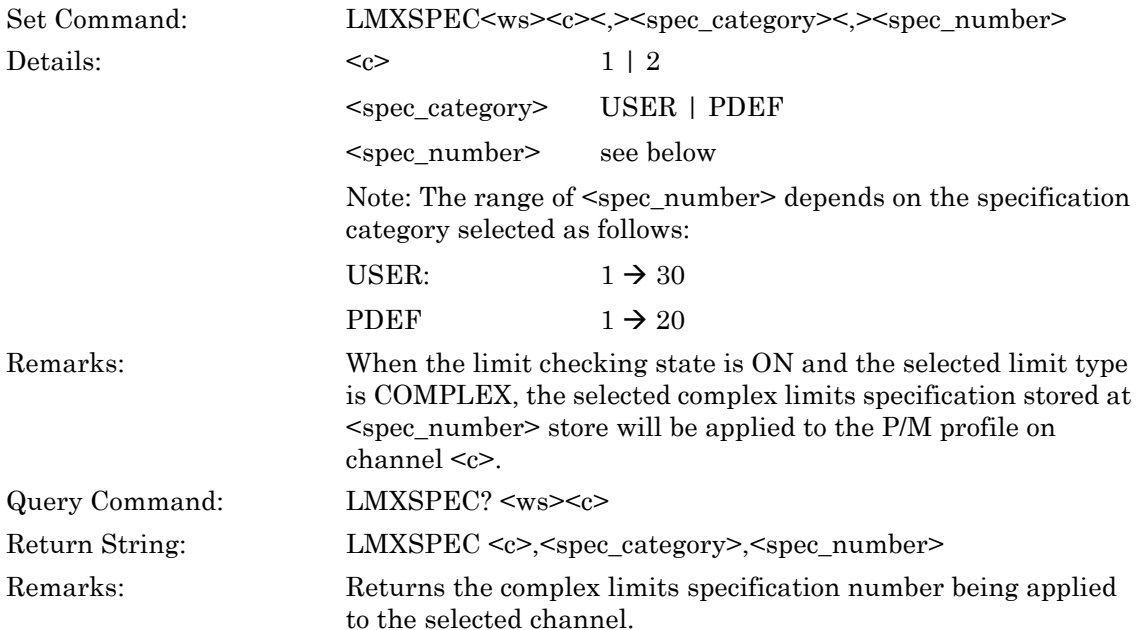

### **LMXSPEF (Define Full Complex Limits Specification)**

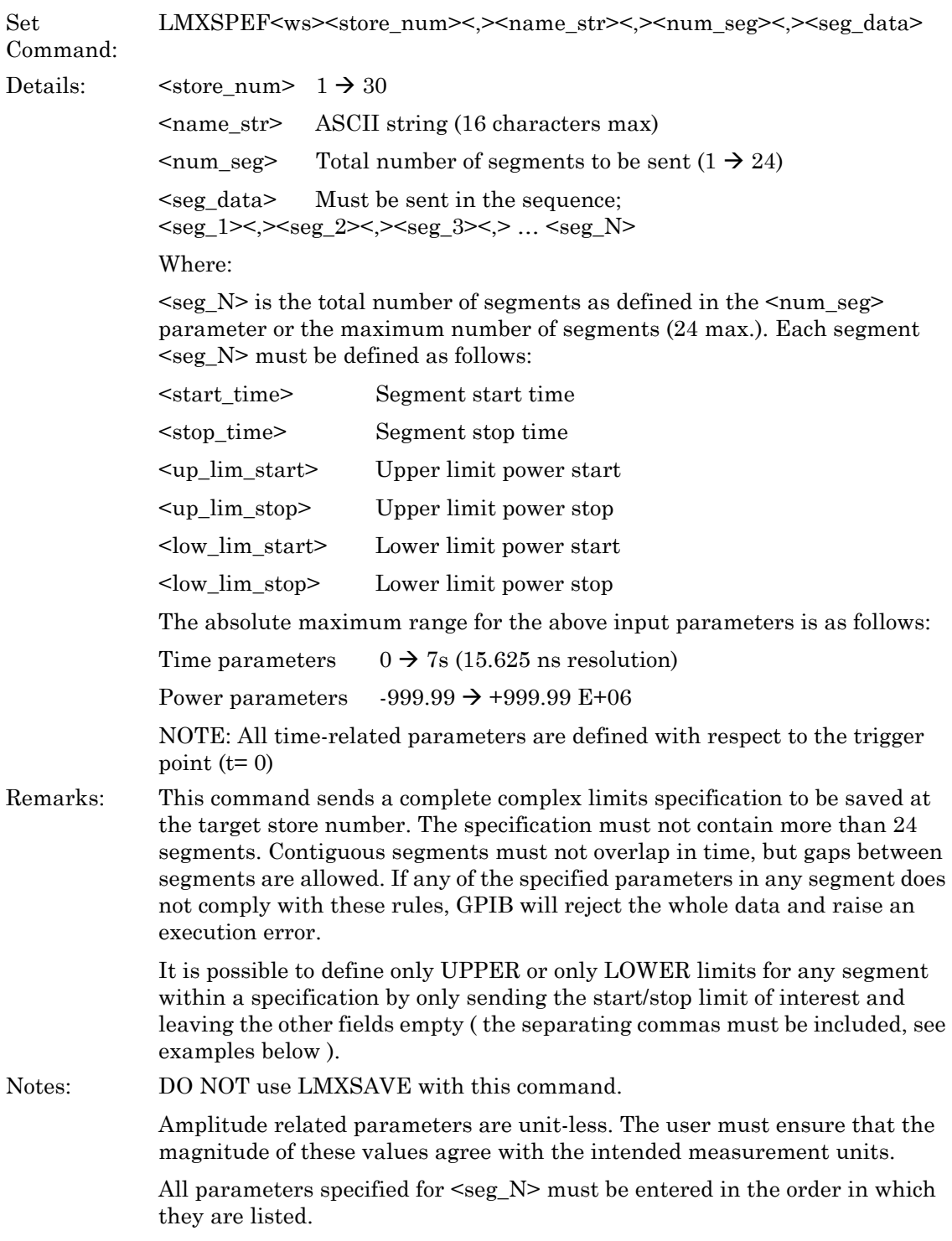

Example: Defining a specification in dBm units, UPPER LIMIT only, having 2 segments at store 5 (assumed FREE). Segment 1: Start\_t =  $20\mu s$ , Stop\_t =  $28\mu s$ , Up\_lim\_pow\_start =  $-30$ ,  $Up_{\text{lim\_pow\_stop}} = -30$ Segment 2: Start\_t =  $28\mu s$ , Stop\_t =  $38\mu s$ , Up\_lim\_pow\_start = -1,  $Up_{\text{lim\_pow\_stop}} = -1$ LMXSPEF 5, GSM2SLOT\_DBM, 2, 20US, 28US, -30, -30, , ,28US, 38US, -1,  $-1, , ,$ 

### **LMXSPO (Output Complex Limits Specification)**

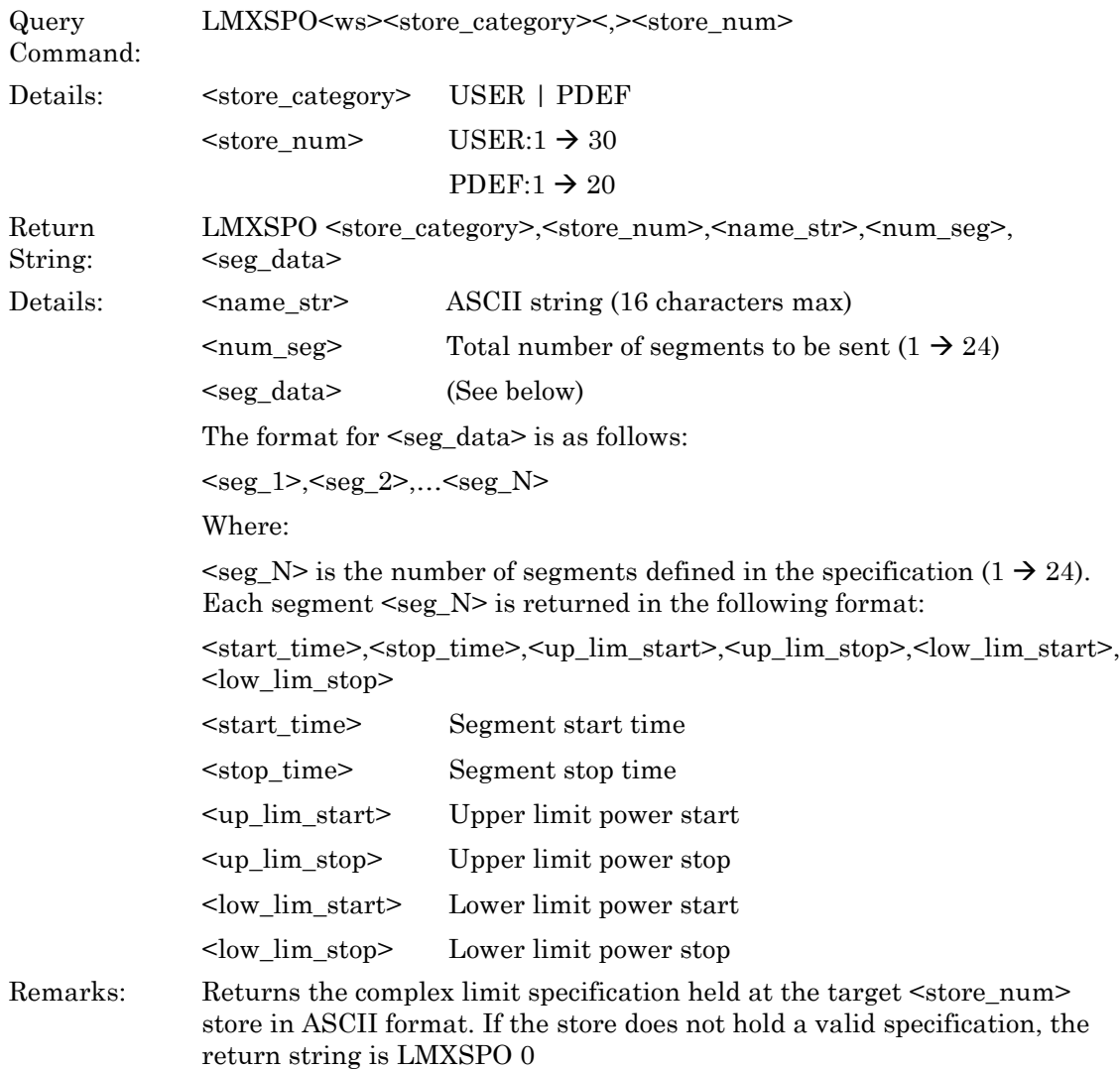

Notes: If any segment within the specification was originally defined as having only an UPPER or a LOWER limit, the instrument will substitute the absolute maximum / minimum magnitude ratings for the missing limits (i.e. – 999.99 for LOWER and +999.99 E+06 for UPPER limit, see example below). Example: Returning a specification defined in the USER stores, dBm units, UPPER LIMIT only, having 2 segments at store 5. Segment 1: Start\_t =  $20\mu s$ , Stop\_t =  $28\mu s$ , Up\_lim\_pow\_start =  $-30$ ,  $Up_{\text{lim\_pow\_stop}} = -30$ 

Segment 2: Start\_t =  $28\mu s$ , Stop\_t =  $38\mu s$ , Up\_lim\_pow\_start =  $-1$ ,

 $Up_{\text{lim}}$  pow\_stop = -1

LMXSPO USER**,** 5**,** GSM2SLT\_DBM**,** 2**,** 20US**,** 28US**,** -30**,** -30**,** 999.99E+06**,**  999.99E+06**,** 28US**,** 38US**,** -1**,** -1**,** – 999.99**,** – 999.99

#### **LMXSTQ (Query Complex Limits Memory Store)**

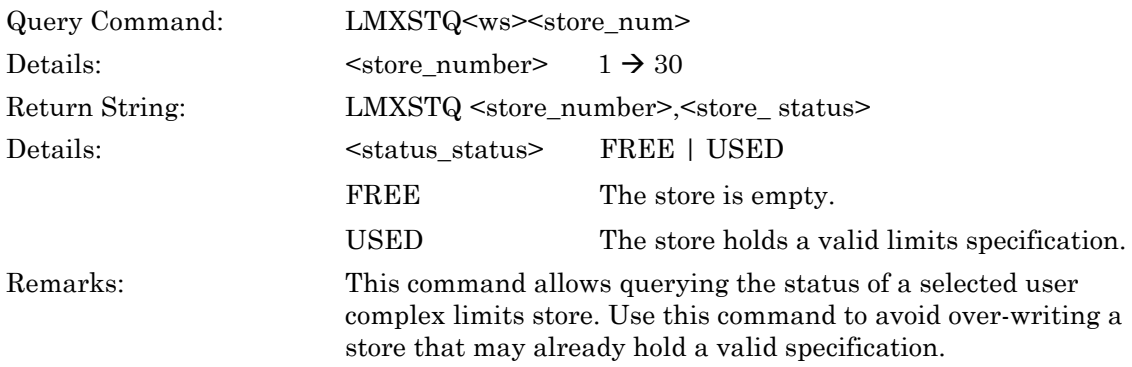

### **LMXTOF (Set Complex Limits Time Offset)**

## **LMXTOF? (Query Complex Limits Time Offset)**

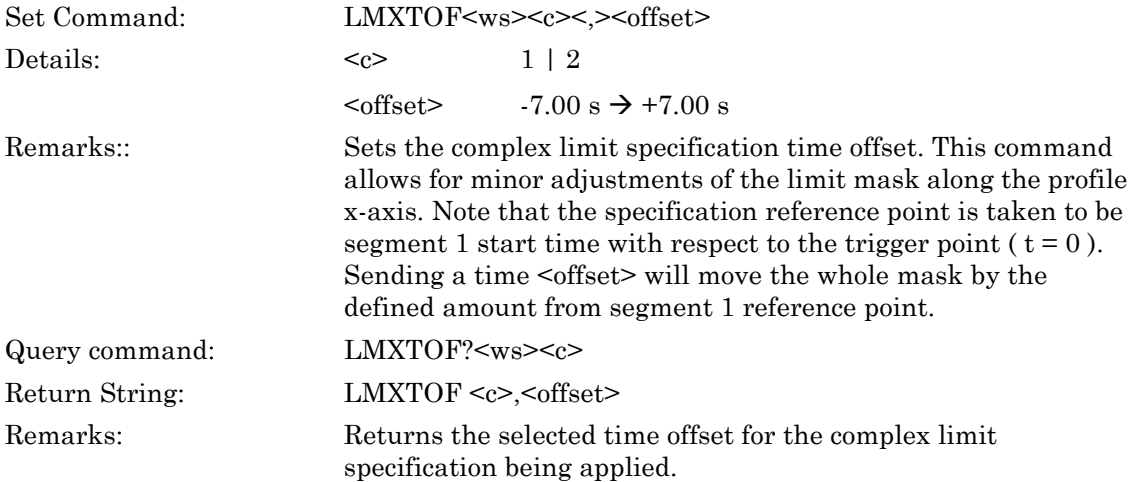

## **Scaling**

## **PMPAUTO (Autoscale Pulsed/Modulated Profile)**

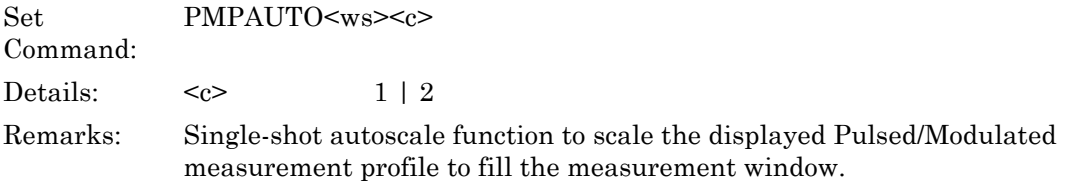

### **PMPREF (Set Pulsed/Modulated Profile Reference Level)**

#### **PMPREF? (Query Pulsed/Modulated Profile Reference Level)**

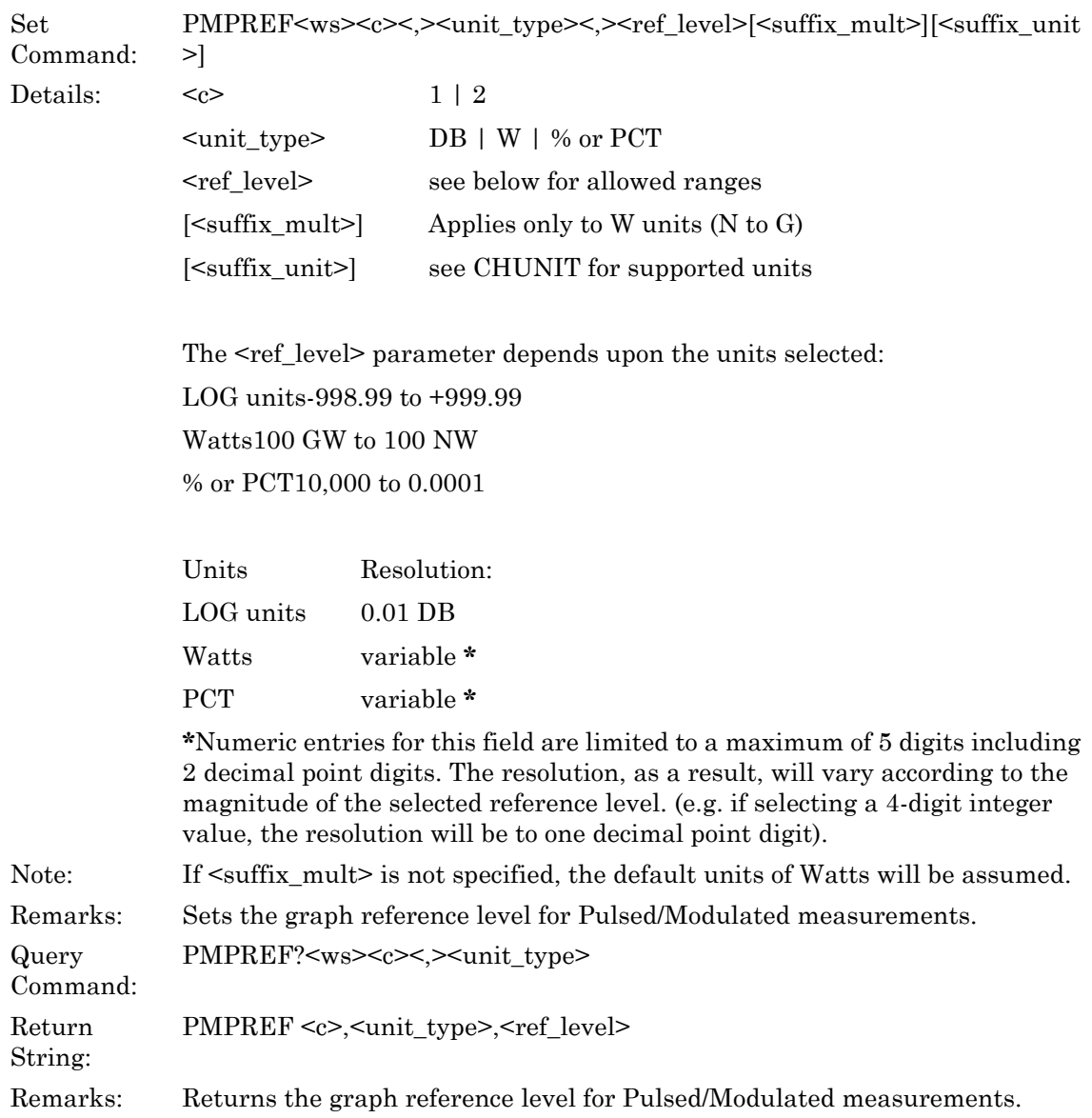

### **PMPSCAL (Set Pulsed/Modulated Profile Scale)**

#### **PMPSCAL? (Query Pulsed/Modulated Profile Scale)**

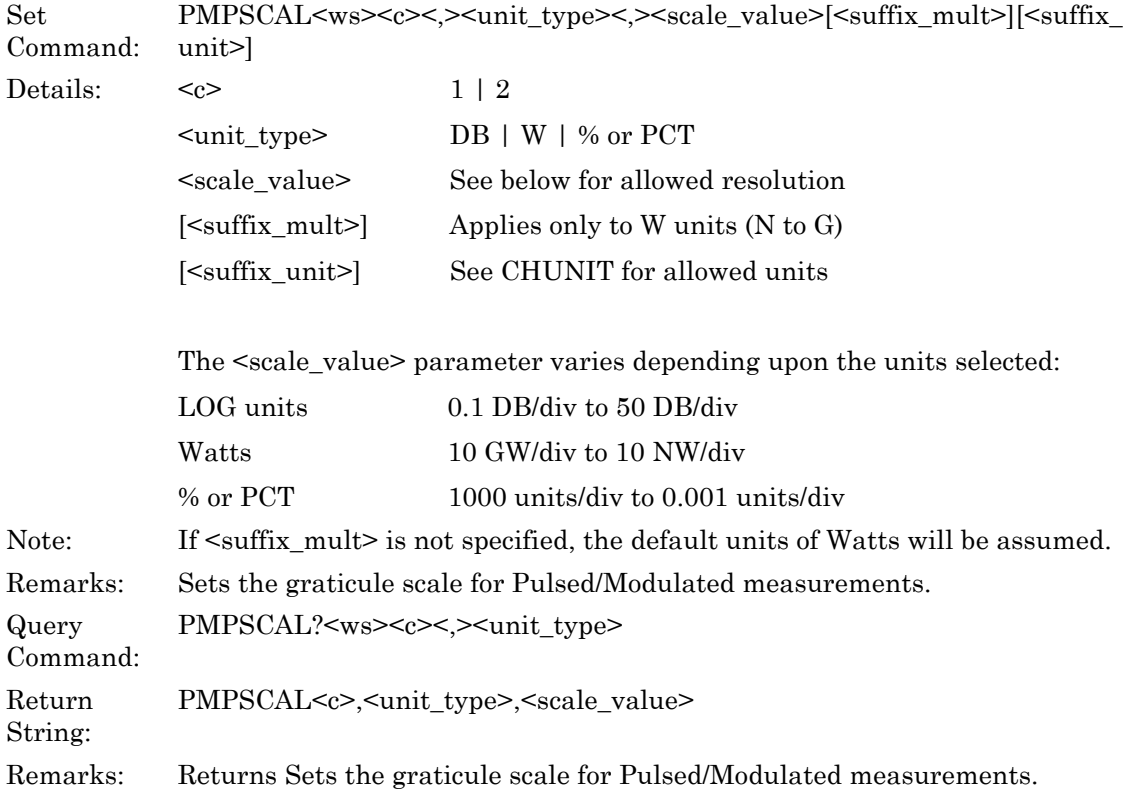

## **6-9 Min/Max**

#### **ML243xA command supported**

#### **CWMMRST (Reset Min and Max Tracking)**

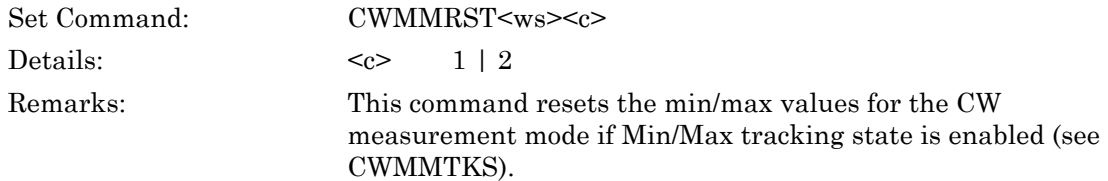

#### **ML243xA command supported**

#### **CWMMTKS (Set Min and Max Values Tracking State)**

#### **CWMMTKS? (Query Min and Max Values Tracking State)**

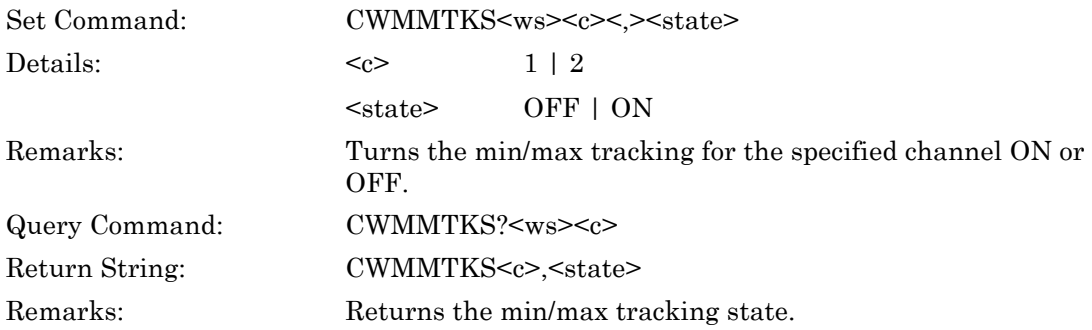

# **6-10 Profile Display**

#### **PMPDREP (Set Pulsed/Modulated Profile Data Representation Type)**

## **PMPDREP? (Query Pulsed/Modulated Profile Data Representation Type)**

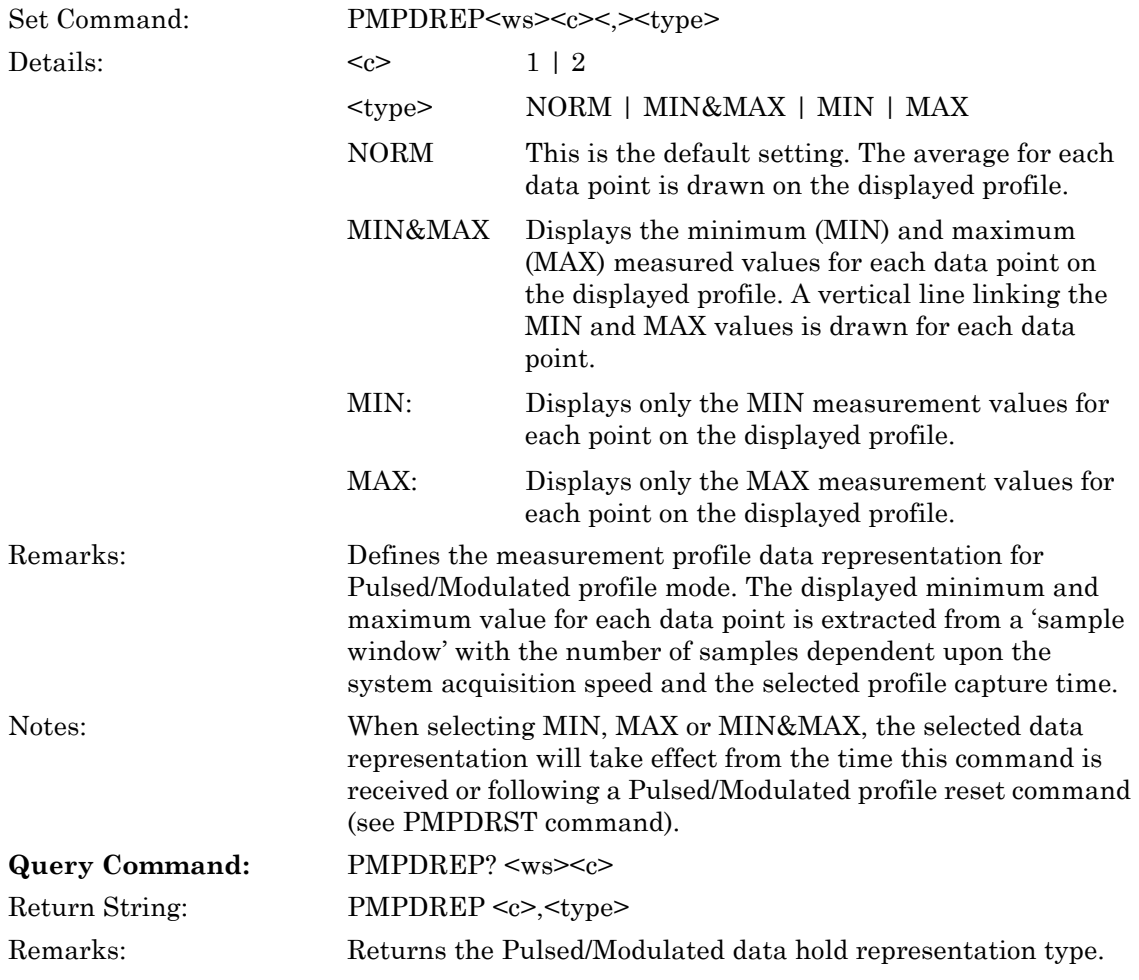

#### **PMPTRK (Set Pulsed/Modulated Profile Min/Max Tracking Mode)**

#### **PMPTRK? (Query Pulsed/Modulated Profile Min/Max Tracking Mode)**

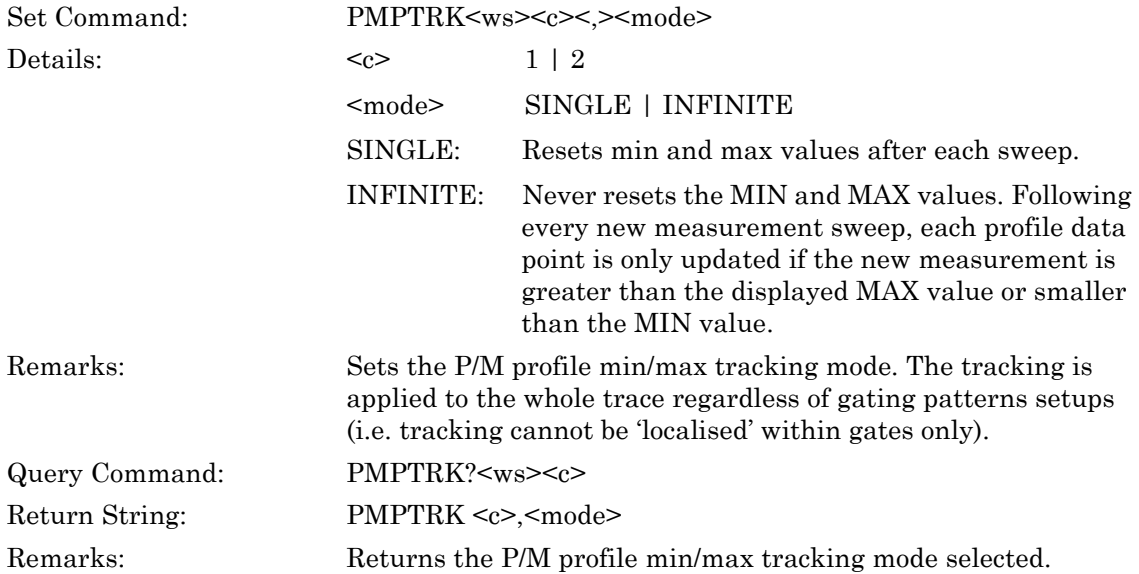

## **6-11 Meas Hold**

#### **CHOLD (Set Display Channel Measurement Hold)**

#### **CHOLD? (Query Display Channel Measurement Hold)**

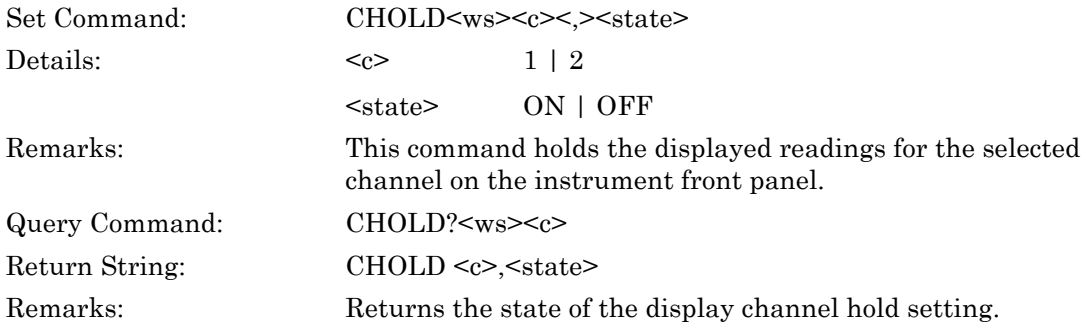

# **6-12 Peaking Indicator**

## **CHPIRST (Reset Channel Readout Peaking Indicator)**

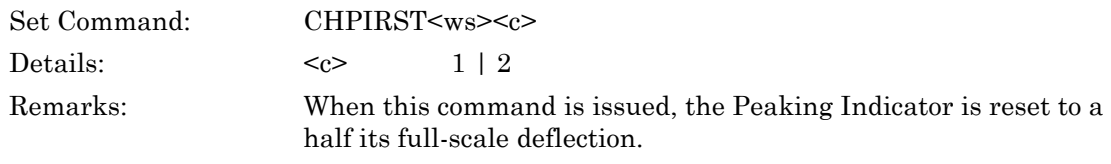

## **CHPKS (Set Channel Readout Peak Indicator State)**

## **CHPKS? (Query Channel Readout Peak Indicator State)**

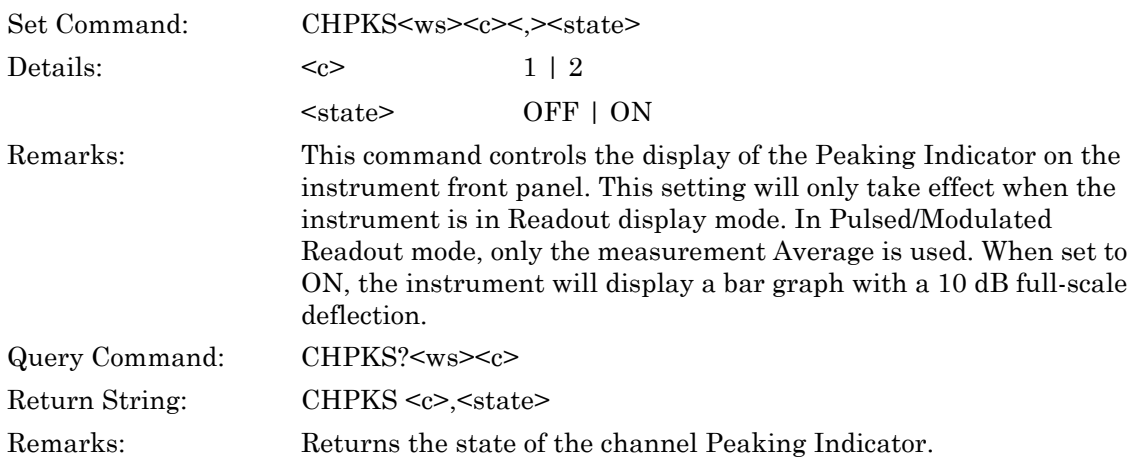

## **Post Processing**

## **PPACQRT (Restart Post Processing Acquisition)**

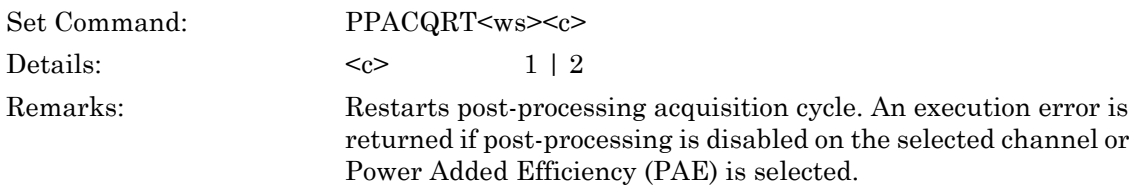

## **PPACQS (Set Post Processing Acquisition State)**

#### **PPACQS? (Query Post Processing Acquisition State)**

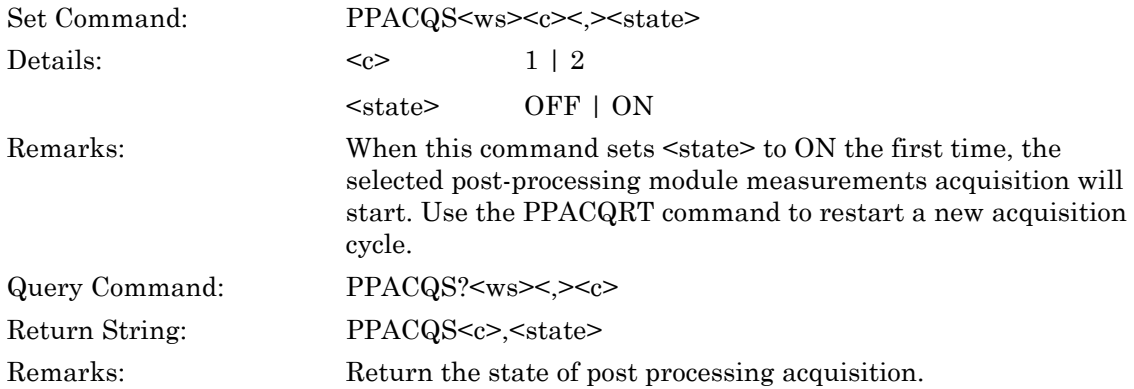

#### **PPFUNC (Set Post-processing Function Module)**

#### **PPFUNC? (Query Post-processing Function Module)**

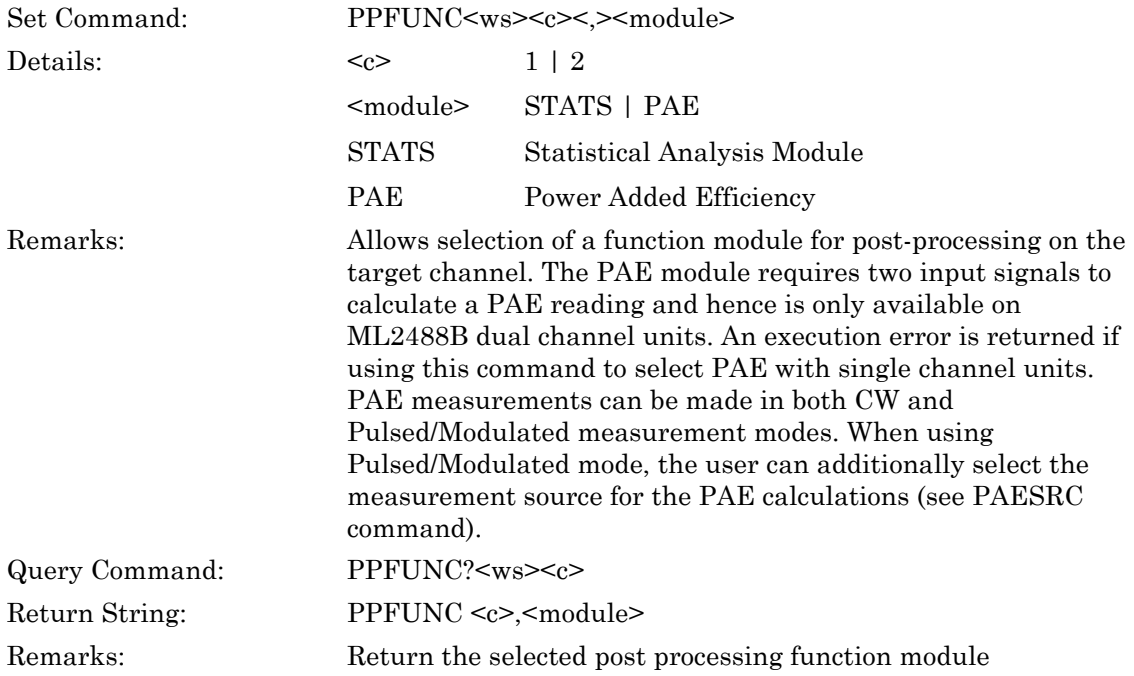

# **6-13 Statistical Processing**

### **TTFRO (Output Statistical Post-processing Function Readings)**

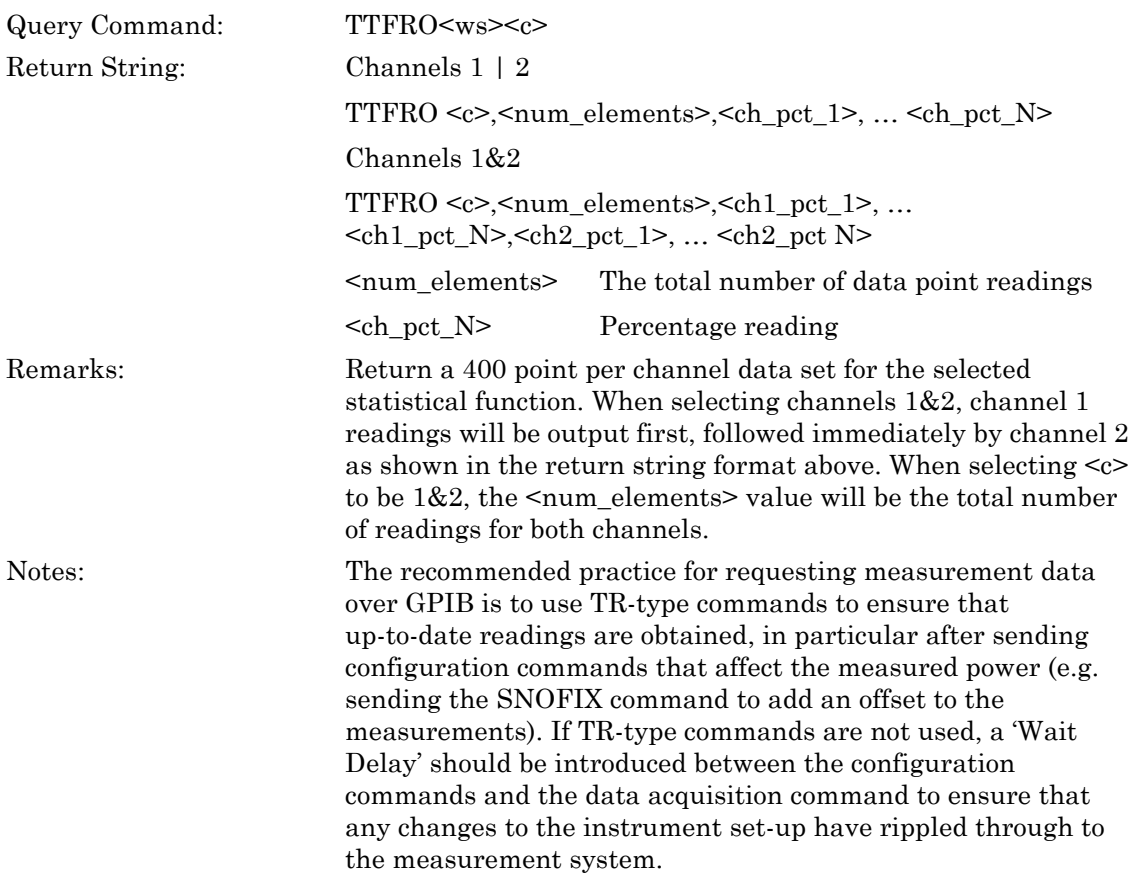

### **TTFUNC (Set Statistical Post-processing Function Type)**

#### **TTFUNC? (Query Statistical Post-processing Function Type)**

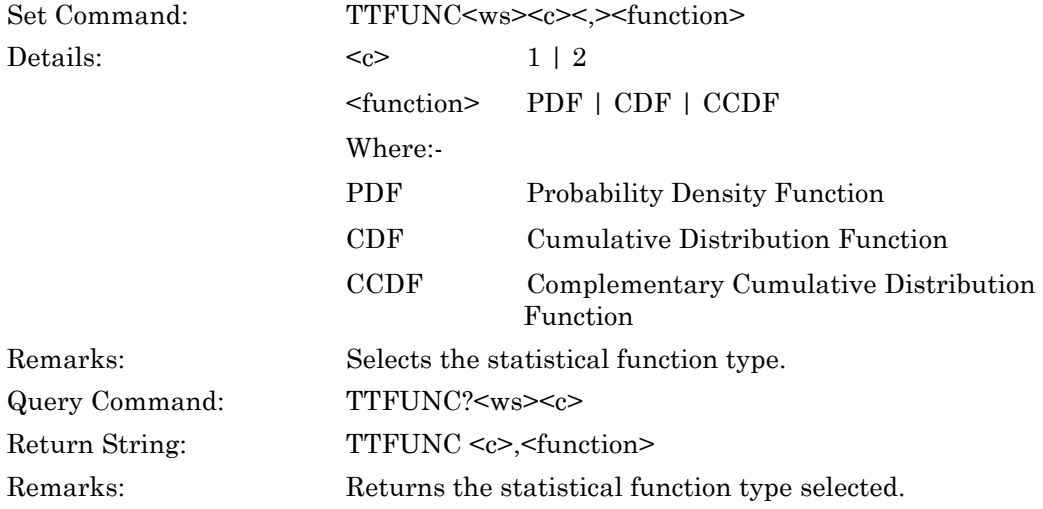

#### **TTMKPOS (Set Statistical Post-processing Marker Position)**

#### **TTMKPOS? (Query Statistical Post-processing Marker Position)**

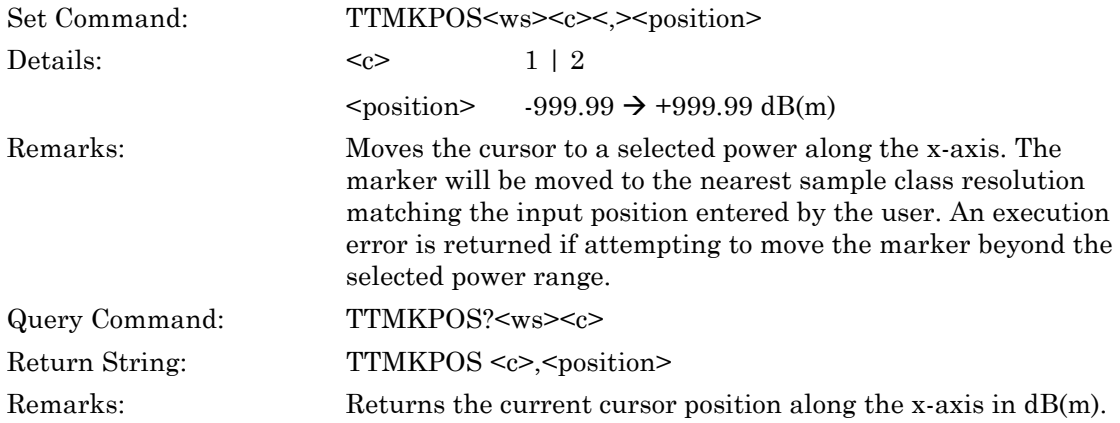

### **TTMKRO (Output Marker reading)**

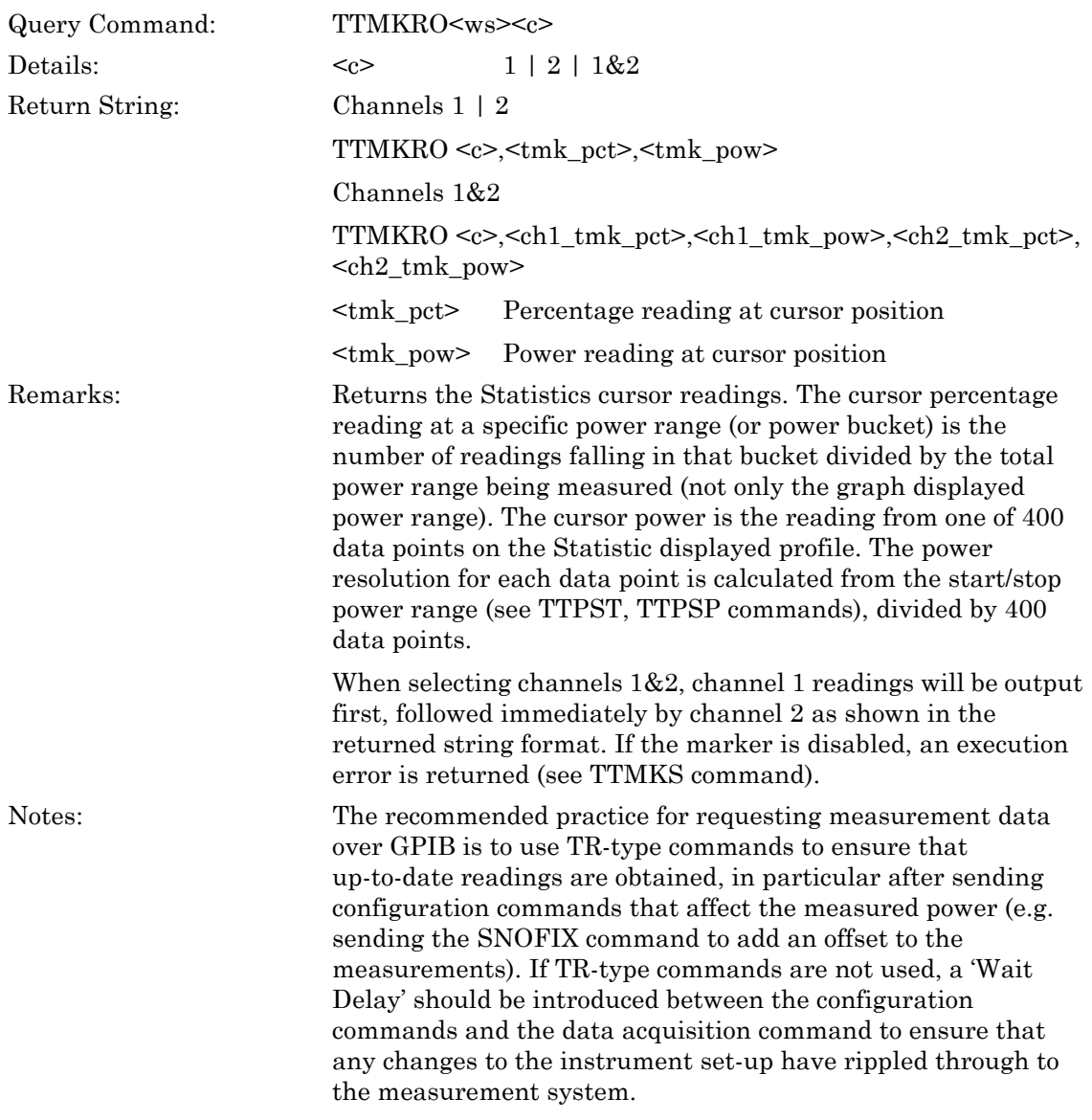

#### **TTMKS (Set Statistical Post-processing Marker State)**

#### **TTMKS? (Query Statistical Post-processing Marker Position)**

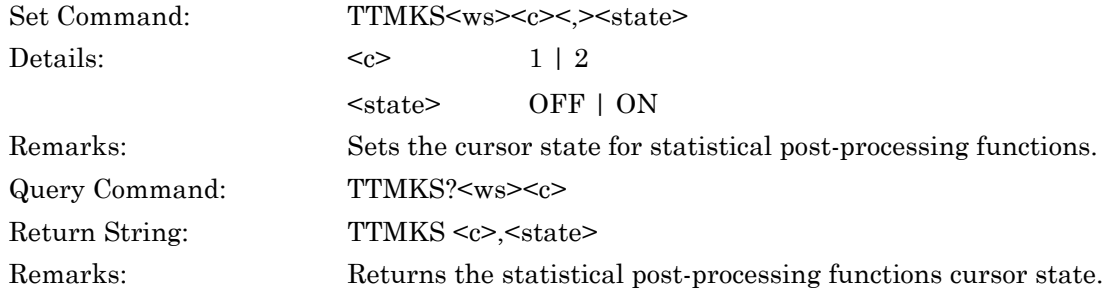

#### **TTPSP (Set Statistical Post-processing Display Stop Power)**

#### **TTPSP? (Query Statistical Post-processing Display Stop Power)**

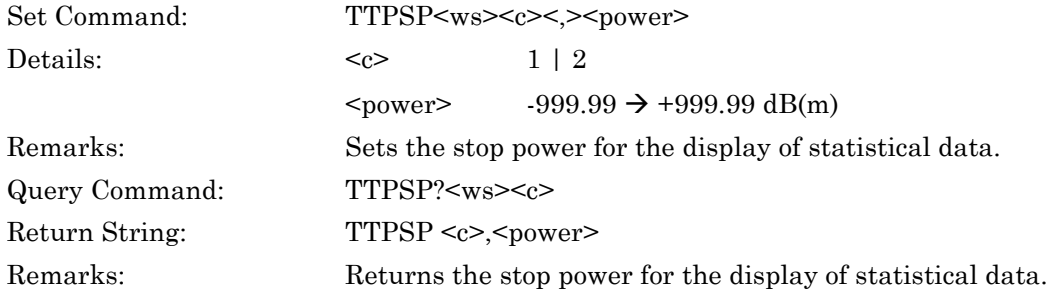

#### **TTPST (Set Statistical Post-processing Display Start Power)**

#### **TTPST? (Query Statistical Post-processing Display Start Power)**

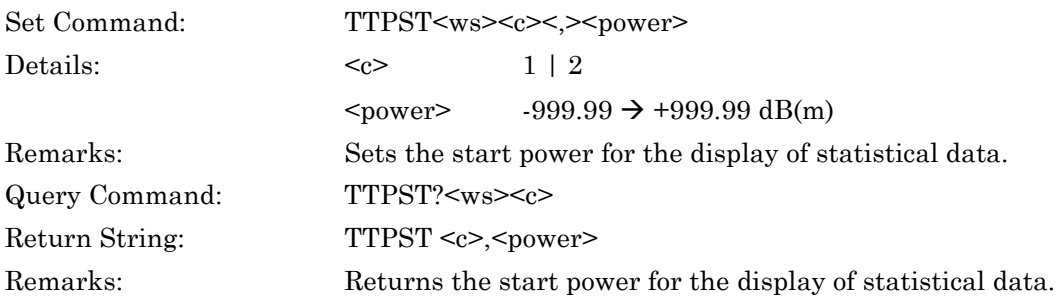

### **TTSRC (Set Statistical Post-processing Source Selection)**

#### **TTSRC? (Query Statistical Post-processing Source Selection)**

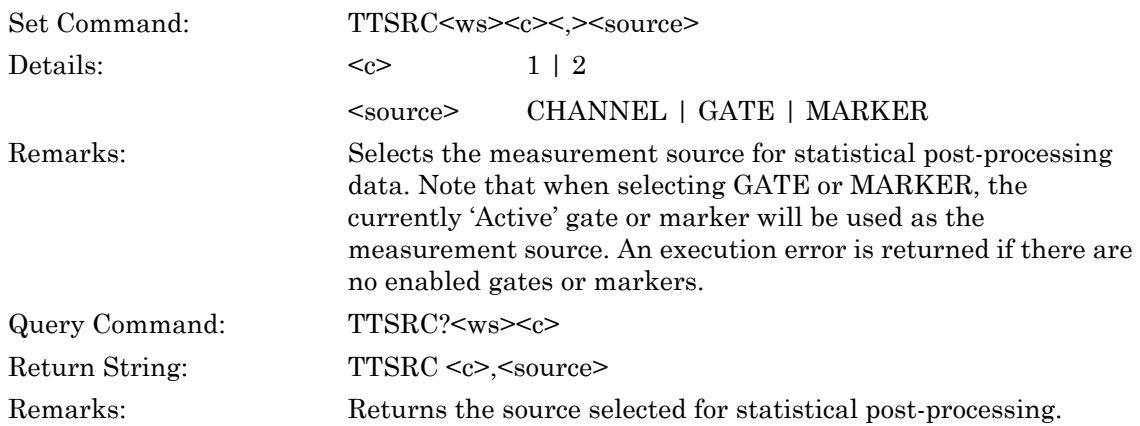

#### **TTZIN (Statistical Post-processing Function Zoom In)**

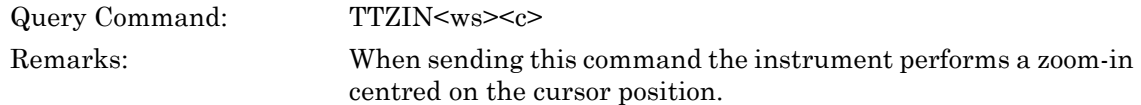

#### **TTZOUT (Statistical Post-processing Function Zoom Out)**

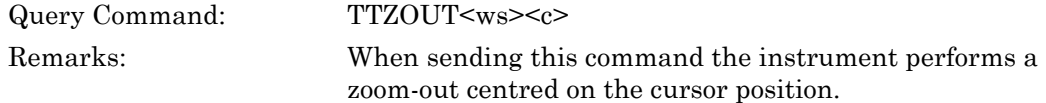

## **6-14 PAE Processing**

#### **PAEBI (Set PAE Bias Current Value)**

#### **PAEBI? (Query PAE Bias Current Value)**

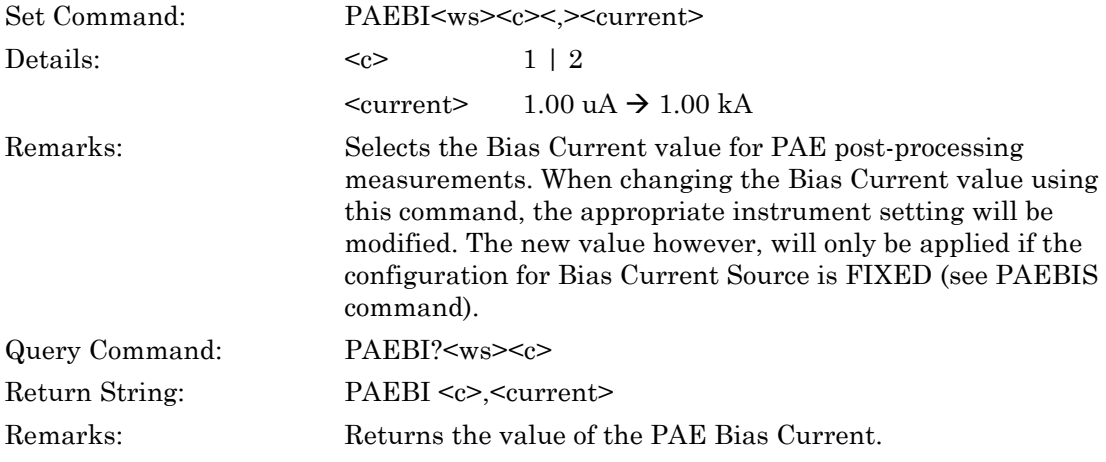

### **PAEBICF (Set PAE Bias Current Conversion Factor)**

#### **PAEBICF? (Query PAE Bias Current Conversion Factor)**

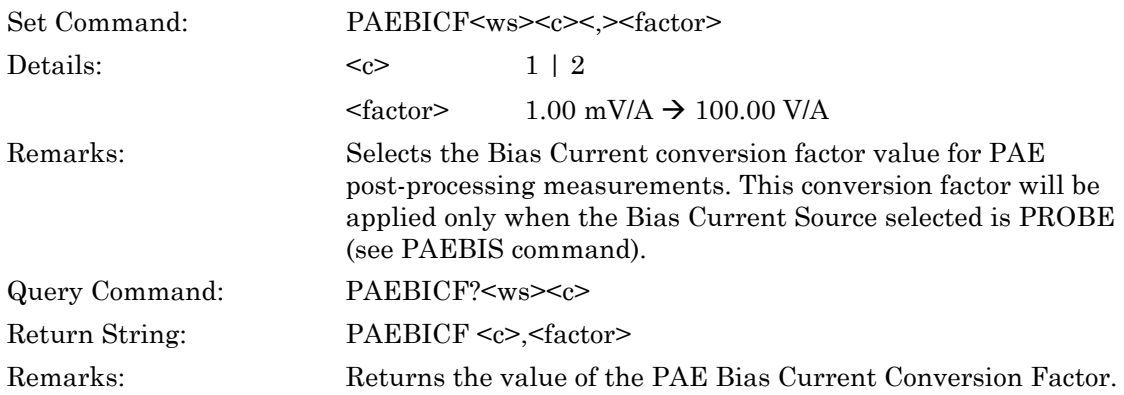

## **PAEBIS (Set PAE Bias Current Source)**

#### **PAEBIS? (Query PAE Bias Current Source)**

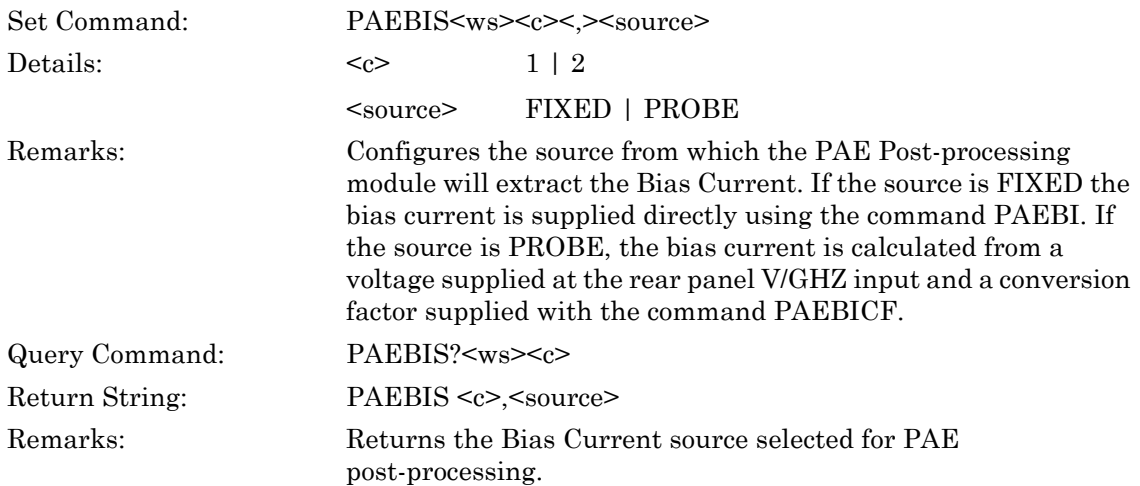

## **PAEBV (Set PAE Bias Voltage Value)**

#### **PAEBV? (Query PAE Bias Voltage Value)**

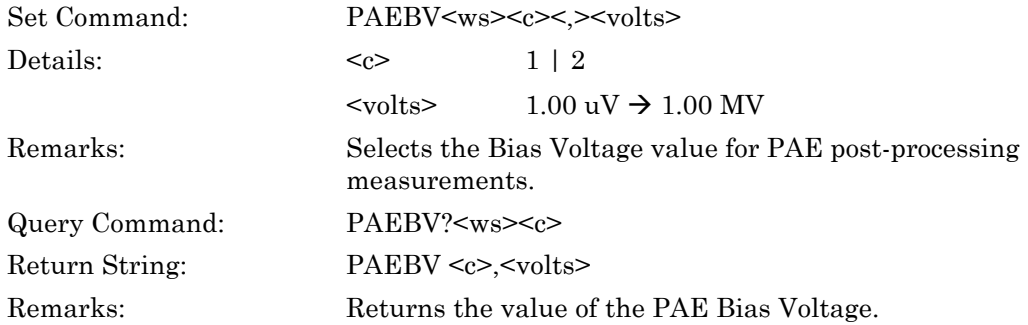
## **PAECFG (Set PAE Input Configuration)**

## **PAECFG? (Query PAE Input Configuration)**

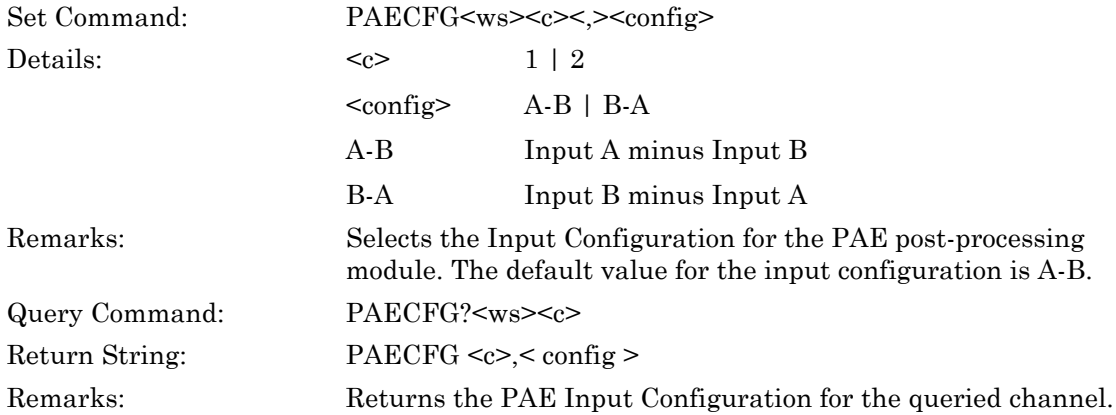

## **PAEO (Output PAE Reading)**

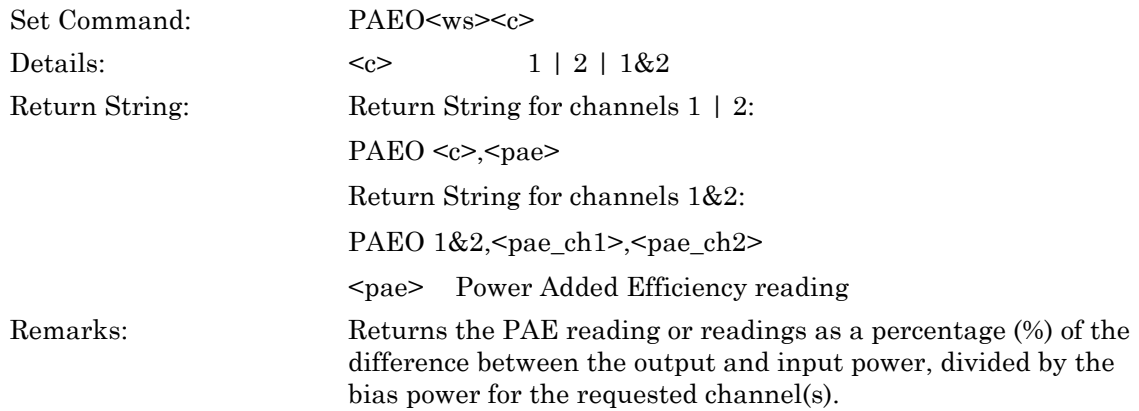

## **PAESRC (Set PAE Source Selection)**

## **PAESRC? (Query PAE Source Selection)**

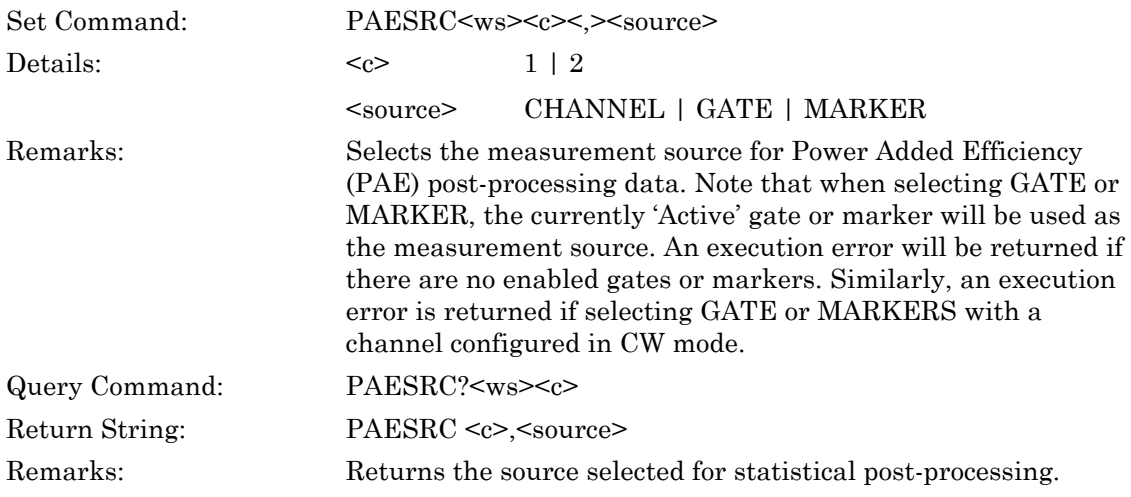

# **Chapter 7 — Sensor Commands**

# **7-1 Set Up**

## **SNFILTS (Set Sensor Filter State)**

## **SNFILTS? (Query Sensor Filter State)**

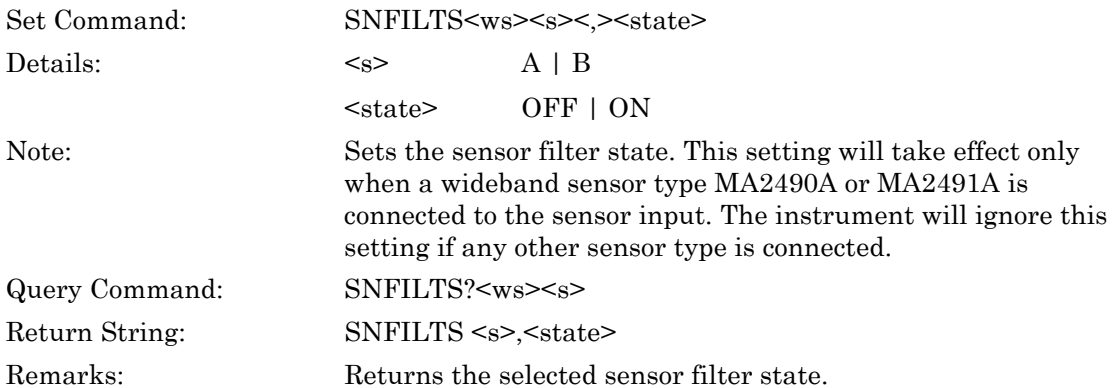

## **SNTYPE (Query Sensor Information)**

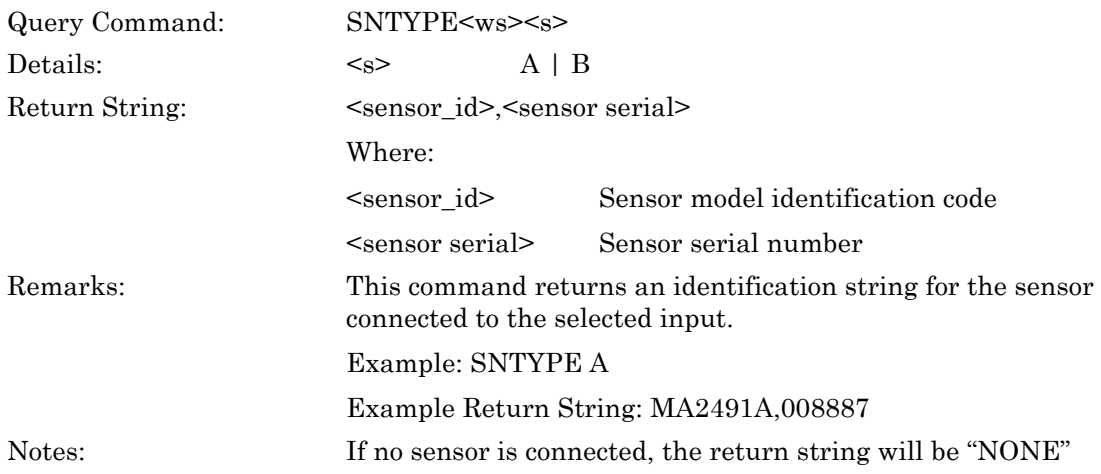

#### **ML243xA command supported**

## **SNUNIVM (Set Universal Sensor Operation Mode)**

## **SNUNIVM? (Query Universal Sensor Operating Mode)**

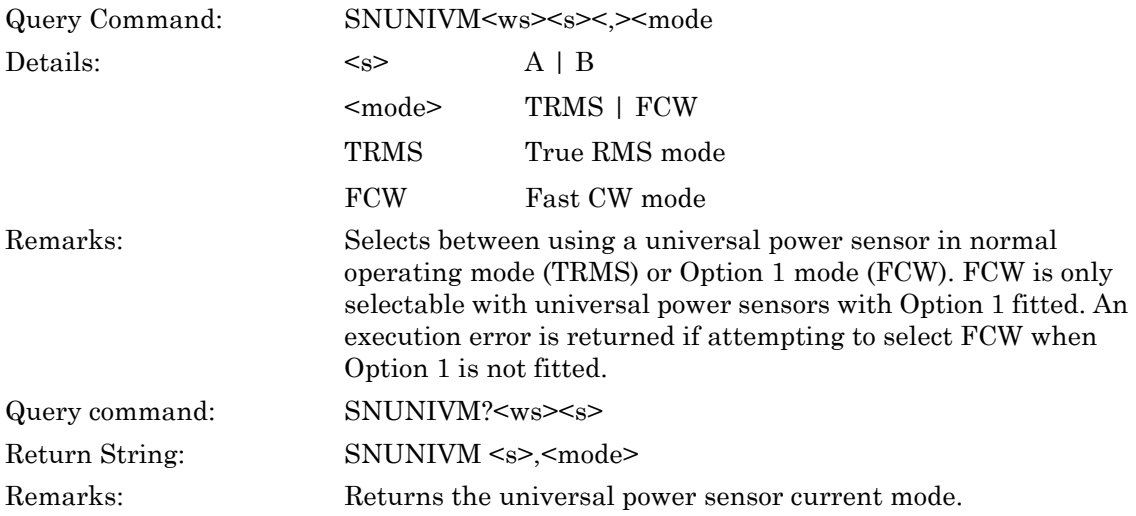

## **7-2 Cal Factor**

#### **ML243xA command supported**

## **SNCFADJ (Set Sensor Calibration Factor Adjust)**

## **SNCFADJ? (Query Sensor Calibration Factor Adjust)**

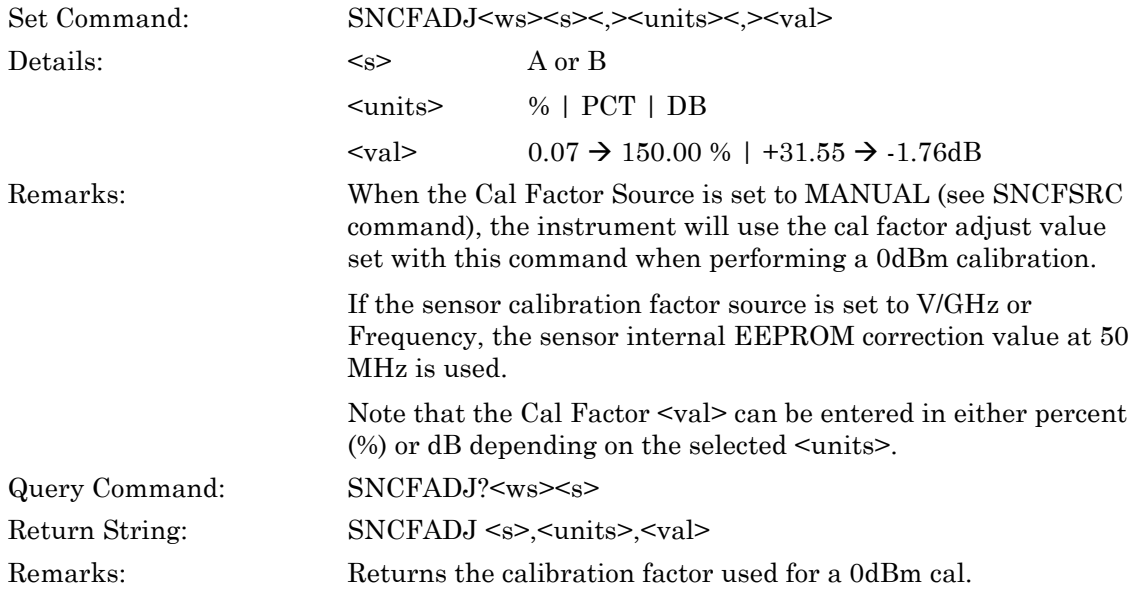

#### **ML243xA command supported**

## **SNCFCAL (Set Calibration Factor Manual)**

## **SNCFCAL? (Query Calibration Factor Manual)**

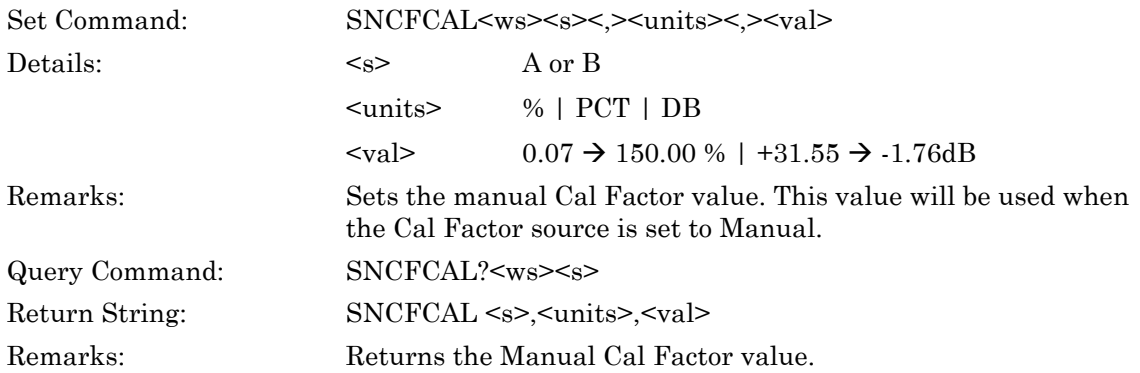

## **SNCFRQ (Set Calibration Factor Frequency Value)**

## **SNCFRQ? (Query Calibration Factor Frequency Value)**

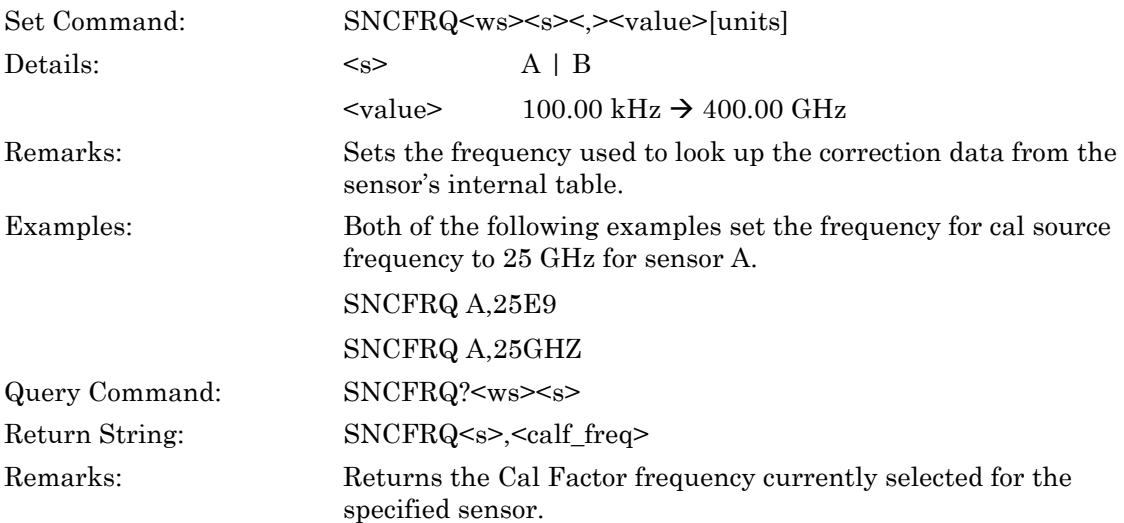

## **SNCFSRC (Set Sensor Cal Factor Source)**

## **SNCFSRC? (Query Sensor Cal Factor Source)**

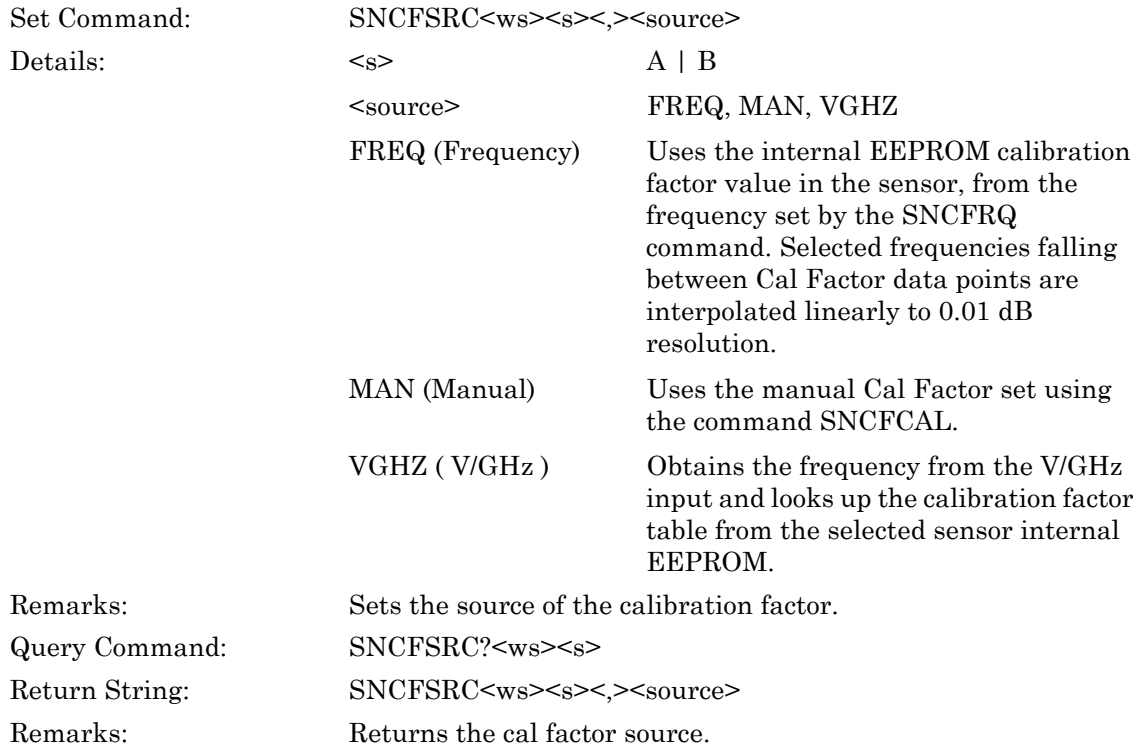

#### **ML243xA command supported**

#### **SNCFU (Set Sensor Cal Factor Display Units)**

## **SNCFU? (Query Sensor Cal Factor Display Units)**

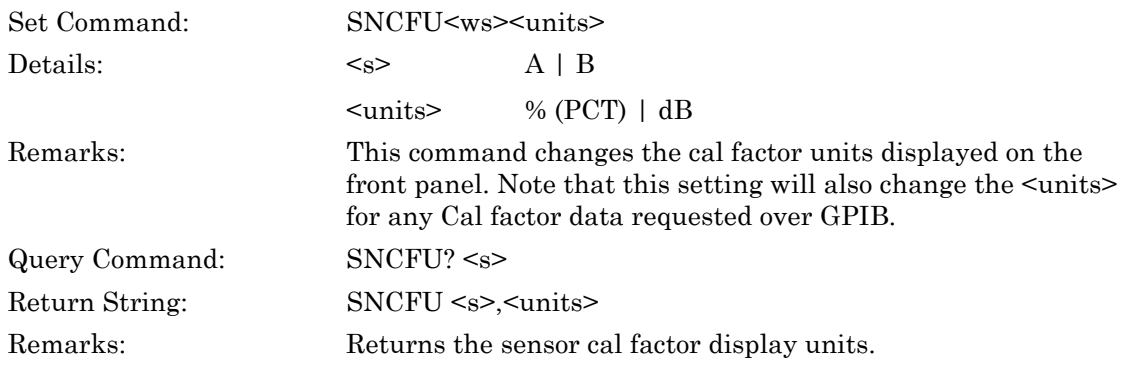

#### **SNCFVAL (Query Current Cal Factor Value)**

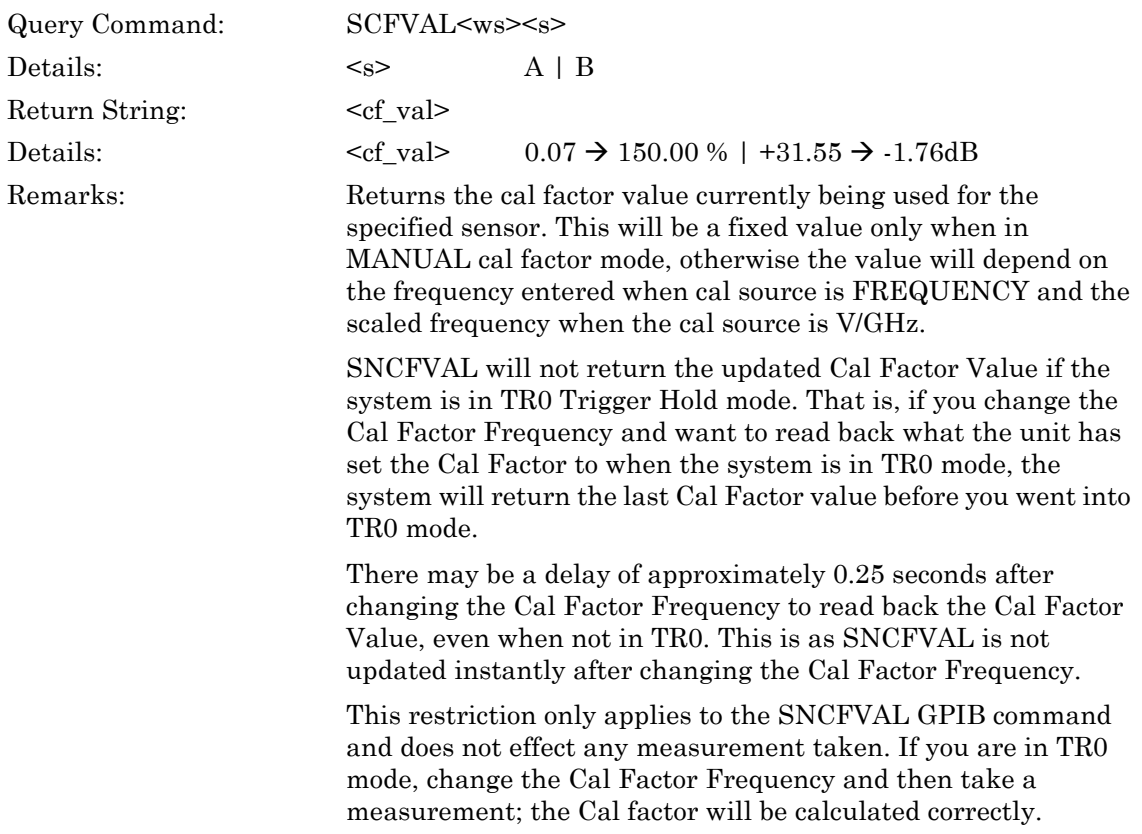

#### **ML243xA command supported**

## **SNZSPF (Set V/GHz Calibration Factor Stop Frequency)**

## **SNZSPF? (Query V/GHz Calibration Factor Stop Frequency)**

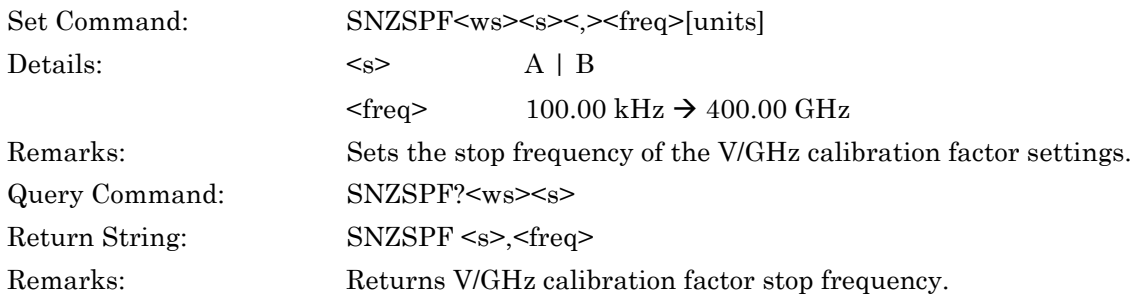

## **SNZSPV (Set V/GHz Calibration Factor Stop Voltage)**

#### **SNZSPV? (Query V/GHz Calibration Factor Stop Voltage)**

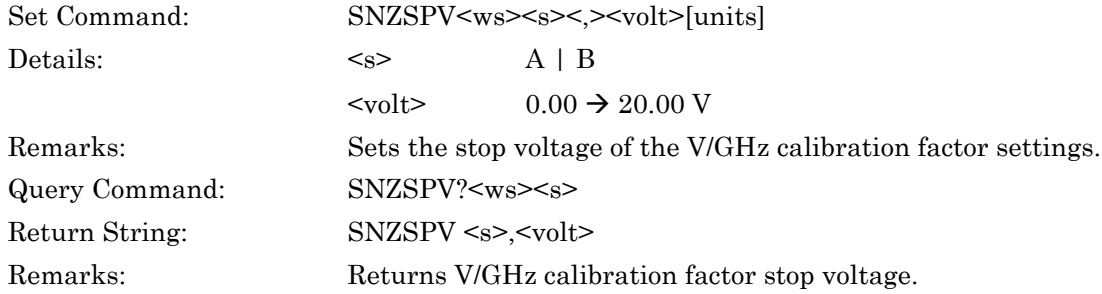

#### **ML243xA command supported**

#### **SNZSTF (Set V/GHz Calibration Factor Start Frequency)**

## **SNZSTF? (Query V/GHz Calibration Factor Start Frequency)**

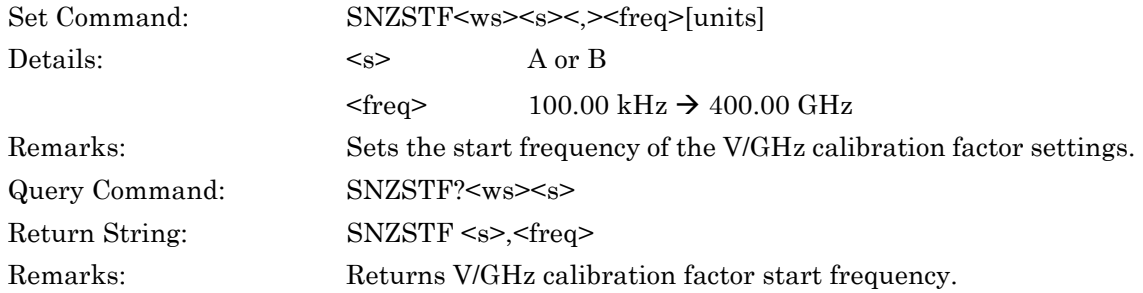

#### **ML243xA command supported**

#### **SNZSTV (Set V/GHz Calibration Factor Start Voltage)**

#### **SNZSTV? (Query V/GHz Calibration Factor Start Voltage)**

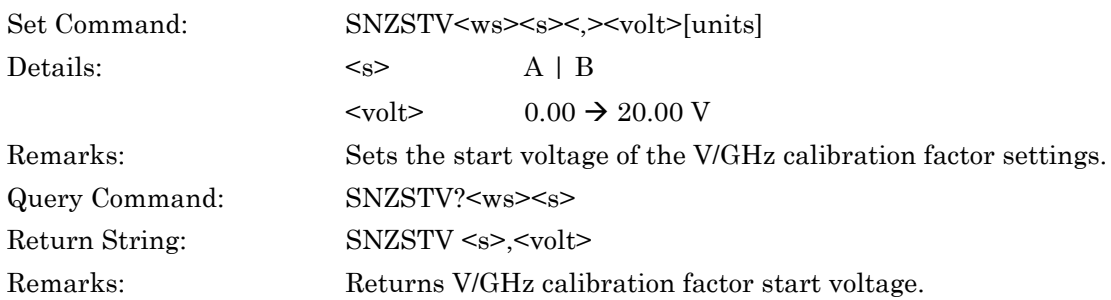

# **7-3 Offset**

#### **ML243xA command supported**

## **SNOFIX (Set Fixed Offset Value)**

## **SNOFIX? (Query Fixed Offset Value)**

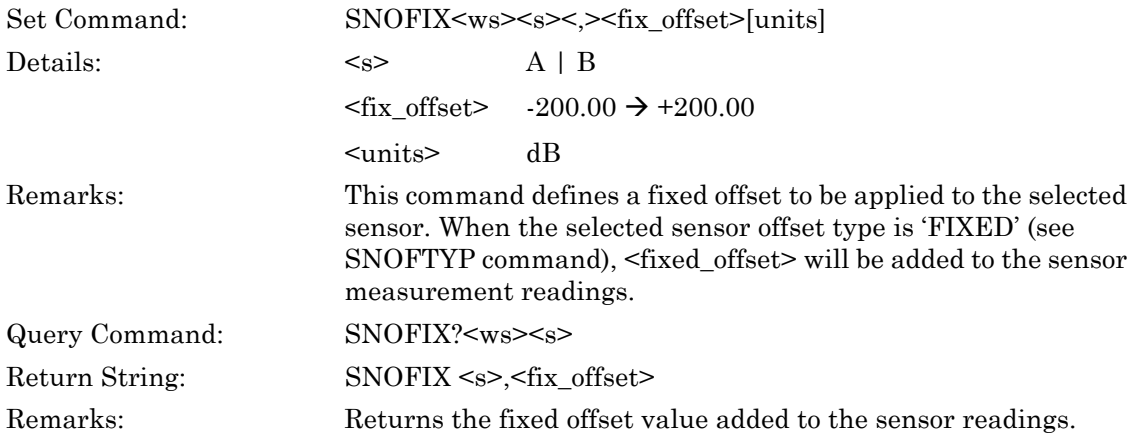

#### **ML243xA command supported**

## **SNOFTYP (Set Sensor Offset Type)**

## **SNOFTYP? (Query Sensor Offset Type)**

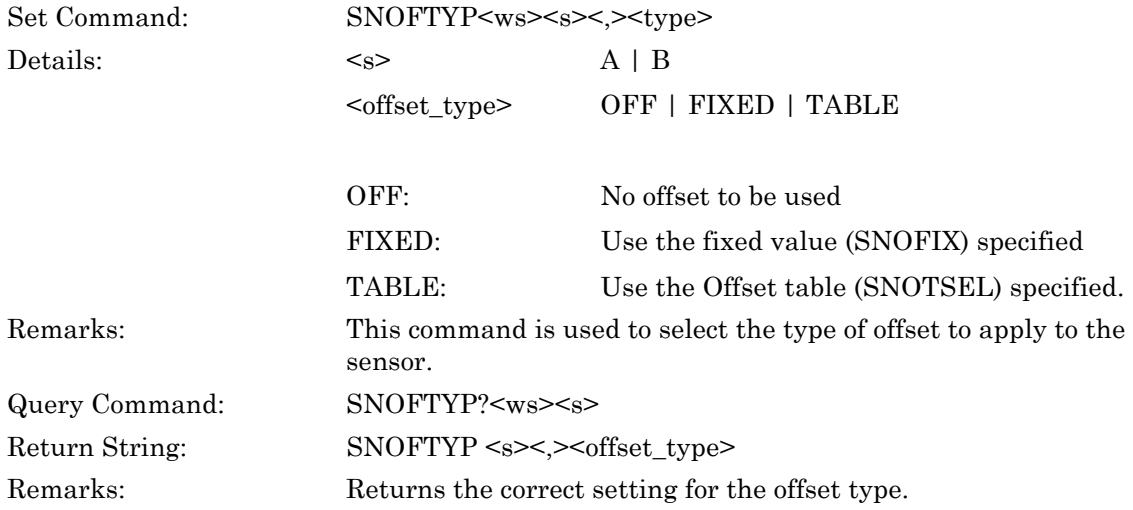

## **SNOFVO (Output Sensor Offset Value)**

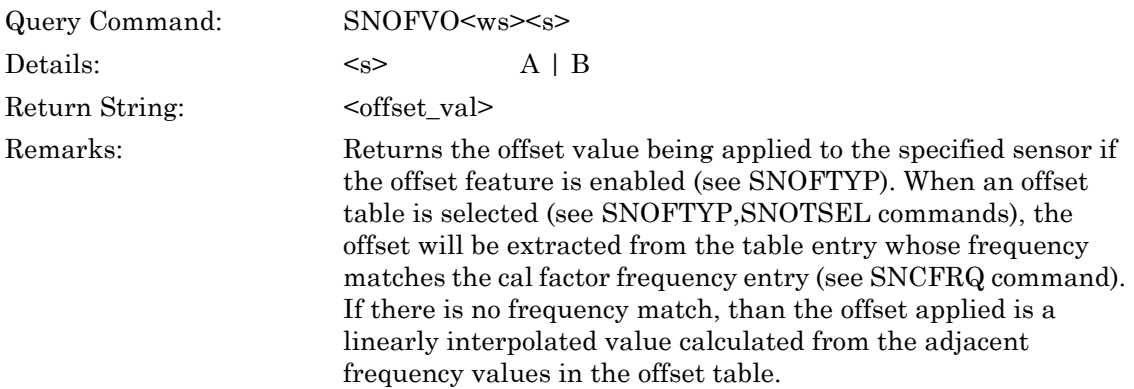

#### **SNOTAO (Output Sensor Offset Table in ASCII)**

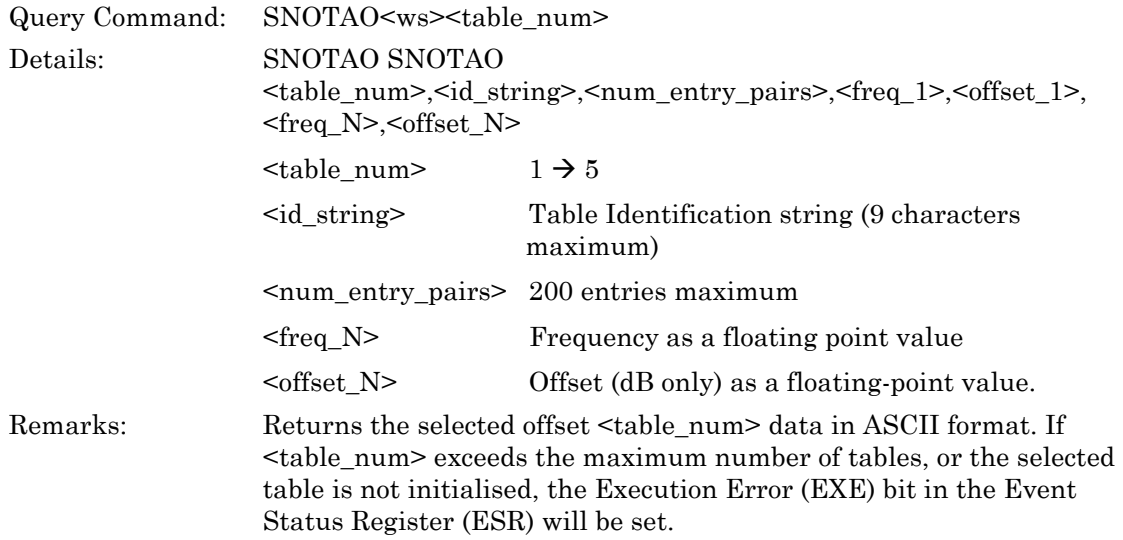

## **SNOTAW (Sensor Offset Table ASCII Write)**

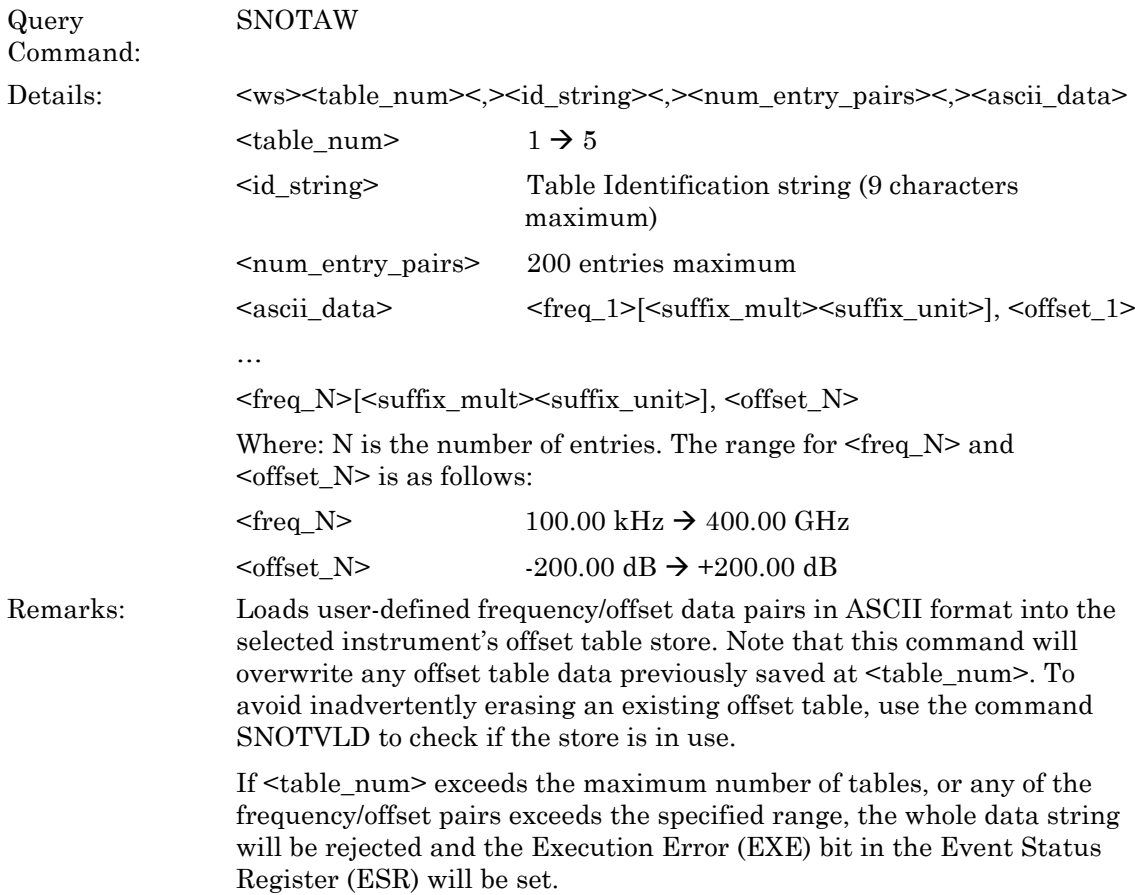

## **SNOTADD (Add Offset Table Entry)**

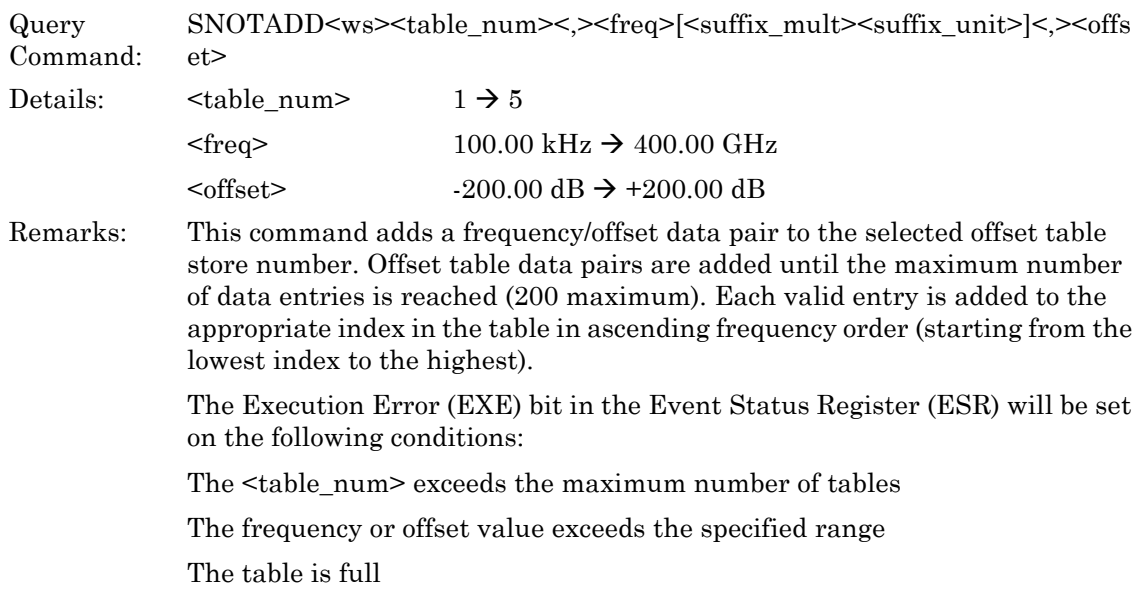

#### **ML243xA command supported**

## **SNOTBO (Output Offset Table in Binary Format)**

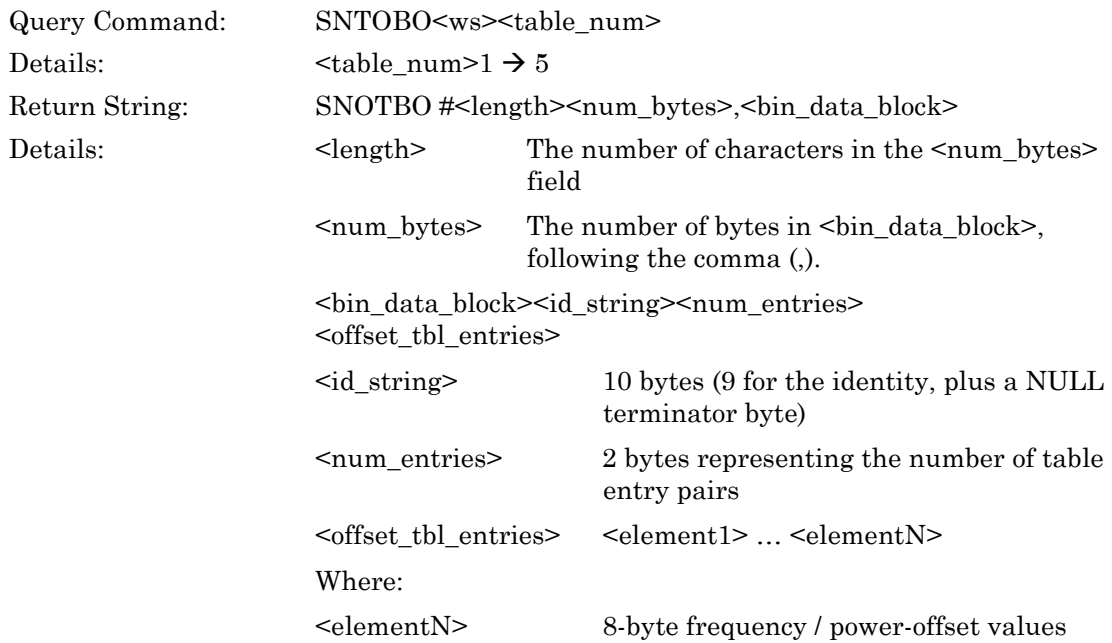

as a convenient way to obtain format for later reloading using

next to determine how many are available in the output

in the data fields.

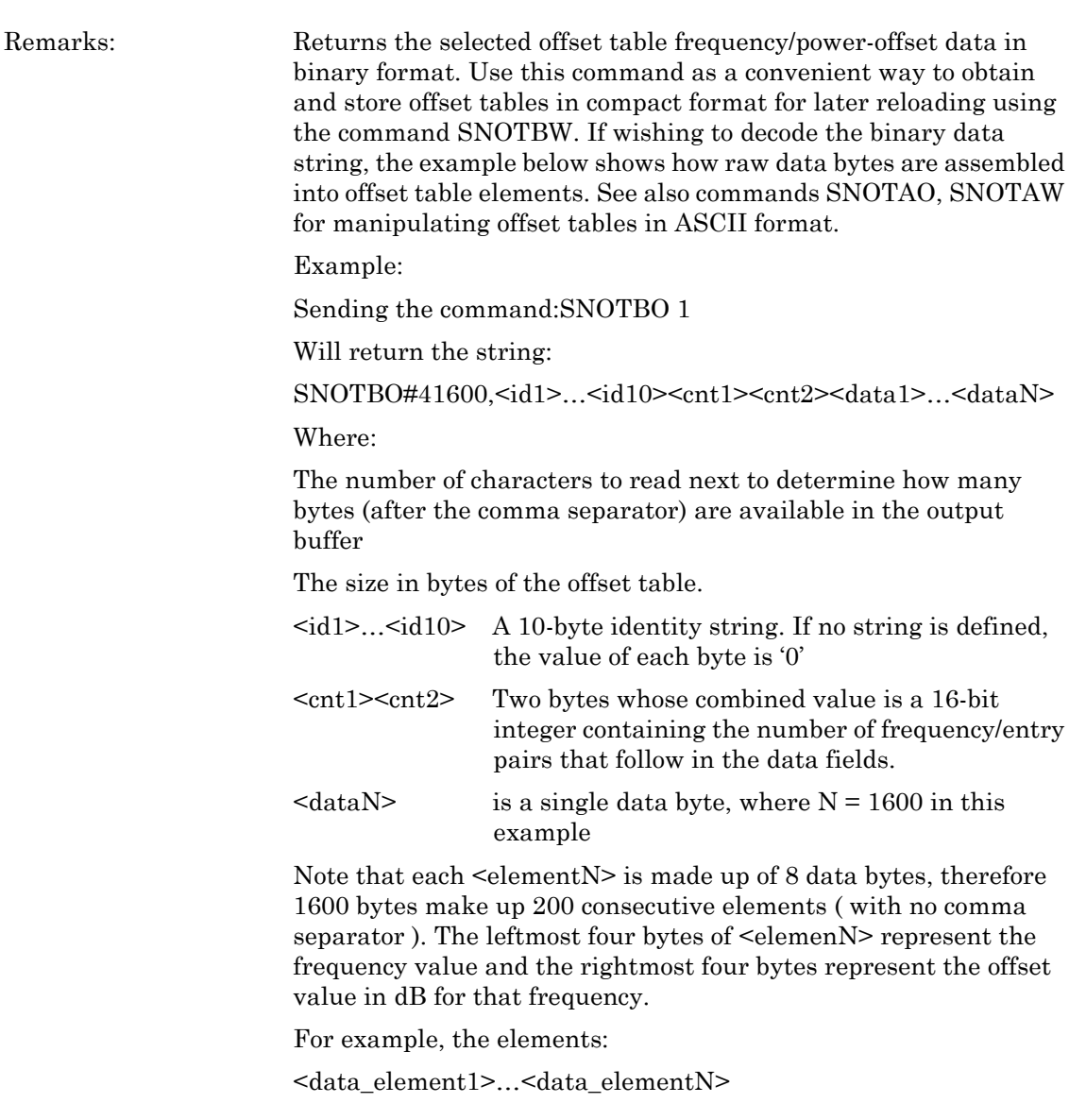

Would consist of individual data bytes as follows:

<F1 F1 F1 F1 B1 B1 B1 B1>…<FN FN FN FN BN BN BN BN>

Where: 'FN' represents the frequency value as a 4-byte single precision floating point number, and 'BN' represents the offset value in dB as a 4-byte single precision floating point number.

## **SNOTBW (Write Offset Table)**

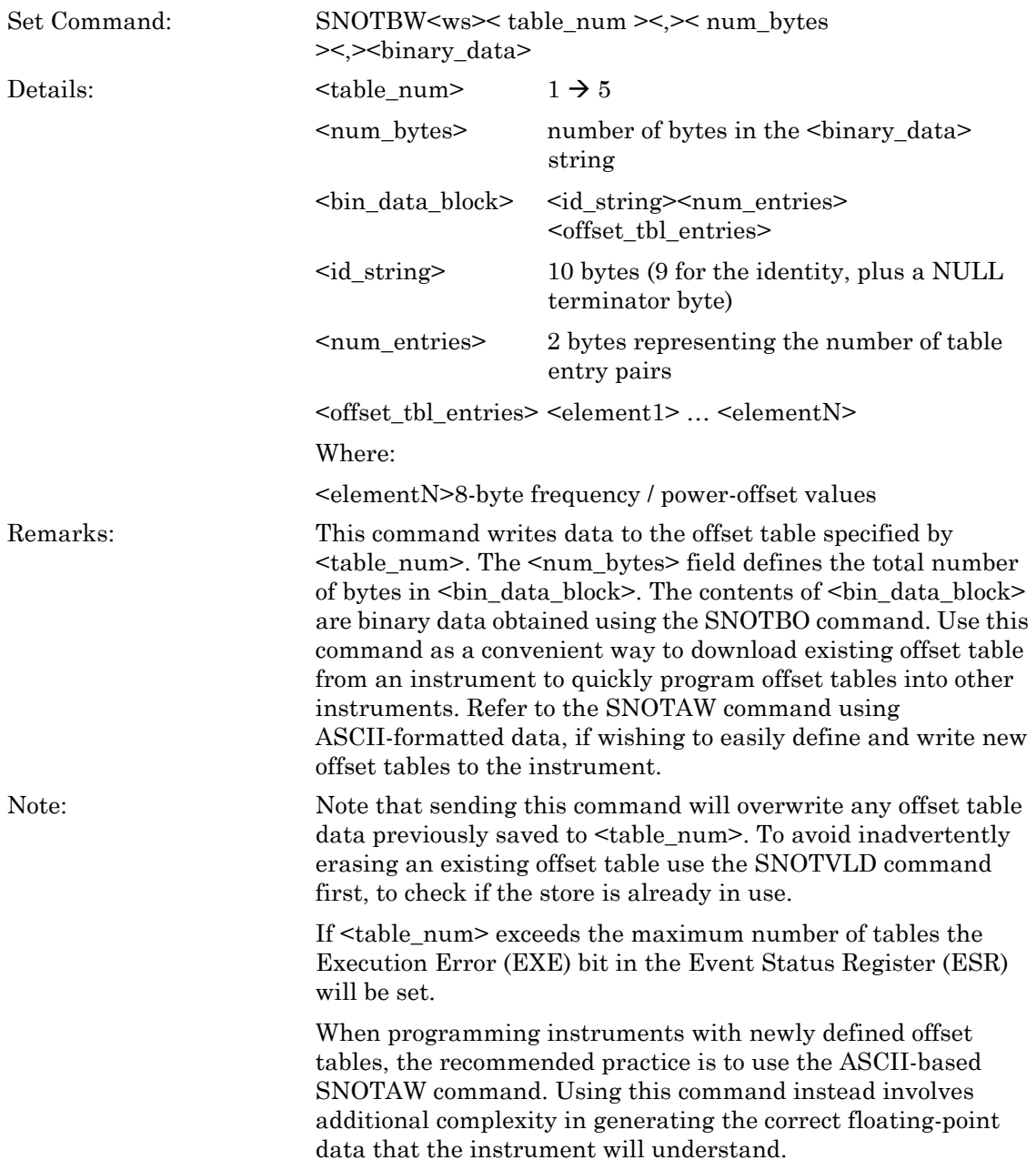

## **SNOTCLR (Clear Offset Table)**

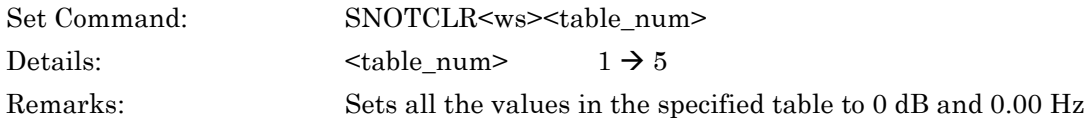

## **SNOTID (Set Offset Table Identity Name)**

## **SNOTID? (Query Offset Table Identity Name)**

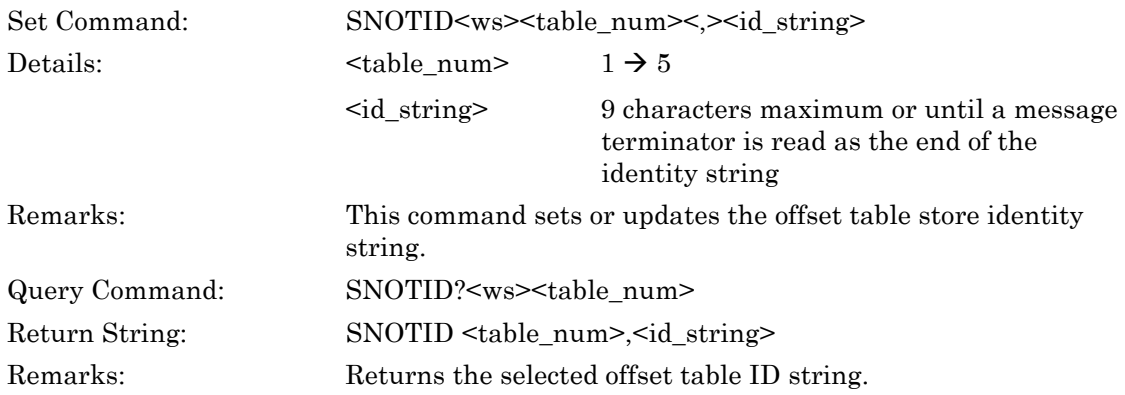

## **SNOTSEL (Select Offset Table to Apply to Sensor)**

## **SNOTSEL? (Query Offset Table Applied to Sensor)**

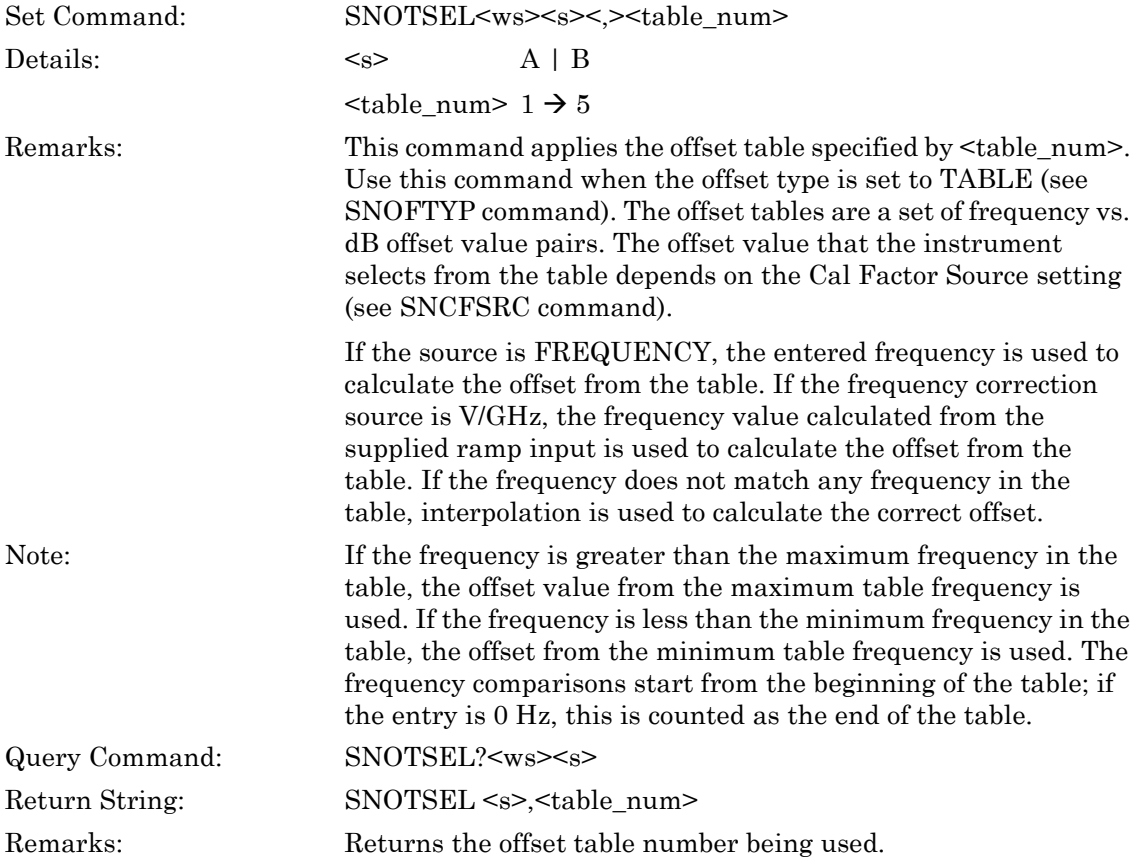

## **SNOTVLD (Query Valid Offset Table)**

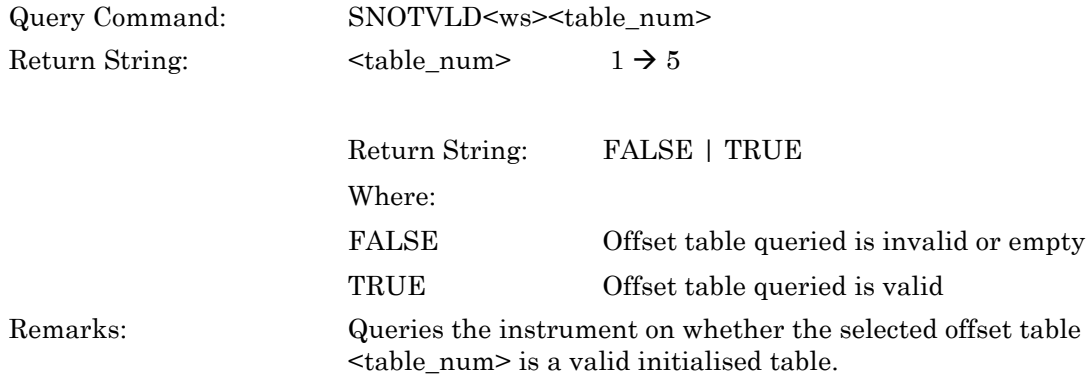

# **7-4 Edit CF Table**

#### **ML243xA command supported**

#### **SNCFUSE (Query Cal factor Table Number In Use)**

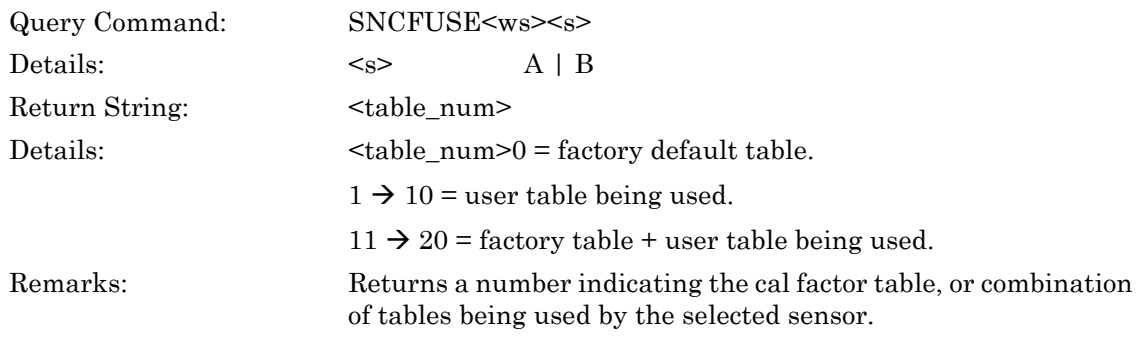

#### **ML243xA command supported**

## **SNCTABN (Set Cal Factor Table Number)**

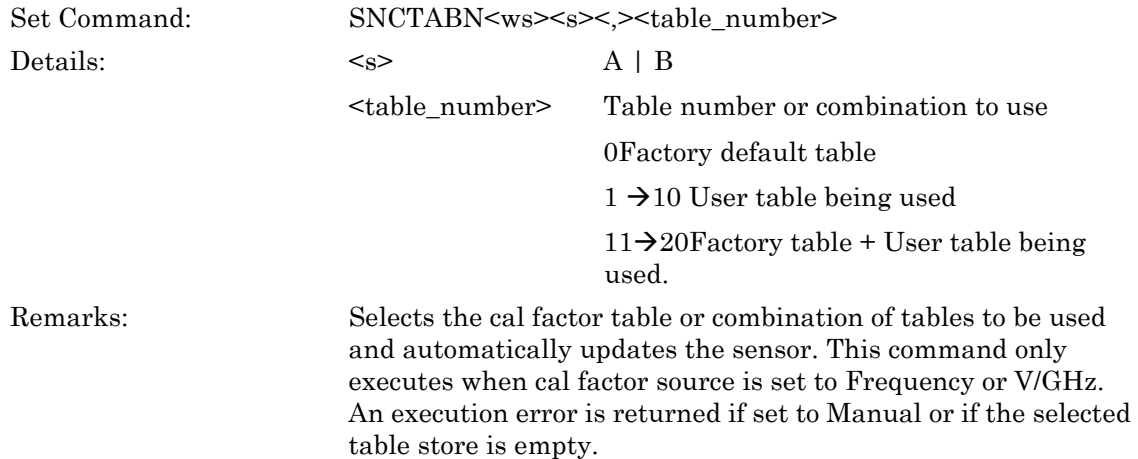

## **SNCTADD (Set Cal Factor Table Entry)**

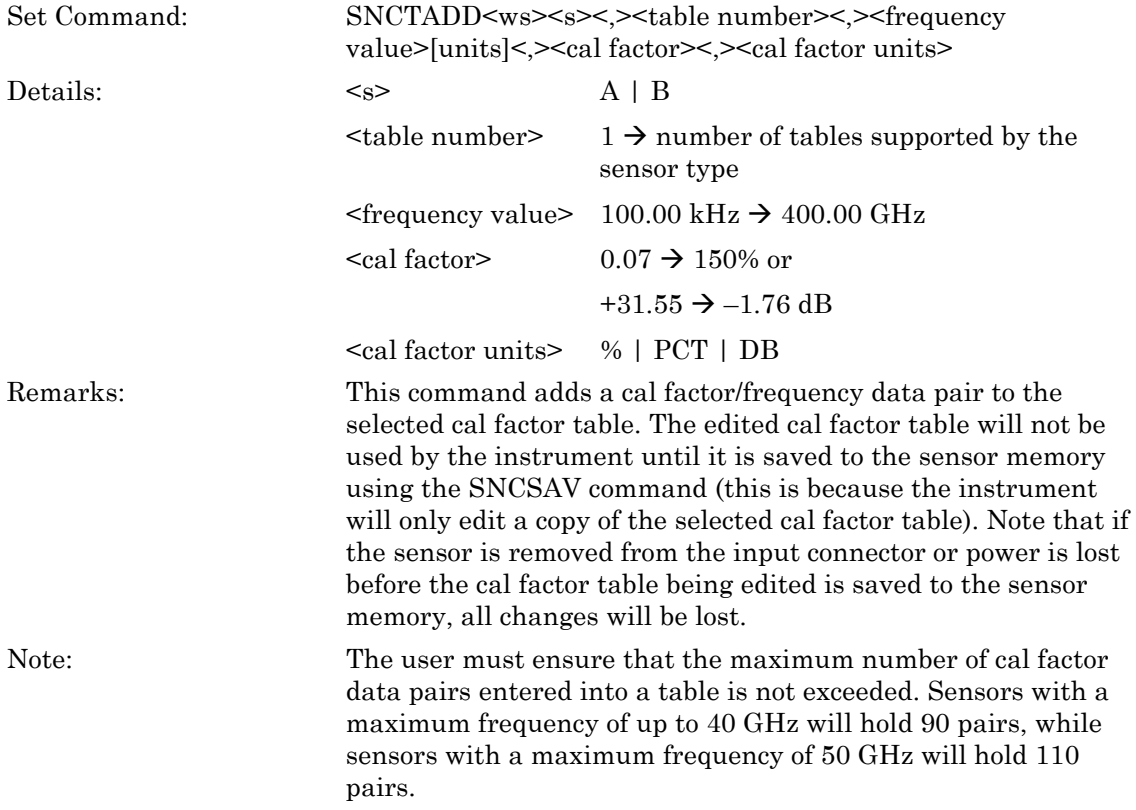

## **SNCTAO (Output Sensor Cal Factor Table in ASCII**

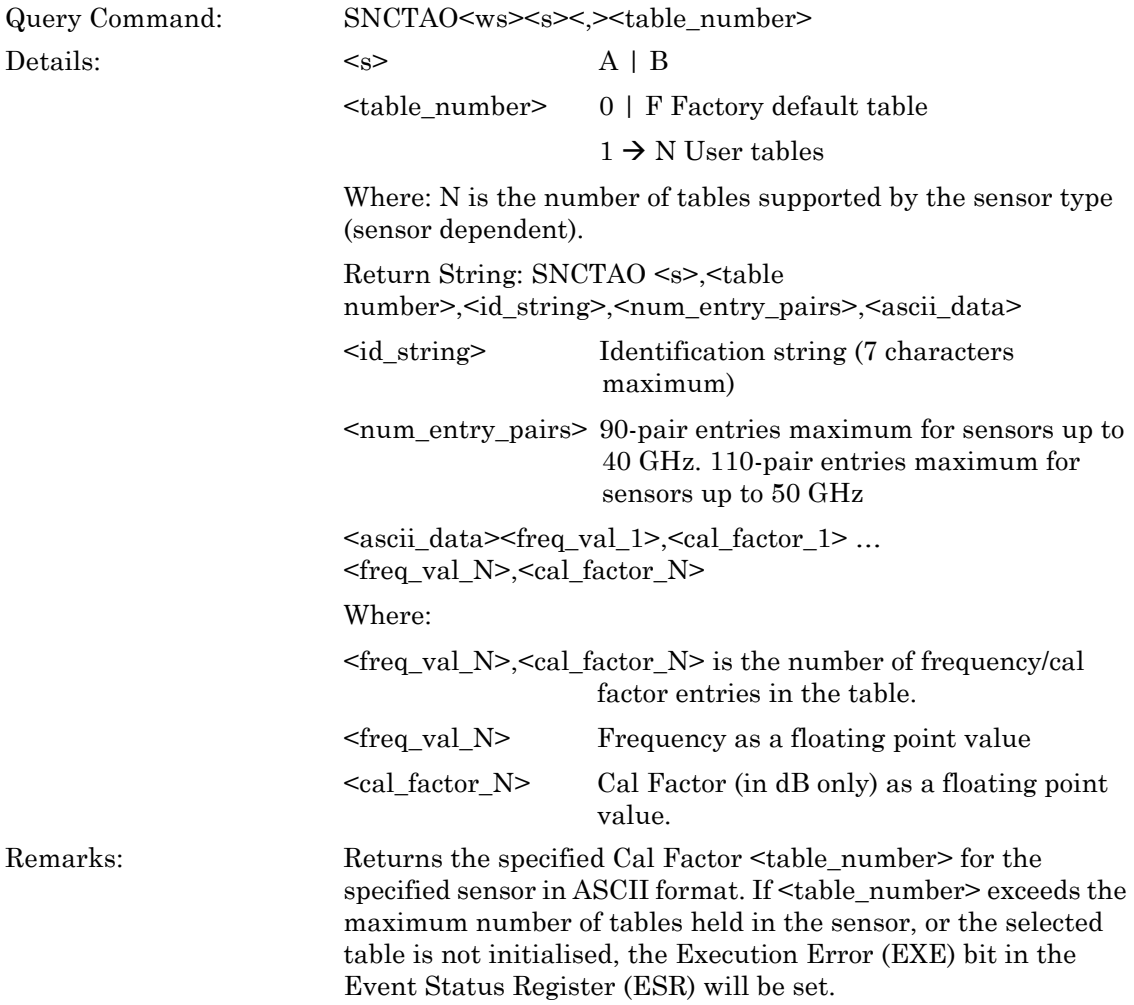

## **SNCTAW (Cal Factor Table Direct ASCII Write to Sensor)**

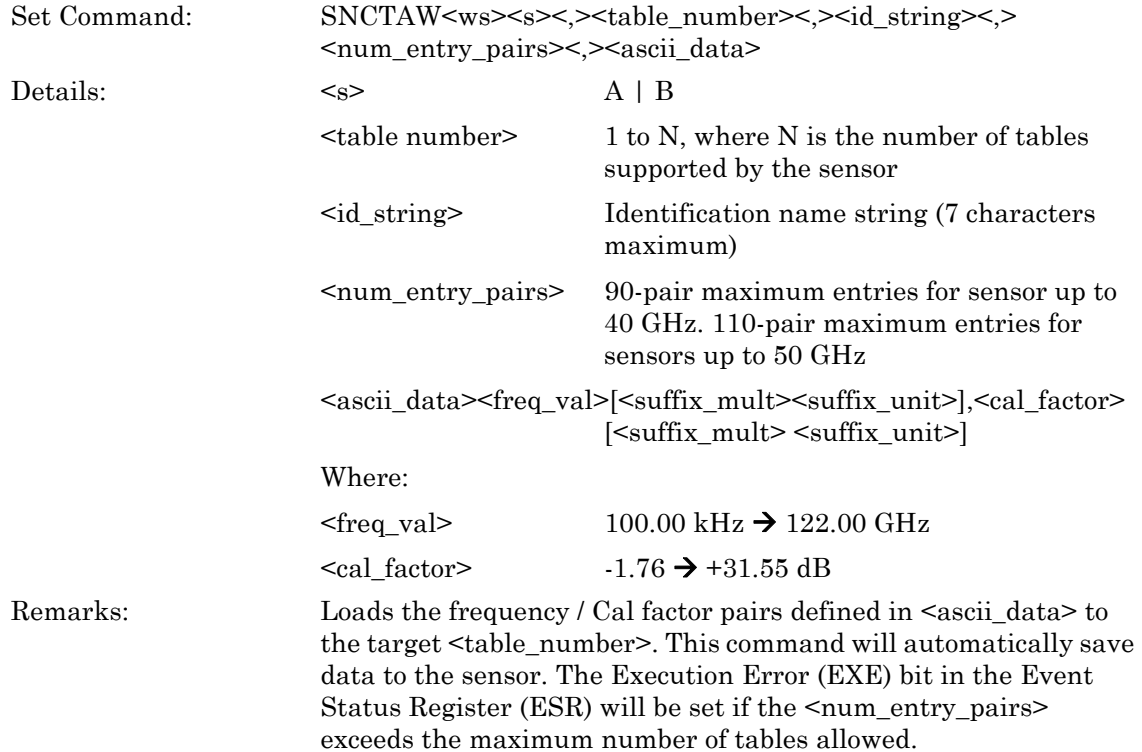

## **SNCTBIN (Cal Factor Table Binary Load)**

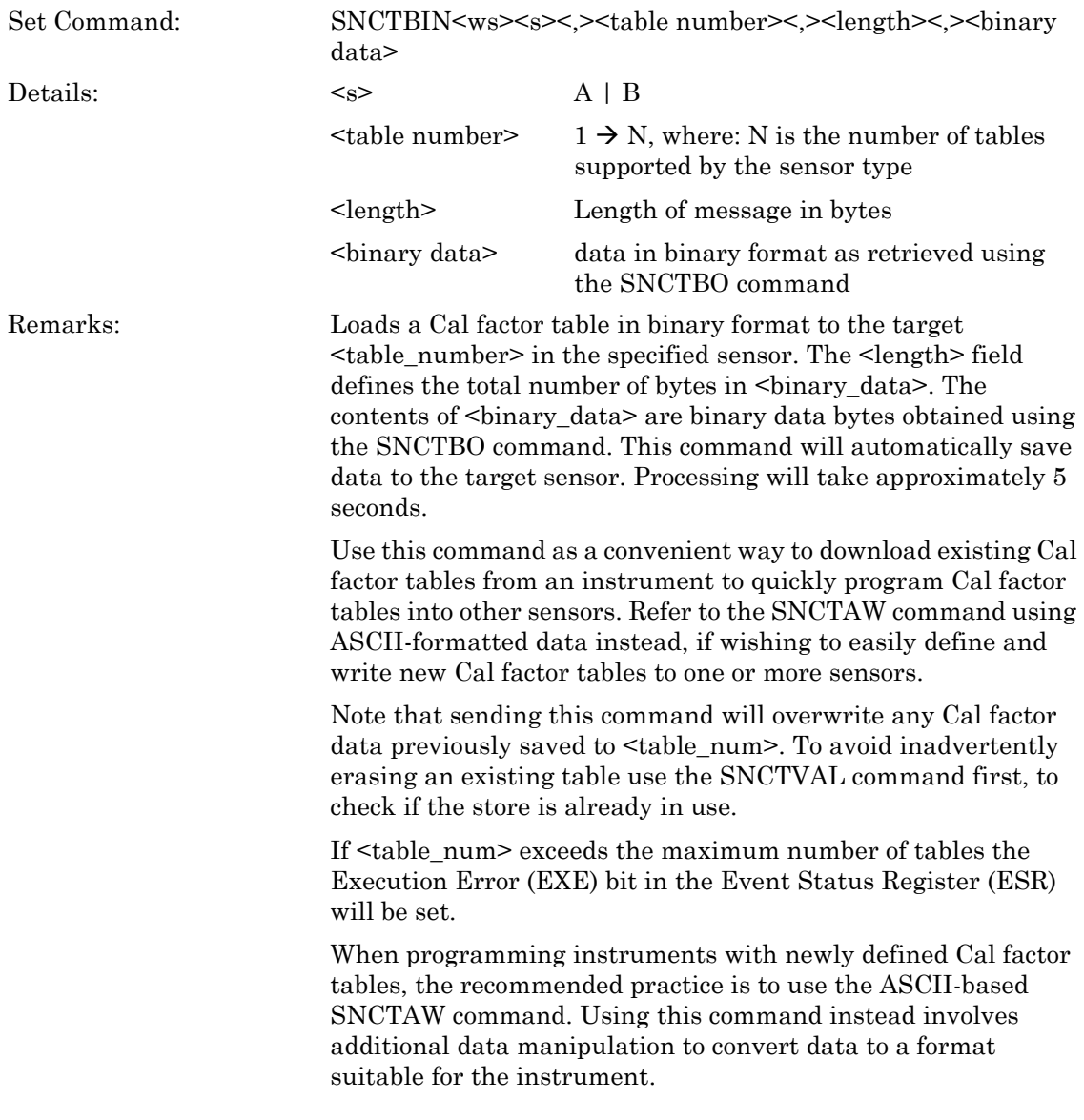

## **SNCTBO (Output Cal Factor Table in Binary Format)**

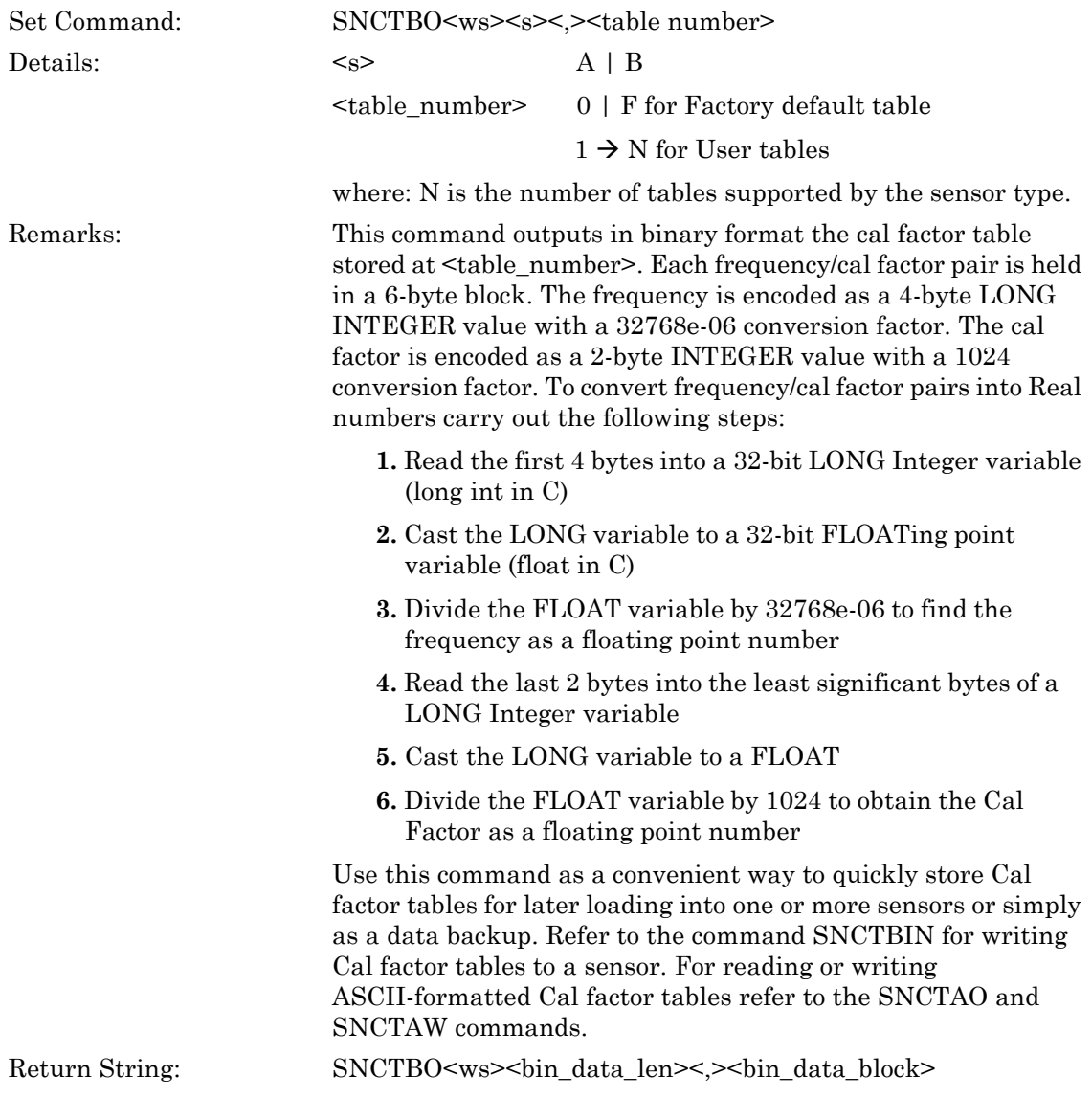

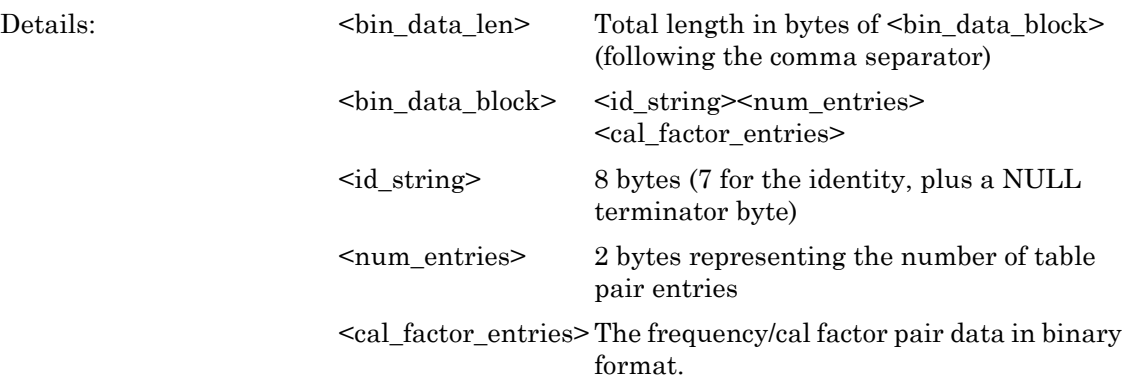

## **SNCTCLR (Clear Cal Factor Table)**

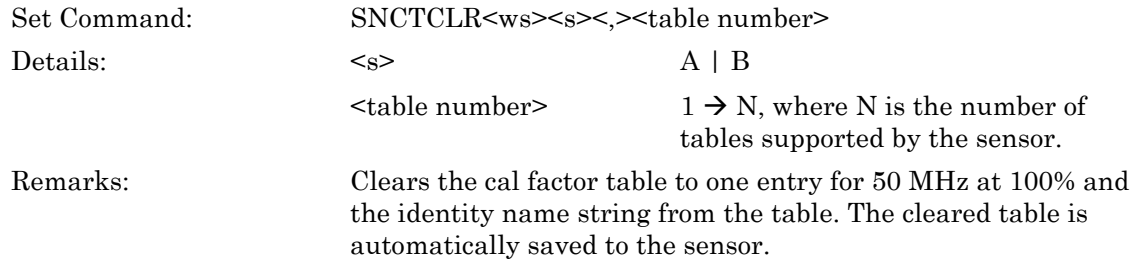

#### **ML243xA command supported**

## **SNCTID (Update Cal Factor Table Identity Name)**

## **SNCTID? (Query Cal Factor Table Identity Name)**

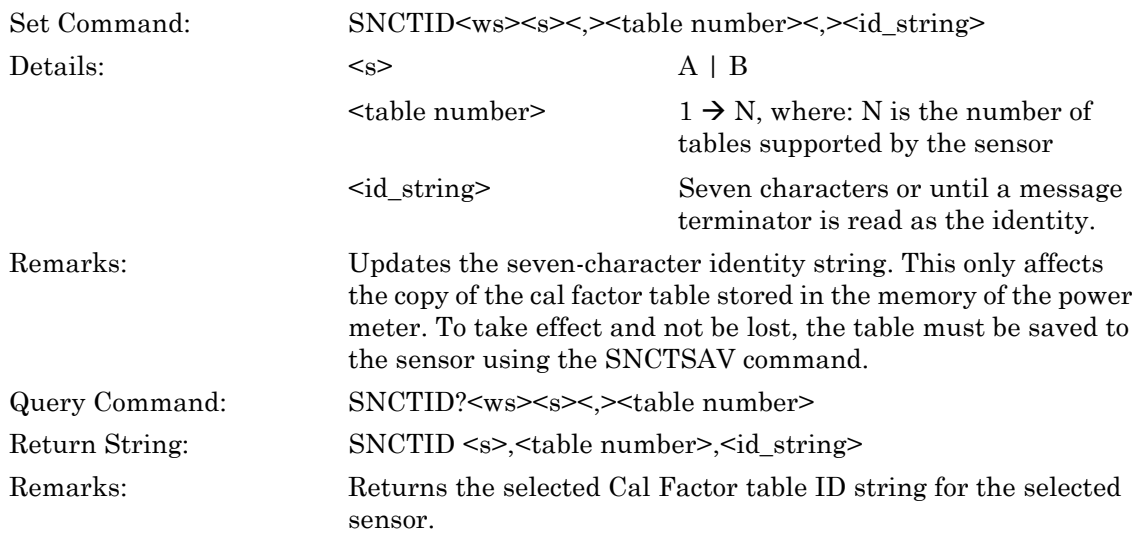

## **SNCTNQ (Query Number of Cal Factor Tables in the Sensor)**

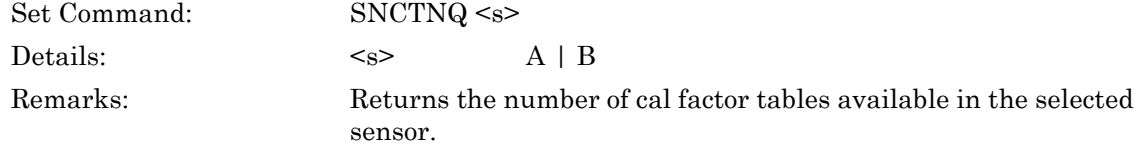

#### **ML243xA command supported**

## **SNCTPRE (Preset Cal Factor Table)**

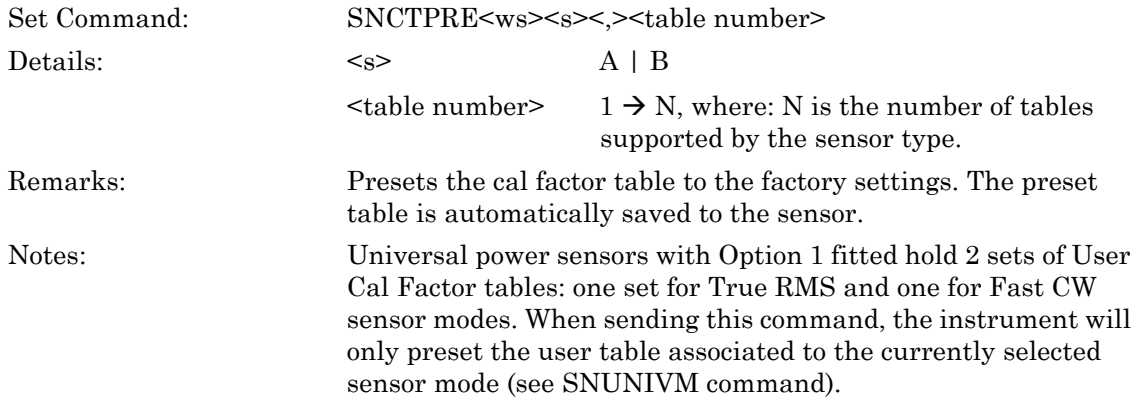

#### **ML243xA command supported**

#### **SNCTSAV (Cal Factor Table Save)**

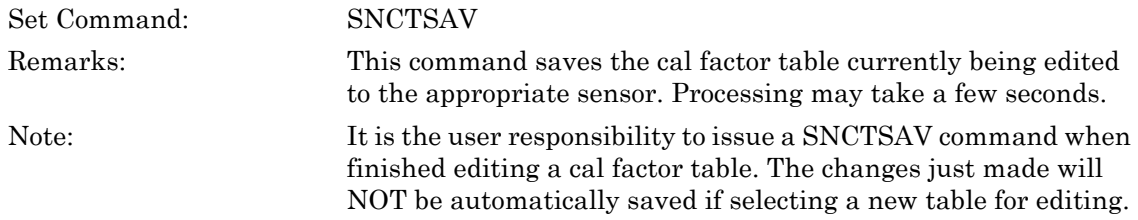

## **SNCTVAL (Query Valid Cal Factor Table)**

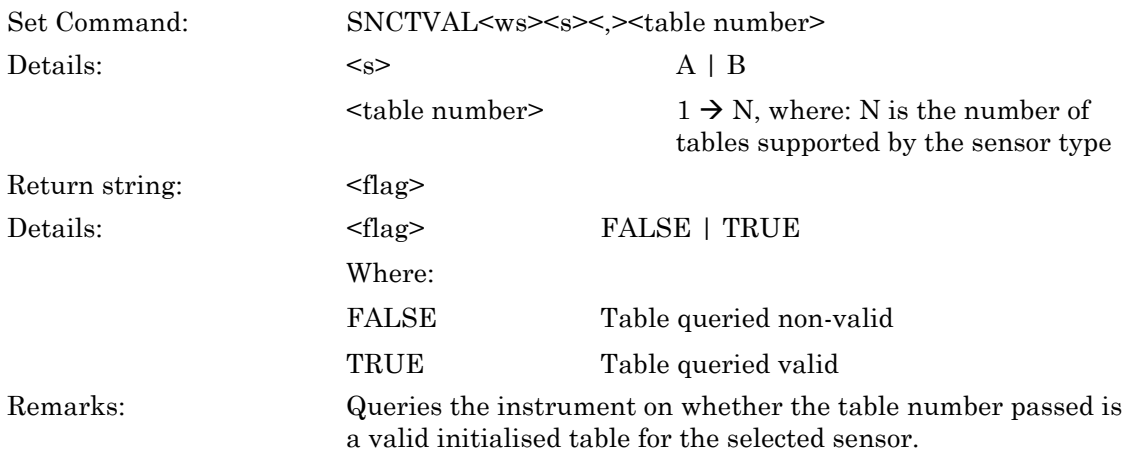

# **7-5 Range Hold**

#### **ML243xA command supported**

#### **SNRGH (Set Sensor Range Hold)**

## **SNRGH? (Query Sensor Range Hold)**

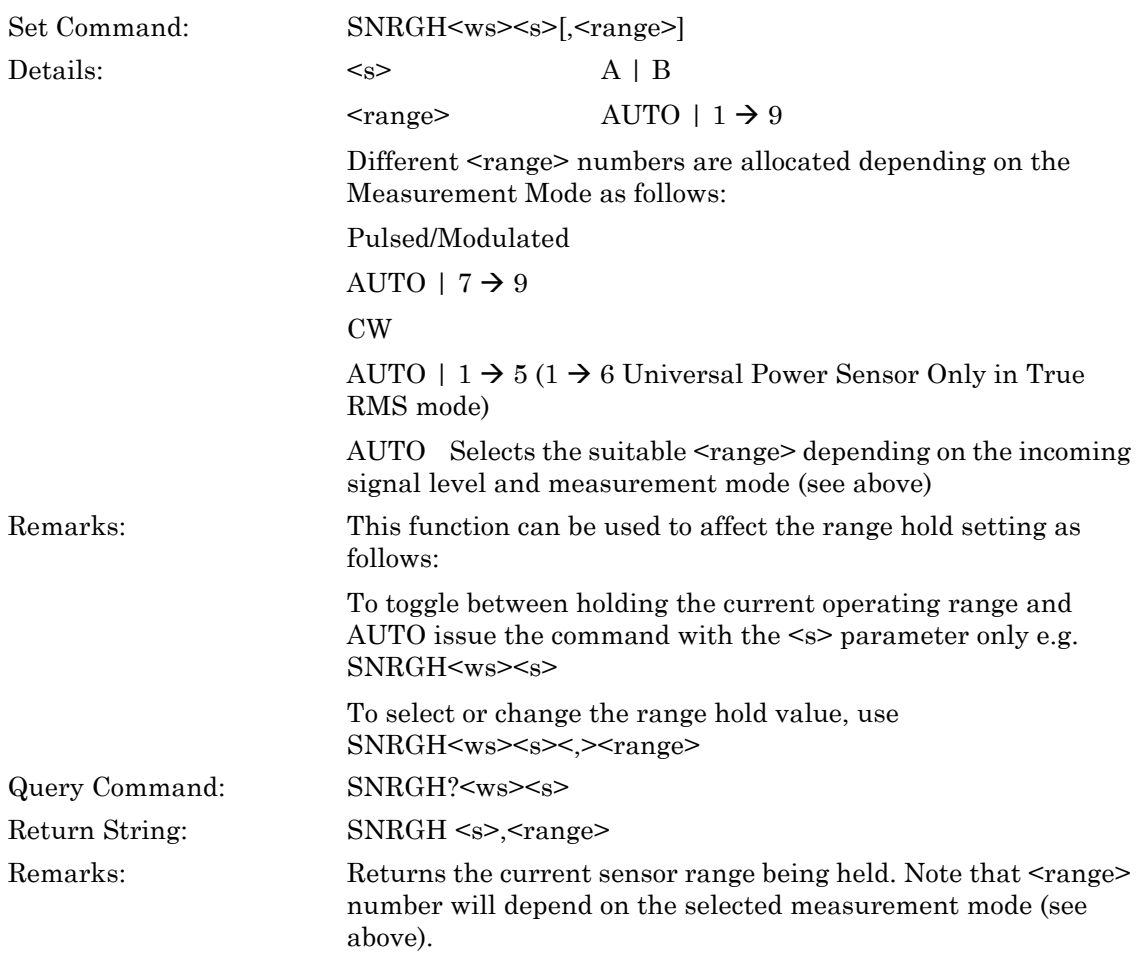

# **Chapter 8 — Calibration and Zero Commands**

#### **ML243xA command supported**

## **BNVZERO (Zero the BNC Input Connector)**

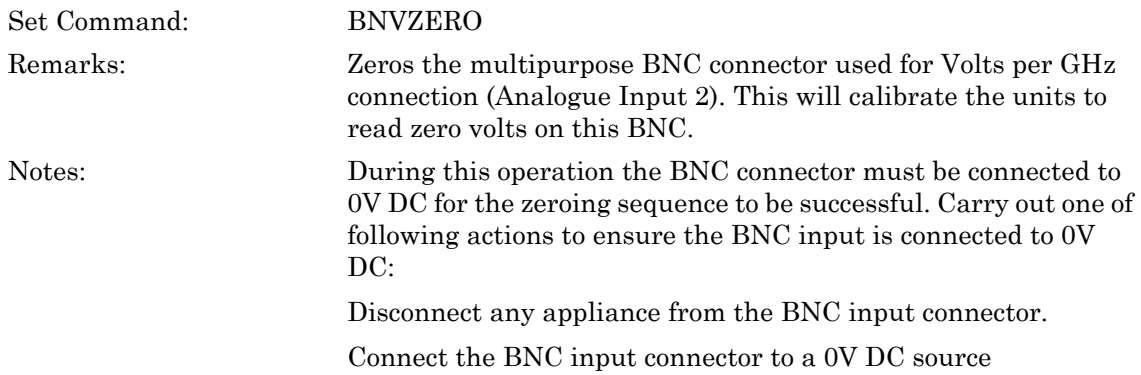

#### **ML243xA command supported**

# **SNCAL (Calibrate Sensor to 0 dBm Reference Source)**

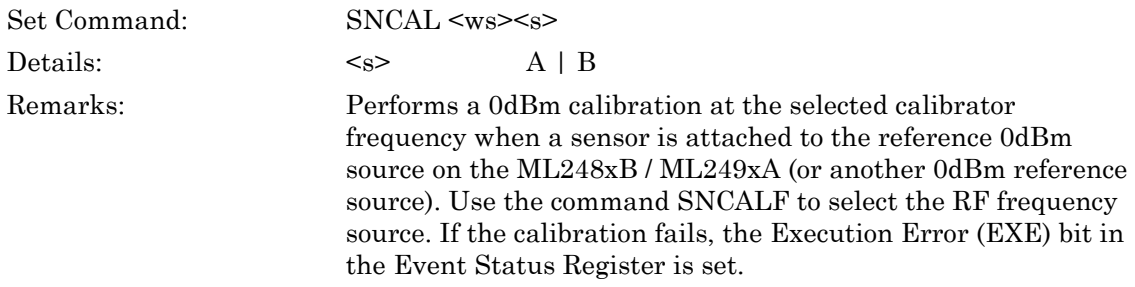

## **SNCALF (Set Reference Calibrator Frequency)**

## **SNCALF? (Query Reference Calibrator Frequency)**

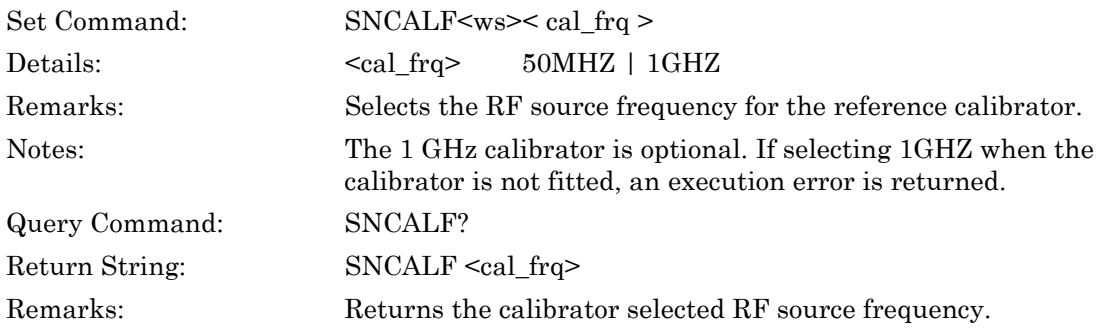

#### **ML243xA command supported**

## **SNRFCAL (Set RF Reference Calibrator State)**

## **SNRFCAL? (Query RF Reference Calibrator State)**

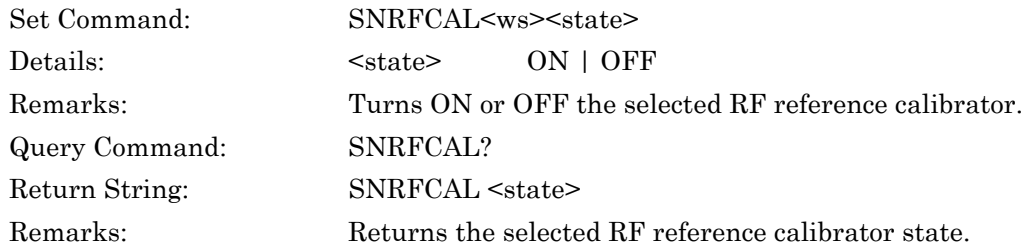

#### **ML243xA command supported**

## **SNZERO (Zero the Selected Sensor)**

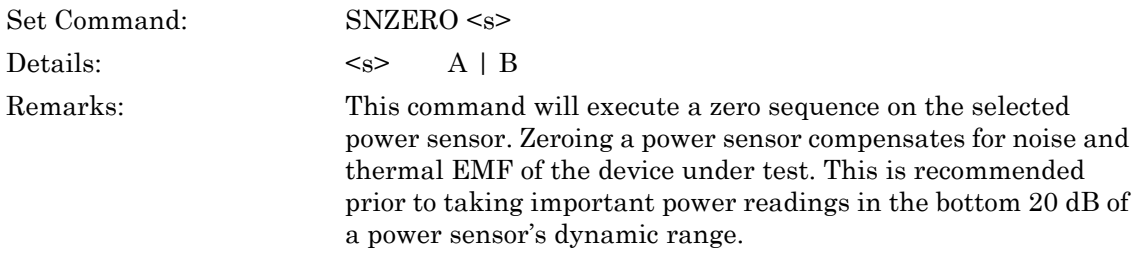

# **Chapter 9 — System Commands**

## **Save/Recall**

# **\*RCL (Recall Stored Setups)**

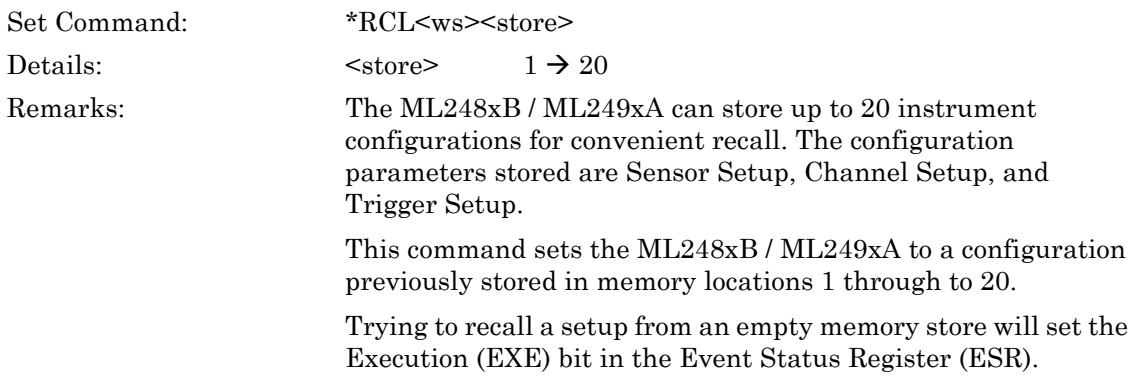

## **\*SAV (Save Configuration)**

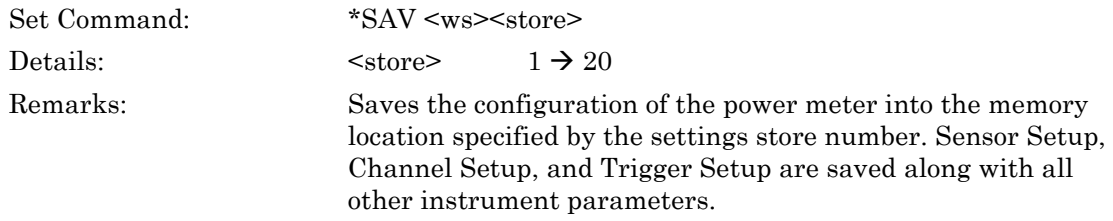

## **NVLOAD (Load Saved Setup store over the GPIB)**

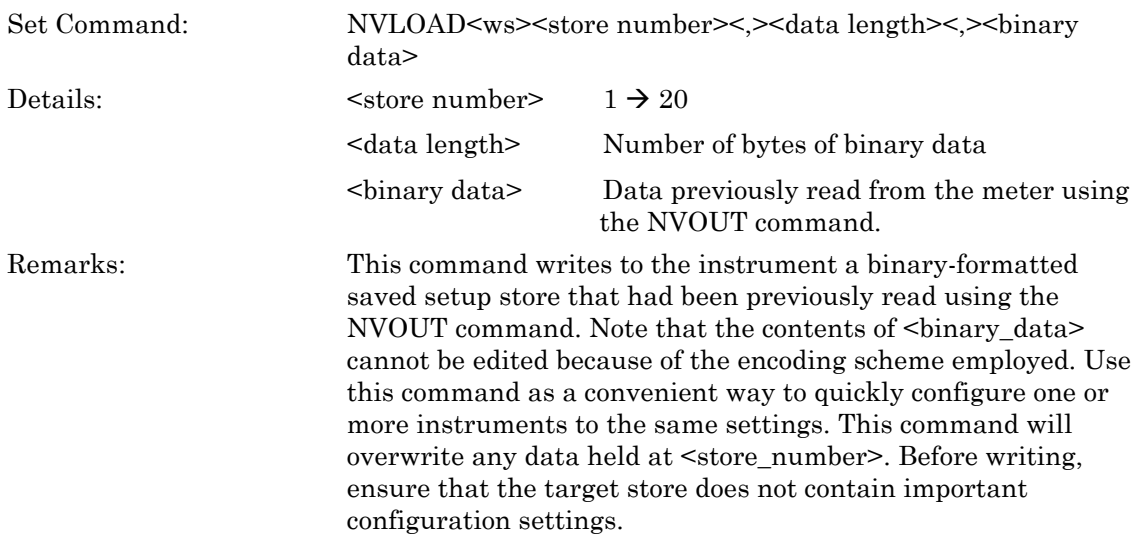

## **NVNAME (Set Saved Setups Name)**

## **NVNAME? (Query Saved Setup Name)**

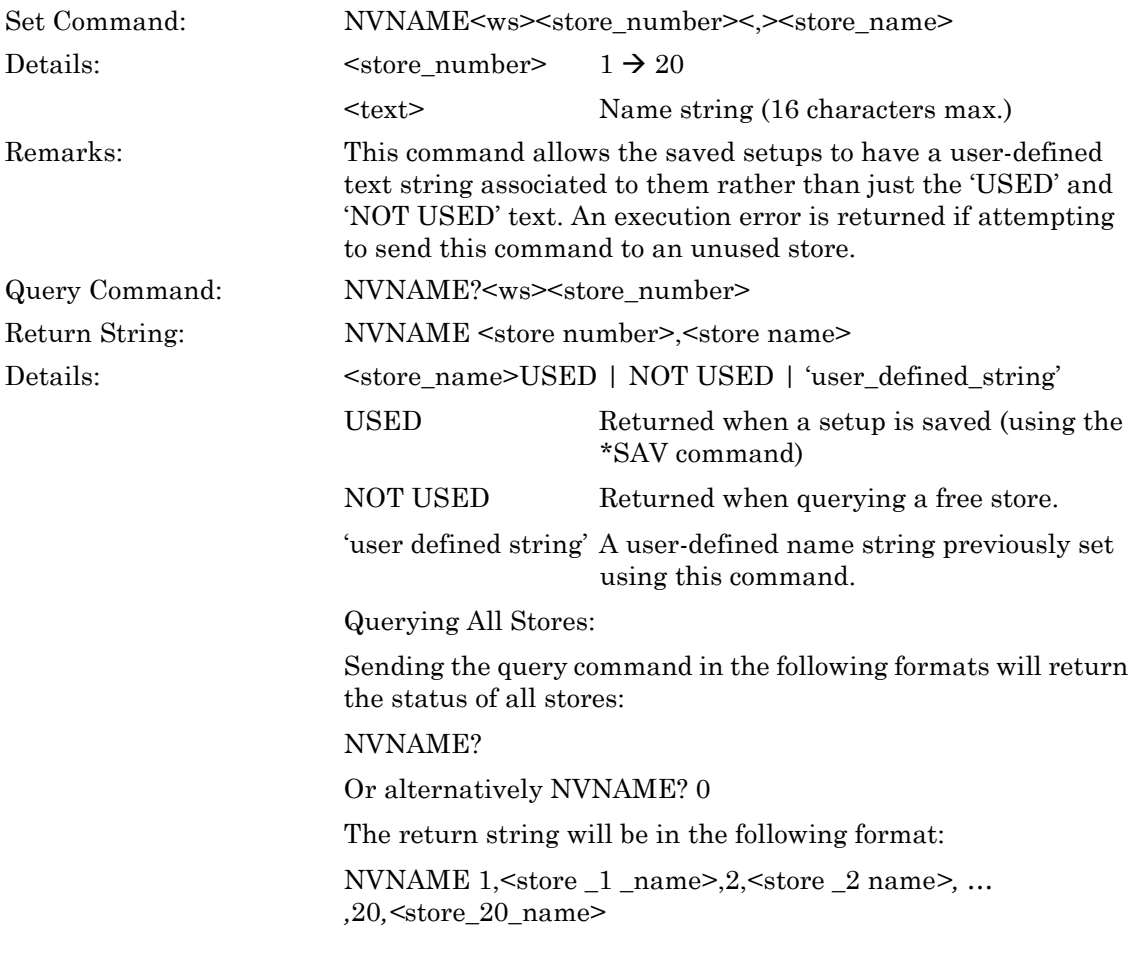

# **NVOUT (Output the saved setup over the GPIB)**

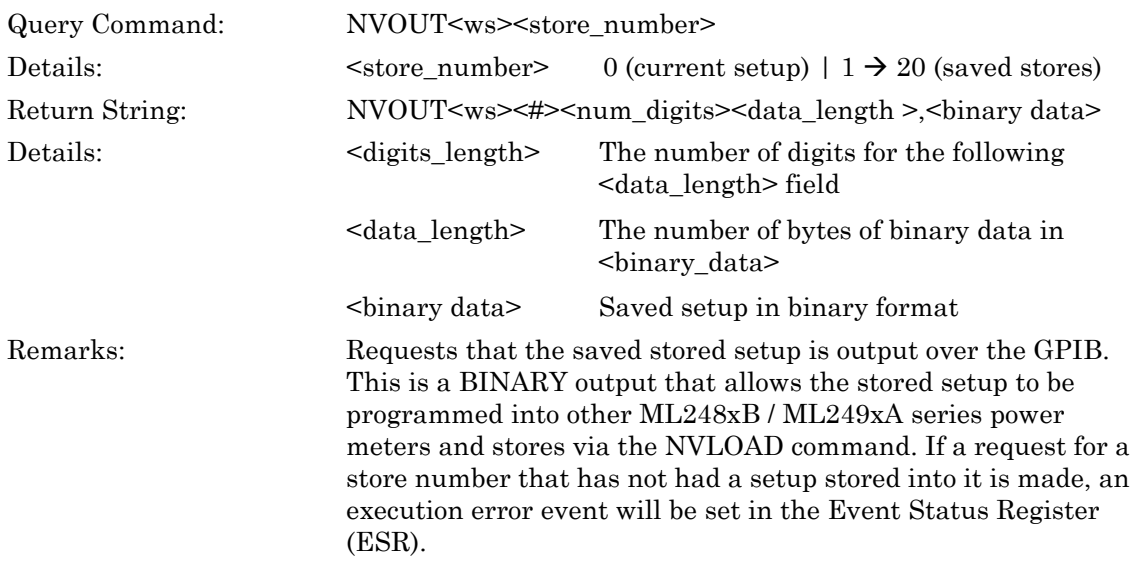

# **9-1 Config**

## **BNC1M (Set BNC 1 Output Mode Select)**

## **BNC1M? (Query BNC 1 Output Mode)**

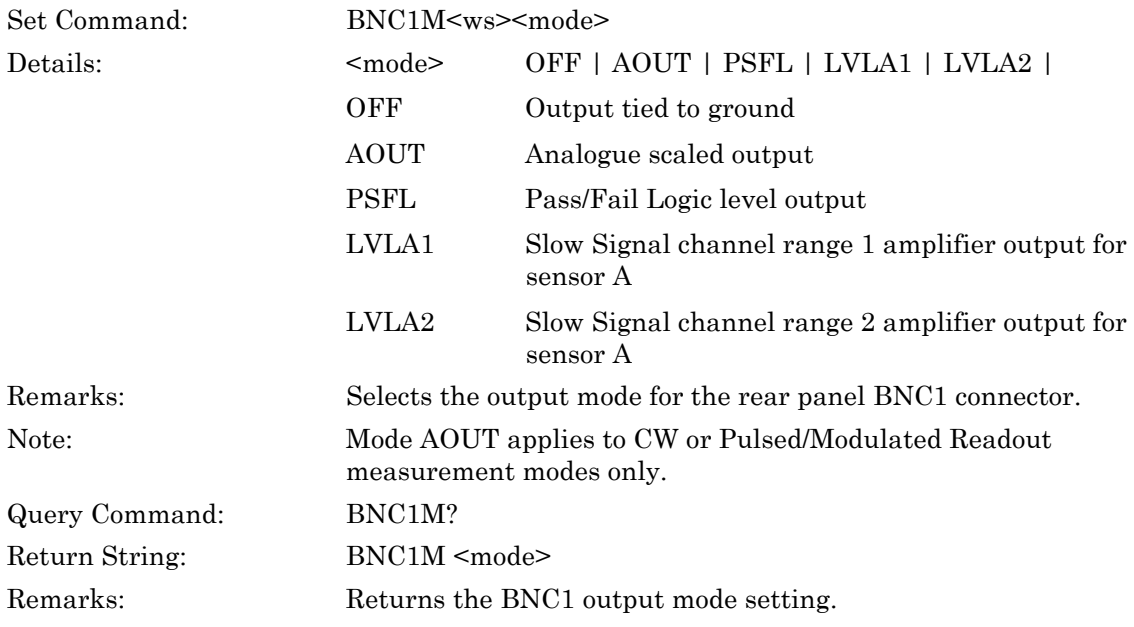

## **BNC2M (Set BNC 2 Output Mode Select)**

## **BNC2M? (Query BNC 2 Output Mode)**

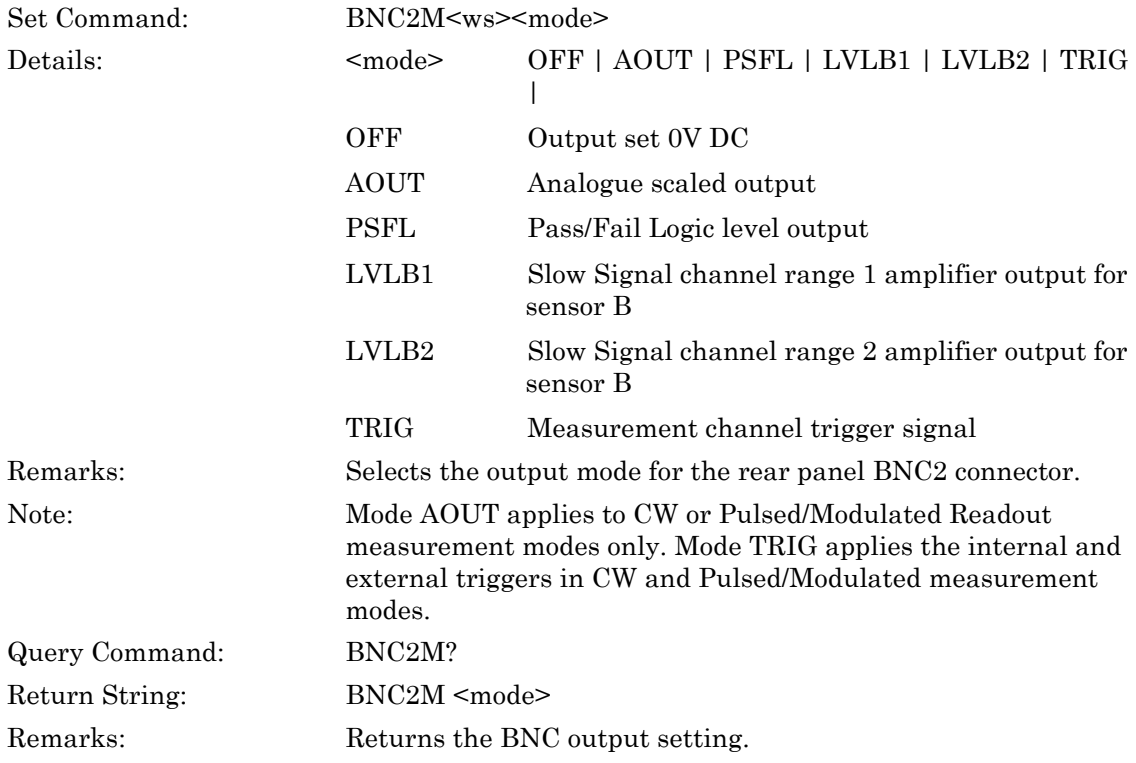
### **BNDSP (Set BNC Analogue Output Display Power Stop Value)**

#### **BNDSP? ( Query BNC Analogue Output Display Stop Value)**

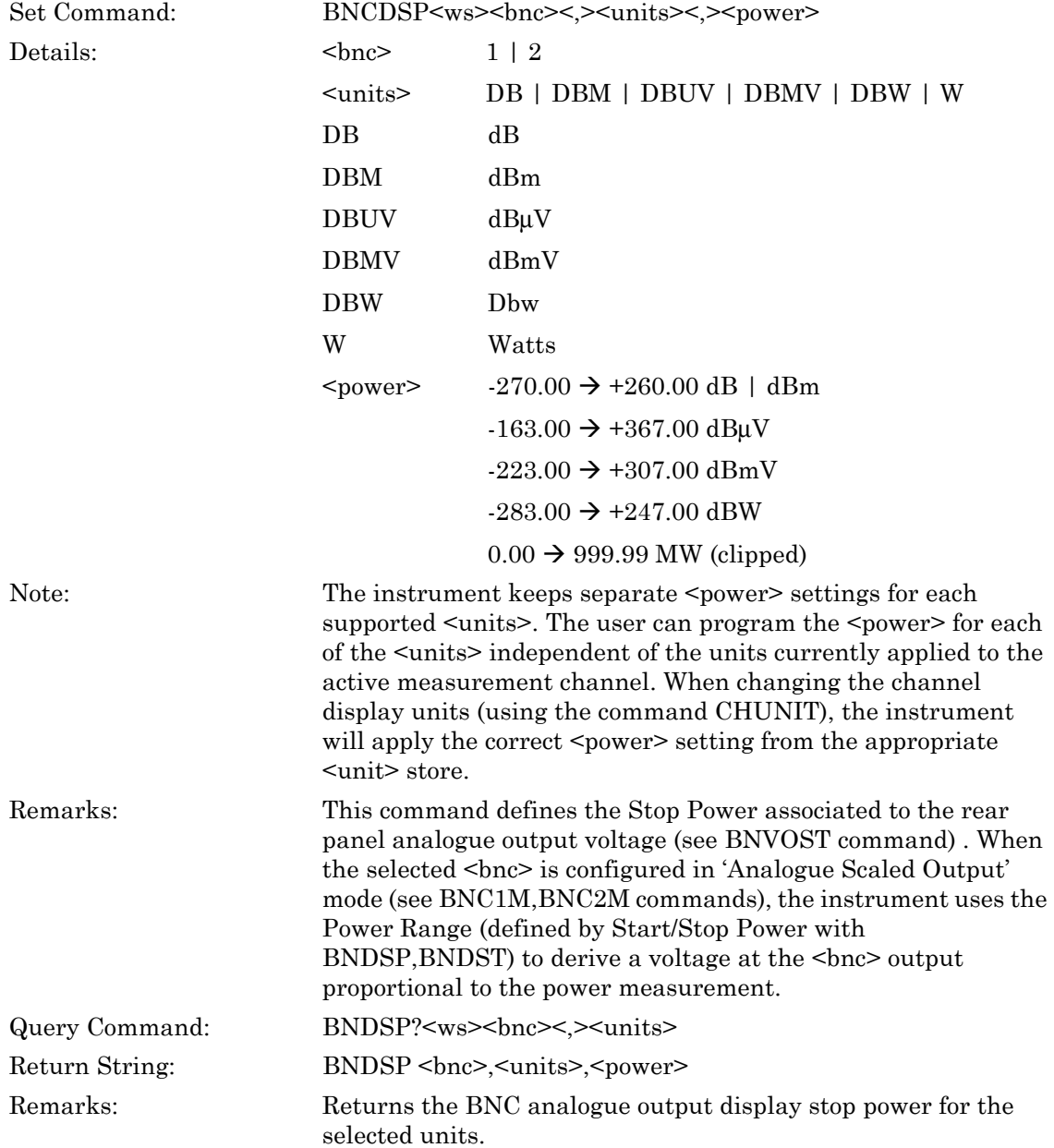

# **BNDST (Set BNC Analogue Output Display Power Start Value)**

#### **BNDST? Query BNC Analogue Output Display Power Start Value)**

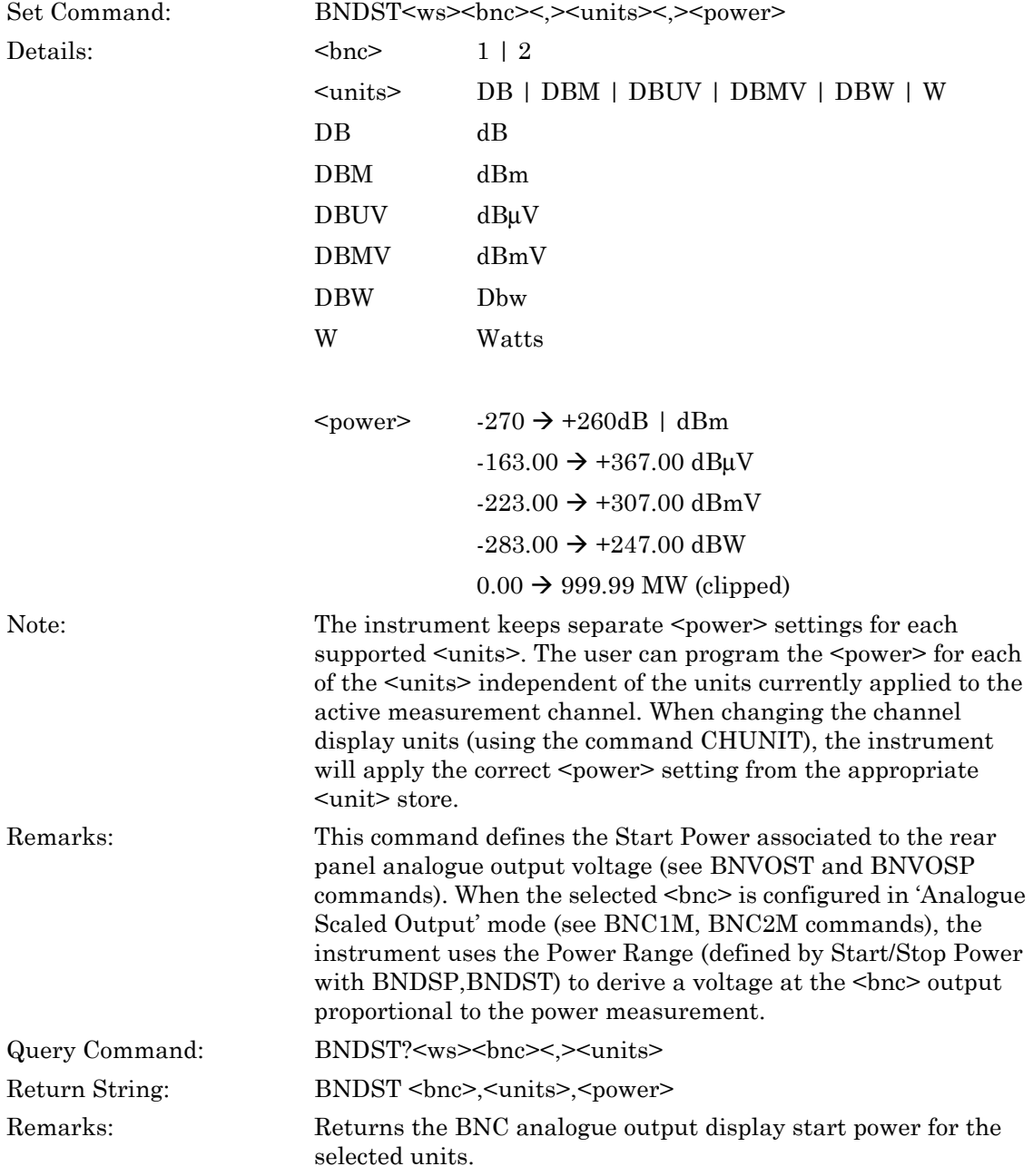

# **BNOCH (Set BNC Output Channel Configuration)**

#### **BNOCH? (Query BNC Output Channel Configuration)**

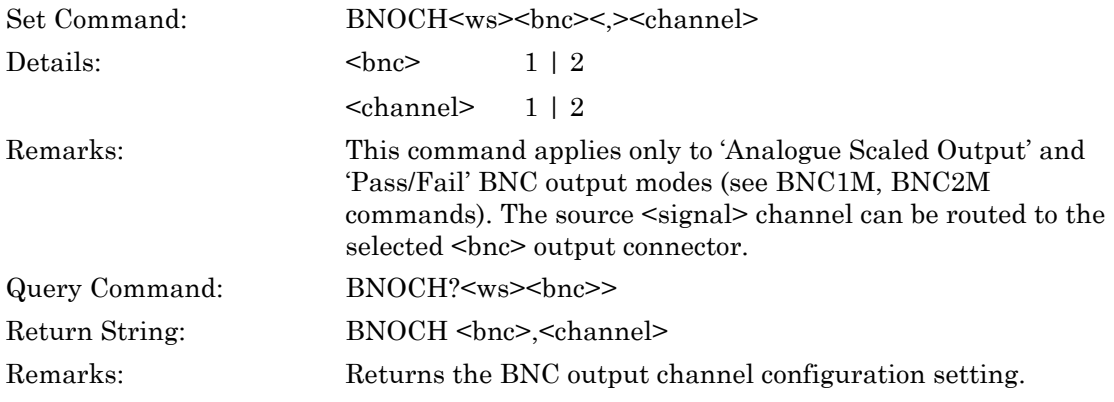

#### **ML243xA command supported**

#### **BNPLEV (Set BNC Pass Voltage Level)**

#### **BNPLEV? (Select BNC Pass Voltage Level)**

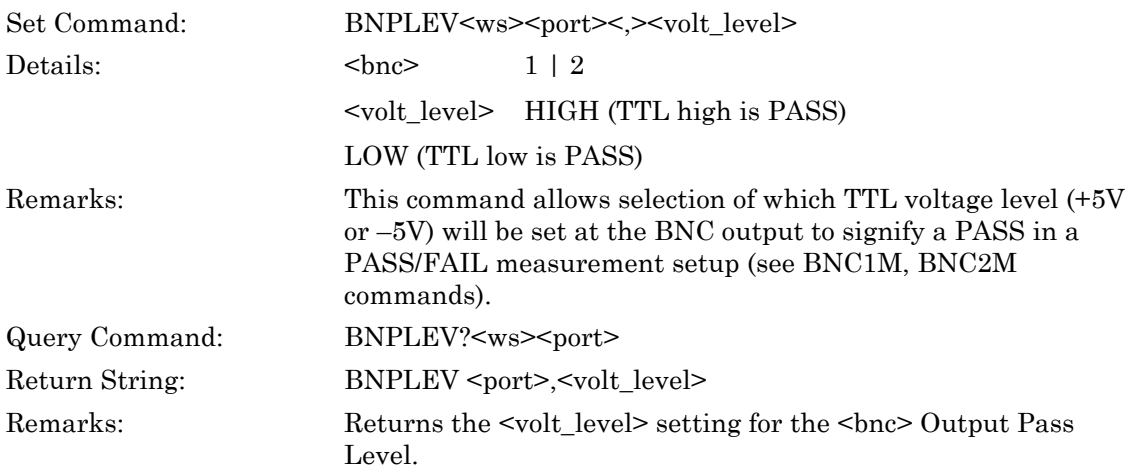

# **BNVOSP (Set BNC Analogue Output Stop Voltage Scale)**

### **BNVOSP? (Query BNC Analogue Output Stop Voltage Scale)**

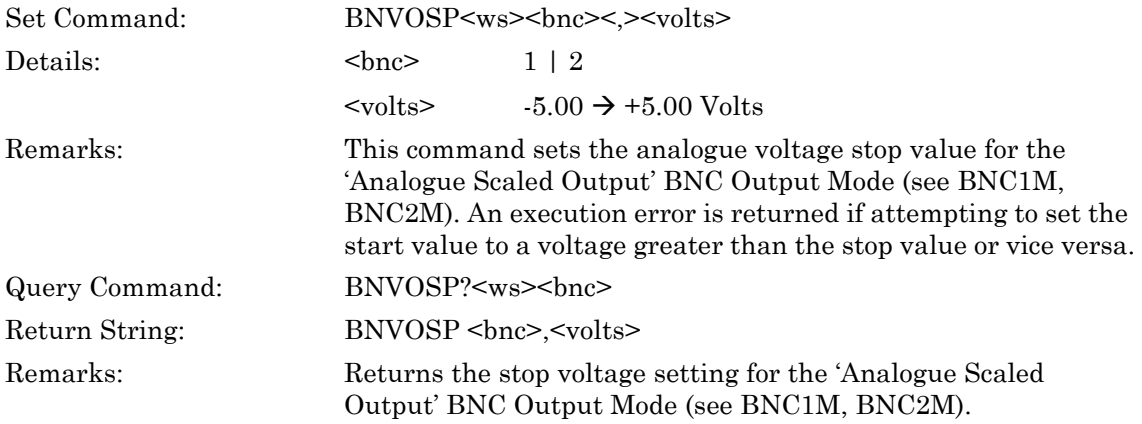

#### **ML243xA command supported**

#### **BNVOST (Set BNC Analogue Output Start Voltage Scale)**

#### **BNVOST? (Query BNC Analogue Output Start Voltage Scale)**

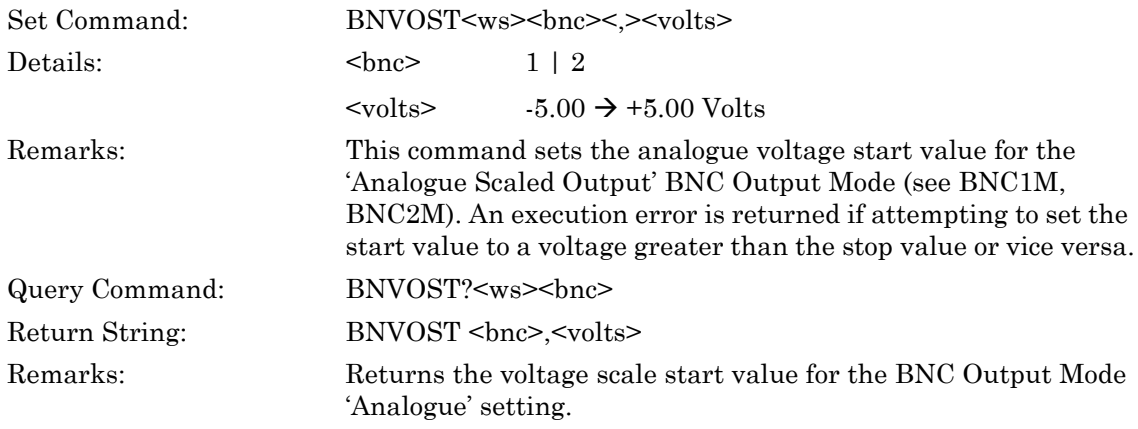

#### **SYADDR (Set GPIB Address)**

#### **SYADDR? (Query GPIB Address)**

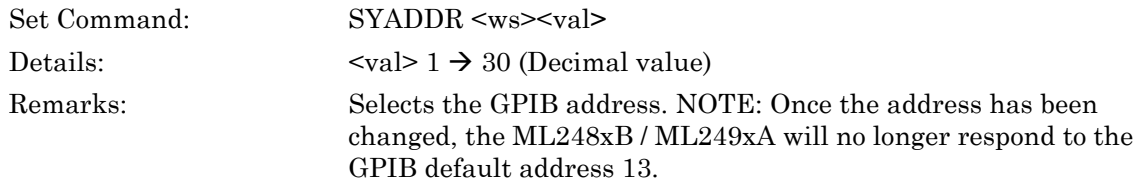

#### **ML243xA command supported**

#### **SYBAUD (Set RS232 Baud Rate)**

#### **SYBAUD? (Query RS232 Baud Rate)**

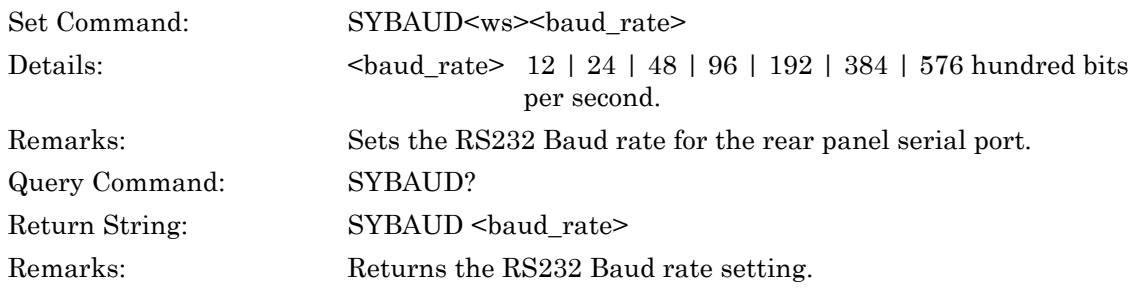

#### **ML243xA command supported**

#### **SYBEEPS (Set Audible Beep on Entry Error State)**

# **SYBEEPS? (Query Audible Beep on Entry Error State)**

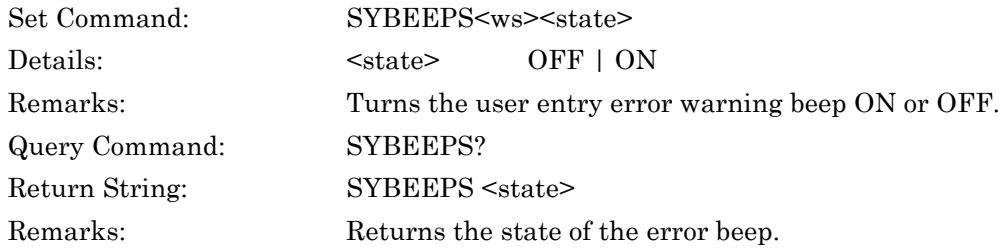

# **SYBUFS (Set GPIB Response Buffering State)**

### **SYBUFS? (Query GPIB Response Buffering State)**

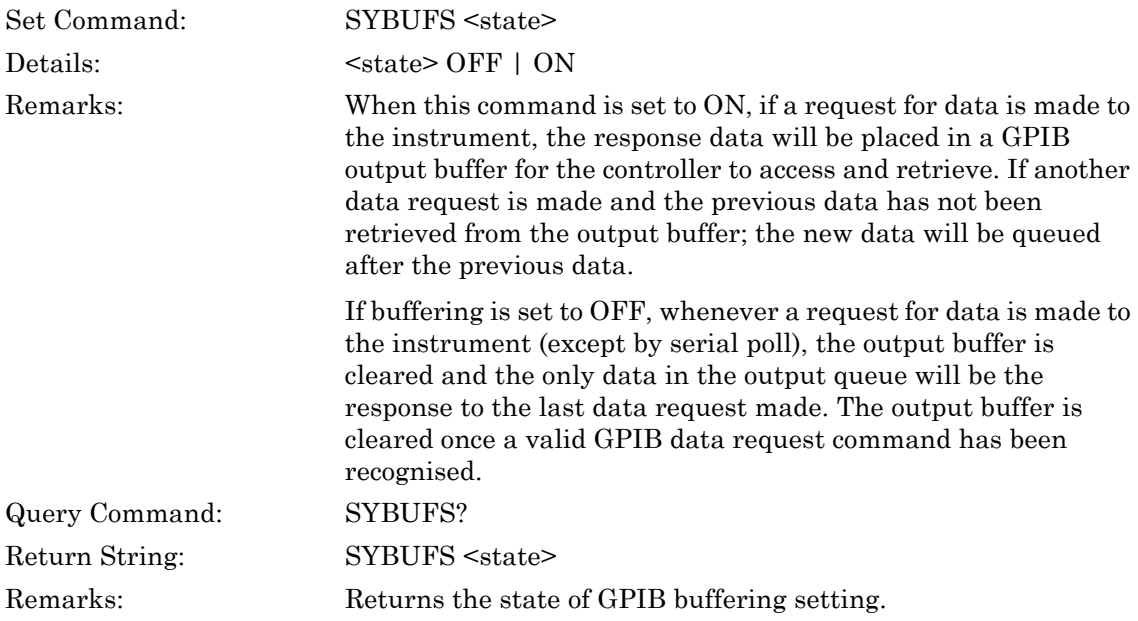

### **SYDLIT (Set Display Backlight Adjust)**

# **SYDLIT? (Query Display Backlight Adjust)**

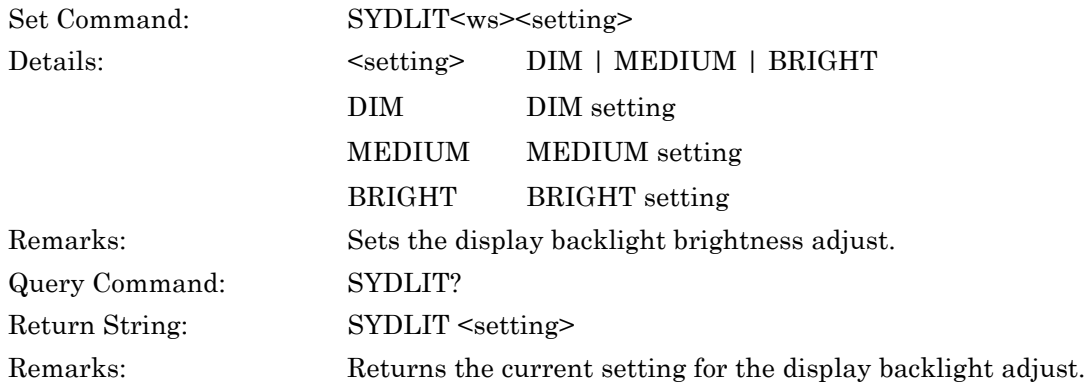

# **SYDRES (Set Display Measurement Points)**

# **SYDRES? (Query Display Measurement Points)**

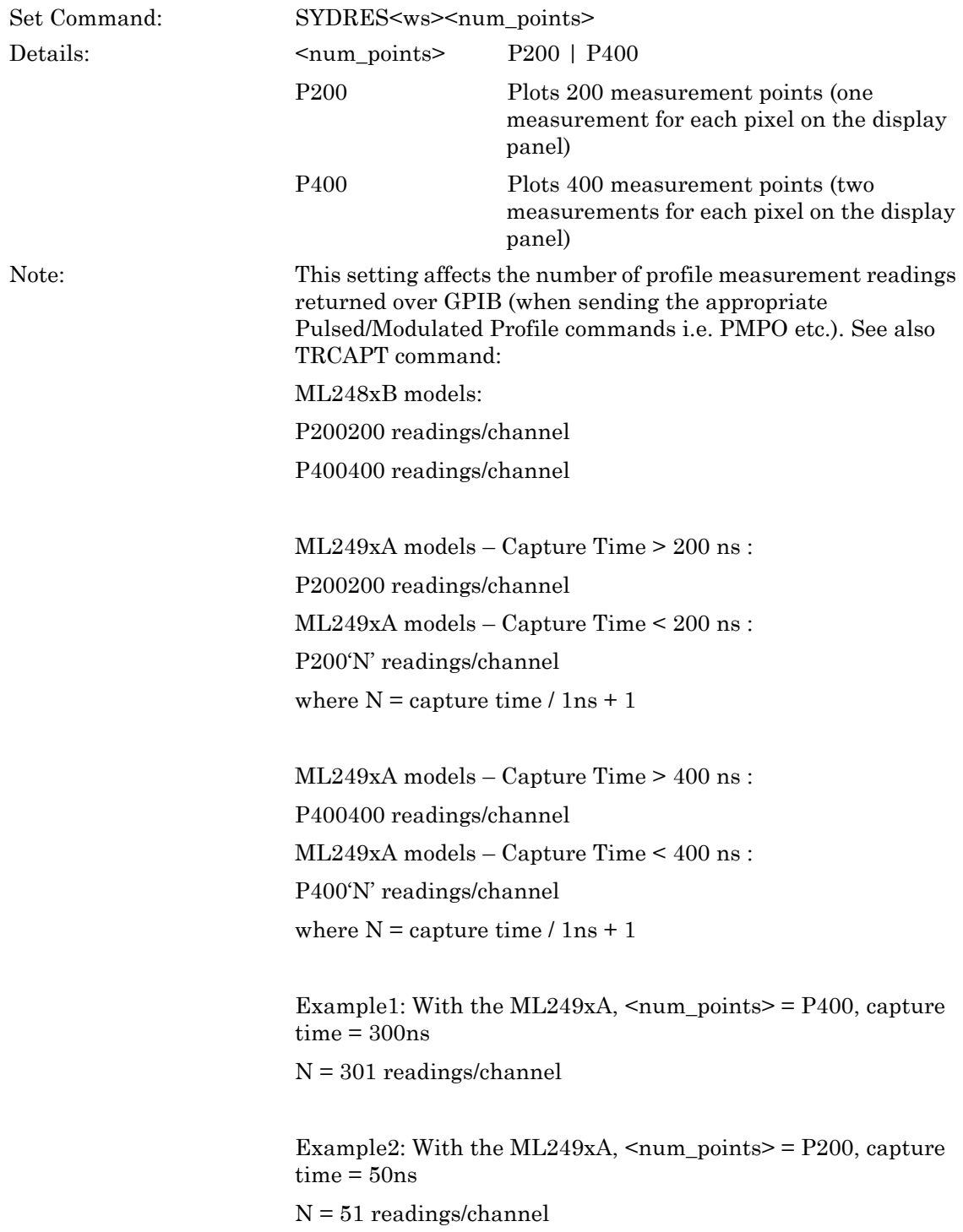

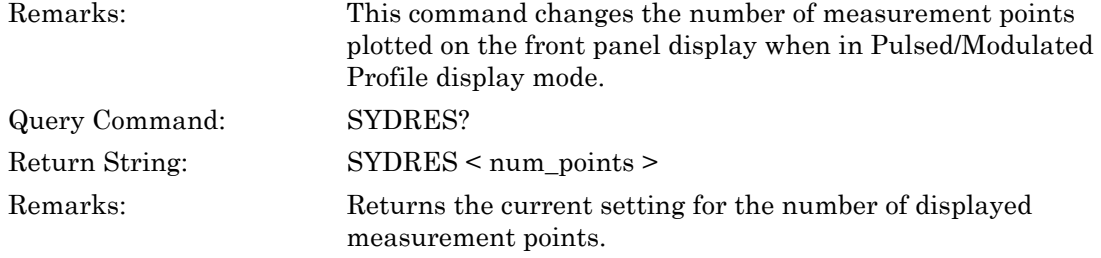

# **SYIMAGE (Output Displayed Screen Image)**

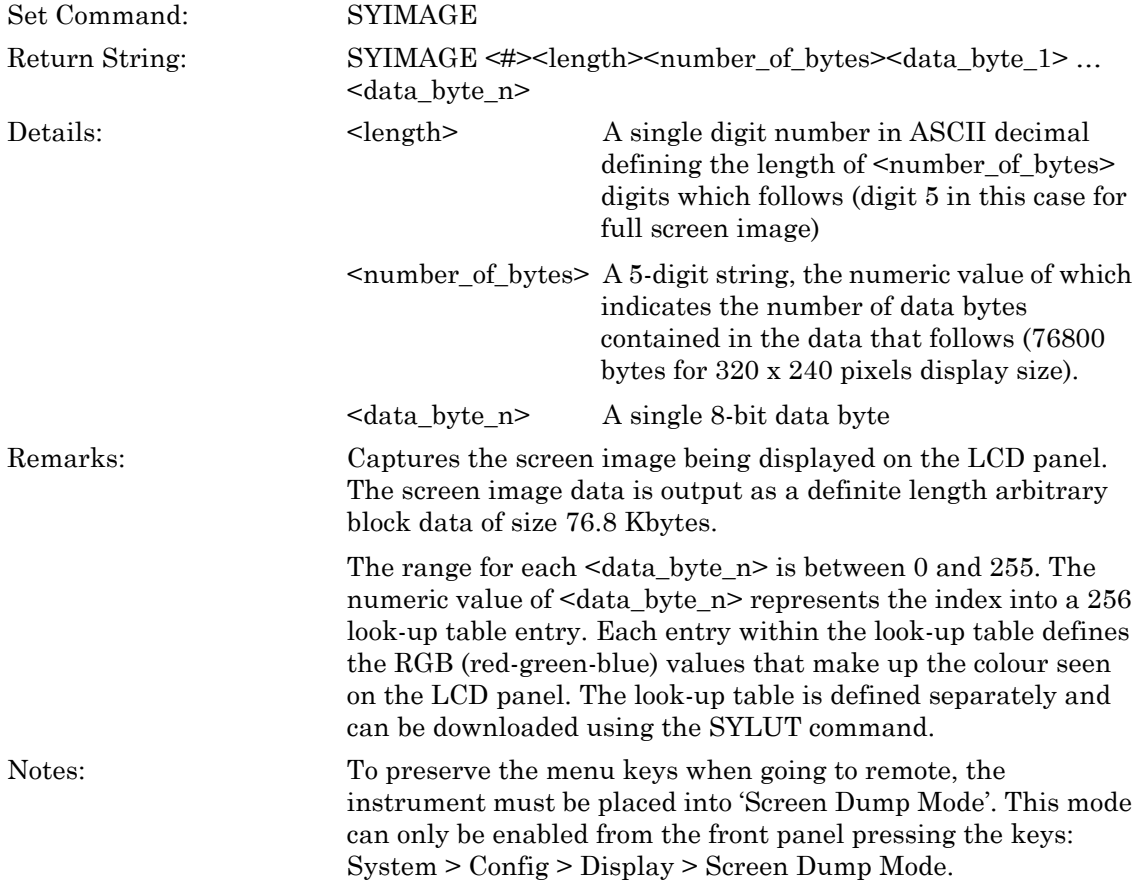

# **SYLUT (Output Graphics Look-up Table Entries)**

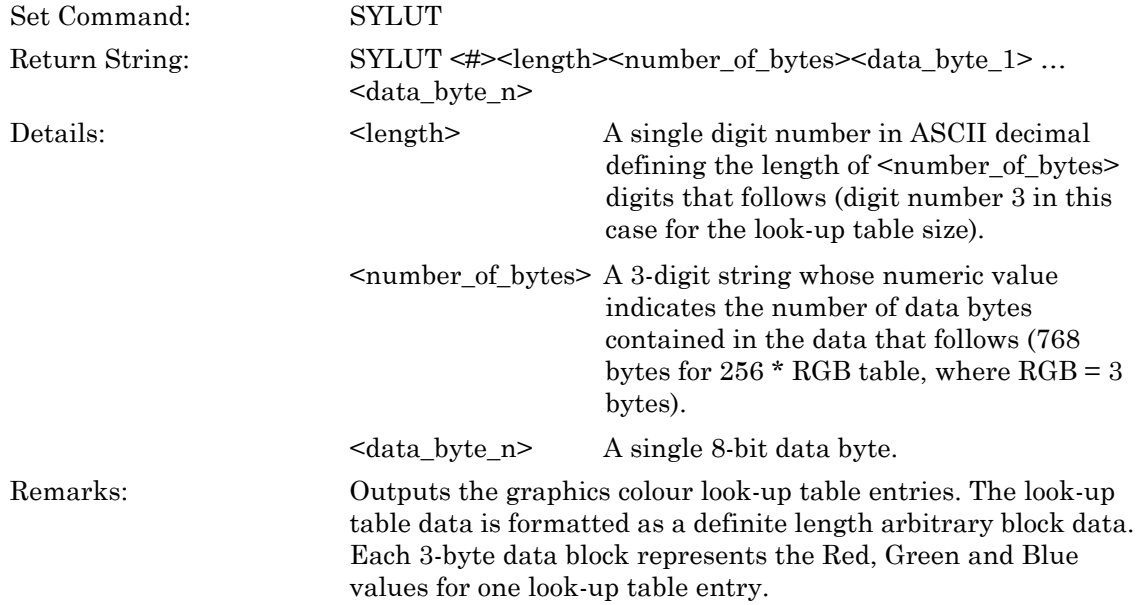

# **SYSTEP (Set Increment/Decrement Step)**

# **SYSTEP? (Query Increment/Decrement Step)**

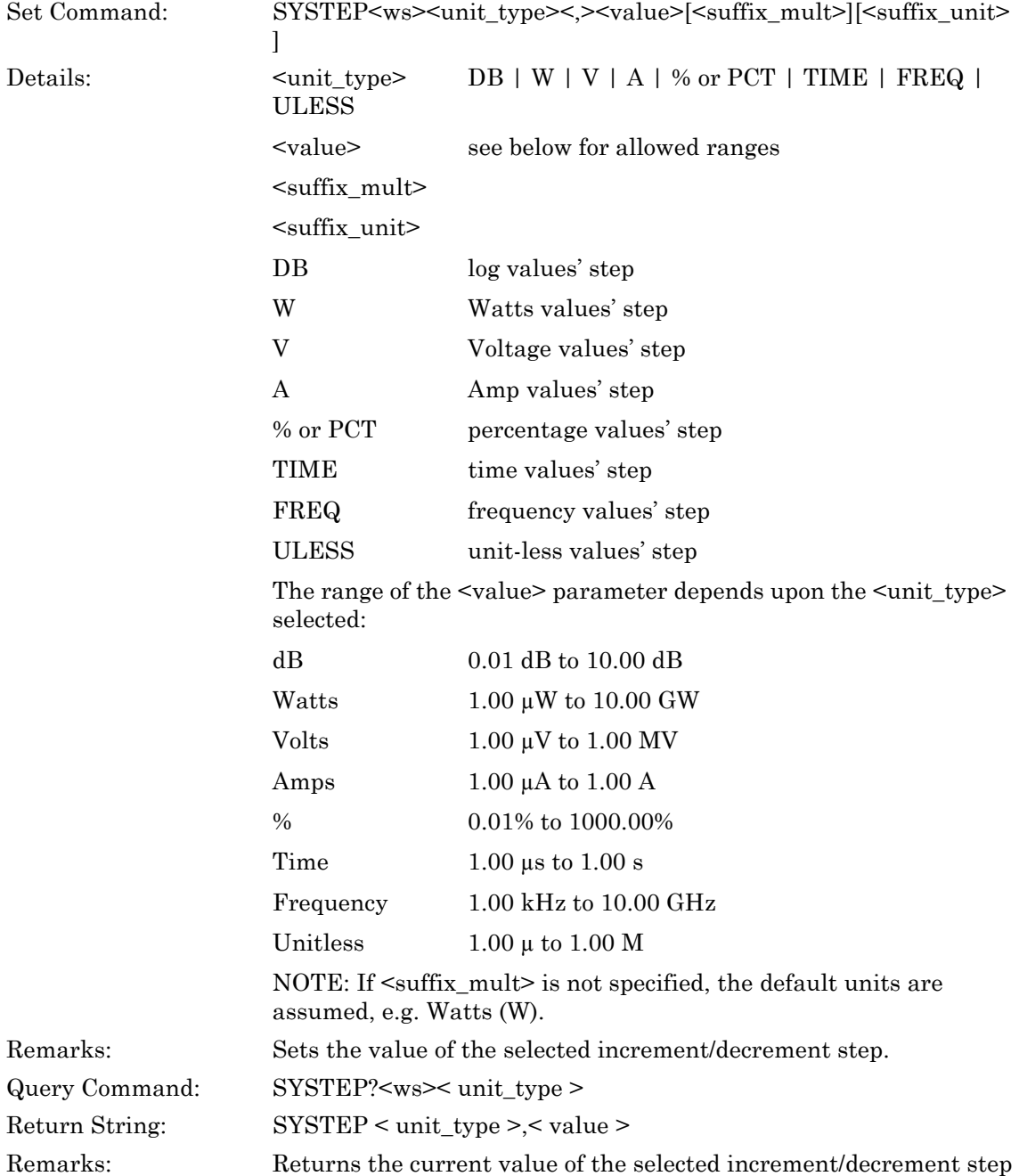

# **SYTACTS (Set Tactile Feedback Sound State)**

# **SYTACTS? (Query Tactile Feedback Sound State)**

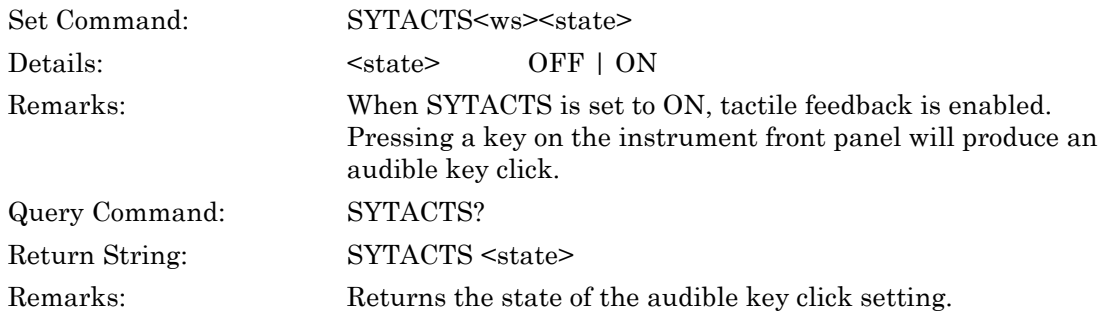

#### **ML243xA command supported**

#### **SYTEXT (Write User Text ID string)**

#### **SYTEXT? (Query User Text ID string)**

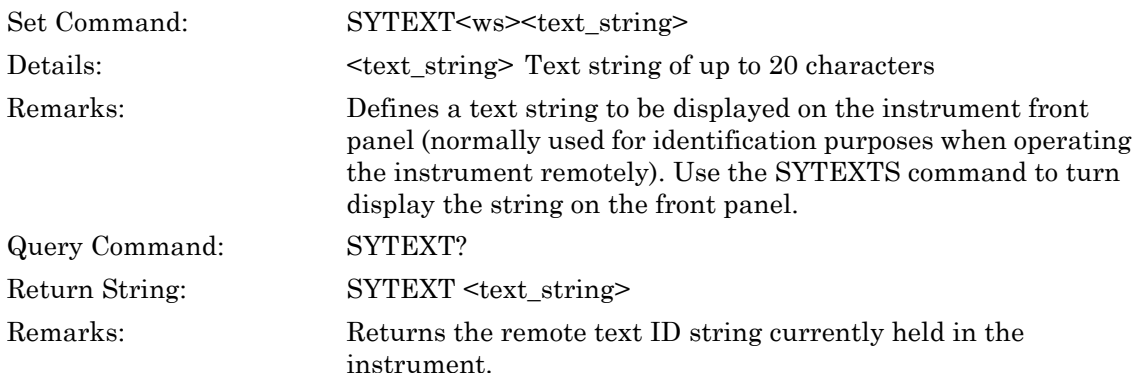

# **SYTEXTS (Set User Defined Display Text State)**

#### **SYTEXTS? (Query User Defined Display Text State)**

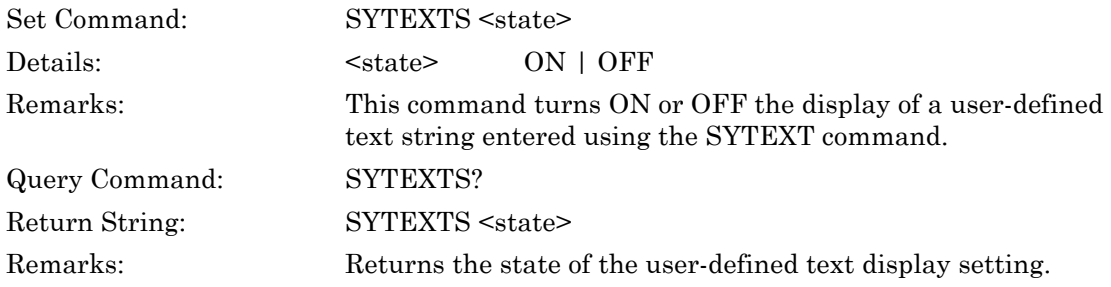

# **9-2 Service**

#### **ML243xA command supported**

#### **NVSECS (Set Secure System State)**

#### **NVSECS? (Query Secure System State)**

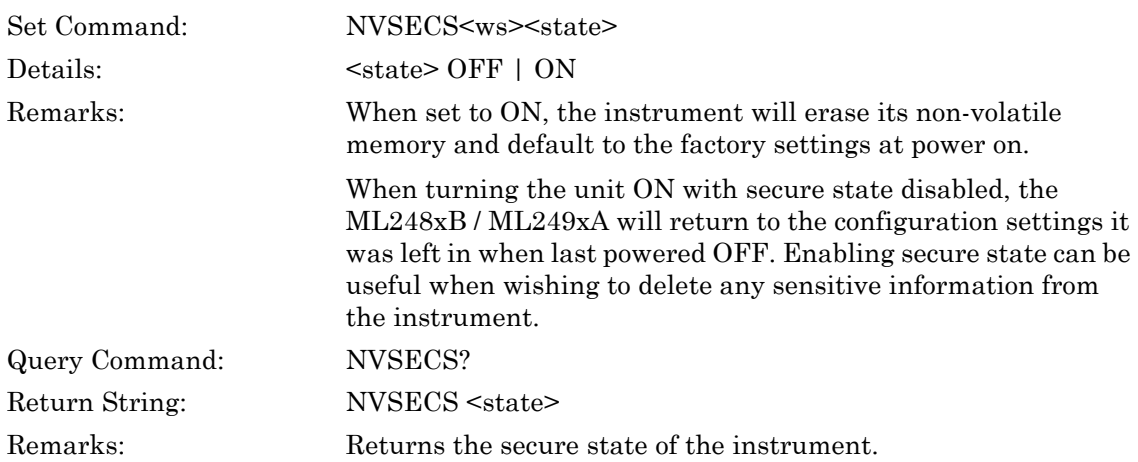

#### **ML243xA command supported**

## **SYOI (Output Device Identification)**

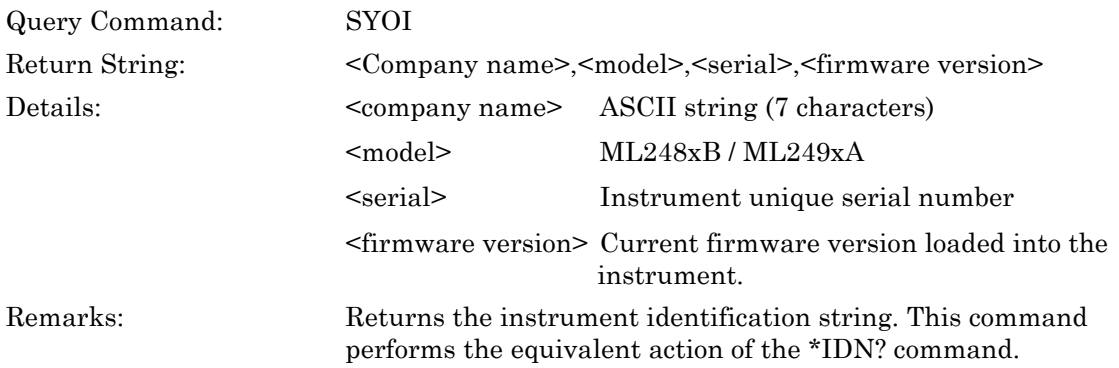

# **Chapter 10 — Preset Commands**

# **NVAPN (Preset Instrument to Pre-defined Application Setup Number)**

# **NVAPN? (Query Instrument Pre-defined Application Setup Number)**

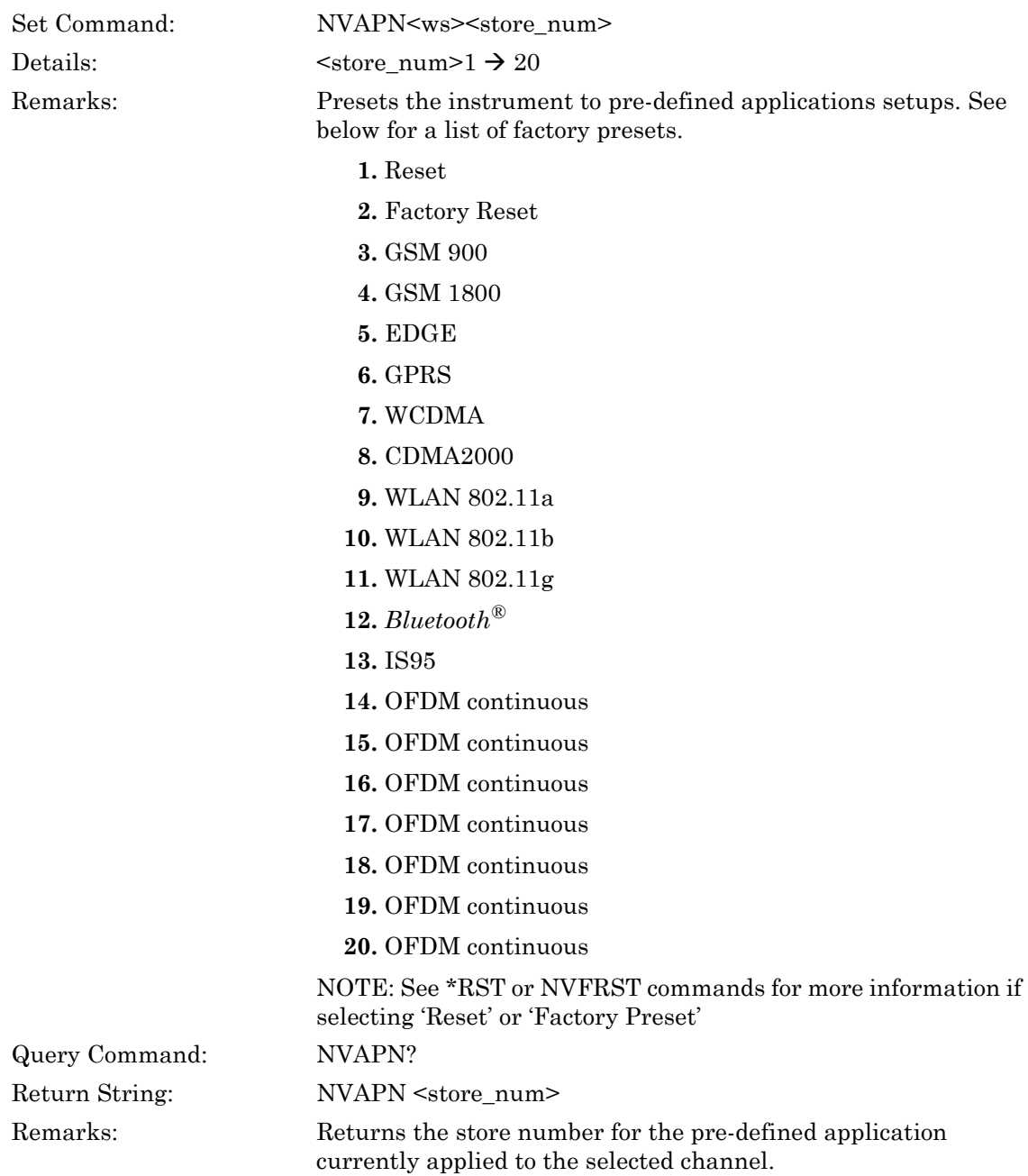

# **NVFRST (Factory Reset)**

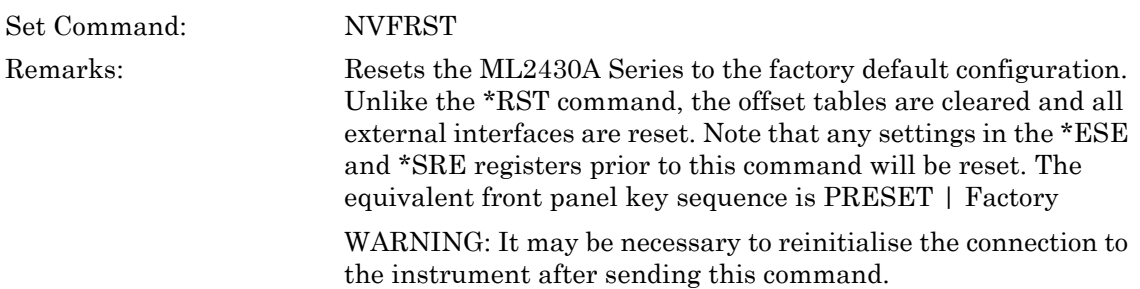

# **Chapter 11 — Data Acquisition Commands**

#### **ML243xA command supported**

# **CWO (Output CW Channel Readings)**

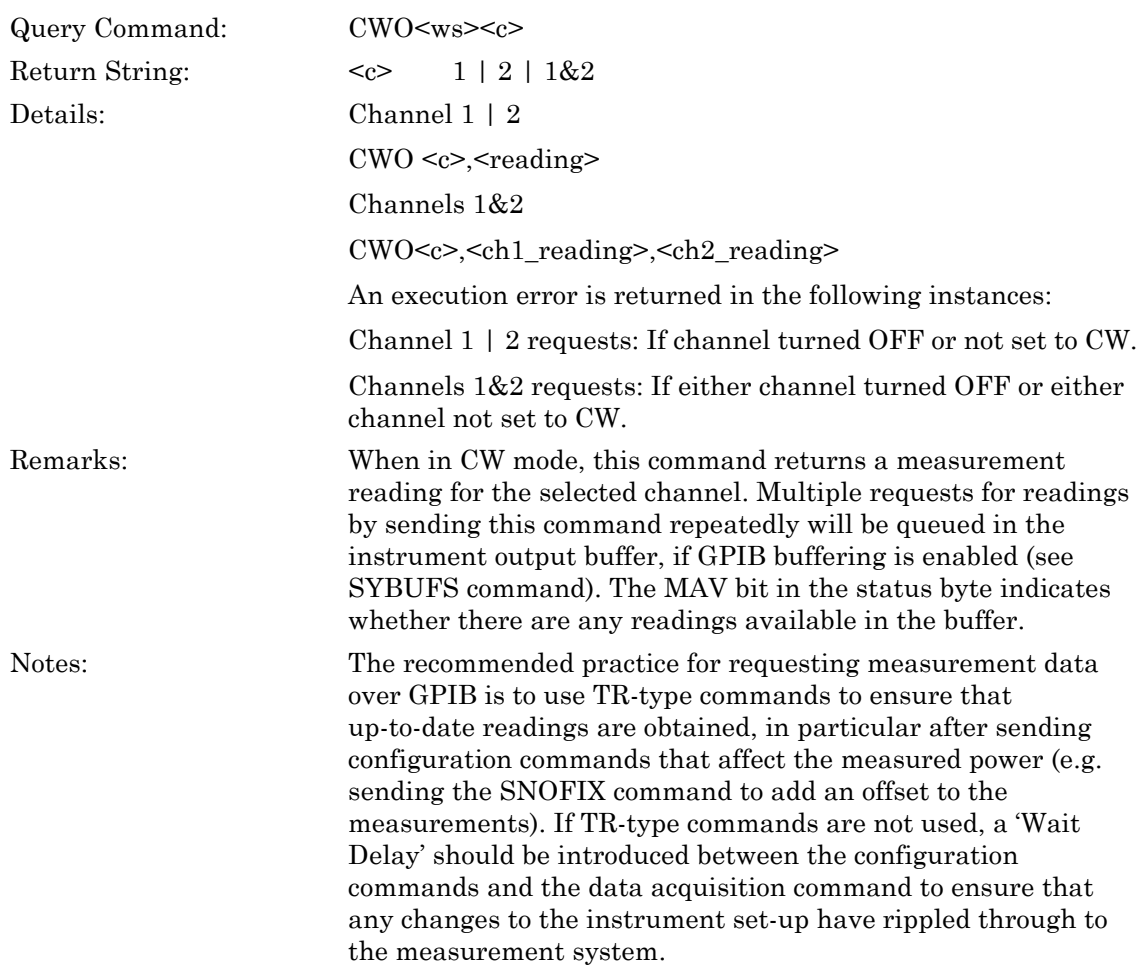

# **CWON (Output Specified Number of Channel Readings)**

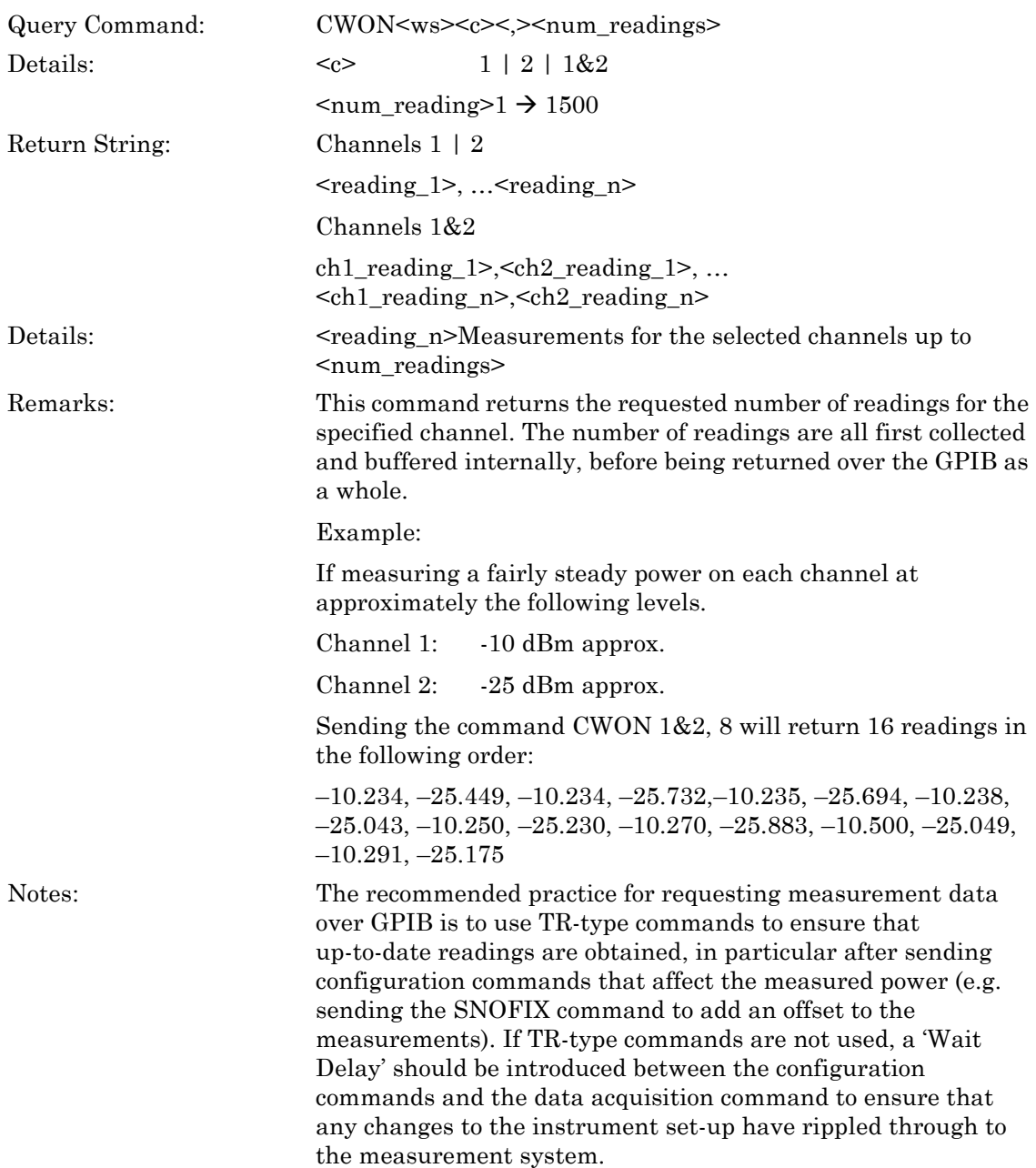

# **PMNPBLO (Output Pulsed / Modulated Profile Min Binary Long Format)**

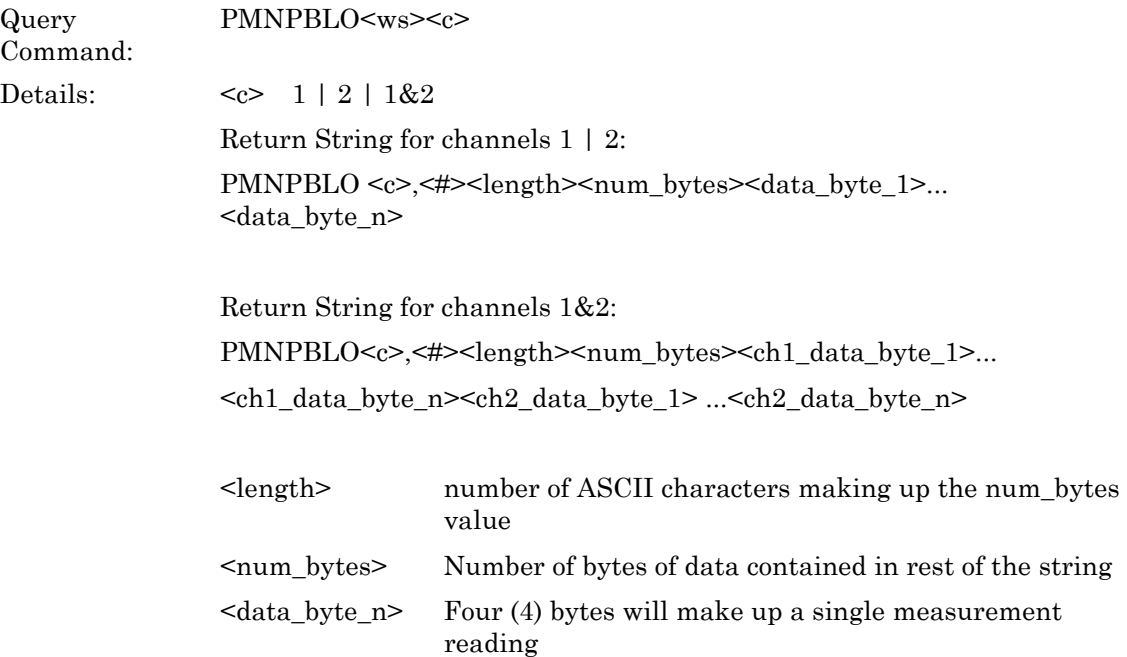

Remarks: This command restricts the range of valid measurement units to logarithmic units only (i.e. dB(m), dBmV, dBuV and dBW). If using this command to request data from a channel whose configuration for measurement units is different from the above, an execution error will be returned.

> Outputs the Pulsed/Modulated profile minimum data in binary format. Each measurement reading returned with this command is encoded as a 4-byte LONG INTEGER. Each reading is also multiplied by fixed value of 1024 (10-bit left shift) to minimise rounding errors when converting to single-precision floating point.

This command will return for each channel, either 800 bytes in  $\epsilon$  /num bytes> (e.g. 200 points  $*$  4 bytes/reading) or 1600 bytes (e.g. 400) points \* 4 bytes/reading) depending on the number of points resolution setting (see SYDRES command).

Note: On the ML249xA in RRS Mode, if the trigger capture time is below 200 ns with 200 points display (or below 400 ns with 400 points display), the instrument's graph measurement buffers will be resized to 'N' data points at 1ns resolution (where  $N =$  capture time  $/ \ln s + 1$ ). For example, with a capture time of 50ns, the number of readings taken per measurement sweep will be  $50 + 1$  (including the measurement at time stamp 0 ns). Therefore, when requesting data over GPIB using this command  $\leq$ num elements $\geq$  will be set to 51 (i.e. there will be 51 measurement readings available). In LONG INTEGER format  $\leq$ num\_bytes> will be set to 204 (i.e. 51  $*$  4bytes/reading).

When selecting  $\ll$  to be 1&2,  $\ll$ num\_bytes> value will be the total number of bytes for both channels. Data for channel 1 will be output first, immediately followed by channel 2 data.

The recommended practice for requesting measurement data over GPIB is to use TR-type commands to ensure that up-to-date readings are obtained, in particular after sending configuration commands that affect the measured power (e.g. sending the SNOFIX command to add an offset to the measurements). If not using TR-type commands, then a 'Wait Delay' should be introduced between the configuration commands and the data acquisition command to ensure that any changes to the instrument setup have rippled through to the measurement system.

#### Example:

If the following 4-byte Hex value string is assigned to a long integer variable, its value is:

#### FF FF D1 64 = –11932

To convert the integer value to a floating point reading (based on 1024/dB scaling), divide by  $1024$  to get the dB value  $(-11.652 \text{ dB})$ .

Note that the exact units (whether dBm or dBmV etc.) for the reading depend upon the power meter configuration for Units on requesting data.

# **PMNPBO (Output Pulsed/Modulated Profile Min Data in Binary Format)**

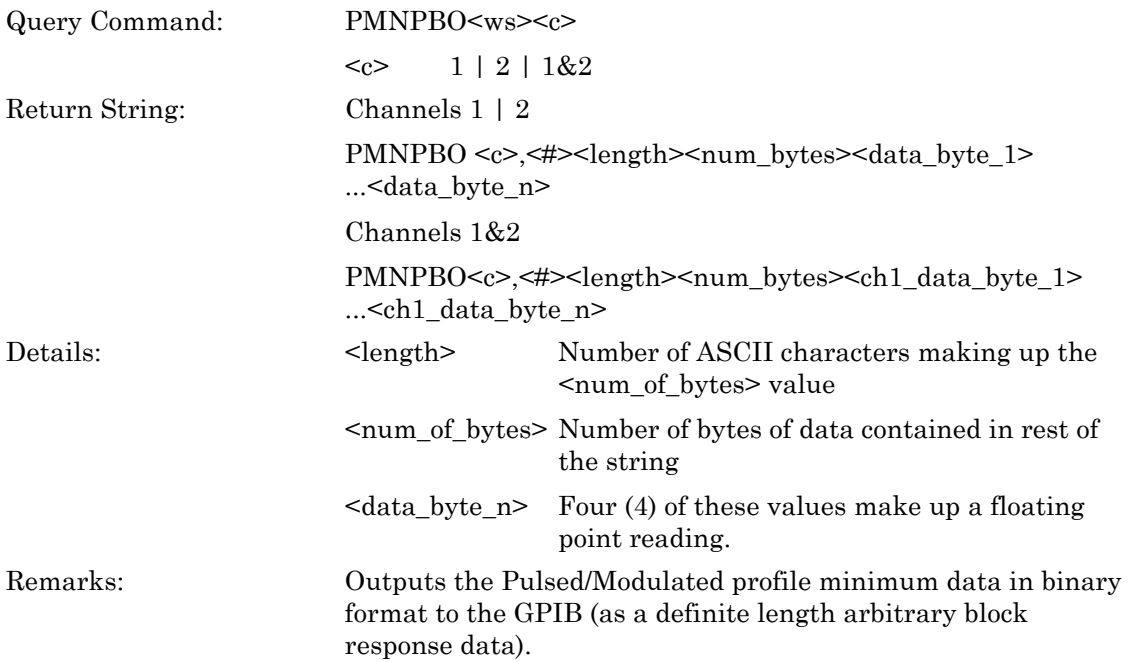

Note: If  $\langle \csc \rangle$  is 1&2, the  $\langle \csc \rangle$  bytes value will double to show the total bytes output. The data for channel 1is output first, immediately followed by the data for channel 2.

> Each of the measurement readings is encoded in a 4-byte single precision floating-point value.

> This command will return 800 bytes in  $\leq$  num\_bytes $\geq$  (200 points) \* 4 bytes/reading) or 1600 bytes (400 points \* 4 bytes/reading) per channel depending on the number of points resolution setting.

> Note: On the ML249xA in RRS Mode, if the trigger capture time is below 200 ns with 200 points display (or below 400 ns with 400 points display), the instrument's graph measurement buffers will be resized to 'N' data points at 1ns resolution (where  $N =$  capture time  $l \ln s + 1$ ). For example, with a capture time of 50ns, the number of readings taken per measurement sweep will be  $50 + 1$  (including the measurement at time stamp 0 ns). Therefore, when requesting data over GPIB using this command  $\le$ num elements> will be set to 51 (i.e. there will be 51 measurement readings available). In floating point format  $\leq$ num\_bytes> will be 204 (i.e. 51  $*$  4bytes/reading).

The recommended practice for requesting measurement data over GPIB is to use TR-type commands to ensure that up-to-date readings are obtained, in particular after sending configuration commands that affect the measured power (e.g. sending the SNOFIX command to add an offset to the measurements). If not using TR-type commands, then a 'Wait Delay' should be introduced between the configuration commands and the data acquisition command to ensure that any changes to the instrument setup have rippled through to the measurement system.

# **PMNPO (Output Pulsed/Modulated Profile Min Data in ASCII format)**

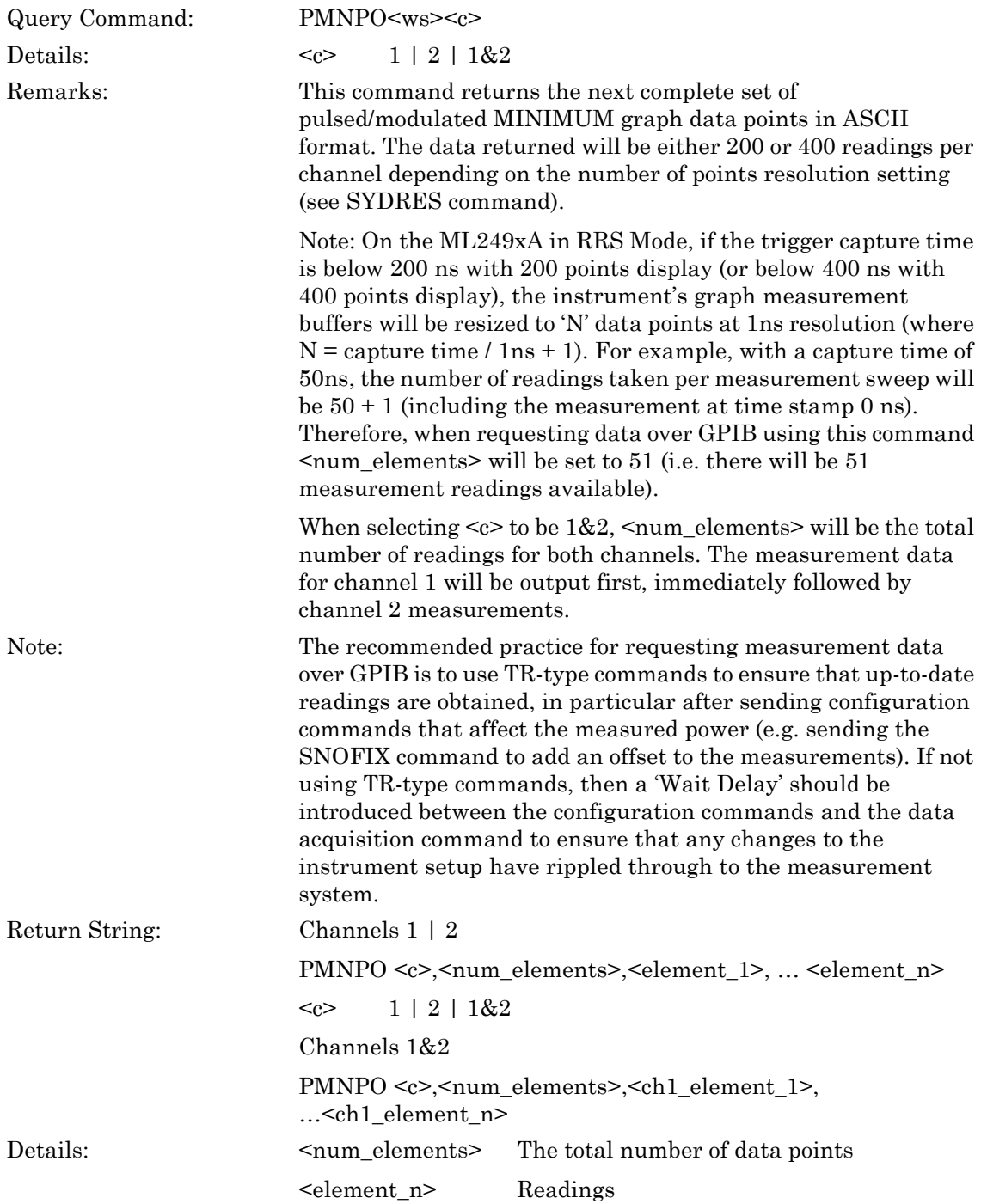

# **PMPBLO (Output Pulsed / Modulated Profile in Binary Long Format**

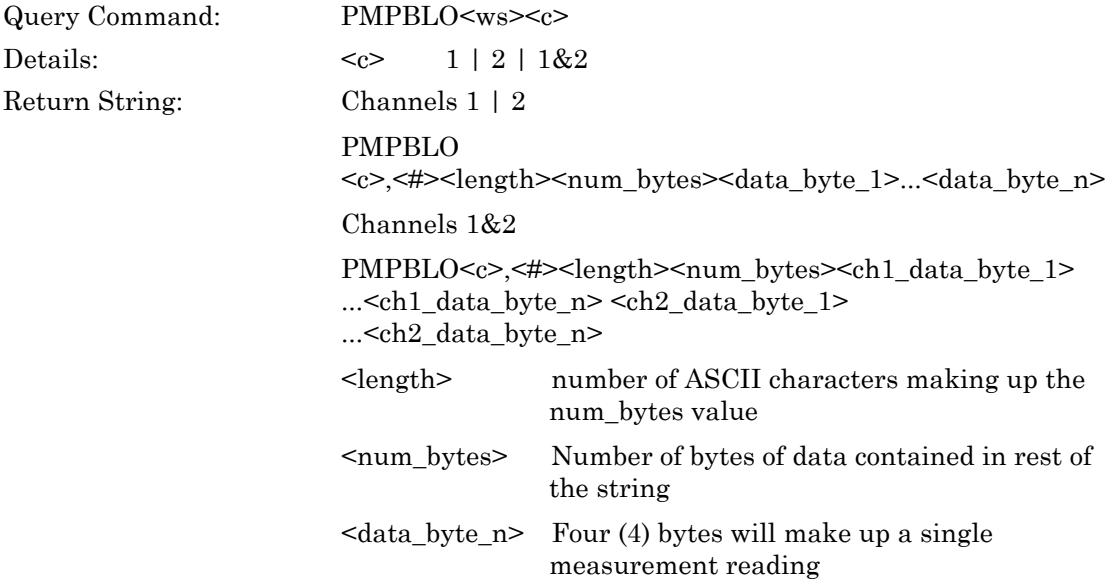

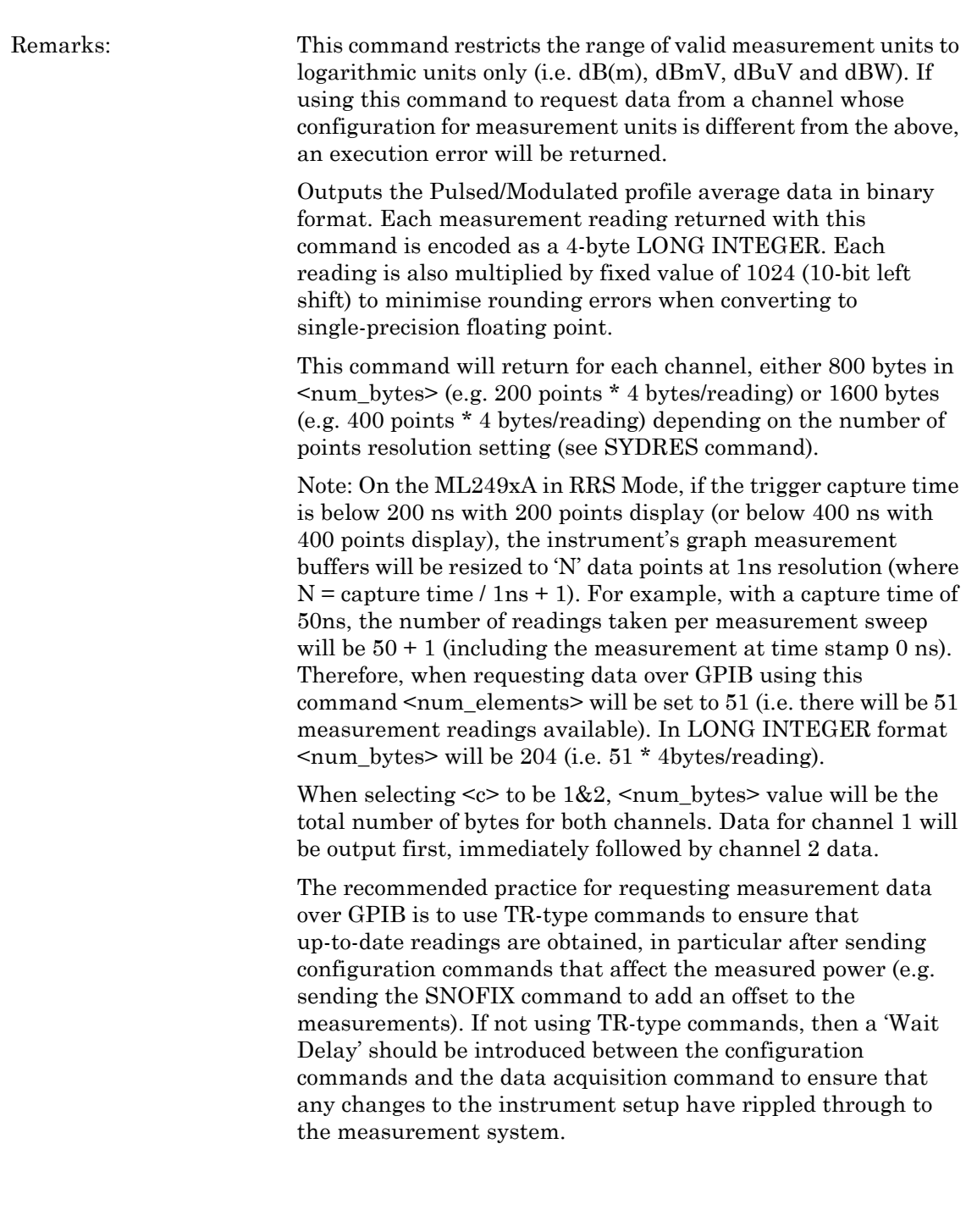

Example:

If the following 4-byte Hex value string is assigned to a long integer variable, its value is:

FF FF D1 64 = –11932

To convert the integer value to a floating point reading (based on  $1024$ /dB scaling), divide by 1024 to get the dB value  $(-11.652)$ dB).

Note that the exact units (whether dBm or dBmV etc.) for the reading depend upon the power meter configuration for Units on requesting data.

# **PMPBO (Output Pulsed / Modulated Profile Data in Binary Format)**

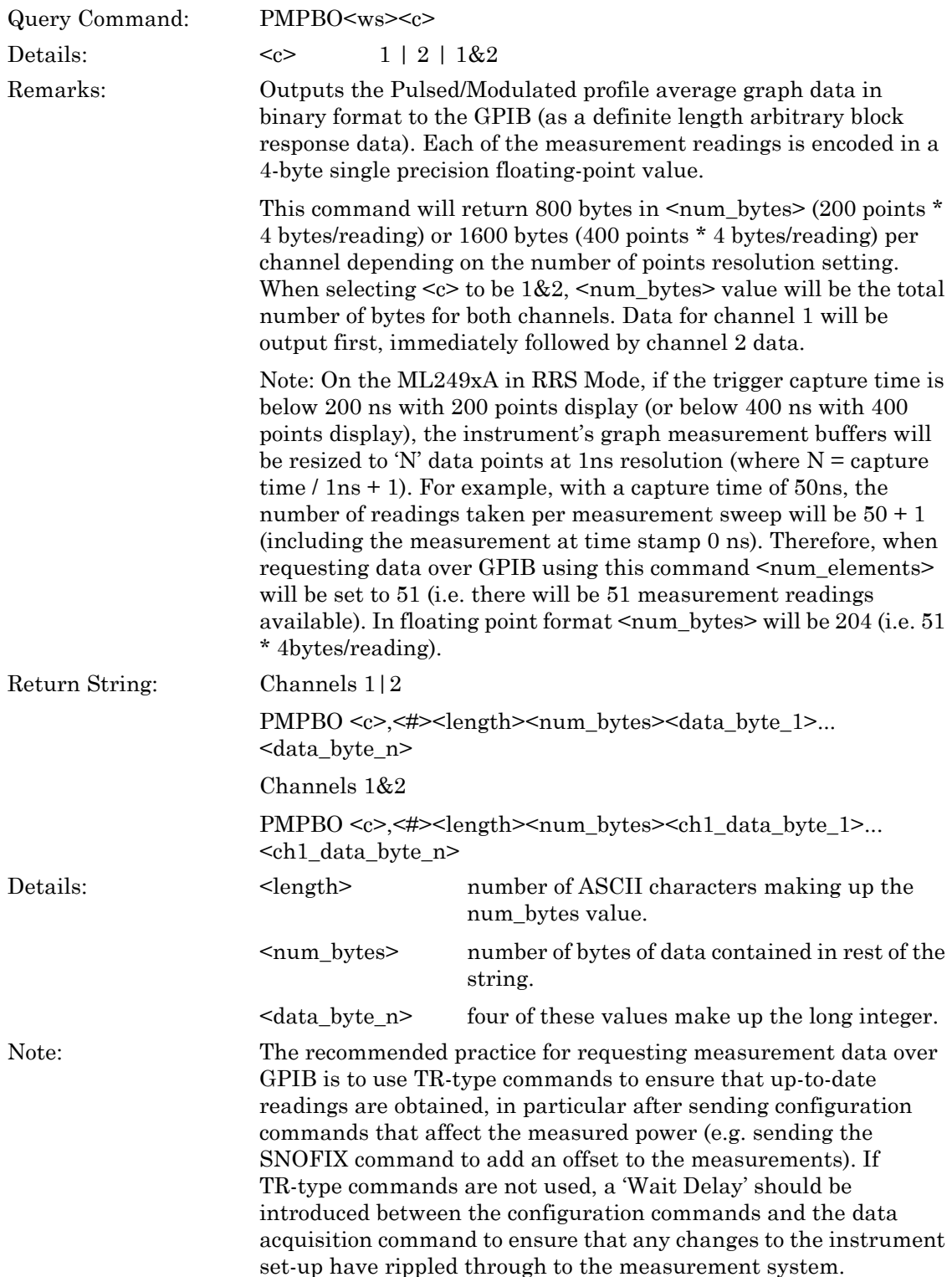

# **PMPO (Output Pulsed / Modulated Profile Data in ASCII Format)**

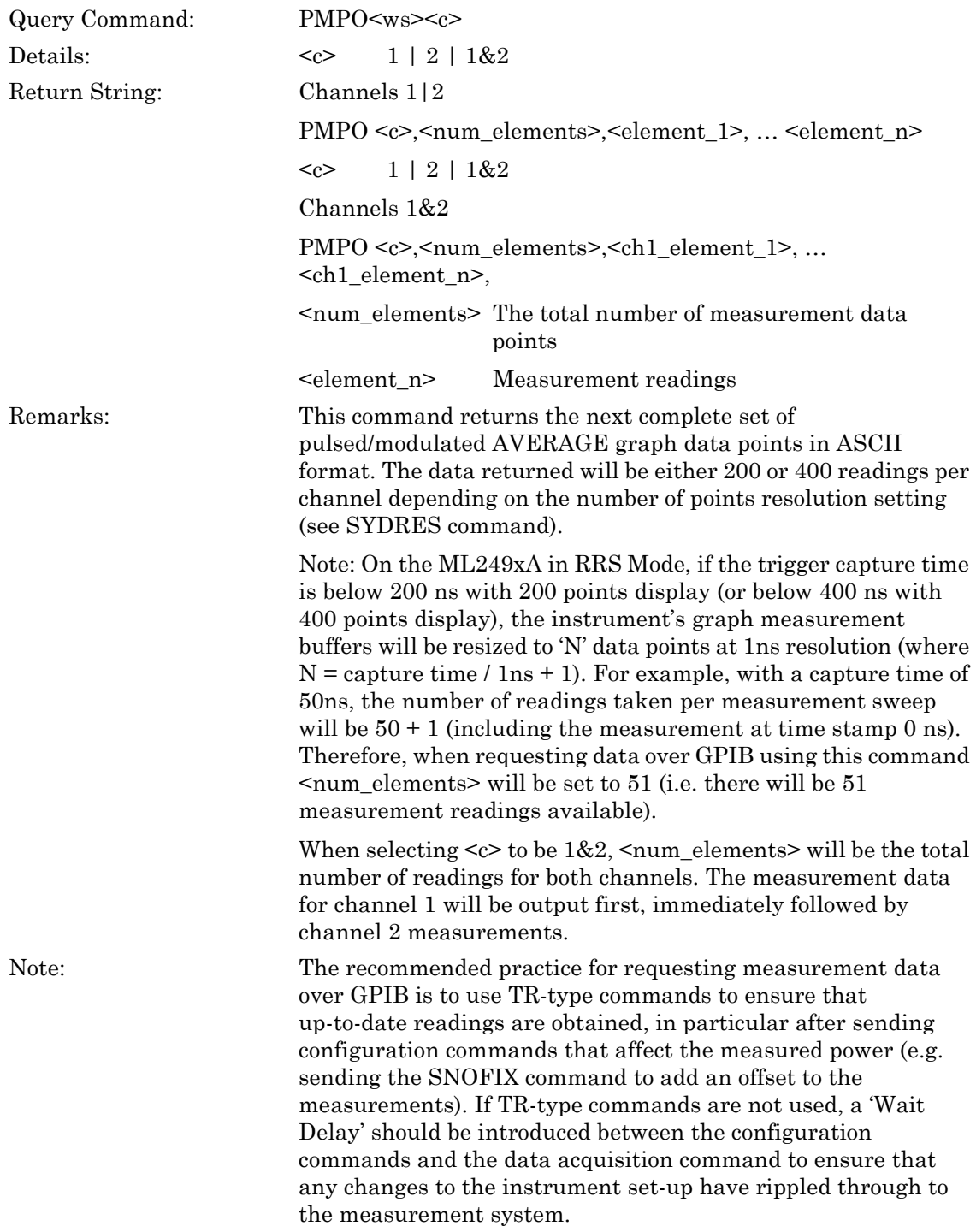

# **PMRDO (Output Readout Measurements over Capture Time)**

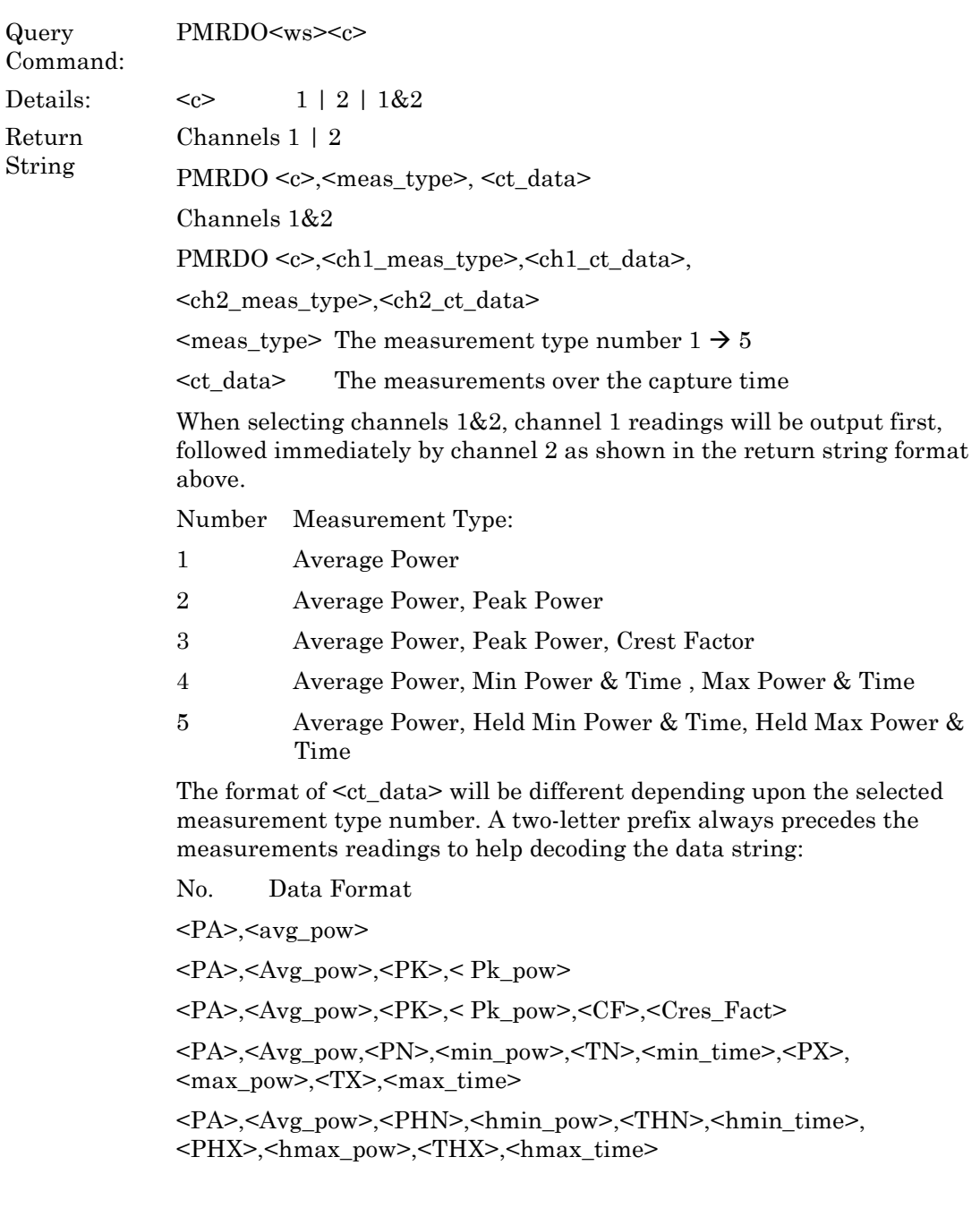

The 2-letter prefixes have the following meanings:

PA Average Power PK Peak Power CF Crest Factor PN Min Power TN Time of Min Power in units of seconds (s) : PX Max Power TX Time of Max Power in units of seconds (s) PHN Held Min Power PHX Held Max Power THN Time of Held Min Power in units of seconds (s) THX Time of Held Max Power in units of seconds (s) Remarks: When in Pulsed/Modulated mode, this command returns measurement readings over the whole capture time. Power readings will be returned in the units currently selected for the measurement channel (see CHUNIT). The time readings relate to the time at which the minimum or maximum power reading occurred with respect to the trigger point and it is always returned in units of seconds. The measurement readings type <meas\_type> is selected using the PMMEAS command. Note that these measurements are only available if there are NO ENABLED GATES, (see GPMO, GPAMO, GPNMO commands for gating patterns measurements acquisition). An execution error is returned if the selected channel mode is not Pulsed/Modulated or there are one or more enabled gating patterns. Notes: The recommended practice for requesting measurement data over GPIB is to use TR-type commands to ensure that up-to-date readings are obtained, in particular after sending configuration commands that affect the measured

power (e.g. sending the SNOFIX command to add an offset to the

through to the measurement system.

measurements). If TR-type commands are not used, a 'Wait Delay' should be introduced between the configuration commands and the data acquisition command to ensure that any changes to the instrument set-up have rippled

# **PMXPBLO (Output Pulsed / Modulated Profile Max Binary Long Format)**

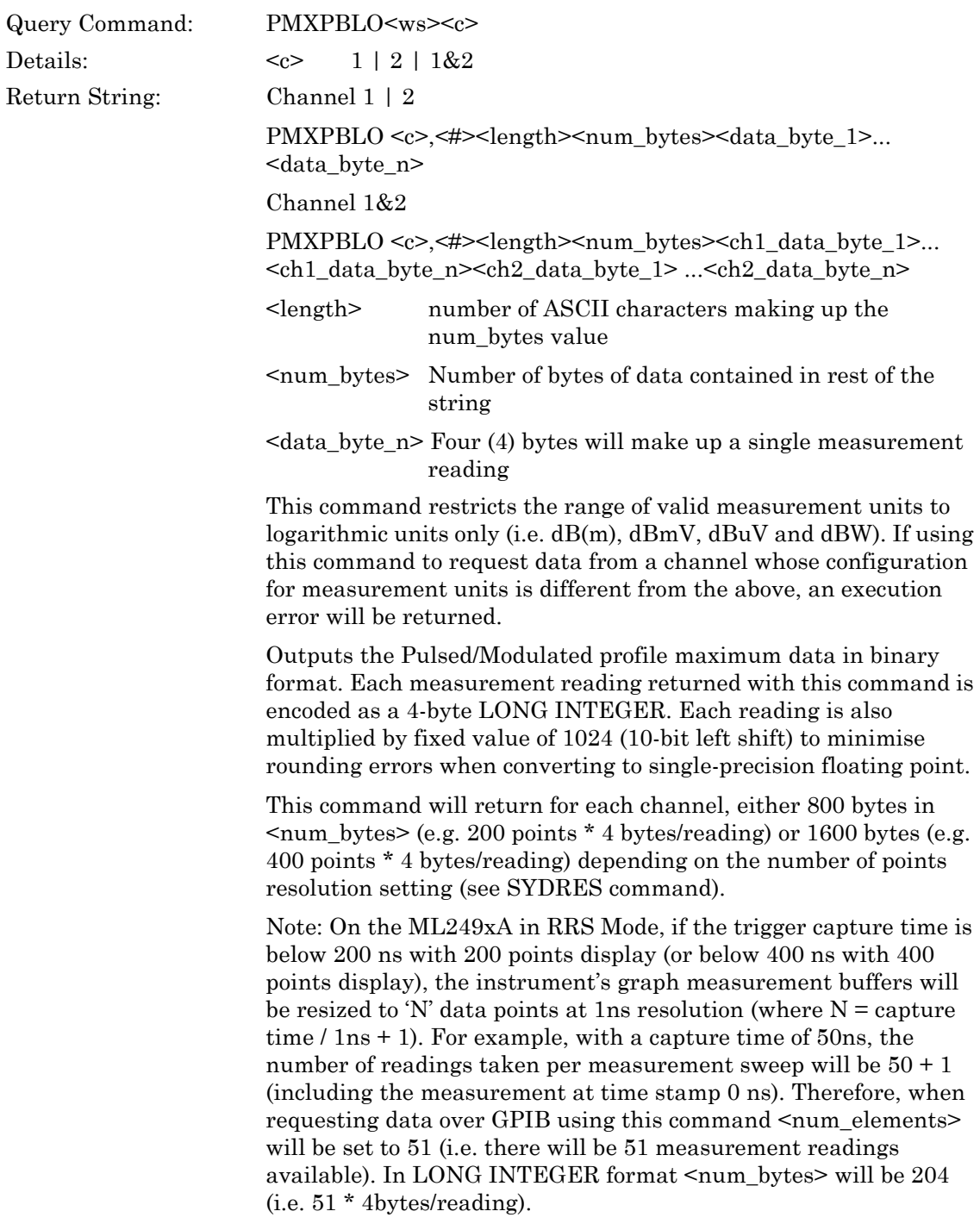

Remarks: When selecting <c> to be 1&2, <num\_bytes> value will be the total number of bytes for both channels. Data for channel 1 will be output first, immediately followed by channel 2 data.

> The recommended practice for requesting measurement data over GPIB is to use TR-type commands to ensure that up-to-date readings are obtained, in particular after sending configuration commands that affect the measured power (e.g. sending the SNOFIX command to add an offset to the measurements). If not using TR-type commands, then a 'Wait Delay' should be introduced between the configuration commands and the data acquisition command to ensure that any changes to the instrument setup have rippled through to the measurement system.

#### Example:

If the following 4-byte Hex value string is assigned to a long integer variable, its value is:

FF FF D1 64 = –11932

To convert the integer value to a floating point reading (based on 1024/dB scaling), divide by 1024 to get the dB value (–11.652 dB).

Note that the exact units (whether dBm or dBmV etc.) for the reading depend upon the power meter configuration for Units on requesting data.

# **PMXPBO (Output Pulsed/Modulated Profile Max Data in Binary Format)**

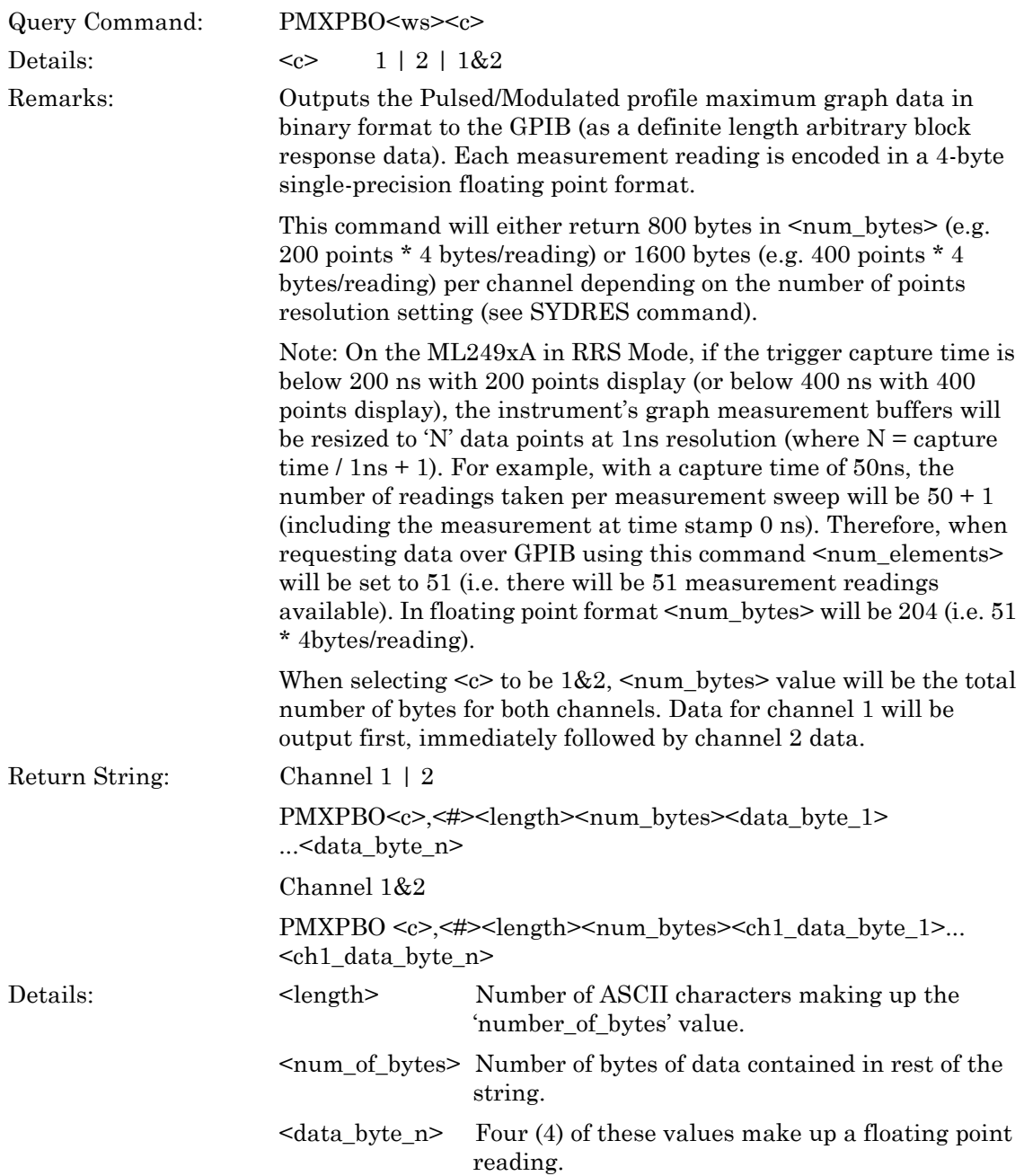

Note: The recommended practice for requesting measurement data over GPIB is to use TR-type commands to ensure that up-to-date readings are obtained, in particular after sending configuration commands that affect the measured power (e.g. sending the SNOFIX command to add an offset to the measurements). If not using TR-type commands, then a 'Wait Delay' should be introduced between the configuration commands and the data acquisition command to ensure that any changes to the instrument setup have rippled through to the measurement system.

# **PMXPO (Output Pulsed / Modulated Graph Max Data in ASCII Format)**

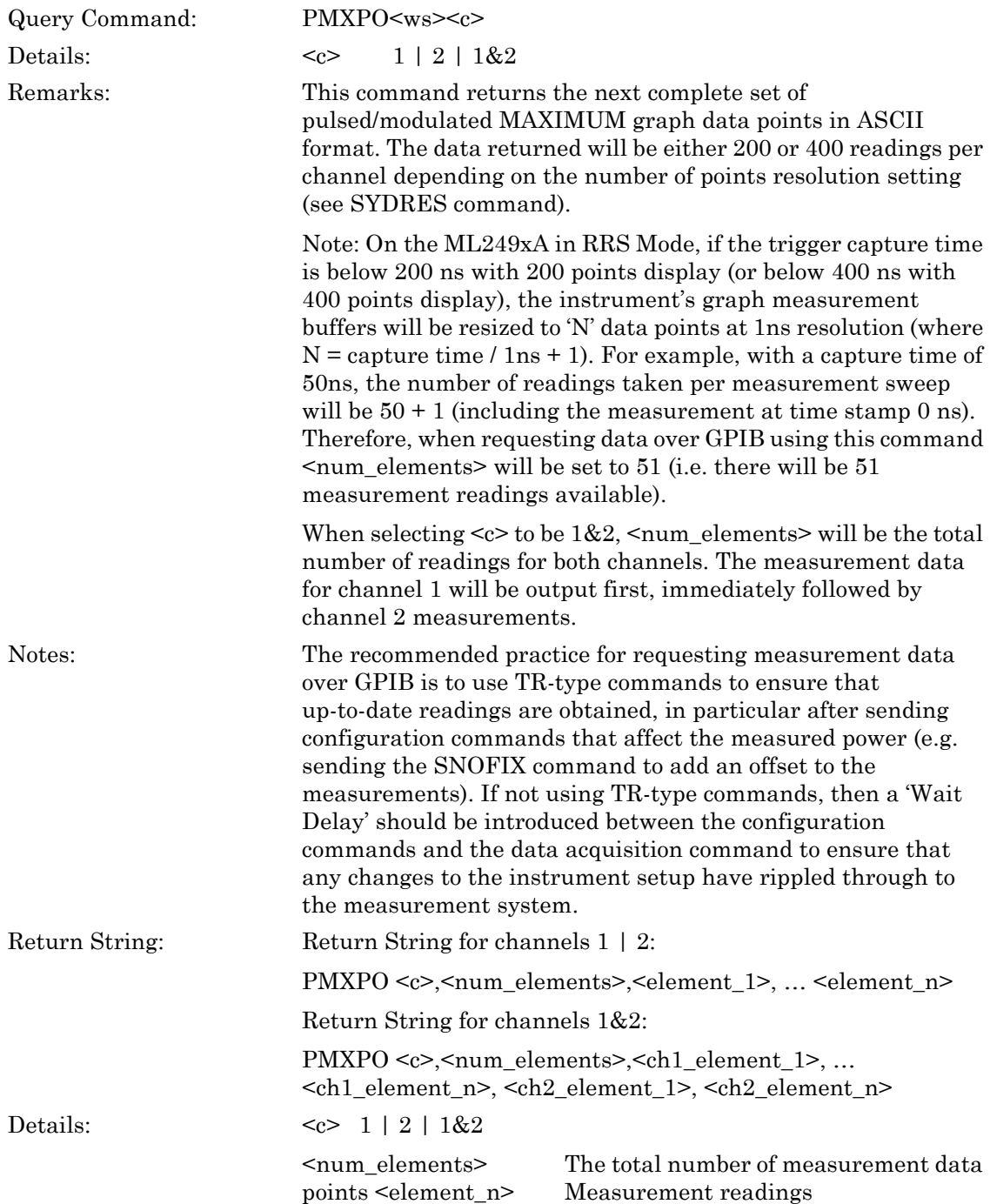
# **Chapter 12 — Instrument Status Commands**

### **ML243xA command supported**

## **SYCONT (Continue)**

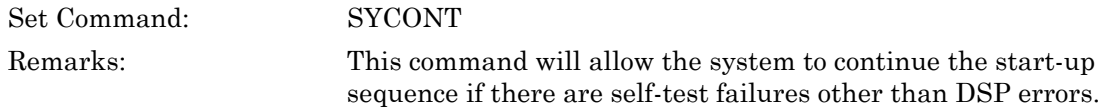

### **ML243xA command supported**

### **SYDISP (Set Display Update)**

# **SYDISP? (Query Display Update)**

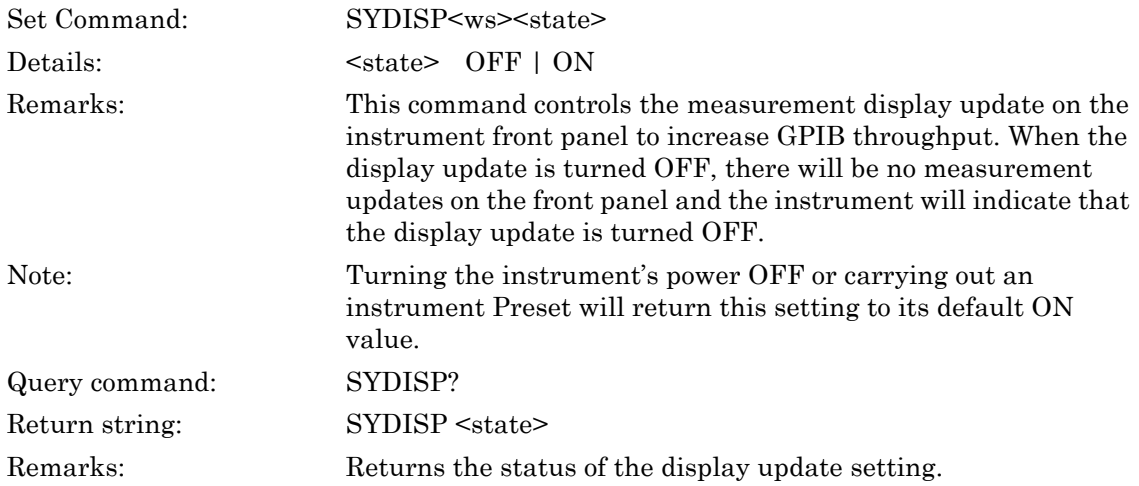

### **ML243xA command supported**

# **SYERLST (DDE Error List Query)**

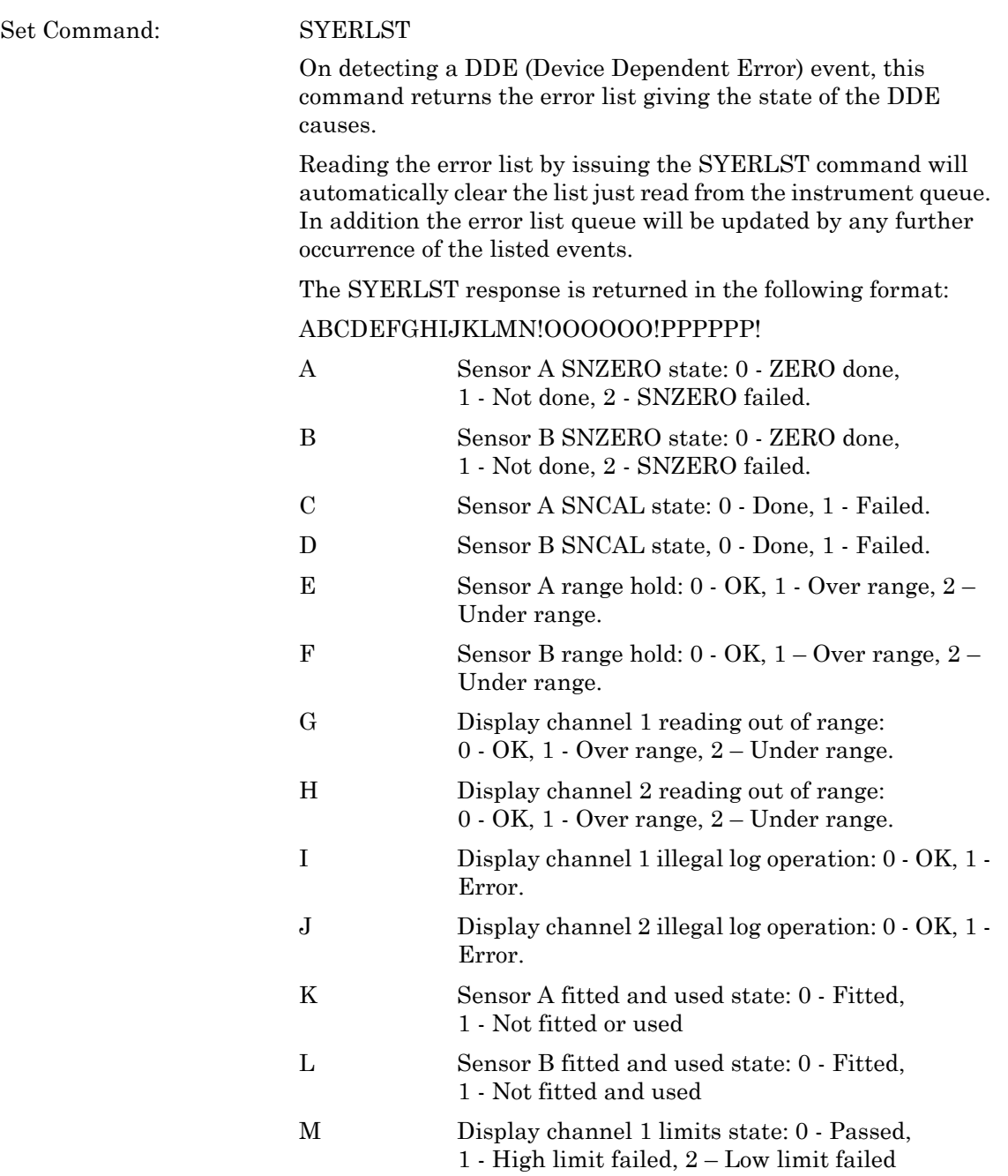

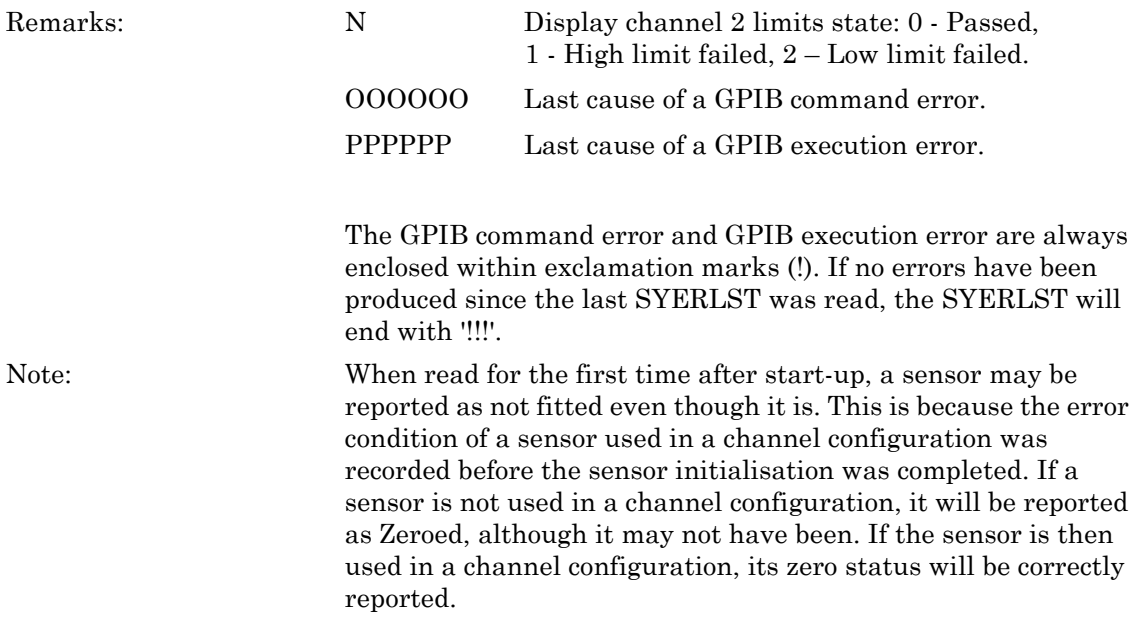

### **ML243xA command supported**

### **SYFAST (Fast Mode)**

### **SYFAST? (Fast Mode)**

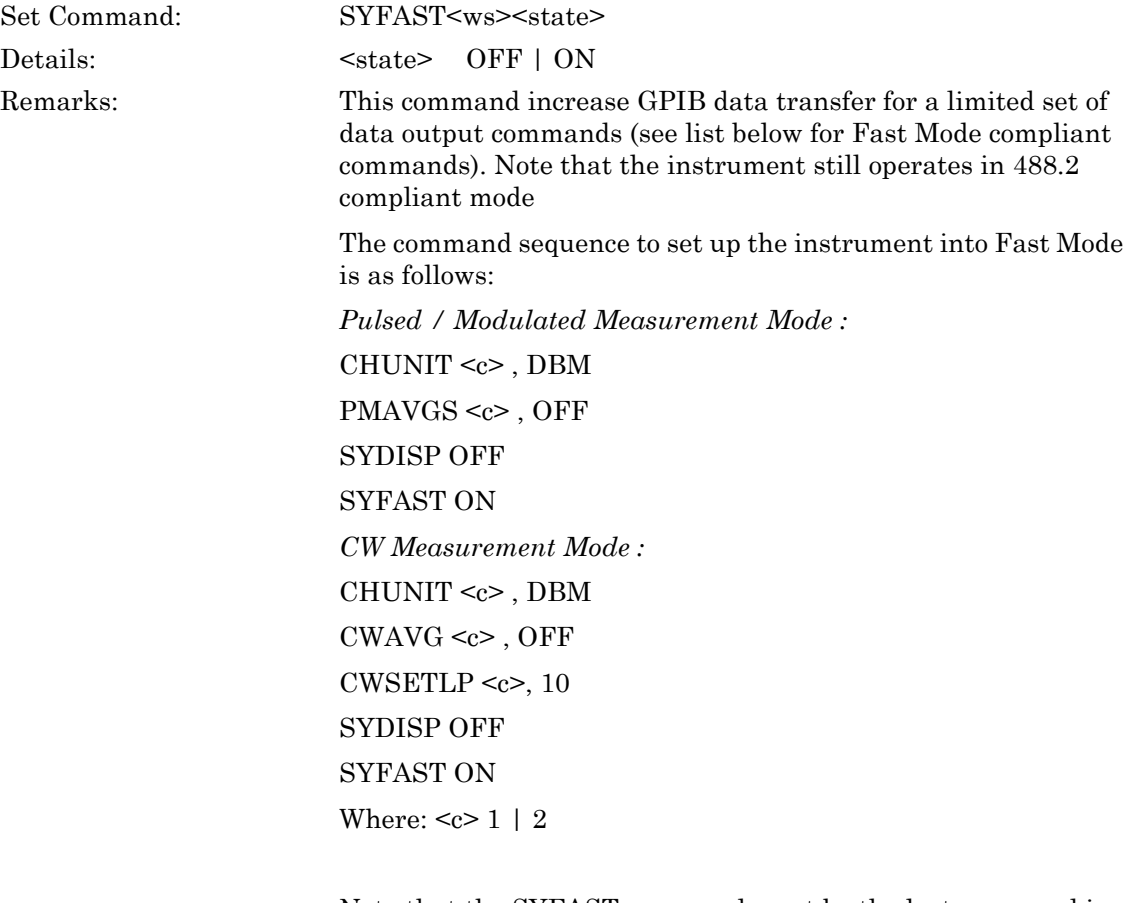

Note that the SYFAST command must be the last command in the command sequence before requesting measurement readings.

Below is a list of the Fast Mode Compliant commands that will give the highest possible data throughput.

- 1. CWO
- 2. GPAMO

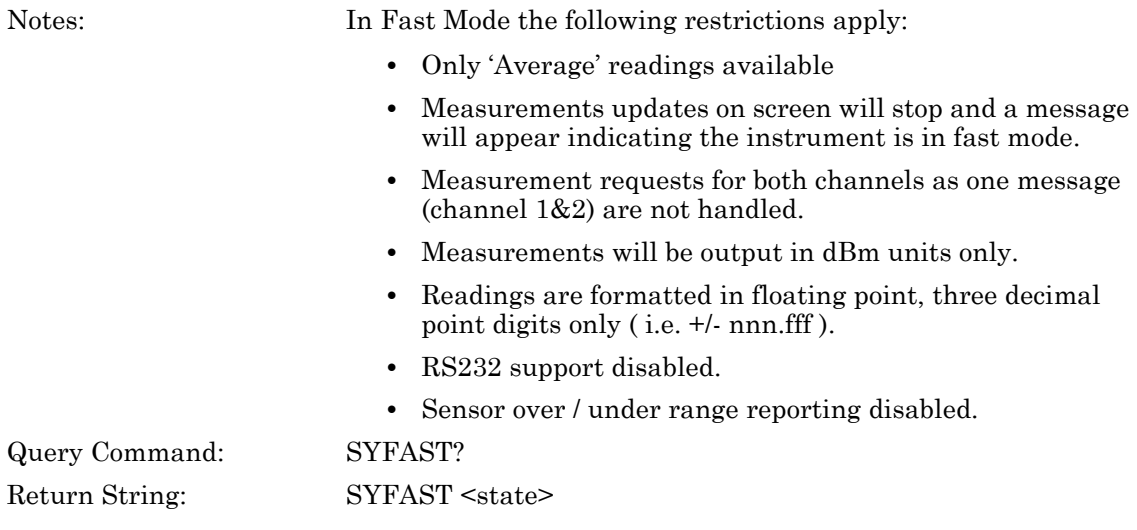

### **SYSTART (Initial Startup Self-test Command)**

Set Command: SYSTART

Remarks: This is useful for ATE control. After the system has been given time to start up, this command can be used to find out what state the system is in. If the self-test has failed, 'SYCONT' can be used to get the system running. This is an initial startup self test status command and will return one of the following:

- 0 Passed self-test and running.
- 1 Startup self test ongoing.
- -1 Start up self-test FAILED.

In this stage of the startup process, all commands except SYTEST, SYSTART, SYCONT and GPIB 488.2 event and status commands will produce a GPIB execution error. SYTEST will return the self-test result string.

### **ML243xA command supported**

## **SYSTATE (Status Message)**

Set Command:

**SYSTATE** 

Replies with the power meter's current status code. In this format, the number of identical letters specify the number of digits, with preceding zeroes for padding if necessary.

The format is:

### ABCDEFGHIJKLMNOPQRRRRSSSSTUVWXXYYZΑΒΧΔΔΔΕΕΕΦΓΗΙϑΚΛ ΜΝΟΠΘΡ

Where:

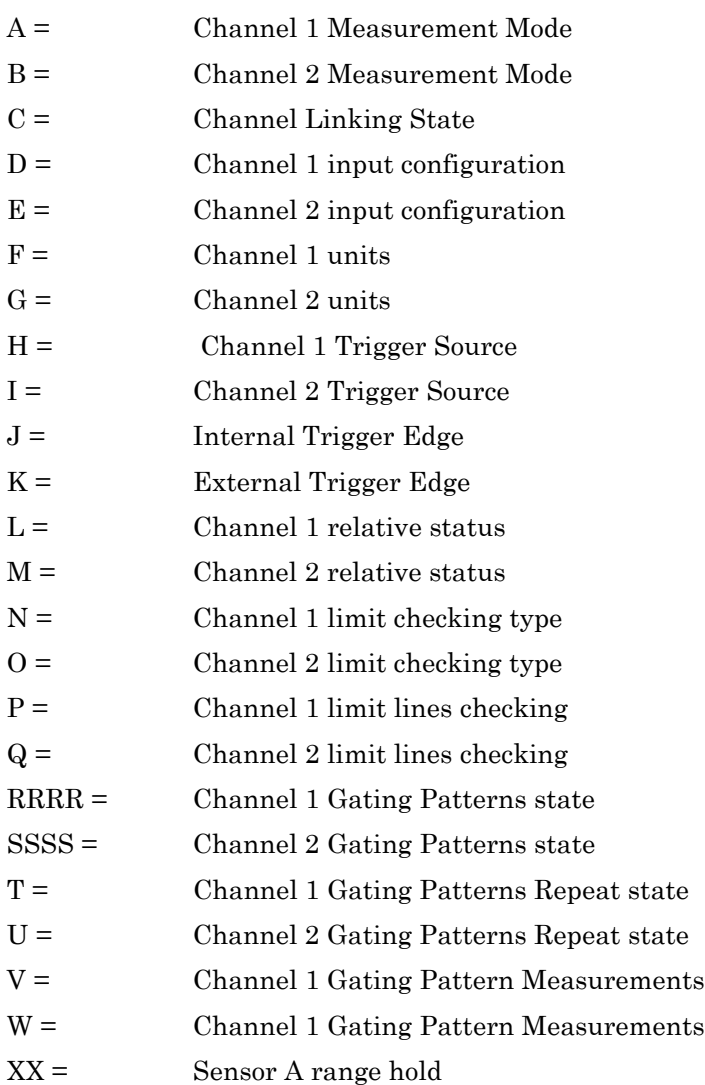

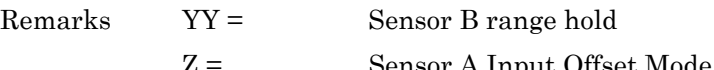

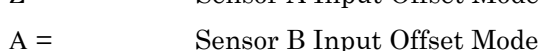

 $B =$  Channel 1 averaging mode:

 $X =$  Channel 2 averaging mode

- $\Delta\Delta\Delta$  = Channel 1 averaging number
- ΕΕΕ = Channel 2 averaging number
- $\Phi =$  Channel 1 low level averaging
- $\Gamma$  = Channel 2 low level averaging
	- H = Channel 1 Post-processing function
- Ι = Channel 2 Post-processing function
- $\vartheta$  = Sensor A zeroed status
- $K =$ Sensor B Zeroed status
- $\Lambda$  = BNC1 Output Configuration
- $M = BNC2$  Output Configuration
- $N =$  GPIB trigger mode
- Ο = GPIB group trigger mode
- $\Pi$  =  $\qquad \qquad$  Calibrator state

 $\Theta$  = Calibrator Frequency

 $P =$  GPIB FAST status

See below for a breakdown of status codes.

A = Channel 1 Measurement Mode:

 $0 = CW$ 

- $1 = P/M$  Profile
- $2 = P/M$  Readout

B = Channel 2 Measurement Mode:

- $0 = CW$
- $1 = P/M$  Profile
- $2 = P/M$  Readout
- $C =$  Channel Linking State:

 $0 = \text{OFF}$ 

 $1 = ON$ 

 $D =$  Channel 1 input configuration:  $1 = A$  $2 = B$  $3 = A-B$  $4 = B - A$  $5 = A/B$  $6 = B/A$ 7 = EXT Volts  $E =$  Channel 2 input configuration:  $1 = A$  $2 = B$  $3 = A-B$  $4 = B - A$  $5 = A/B$  $6 = B/A$  $7 = EXT$  Volts  $F =$ Channel 1 units:  $0 = dBm$  $1 = Watts$  $2 = Volts$  $3 = dBuV$  $4 =$ d $BmV$  $5 =$ dBW  $G =$ Channel 2 units:  $0 = dBm$  $1 = Watts$  $2 = Volts$  $3 = dBuV$  $4 = dBmV$  $5 = dBW$ 

H = Channel 1 Trigger Source:

 $0 =$ Internal A

 $1 =$ Internal B

2 = External TTL

- $4 =$  Continuous
- 5 = Internal A AUTOMATIC Trigger
- 6 = Internal B AUTOMATIC Trigger
- I = Channel 2 Trigger Source:
	- $0 =$ Internal A
	- $1 =$ Internal B
	- $2 =$  External TTL
	- $4 =$  Continuous
	- 5 = Internal A AUTOMATIC Trigger
	- 6 = Internal B AUTOMATIC Trigger
- J = Internal Trigger Edge
	- 0 = Channel 1 RISING, Channel 2 RISING
	- 1 = Channel 1 FALLING, Channel 2 RISING
	- 2 = Channel 1 RISING, Channel 2 FALLING
	- 3 = Channel 1 FALLING, Channel 2 FALLING
- K = External Trigger Edge
	- $0 = RISE$
	- $1 = \text{FALL}$
- $L =$  Channel 1 relative status:
	- $0 = \text{Rel}$  OFF
	- $1 = \text{Rel ON}$
- M = Channel 2 relative status:
	- $0 = \text{Rel OFF}$
	- $1 = \text{Rel} \cdot \text{ON}$

 $N =$  Channel 1 limits

- $0 = \text{OFF}$
- $1 = SIMPLE$
- $2 = \text{COMPLEX}$

 $O =$ Channel 2 limits  $0 = OFF$  $1 = SIMPLE$  $2 =$  COMPLEX  $P =$  Channel 1 limit lines checking:  $0 = UPPER$  $1 = LOWER$  $2 =$  BOTH  $Q =$  Channel 2 limit lines checking:  $0 = UPPER$  $1 =$ LOWER  $2 = BOTH$ RRRR = Channel 1 Gating Patterns state:  $0000 = All Gates OFF$  $1000 =$  Gate 1 ON 1100 = Gate 1 ON, Gate 2 ON 1110 = Gate 1 ON, Gate 2 ON, Gate 3 ON  $1111 = All Gates ON$ SSSS = Channel 2 Gating Patterns state:  $0000 =$  All Gates OFF  $1000 =$  Gate 1 ON 1100 = Gate 1 ON, Gate 2 ON 1110 = Gate 1 ON, Gate 2 ON, Gate 3 ON  $1111 = All Gates ON$ T = Channel 1 Gating Pattern 1 Repeat state:  $0 = OFF$  $1 = ON$ U = Channel 2 Gating Pattern 1 Repeat state:  $0 = \text{OFF}$  $1 = ON$ V = Channel 1 Gating Pattern Measurements:  $0 = Average$  $1 = Average$ , Peak  $2 = Average, Peak, Crest$ 

- 3 = Average, Max power, Min power, Max-Min time
- 4 = Average, Held Max power, Held Min power, Held Max-Min time
- W = Channel 2 Gating Pattern Measurements:
	- $0 = Average$
	- $1 = Average$ , Peak
	- $2 = Average, Peak, Crest$
	- 3 = Average, Max power, Min power, Max-Min time
	- 4 = Average, Held Max power, Held Min power, Held Max-Min time
- XX = Sensor A range:
	- 01 to 06CW Manual Hold
	- 11 to 16CW Auto-range
	- 07 to 09P/M Manual Hold
	- 17 to 19P/M Auto-range
- YY = Sensor B range hold:
	- 01 to 06CW Manual Hold
	- 11 to 16CW Auto-range
	- 07 to 09P/M Manual Hold
	- 17 to 19P/M Auto-range
- Z = Sensor A Input Offset Mode:
	- $0 = \text{OFF}$
	- $1 =$  Fixed
	- $2 =$ Table
- Α = Sensor B Input Offset Mode:
	- $0 = \text{OFF}$
	- $1 =$  Fixed
	- $2 =$ Table
- Β = Channel 1 Averaging mode:
	- $0 = \text{OFF}$
	- $1 = \text{AUTO}$
	- $2 =$ Moving
	- $3 =$ Repeat
	- $4 =$  Exponential (P/M only)

Χ= Channel 2 Averaging mode:  $0 = OFF$  $1 = \text{AUTO}$  $2 =$ Moving  $3 =$ Repeat  $4 =$  Exponential (P/M only)  $\Delta\Delta\Delta$  = Channel 1 averaging number This number is between 1 and 512. ΕΕΕ = Channel 2 averaging number This number is between 1 and 512.  $\Phi$  = Reserved for future use.  $0 = Not Applicable$  $\Gamma$  = Reserved for future use.  $0 = Not Applicable$ Η = Channel 1 Post-processing function  $0 = \text{OFF}$  $2 =$ Statistics  $3 = PAE$ Ι = Channel 2 Post-processing function  $0 = \text{OFF}$  $2 =$ Statistics  $3 = PAE$  $\vartheta$  = Sensor A Zero status:  $0 = Not$  zeroed  $1 = Zeroed$ Κ = Sensor B Zeroed status:  $0 = Not$  zeroed  $1 = Z$ eroed Λ = BNC1 Output Configuration:  $0 = OFF$  $1 =$ Analog Out  $2 =$  Pass /Fail  $4 =$ Levelling A1

 $5 =$ Levelling A2

Μ = BNC2 Output Configuration:

 $0 = OFF$ 

 $1 =$ Analog Out

- $2 =$  Pass /Fail
- $4 =$  Levelling B1
- 5 = Levelling B2
- $8 =$ Trigger Out

Ν = GPIB trigger mode:

 $0 = TR0$  hold ON

 $1$  = Free run

- Ο = GPIB group trigger mode:
	- $0 = GTO$
	- $1 = GT1$
	- $2 = G T2$
- $\Pi$  = Calibrator state:

 $0 = \text{OFF}$ 

- $1 = ON$
- Θ= Calibrator Frequency
	- $0 = 50$  MHz
	- $1 = 1$  GHz
- Ρ = GPIB FAST mode status:

 $0 = OFF$ 

 $1 = ON$ 

# **SYTEST (Return results of POST or \*TST)**

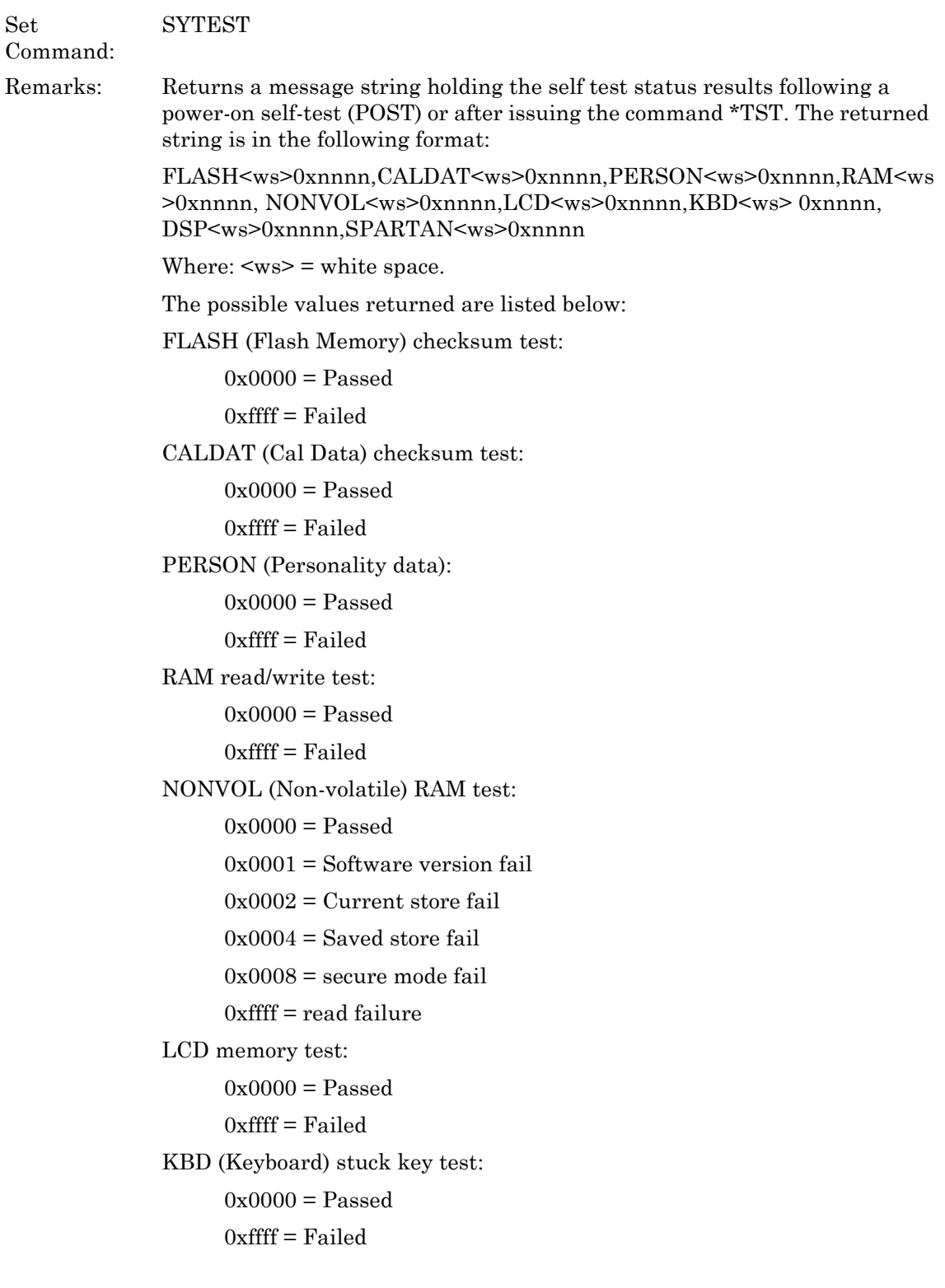

DSP test:

 $0x0000 = P$ assed

else FATAL error

SPARTAN test:

 $0x0000 = P$ assed

 $0x0001$  = Device startup failure – INIT line failed to switch high

 $0x0002$  = Device startup failure – DONE line failed to switch low

 $0x0003$  = Device loading failure – DONE line failed to switch high

0xffff= General Device failure – Failed initialisation sequence

# **Chapter 13 — Range Calibrator Commands**

# **RCABORT (Abort Range Calibrator Test)**

Set Command: RCABORT

Remarks: This command ends the Range Calibrator test if a test is currently running. If a test is not running, this command is ignored. Partial test results will not be available when aborting a test sequence prematurely. An execution error is returned if the Range Calibrator is not connected to the power meter.

# **RCD (Range Calibrator Data Output)**

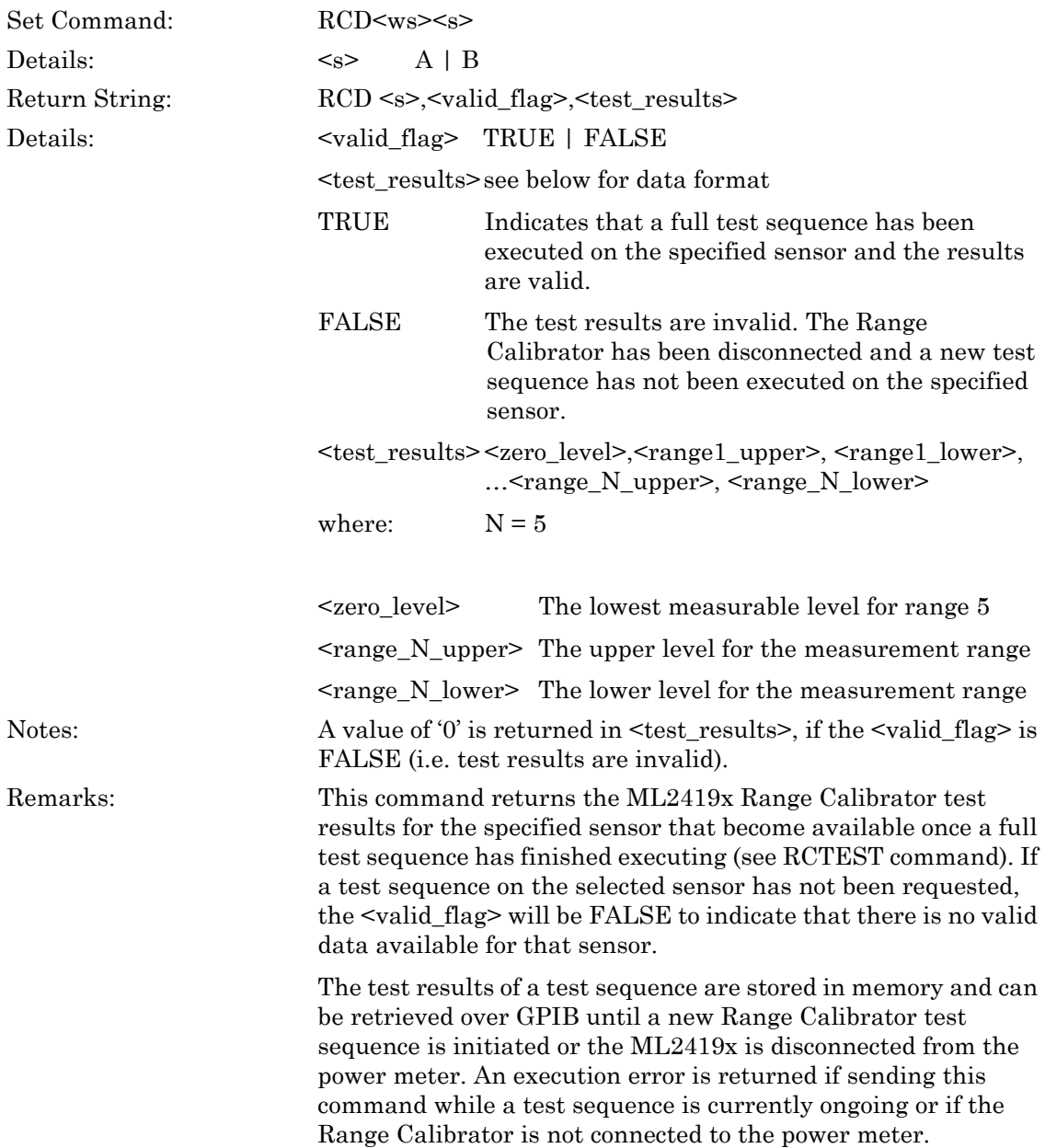

# **RCDIAGO (Range Calibrator Diagnostics Test Data Output)**

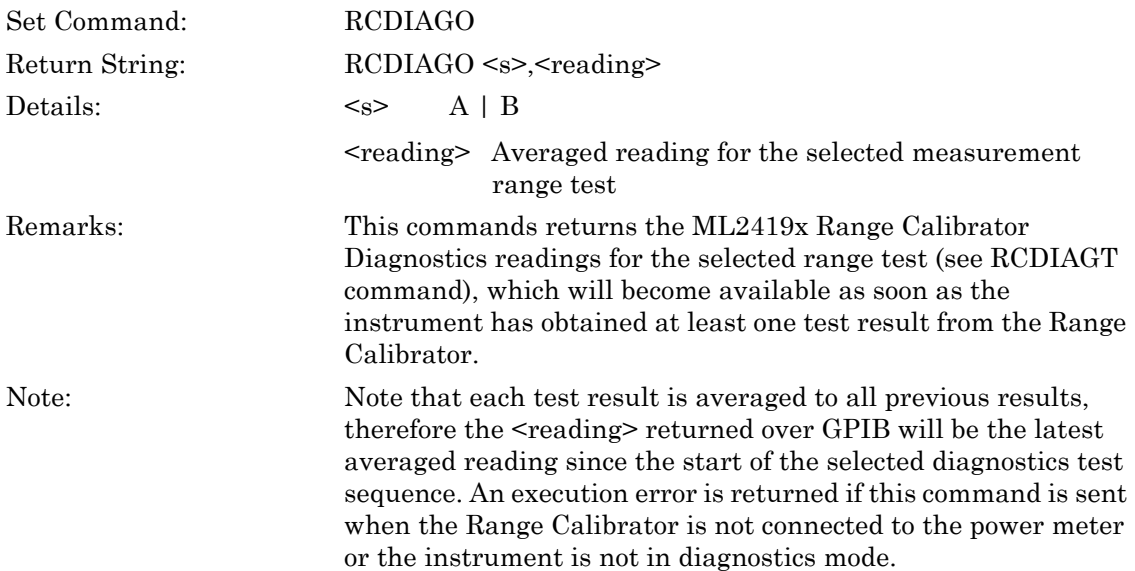

# **RCDIAGT (Set Range Calibrator Diagnostics Test)**

# **RCDIAGT? (Query Range Calibrator Diagnostics Test)**

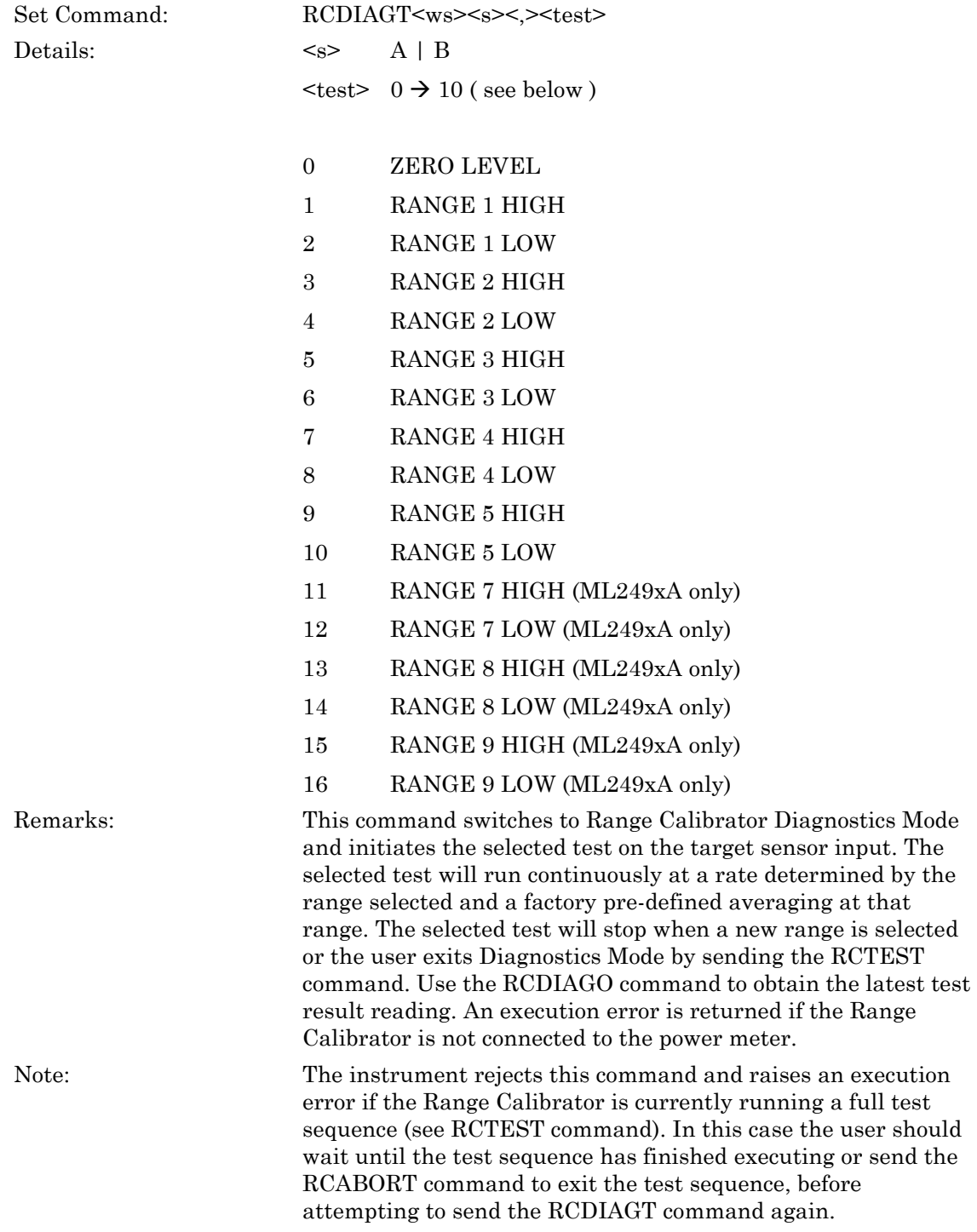

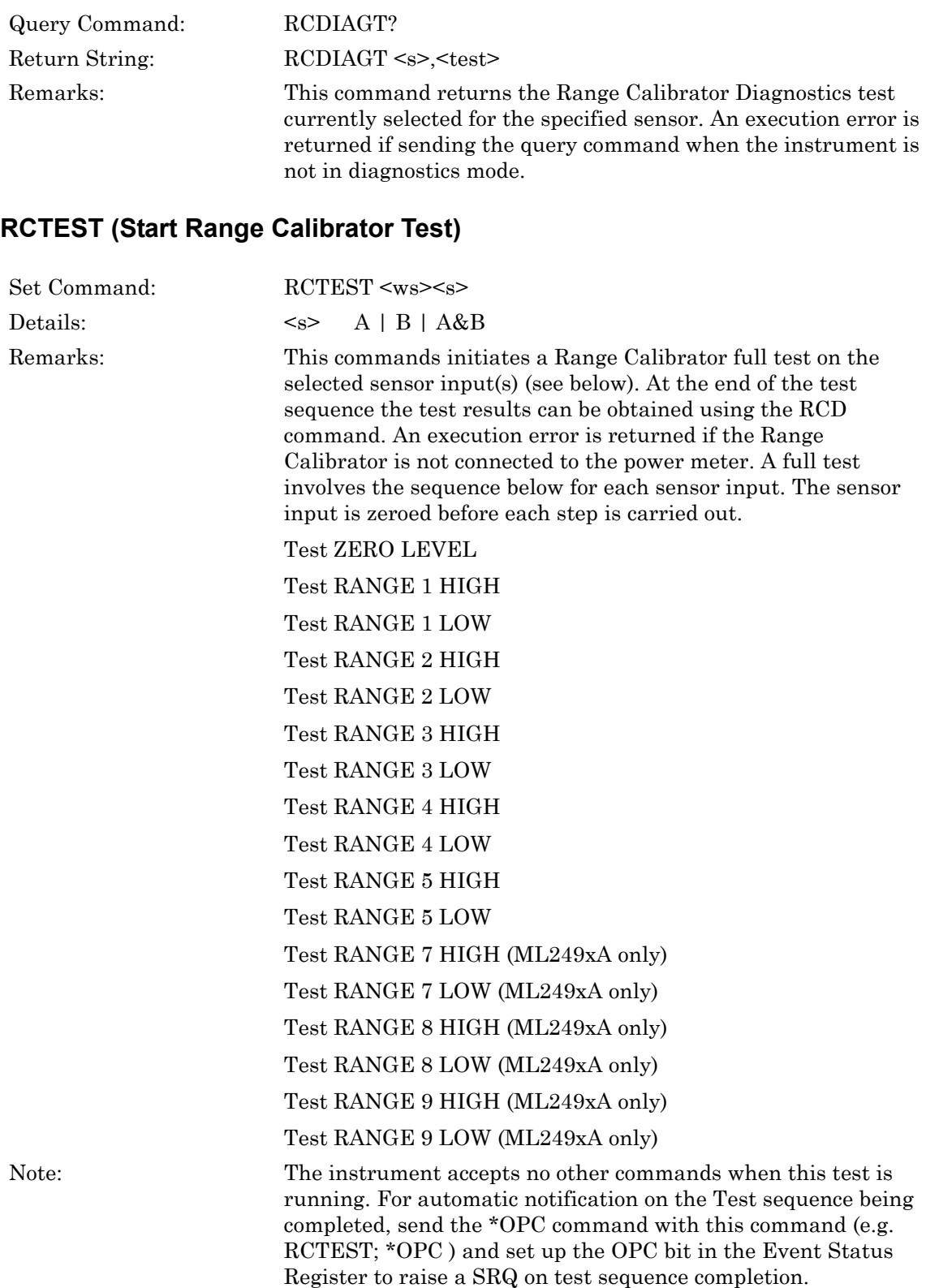

# **RCZERO (Diagnostics Zero Range Calibrator Sensor Input)**

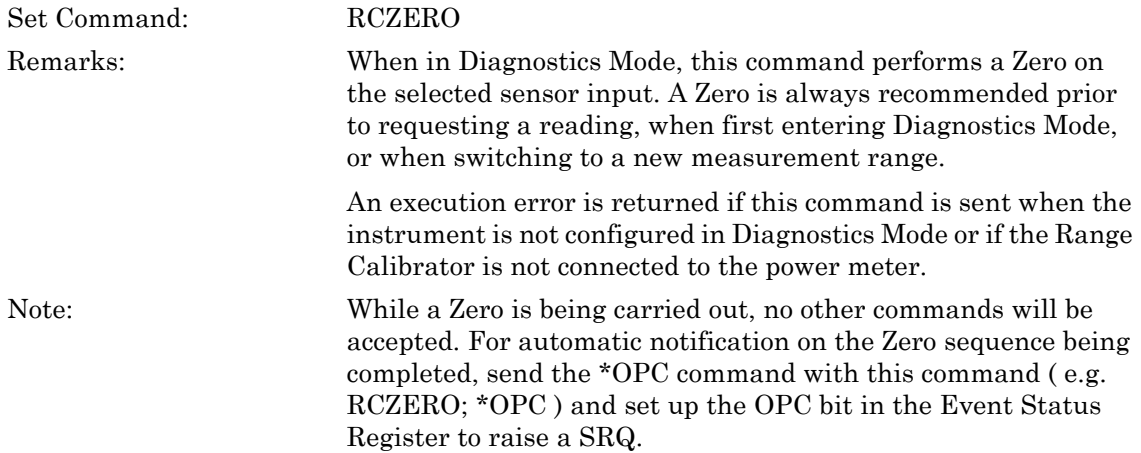

# **Chapter 14 — Programming Examples**

### **14-1 CW Measurement Example**

Function CWMeas (avg data as string, trace data as string, num meas as string)

'allocate memory for TR mode Dim trmode as Integer

'set the meter into CW mode Call Send (boardid, address, "CHMODE 1, CW", NLend)

'set the cal factor to frequency mode Call Send(boardid, address, "SNCFSRC A, FREQ; SNCFRQ A, 1MHZ", NLend)

'set the averaging mode to auto Call Send(boardid, address, "CWAVG 1,AUTO", NLend)

'set the TR mode you want trmode =  $x'x$  is replaced by either 1 or 2, depending on the data requested

'trigger the meter Call Send(boardid, address, "TR" & trmode, NLend) Call Receive(boardid, address, buffer, STOPend) avg data = buffer'transfers the buffer data to a global string buffer =  $"$ 'clears the buffer

'collect trace and number data Call Send(boardid, address, "CWO", NLend) Call Receive(boardid, address, buffer, STOPend) trace data = buffer'transfers the buffer data to a global string  $buffer = "'''clears the buffer$ 

Call Send(boardid, address, "CWON", NLend) Call Receive(boardid, address, buffer, STOPend) num meas = buffer'transfers the buffer data to a global string buffer = ""'clears the buffer

### **14-2 EDGE Measurement Example**

Function EdgeMeas (avg data as string, trace data as string) 'allocate memory for TR mode Dim trmode as Integer 'set the meter into PMOD mode Call Send(boardid, address, "CHMODE 1, PMOD", NLend) 'set the measurement type to average and peak Call Send(boardid, address, "PMMEAS 1, 2", NLend) 'set a gate Call Send(boardid, address, "GPGATS 1,1,ON; GPTIMST 1,1,57U; GPTIMSP 1,1,520U; GPACTN 1,1", NLend) 'set a fence in the mid burst training region Call Send(boardid, address, "GPFENS 1,1,ON; GPFENST 1,1,240U; GPFENSP 1,1,320U", NLend) 'set trigger capture time Call Send(boardid, address, "TRCAPT 1,PMOD,625U", NLend) 'set trigger edge and hold-off Call Send(boardid, address, "TRINEDG 1,PMOD,RISE; TRHOFS 1,ON; TRHOFT 1,650U", NLend) 'set averaging Call Send(boardid, address, "PMAVGS 1,ON; PMAVGN 1,16", NLend) 'set the TR mode you want trmode =  $x'x$  is replaced by either 1 or 2, depending on the data requested 'trigger the meter Call Send(boardid, address, "TR" & trmode, NLend) Call Receive(boardid, address, buffer, STOPend) avg data = buffer'transfers the buffer data to a global string  $buffer = "'''clears the buffer$ 'collect other data such as trace data

Call Send(boardid, address, "PMPBO 1", NLend)

Call Receive(boardid, address, buffer, STOPend) trace\_data = buffer'transfers the buffer data to a global string buffer =  $``"$ clears the buffer

### **14-3 GSM Measurement Example**

Function GSMMeas (avg data as string, trace data as string) 'allocate memory for TR mode Dim trmode as Integer 'load GSM set-up Call Send(boardid, address, "NVAPN 1", NLend) 'set the meter into PMOD mode Call Send(boardid, address, "CHMODE 1,PMOD",NLend) 'set a gate Call Send(boardid, address, "GPGATS 1,1,ON; GPTIMST 1,1,57U; GPTIMSP 1,1,520U; GPACTN 1,1", NLend) 'set a fence in the mid burst training region Call Send(boardid, address, "GPFENS 1,1,ON; GPFENST 1,1,240U; GPFENSP 1,1,320U", NLend) 'set trigger capture time Call Send(boardid, address, "TRCAPT 1,PMOD,625U", NLend) 'set trigger edge and hold-off Call Send(boardid, address, "TRINEDG 1,PMOD,RISE; TRHOFS 1,ON; TRHOFT 1,650U", NLend) 'set averaging Call Send(boardid, address, "PMAVGS 1,ON; PMAVGN 1,16", NLend) 'set the TR mode you want trmode =  $x'x$  is replaced by either 1 or 2, depending on the data requested 'trigger the meter Call Send(boardid, address, "TR" & trmode, NLend) Call Receive(boardid, address, buffer, STOPend) avg data = buffer'transfers the buffer data to a global string  $buffer = "''''clears the buffer$ 

'collect other data such as trace data

Call Send(boardid, address, "PMPBO 1", NLend) Call Receive(boardid, address, buffer, STOPend) trace data = buffer'transfers the buffer data to a global string buffer =  $"$ 'clears the buffer

### **14-4 GPRS Measurement Example**

Function GPRSMeas (avg data as string, trace data as string)

'allocate memory for TR mode Dim trmode as Integer

'set the meter into PMOD mode Call Send(boardid, address, "CHMODE 1, PMOD", NLend)

'set gates on Call Send(boardid, address, "GPGATS 1,1,ON; GPGATS 1,2,ON; GPGATS 1,3,ON; GPGATS 1,4,ON", NLend)

'set gate times and active gate Call Send(boardid, address, "GPTIMST 1,1,57U; GPTIMST 1,2,634U; GPTIMST 1,3,1.211M; GPTIMST 1,4,1.788M; GPTIMSP 1,1,520U; GPTIMSP 1,2,1.097M; GPTIMSP 1,3,1.674M; GPTIMSP 1,4,2.251M; GPACTN 1,1", NLend)

'set gate repeat state Call Send(boardid, address, "GP1REPS 1,ON; GP1REPN 1,4; GP1REPT 1,577U", NLend)

'set trigger edge and hold-off Call Send(boardid, address, "TRHOFS 1,ON; TRHOFT 1,2.308M", NLend)

'set the TR mode you want trmode =  $x'x$  is replaced by either 1 or 2, depending on the data requested

'trigger the meter Call Send(boardid, address, "TR" & trmode, NLend) Call Receive(boardid, address, buffer, STOPend) avg data = buffer'transfers the buffer data to a global string  $buffer = "''''clears the buffer$ 

'collect other data such as trace data Call Send(boardid, address, "GPMO 1", NLend) Call Receive(boardid, address, buffer, STOPend) trace data = buffer'transfers the buffer data to a global string  $buffer = "''''clears the buffer$ 

### **14-5 Multiple Radar Pulse Measurement Example**

Function MRPMeas (mrk data as string, gate data as string) 'set the meter into PMOD mode Call Send(boardid, address, "CHMODE 1, PMOD", NLend)

'set gates on Call Send(boardid, address, "GPGATS 1,1,ON; GPGATS 1,2,ON", NLend)

'set gate times and active gate Call Send(boardid, address, "GPTIMST 1,1,0.5U; GPTIMST 1,2,10.5U; GPTIMSP 1,1,1.5U; GPTIMSP 1,2,11.5U; GPACTN 1,1", NLend)

'set a marker Call Send(boardid, address, "MKACTN 1,1; MKTMIN 1", NLend)

'set trigger capture time and trigger edge Call Send(boardid, address, "TRCAPT 1,PMOD,20U; TRINEDG 1,PMOD,RISE", NLend)

'set averaging mode Call Send(boardid, address, "PMAVGS 1,ON; PMAVGN 1,16", NLend)

'get the marker values Call Send(boardid, address, "MKACTO 1", NLend) Call Receive(boardid, address, buffer, STOPend) mrk data = buffer'transfers the buffer data to a global string buffer = ""'clears the buffer

'get gate values Call Send(boardid, address, "GPMO 1", NLend) Call Receive(boardid, address, buffer, STOPend) gate data = buffer'transfers the buffer data to a global string  $buffer = "'''clears the buffer$ End Function

## **14-6 WLAN Measurement Example**

Function WLANMeas (avg\_data as string) 'set the meter into PMOD mode Call Send(boardid, address, "CHMODE 1, PMOD", NLend) 'set gates on Call Send(boardid, address, "GPGATS 1,1,ON; GPGATS 1,2,ON", NLend) 'set gate times and active gate Call Send(boardid, address, "GPTIMST 1,1,0; GPTIMST 1,2,200U; GPTIMSP 1,1,16U; GPTIMSP 1,2,300U; GPACTN 1,1", NLend) 'set a marker Call Send(boardid, address, "MKACTN 1,1; MKTMIN 1", NLend) 'set trigger capture time and trigger edge Call Send(boardid, address, "TRCAPT 1,PMOD,500U; TRINEDG 1,PMOD,RISE", NLend) 'set averaging mode Call Send(boardid, address, "PMAVGS 1,ON; PMAVGN 1,16", NLend) 'get gate values Call Send(boardid, address, "GPMO 1", NLend) Call Receive(boardid, address, buffer, STOPend) gate data = buffer'transfers the buffer data to a global string buffer = ""'clears the buffer

## **14-7 WCDMA Measurement Example**

Function WCDMAMeas (gate\_data as string)

'allocate memory for TR mode Dim trmode as Integer

'set the meter into PMOD mode Call Send(boardid, address, "CHMODE 1, PMOD", NLend)

'set meter to read average peak and crest power Call Send(boardid, address, "PMMEAS 1,3", NLend)

'set trigger to continuous Call Send(boardid, address, "TRSRC 1,PMOD,CONT", NLend)

'set trigger to encompass all data Call Send(boardid, address, "TRCAPT 1,PMOD,10M", NLend)

'set the TR mode you want trmode =  $x'x$  is replaced by either 1 or 2, depending on the data requested

'trigger the meter Call Send(boardid, address, "TR" & trmode, NLend) Call Receive(boardid, address, buffer, STOPend) avg data = buffer'transfers the buffer data to a global string  $buffer = "''''clears the buffer$ 

### **14-8 Dual Channel Set Up Example**

Function DCMeas (mrk data as string, gate data as string, mrk rpt as string, mrk rpf as string) 'set the meter into PMOD mode Call Send(boardid, address, "CHMODE 1, PMOD; CHMODE 2, PMOD", NLend) 'set gates on Call Send(boardid, address, "GPGATS 1,1,ON; GPGATS 1,2,ON; GPGATS 2,1,ON", NLend) 'set gate times and active gate Call Send(boardid, address, "GPTIMST 1,1,0.5U; GPTIMST 1,2,10.5U; GPTIMST 2,1,1U; GPTIMSP 1,1,1.5U; GPTIMSP 1,2,11.5U; GPTIMSP 2,11U; GPACTN 1,1; GPACTN 2,1", NLend) 'set markers Call Send(boardid, address, "MKACTN 1,1; MKTMIN 1", NLend) 'set trigger capture time and edge Call Send(boardid, address, "TRCAPT 1,PMOD,20U; TRCAPT 1,PMOD,RISE", NLend) 'set averaging mode Call Send(boardid, address, "PMAVGS 1,ON; PMAVGN 1,16", NLend) 'collect marker readings Call Send(boardid, address, "MKACTO 1", NLend) Call Receive(boardid, address, buffer, STOPend) mrk data = buffer'transfers the buffer data to a global string  $buffer = "''''clears the buffer$ 'collect gate readings Call Send(boardid, address, "GPMO 1", NLend) Call Receive(boardid, address, buffer, STOPend) gate data = buffer'transfers the buffer data to a global string  $buffer = "''''clears the buffer$ 'collect pulse repetition time readings Call Send(boardid, address, "MKPRIO 2", NLend) Call Receive(boardid, address, buffer, STOPend) mrk rpt = buffer'transfers the buffer data to a global string

 $buffer = "'''clears the buffer$ 

'collect pulse repetition frequency readings Call Send(boardid, address, "MKPRFO 2", NLend) Call Receive(boardid, address, buffer, STOPend) mrk rpf = buffer'transfers the buffer data to a global string  $buffer = "'''clears the buffer$ 

End Function

## **14-9 Cal and Zero Operation Examples**

```
Function CalZero
'sets query toggle memory space
Dim query as Boolean
'setting toggle
query = ??
'calibrating and zeroing according to toggle
If query = True then
Call Send(boardid, address, "SNCAL A; SNZERO A; *OPC?", NLend)
Do Until buffer = "1"buffer = W''Call Receive(boardid, address, buffer, STOPend)
Loop
txtResult.Text = "Operation complete. Sensor cal-ed and zeroed"
Else
Call Send(boardid, address, "*CLS", NLend)
Call Send(boardid, address, "SNCAL A; SNZERO A; *OPC", NLend)
Do Until Right$(buffer, 1) = 1 or Right$(buffer, 1) = 3 or Right$(buffer,
1) = 5 or Right$(buffer, 1) = 7 or Right$(buffer, 1) = 9
buffer = "Call Receive(boardid, address, buffer, STOPend)
Loop
txtResult.Text = "Operation complete. Sensor cal-ed and zeroed"
End If
```
# **Appendix A — ML243xA Reference**

The table below lists the full ML243xA GPIB command set in the first column and any equivalent ML248xB / ML249xA GPIB command in the second column. A hyphen '-' in the second column indicates that the ML243xA command is no longer supported on ML248xB / ML249xA power meters and no equivalent command exists (i.e., a command that performs exactly the same operation). The third column provides suggestions on alternative commands that can be used when no equivalent command exists or details of the differences between the two commands.

| <b>ML243xA</b> | <b>ML248xB / ML249xA</b> | <b>Alternative Commands / Notes</b>                |
|----------------|--------------------------|----------------------------------------------------|
| <b>ADDR</b>    | <b>SYADDR</b>            |                                                    |
| <b>AVG</b>     |                          | Refer to commands: CWAVG, PMAVGS,<br><b>PMAVGN</b> |
| <b>AVGLL</b>   | $\overline{a}$           |                                                    |
| <b>AVGM</b>    | $\blacksquare$           | Refer to commands: CWAVG, PMAVGS,<br><b>PMAVGN</b> |
| <b>BAUTS</b>   | $\blacksquare$           |                                                    |
| <b>BAUTT</b>   |                          |                                                    |
| <b>BUFF</b>    | <b>SYBUFS</b>            |                                                    |
| CAL            | <b>SNCAL</b>             |                                                    |
| <b>CFADJ</b>   | <b>SNCFADJ</b>           |                                                    |
| <b>CFCAL</b>   | <b>SNCFCAL</b>           |                                                    |
| <b>CFFRQ</b>   | <b>SNCFRQ</b>            | Frequency range changed                            |
| <b>CFSRC</b>   | <b>SNCFSRC</b>           |                                                    |
| <b>CFUADD</b>  | <b>SNCTADD</b>           | Frequency range changed                            |
| <b>CFUCT</b>   | <b>SNCTCLR</b>           |                                                    |
| <b>CFUID</b>   | <b>SNCTID</b>            |                                                    |
| <b>CFULD</b>   | <b>SNCTBIN</b>           |                                                    |
| <b>CFUNITS</b> | <b>SNCFU</b>             |                                                    |
| <b>CFUPT</b>   | <b>SNCTPRE</b>           |                                                    |
| <b>CFURD</b>   | <b>SNCTBO</b>            |                                                    |
| <b>CFUSAV</b>  | <b>SNCTSAV</b>           |                                                    |
| <b>CFUSEL</b>  | <b>SNCTABN</b>           |                                                    |
| <b>CFUTBL</b>  | <b>SNCTNQ</b>            |                                                    |
| <b>CFUUSE</b>  | <b>SNCFUSE</b>           |                                                    |
| <b>CFUVLD</b>  | <b>SNCTAVL</b>           |                                                    |
| <b>CFVAL</b>   | <b>SNCFVAL</b>           |                                                    |
| <b>CHCFG</b>   | <b>CHCFG</b>             |                                                    |

**Table A-1.** ML243x Reference

| ML243xA                              | <b>ML248xB / ML249xA</b> | <b>Alternative Commands / Notes</b>                                |
|--------------------------------------|--------------------------|--------------------------------------------------------------------|
|                                      |                          |                                                                    |
| <b>CHRES</b>                         | <b>CHRES</b>             |                                                                    |
| <b>CHUNIT</b>                        | <b>CHUNIT</b>            |                                                                    |
| <b>CONT</b>                          | <b>SYCONT</b>            |                                                                    |
| <b>CUR</b>                           |                          | Refer to the following mode dependent<br>commands.                 |
|                                      |                          | Pulsed Modulated Profile: MKSTATE, MKPOS,<br><b>MKACTN, MKAPOS</b> |
| Statistics: TTMKS,<br><b>TTMKPOS</b> |                          |                                                                    |
| <b>CURLK</b>                         |                          | Refer to commands: MKDELTS, MKDLINK                                |
| <b>CVSPF</b>                         | <b>SNZSPF</b>            | Frequency range changed                                            |
| <b>CVSPV</b>                         | <b>SNZSPV</b>            | Voltage range changed                                              |
| <b>CVSTF</b>                         | <b>SNZSTF</b>            | Frequency range changed                                            |
| <b>CVSTV</b>                         | <b>SNZSTV</b>            | Voltage range changed                                              |
| <b>DBLGHT</b>                        |                          | No battery support                                                 |
| <b>DBLTIM</b>                        |                          | No battery support                                                 |
| <b>DCONT</b>                         |                          | Refer to command: SYDLIT                                           |
| <b>DCONTD</b>                        |                          |                                                                    |
| <b>DCONTU</b>                        |                          |                                                                    |
| <b>DISP</b>                          | <b>SYDISP</b>            |                                                                    |
| <b>DPEAK</b>                         |                          | Refer to commands: CHPKS, CHPIRST                                  |
| <b>DTRGD</b>                         |                          | Refer to command: TRDLYT                                           |
| <b>DUTY</b>                          |                          | Refer to command: CWDUTY                                           |
| <b>DUTYS</b>                         |                          | Refer to command: CWDUTYS                                          |
| <b>EMUL</b>                          |                          |                                                                    |
| <b>ENTERR</b>                        | <b>SYBEEPS</b>           |                                                                    |
| <b>ERRLST</b>                        | <b>SYERLST</b>           | Data format changed                                                |
| <b>FAST</b>                          | <b>SYFAST</b>            | See command notes                                                  |
| <b>FBEEP</b>                         | <b>LMFBEEP</b>           |                                                                    |
| <b>FHOLD</b>                         | <b>LMFHOLD</b>           |                                                                    |
| <b>FROFF</b>                         |                          |                                                                    |
| <b>FRST</b>                          | <b>NVFRST</b>            |                                                                    |
| <b>GMNMX</b>                         |                          | Refer to commands: PMMEAS, PMRDO,<br>GPAMO, GPNMO, GPMO            |
| <b>GPRST</b>                         |                          | Refer to commands: PMPDREP, PMPTRK,<br><b>PMPDRST</b>              |
| <b>GRAUTO</b>                        |                          | Refer to command: PMPAUTO                                          |

**Table A-1.** ML243x Reference
| ML243xA         | <b>ML248xB / ML249xA</b> | <b>Alternative Commands / Notes</b>                                      |
|-----------------|--------------------------|--------------------------------------------------------------------------|
| <b>GRAVG</b>    |                          |                                                                          |
| <b>GRCP</b>     |                          |                                                                          |
| <b>GRDATA</b>   |                          |                                                                          |
| <b>GRDDT</b>    |                          |                                                                          |
| <b>GRDRQ</b>    |                          |                                                                          |
| <b>GRFS</b>     |                          |                                                                          |
| <b>GRMD</b>     |                          | Refer to commands: CHMODE, PMDTYP                                        |
| <b>GRPIX</b>    |                          | Refer to command; PMPDREP                                                |
| <b>GRPRD</b>    |                          |                                                                          |
| <b>GRPTP</b>    |                          | Refer to command: TRDLYT                                                 |
| <b>GRSWP</b>    |                          | Refer to command: PMAVGN                                                 |
| <b>GRSWR</b>    |                          | Refer to command: PMAVRST                                                |
| <b>GRSWS</b>    |                          | Refer to command: PMAVGS                                                 |
| <b>GRTMM</b>    |                          | Refer to command: PMPTRK                                                 |
| <b>GRYB</b>     |                          | Refer to commands: PMPSCAL, PMPREF                                       |
| <b>GRYT</b>     |                          | Refer to commands: PMPSCAL, PMPREF                                       |
| GT <sub>0</sub> | GT <sub>0</sub>          |                                                                          |
| GT <sub>1</sub> | GT <sub>1</sub>          |                                                                          |
| GT <sub>2</sub> | GT <sub>2</sub>          |                                                                          |
| <b>GTARM</b>    |                          | Refer to command: TRARMD                                                 |
| <b>GTDLY</b>    |                          | Refer to command: TRDLYT                                                 |
| <b>GTGW</b>     |                          | Refer to commands: GPGATS, GPTIMST,<br>GPTIMSP, GPFENS, GPFENST, GPFENSP |
| <b>GTLVL</b>    |                          | Refer to command: TRINLEV                                                |
| <b>GTSRC</b>    |                          | Refer to command: TRSRC                                                  |
| <b>GTTYP</b>    |                          | Refer to command: TRINEDG                                                |
| <b>GTXTTL</b>   |                          | Refer to command: TRXEDG                                                 |
| <b>HLIM</b>     | <b>LMSUP</b>             | Limits range has changed                                                 |
| <b>HLIMS</b>    |                          | Refer to command: LMSTATE, LMLINE, LMTYP                                 |
| <b>HOLD</b>     |                          | Refer to command: CHOLD                                                  |
| <b>IBBLP</b>    |                          |                                                                          |
| <b>KEYCK</b>    | <b>SYTACTS</b>           |                                                                          |
| <b>LINK</b>     |                          | Refer to command: TRLINKS                                                |
| <b>LLIM</b>     | <b>LMSLO</b>             | Limits range has changed                                                 |
| <b>LLIMS</b>    |                          | Refer to command: LMSTATE, LMLINE, LMTYP                                 |
| <b>MMRST</b>    | <b>CWMMRST</b>           | Applies only to CW mode.                                                 |

**Table A-1.** ML243x Reference

| <b>ML243xA</b> | <b>ML248xB / ML249xA</b> | <b>Alternative Commands / Notes</b>              |
|----------------|--------------------------|--------------------------------------------------|
| <b>MNGDB</b>   |                          | Refer to commands: PMNPBO, PMNPBLO               |
| <b>MNGD</b>    |                          | Refer to command: PMNPO                          |
| <b>MNMXS</b>   | <b>CWMMTKS</b>           | Applies only to CW mode                          |
| <b>MODDEL</b>  |                          |                                                  |
| <b>MODINIT</b> |                          |                                                  |
| <b>MODLIM</b>  |                          |                                                  |
| <b>MODPH</b>   |                          |                                                  |
| <b>MODPWR</b>  |                          |                                                  |
| <b>MODRED</b>  |                          |                                                  |
| <b>MODRNG</b>  |                          |                                                  |
| <b>MXGDB</b>   |                          | Refer to commands: PMXPBO, PMXPBLO               |
| <b>MXGD</b>    |                          | Refer to command: PMXPO                          |
| O              | <b>CWO</b>               | Review command operation                         |
| <b>OBACM</b>   |                          |                                                  |
| <b>OBCH</b>    | <b>BNOCH</b>             |                                                  |
| <b>OBDSP</b>   | <b>BNDSP</b>             | Added dBW units                                  |
| <b>OBDST</b>   | <b>BNDST</b>             | Added dBW units                                  |
| OBMD           |                          | Refer to commands: BN1CM, BNC2M                  |
| <b>OBPL</b>    | <b>BNPLEV</b>            |                                                  |
| <b>OBVSP</b>   | <b>BNVOSP</b>            |                                                  |
| <b>OBVST</b>   | <b>BNVOST</b>            |                                                  |
| <b>OBZL</b>    |                          |                                                  |
| <b>OFFCLR</b>  | <b>SNOTCLR</b>           |                                                  |
| <b>OFFFIX</b>  | <b>SNOFIX</b>            | Offset Range has changed                         |
| <b>OFFTBL</b>  | <b>SNOTSEL</b>           |                                                  |
| <b>OFFTBR</b>  |                          | See SNOTBO, SNOTAO command                       |
| <b>OFFTBU</b>  |                          | See SNOTBW, SNOTAW command                       |
| <b>OFFTYP</b>  | <b>SNOFTYP</b>           |                                                  |
| <b>OFFVAL</b>  | <b>SNOFVO</b>            |                                                  |
| <b>OGBD</b>    |                          | Refer to command: PMPBO                          |
| <b>OGD</b>     |                          | Refer to command: PMPO                           |
| OGSD           |                          |                                                  |
| OI             | SYOI                     |                                                  |
| ON             | <b>CWON</b>              | Returns also readings for both channels (ch 1&2) |
| OPMD           |                          | Refer to commands: CHMODE, PMDTYP                |
|                |                          |                                                  |

**Table A-1.** ML243x Reference

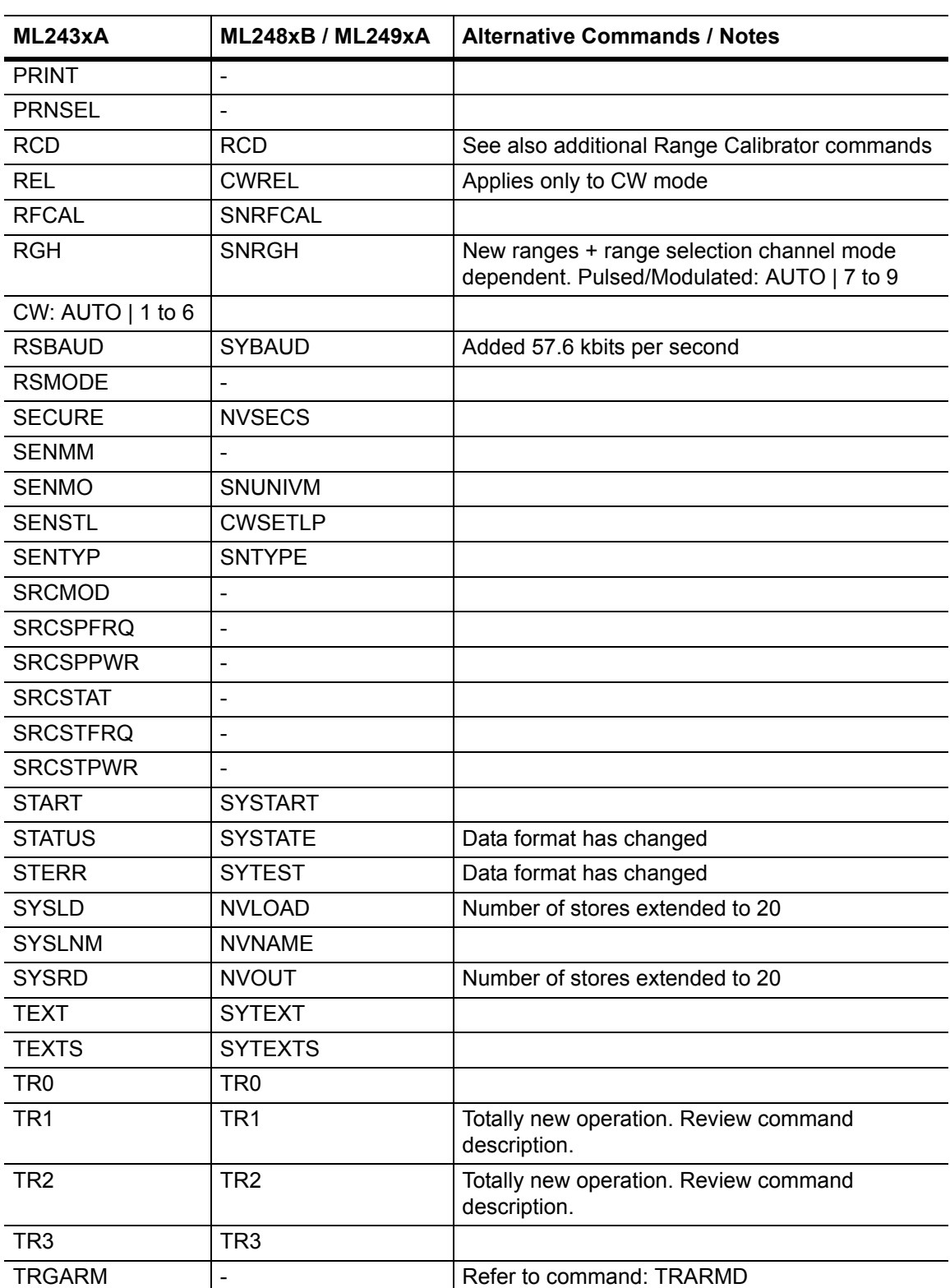

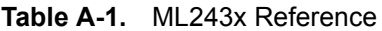

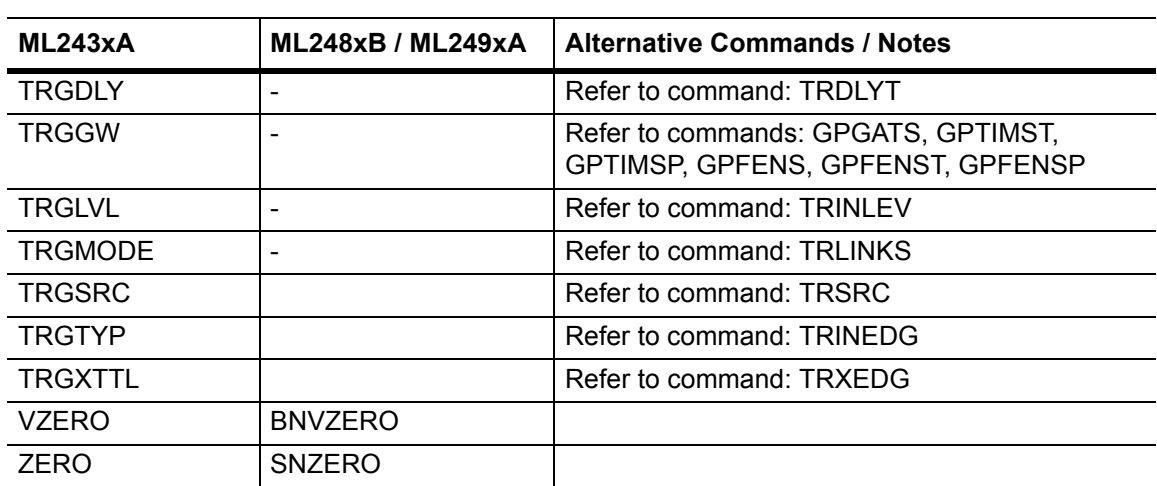

#### **Table A-1.** ML243x Reference

## <span id="page-256-0"></span>**Appendix B — Binary Output Decoding Examples**

## **B-1 Pulsed/Modulated Profile Binary to Float Conversion using Visual Basic**

This example in Visual Basic shows how to convert profile data from binary to floating point format for the GPIB command PMPBO. Replace the string in the Send() function to PMXPBO or PMNPBO to obtain minimum or maximum profile data.

' DATA VARIABLES AND FUNCTION DEFINITION SHOULD BE PLACED IN A ' VISUAL BASIC MODULE

' The function GetBinaryGraphData()converts the graph data points ' from binary format to floating point format.

' Graph Data Public GraphArray(1 To 200) As Single

' conversion types for binary output Public Type FloatBox

 Datbox As Single End Type

Public Type longBox Datbox(0 To 3) As Byte End Type

' Function Definition:

' Paramter 1: GPIBBoard is the GPIB board identification (usually ' 0)

' Paramter 2: MT248x\_Addr is the power meter GPIB address (default ' 13)

' Paramter 3: Channel is the target Pulsed/Modulated Profile

' channel (1 | 2 | 1&2)

'

Public Function GetBinaryGraphData(GPIBBoard As Integer, MT248x\_Addr As Integer, Channel As Integer) As Boolean

' required to convert binary to floating point variable

Dim longval As longBox

Dim floatval As FloatBox

 Dim c As Integer Dim start As Integer Dim size As Integer Dim pos As Integer Dim byten As Integer Dim Point As Integer

 Dim GPIBbuff As String \* 4095 Dim buffer As String

Dim ByteShift(0 to 3) as integer

 ' Shift the bytes as the byte format output of MT248x is rotated ByteShift $(0)$  = 2' byte 0 becomes byte 2 ByteShift $(1) = 3$ ' byte 1 becomes byte 3 ByteShift(2) = 1' byte 2 becomes byte 1 ByteShift(3) = 0' byte 3 becomes byte 0

```
 Call Send(GPIBBoard_Addr, MT248x_Addr, "PMPBO " & Channel,NLend)
 Call Receive(GPIBBoard_Addr, MT2488x_Addr, GPIBbuff, STOPend)
```
*' check if we have the correct data* If (ibsta And EERR) = EERR Then Exit Function

*' move our starting position to the correct place in the GPIB ' returned data string* buffer = Left(GPIBbuff, ibcntl - 1)  $pos = InStr(buffer, "#") + 1$  $size = Mid(buster, pos + 1, Mid(buffer, pos, 1))$  $start = pos + Mid(buffer, pos, 1)$ 

 ' go through the binary data, 4bytes at a time For  $pos = 1$  To size Step 4

#### **Binary Output Decoding Examples Pulsed/Modulated Profile Binary to Float Conversion**

 ' go through each byte in the 4bytes block For byten  $= 0$  To  $3$ 

 ' convert byte value into integer  $c = \text{Asc}(\text{Mid}(\text{buffer}, \text{start} + \text{pos} + \text{byten}, 1))$ 

 ' place the byte into the correct position in the convertion ' array longval.Datbox(ByteShift(byten)) = c

Next byten

 ' cast the longval array into a floating point value LSet floatval = longval

 ' increase our graph points position  $Point = Point + 1$ 

 ' Set the graph array position to this value from our floatval ' type

GraphArray(Point) = floatval.Datbox

Next pos

 ' return success! GetBinaryGraphData = True

End Function

## **B-2 Pulsed/Modulated Profile Binary to Float Conversion using Microsoft Visual C**

#### /\*

```
** This function reads Pulsed/Modulated profile measurements in 
** binary format and converts to single precision floating
** point reading to 3 decimal digits. To extract floating point
** readings correctly, binary data bytes MUST be re-arranged to
** convert from c165 16-bit little-endian to 32-bit little endian.
** NOTE: This function assumes that the ReadBuffer[] array is
** declared global and contains the binary data to be decoded. The ** data string to be 
decoded is formatted as follows:
** PMPBO <c>,<#>>>>>>length><num_bytes><data_byte_1>...<data_byte_n>
** In this specific example the converted data and measurements
** are written to a file using the C stream standard library
** functions
*/
void Convert__Binary_Meas_Data(void)
{
int x = 0;
int i = 0;
 // char pointer used for assembly of float value
 char *pCF; 
 float fval; 
 char tempBuff[100];
 char sNumChars[10];
int num\text{Diag} = 0;
 int totalBytes;
 // extract mnemonic header + channel
 while(1)
 {
if (ReadBuffer[x] == ',') {
tempBuff[x] = '\0;
 fprintf( fp,"%s\n",tempBuff);// write header to file
 x++;// skip comma separator
 break; 
 }
```

```
tempBuffer[x] = ReadBuffer[x]; x++;
 }
 //find # separating character
 while(1) 
 {
if (ReadBuffer[x] == '#')
 {
x_{++};
 break;
 }
 x++;
 }
```

```
 // read <length> field, how many digits to read next
sNumChars[0] = ReadBuffer[x++]; sNumChars[1] = '\0';// null terminate as a string
 numDig = atoi(sNumChars);// convert to integer
```

```
 // numDig to how many bytes to expect in measurement data 
for (i=0; i \leq num Dig; i++) {
 sNumChars[i] = ReadBuffer[x++];
 }
 sNumChars[i] = '\0'; // null terminate as a string
```

```
// totalBytes is the number of binary data bytes we must read
totalBytes = \frac{1}{S}
```

```
 // initialise pointer pCF to variable fval. pCF can now access
 // any byte in fval in any order 
pCF = (char * )&fval;
```
 // copy each byte from data buffer at the specified offset to // obtain a floating point reading

```
for (i=0; i \textless totalBytes; i+=4)
```
{

// switch least significant word to most significant word,

// keep little endian format

```
*(pCF + 2) = ReadBuffer[x++];*(pCF + 3) = ReadBuffer[x++];*(pCF + 0) = ReadBuffer[x++];*(pCF + 1) = ReadBuffer[x++];
```

```
// write floating point value to file
 fprintf( fp,"%.3f ",fval);
```

```
 fprintf( fp,"%c",'\n');// move to newline 
 pCF = (char *)&fval;// re-initialise pointer
 } 
}
```
## **B-3 Offset Tables Binary to Float Conversion using Microsoft Visual C**

This example in C using Microsoft Visual Studio shows how to convert Offset Table data from binary format to floating point 32-bit little-endian format. The binary data is acquired by sending the command GPIB SNOTBO command.

/\* GLOBAL VARIABLES DECLARATION \*/

typedef union

{

char cval[4];

float fval;

short ival;

long lval;

} data\_bytes;

char buffer[4096];// gpib data array

float real\_freq[200];// 200 offset table entries maximum

float real\_offset[200];

float real\_cal[200];

data\_bytes bin\_data;

/\*

\*\* This function decodes binary formatted offset table data.

\*\* In this example the function expect the binary data to be held

\*\* in the global character array buffer. The binary data acquired \*\* from the instrument will be in the following format:

\*\* SNOTBO #<length><num\_bytes>,<br/>ship\_data\_block>

\*\* where:

\*\* <length>The number of characters in the <num\_bytes>

\*\*field

\*\* <num\_bytes>The number of bytes in <br/>shin\_data\_block>,

\*\*following the comma (,)

\*\* <br/>ship data block><id string><num\_entries><offset\_tbl\_entries>

\*\* where:

\*\* <id\_string>10 bytes (9 for the identity, plus a NULL

\*\*terminator byte)

\*\*  $\leq$ num entries>2 bytes representing the number of table

#### **Offset Tables Binary to Float Conversion using Microsoft Visual C Binary Output Decoding**

```
**entry pairs
** <offset tbl entries><element1> ... <elementN>
** where:
** <elementN>8-byte frequency/power-offset values
*/
void decode_bin_offset_table(void)
{
 int count;
 long *bin_value;
 char *cptr;
 char ch_val[6];
 int length;
```

```
 // Decode header 
 cptr = strtok(&buffer[0],"#");// Find # character
cptr = strtok(NULL," #");
```

```
 // Get the number of characters for binary length, null
 // terminate and convert to integer
```

```
ch\_val[0] = *cptr++;ch_val[1] = NULL;
```
 // count is the number of characters to expect next  $count = \text{atoi}(\&ch \text{val}[0])$ ;

```
 // Get binary data length field, and convert to integer
for (logp = 0; log < count; log<sup>++</sup>) {
ch\_val[loop] = *cptr++; }
 ch_val[count] = NULL;
```
 // length value is how many data bytes are in the buffer  $length = atoi(\&ch \text{ val}[0])$ ;

\*cptr++; *// skip the comma character*

```
 // The binary offset table may contain up to 200 sets 
 // frequency-power entry pairs. Each element of a single entry 
 // pair (e.g. frequency or power)is represented by a 4-byte 
 // single precision floating point number. To extract data 
 // correctly we must re-order each byte to form a floating point 
 // number in 32-bit little-endian format
count = 0;
loop = 0; while (count < length)
 {
 // Frequency conversion
bin data.cval[2] = *cptr++;
bin\_data.cval[3] = *cptr++;bin_data.cval[0] = *cptr++;
bin\_data.cval[1] = *cptr++;real freq[loop] = bin data.fval; // dB conversion
bin data.cval[2] = *cptr++;
bin\_data.cval[3] = *cptr++;bin_data.cval[0] = *cptr++;
bin data.cval[1] = *cptr++;
real offset[loop++] = bin data.fval;
count += 8;
 }
}
```
## **B-4 Cal Factor Tables Binary to Float Conversion using Microsoft Visual C**

This example in C using Microsoft Visual Studio shows how to convert Cal Factor Table data from binary format to floating point 32-bit little-endian format. The binary data is acquired by sending the command GPIB SNCTBO command.

/\* GLOBAL VARIABLES DECLARATION \*/

typedef union

{

char cval[4];

float fval;

short ival;

long lval;

} data\_bytes;

char buffer[4096];*// gpib data array* float real\_freq[200];*// 200 offset table entries maximum* float real\_offset[200]; float real\_cal[200]; data bytes bin data;

#### /\*

\*\* This function decodes binary formatted cal factor table data.

\*\* In this example the function expect the binary data to be held

\*\* in the global character array buffer. The binary data acquired

\*\* from the instrument will be in the following format:

\*\* SNCTBO<ws><br/>>bin\_data\_len><,>>>>>>bin\_data\_block>

\*\* where:

\*\* <br/>ship data len<br/>>> Total length in bytes of <br/>ship data block>

\*\* <br/>ship data block><id string><num entries><cal factor entries>

\*\* where:

\*\* <id\_string>8 bytes (7 for the identity, plus a NULL

\*\*terminator byte)

\*\* <num\_entries>2 bytes representing the table number of

\*\*entry pairs

\*\* <cal\_factor\_entries>The frequency/cal\_factor data pairs

```
**in binary format
*/
void Decode_Bin_Cal_Factor_Table(void)
{
int data_idx = 0, count = 0, val_cnt = 0, loop;
 int length, table_entries;
 char arr_ch[6], ident[10], ch; 
 char *cptr;
 float freq, cal;
 // read binary data length field and convert to integer
```

```
 // skip header 'SNCTBO ' by 7 chars
data_idx = 7;
```

```
 while(1)
 {
ch = buffer[data\_idx];
if(ch == ',') break; 
arr\_ch[count++] = ch; data_idx++;
 } 
arr\_ch[data\_idx] = \sqrt{0};
length = \text{atio}(arr\_ch);
```

```
 // skip one byte to set pointer after the comma
 data_idx++;
cptr = \&buffer[data_idx];
```

```
// Read the table identity character string, max 8 chars
count = 8;
for (log p = 0; log < count; log f++)
 {
ident[loop] = *cptr++;length = length - 1; }
```
 $ident[count] = \sqrt{0}$ ;

*// Read number of entries*  $bin\_data.cval[0] = *cptr++;$  $bin\_data.cval[1] = *cptr++;$ bin\_data.cval $[2] = 0$ ;  $bin\_data.cval[3] = 0;$  table\_entries = bin\_data.ival;  $length = length - 2;$ 

```
 // cal factor table frequency/cal_factor pairs are encoded as:
// frequency: 32768.0e-6 * LONG INTEGER (4 bytes)
 // cal factor: 1024 * INTEGER (2 bytes)
count = 0:
 while (count < length)
 {
 // Frequency conversion 
bin\_data.cval[0] = *cptr++;bin data.cval[1] = *cptr++;
bin\_data.cval[2] = *cptr++;bin\_data.cval[3] = *cptr++;freq = ((float)(bin data.lval)/(float)32768e-6;// dB conversion
bin data.cval[0] = *cptr++;
bin data.cval[1] = *cptr++;
bin_data.cval[2] = 0;
bin\_data.cval[3] = 0;
```

```
cal = ((float)(bin\_data,ival))/(float)1024.0;count += 6;
```

```
 // write results to a file
fprintf(fp,"%.2f",freq);
 fprintf( fp,"%c ",',');
 fprintf( fp,"%.2f ",cal);
fprintf( fp,"%c",'\n');
```
# <span id="page-268-0"></span>**Appendix C — GPIB PC Card Setup**

The following GPIB driver configuration set up is recommended for reliable GPIB communication with the ML248xB / ML249xA. The set up is expressed in the terms used by the National Instruments GPIB ISA and PCI cards and drivers for Windows and DOS.

#### **GPIB Card Settings**

The recommended GPIB board settings are as follows:

| <b>Item</b>                     | <b>Details</b>        |  |  |
|---------------------------------|-----------------------|--|--|
| Terminate read on EOS           | NO.                   |  |  |
| Set EOI with EOS on write       | <b>YES</b>            |  |  |
| Type of compare on EOS          | 8 bit                 |  |  |
| Send EOI at end of write        | <b>YES</b>            |  |  |
| EOS byte                        | 10 (0x0A hexadecimal) |  |  |
| System controller               | <b>YES</b>            |  |  |
| Assert REN when SC              | <b>YES</b>            |  |  |
| Enable Auto serial polling      | <b>NO</b>             |  |  |
| NI card. Cable length for HS488 | <b>Disabled</b>       |  |  |

**Table C-1.** GPIB Card Settings

#### **GPIB Device Template**

The ML248xB / ML249xA GPIB Default Primary Address is 13. If you decide to use this Primary Address you need to select Device 13 (DEV13) from the 'Device Template' list. Once selected you select 'Configure' to modify the Device configuration as follows:

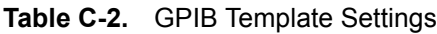

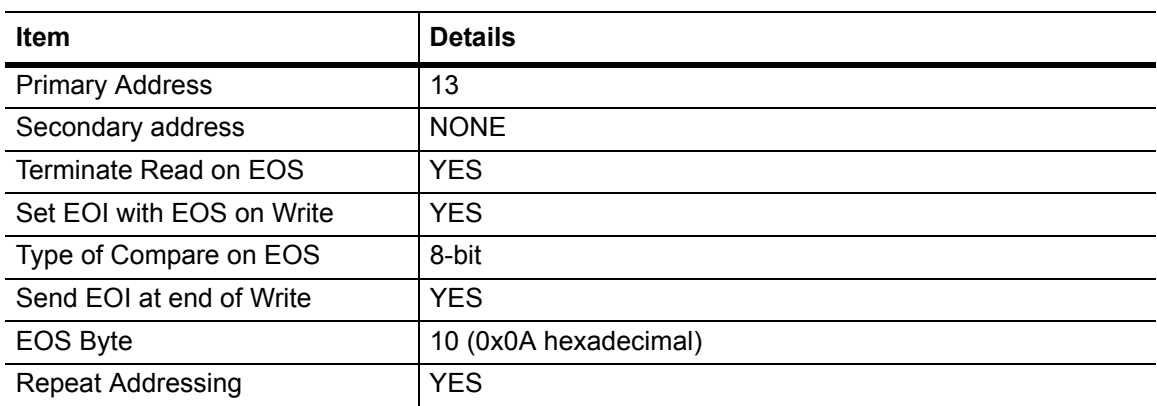

# <span id="page-270-0"></span>**Appendix D — Terminology Glossary**

## **D-1 Terminology**

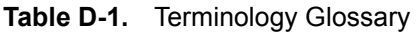

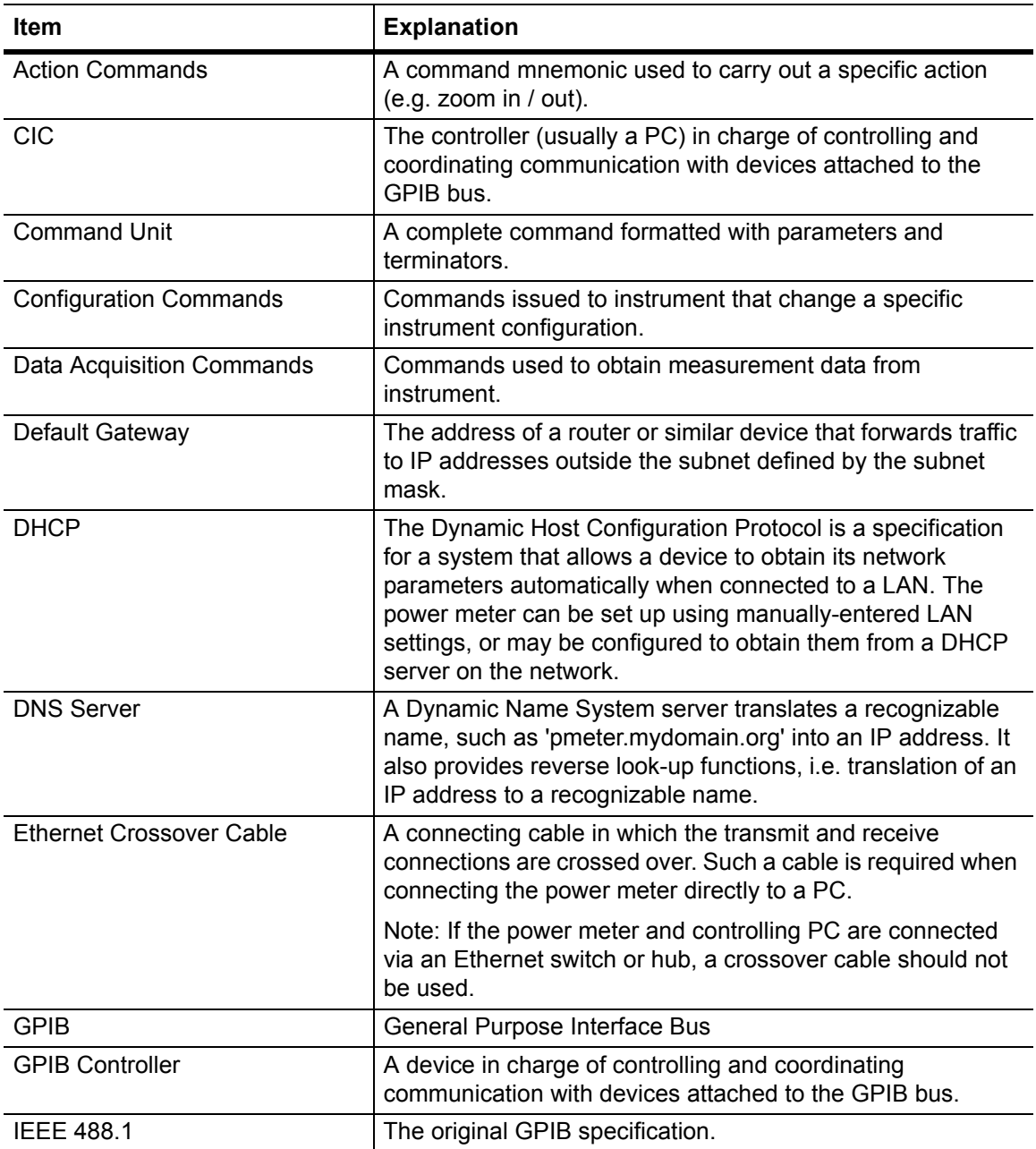

#### **Table D-1.** Terminology Glossary

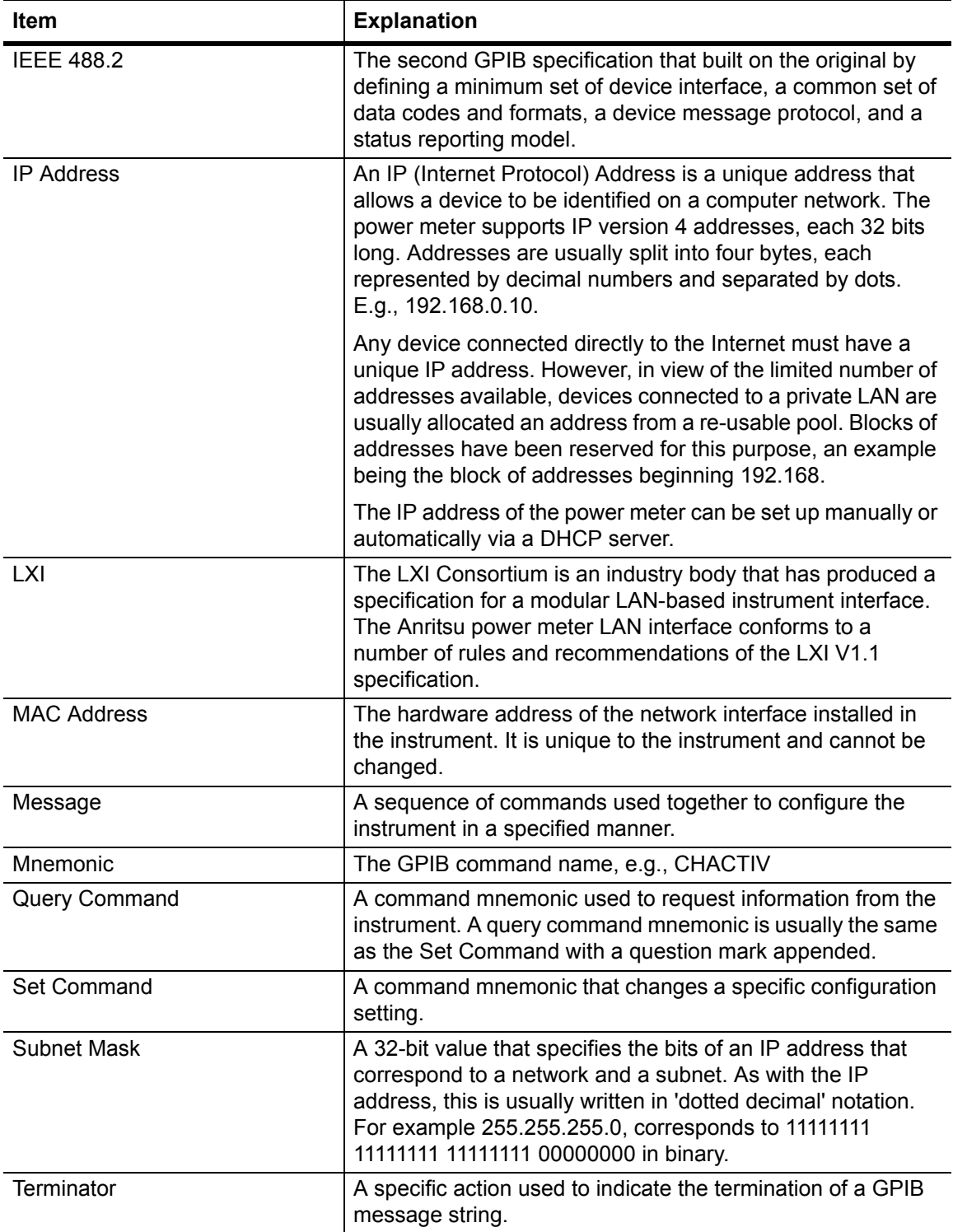

## **Index**

#### **Symbols**

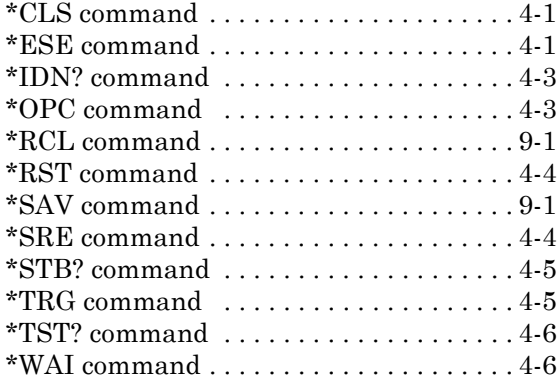

#### **A**

[authentication . . . . . . . . . . . . . . . . . . . . . . 3-7](#page-36-0)

#### **B**

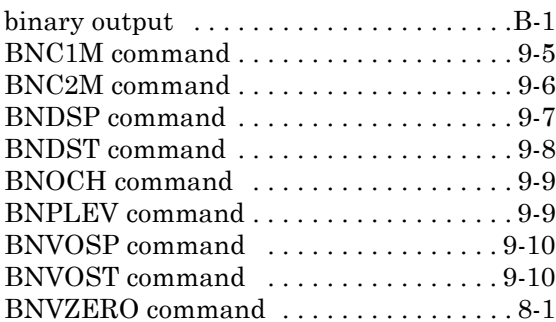

#### **C**

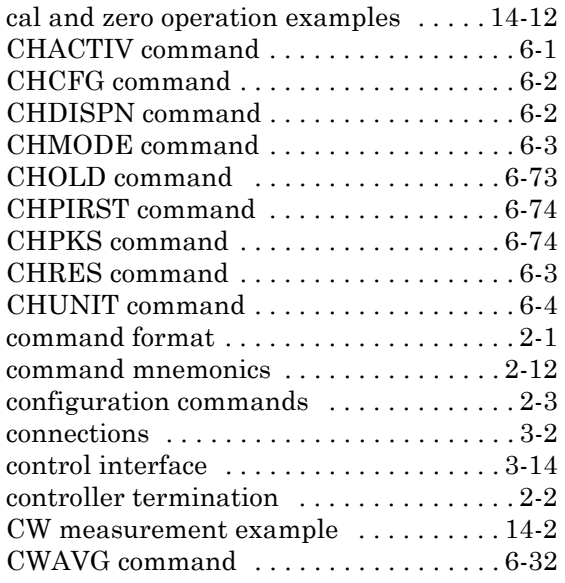

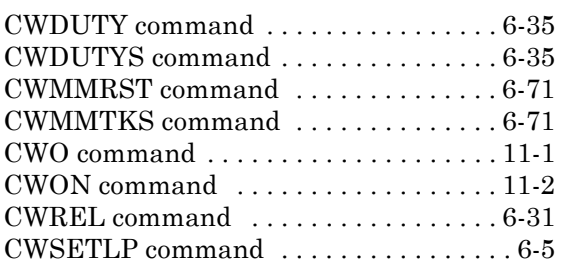

#### **D**

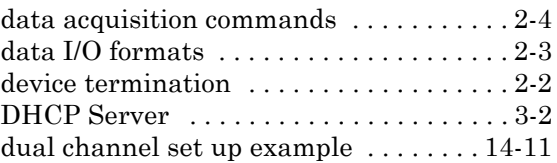

#### **E**

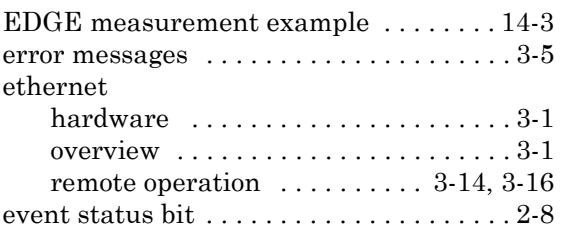

#### **G**

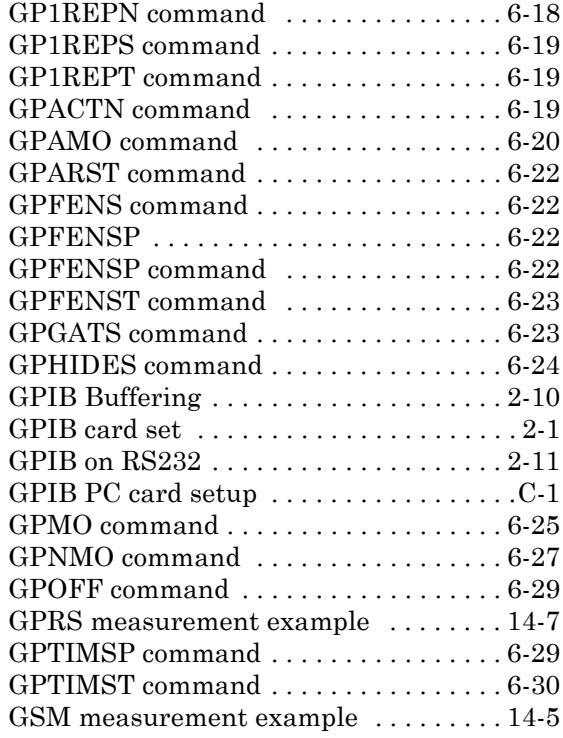

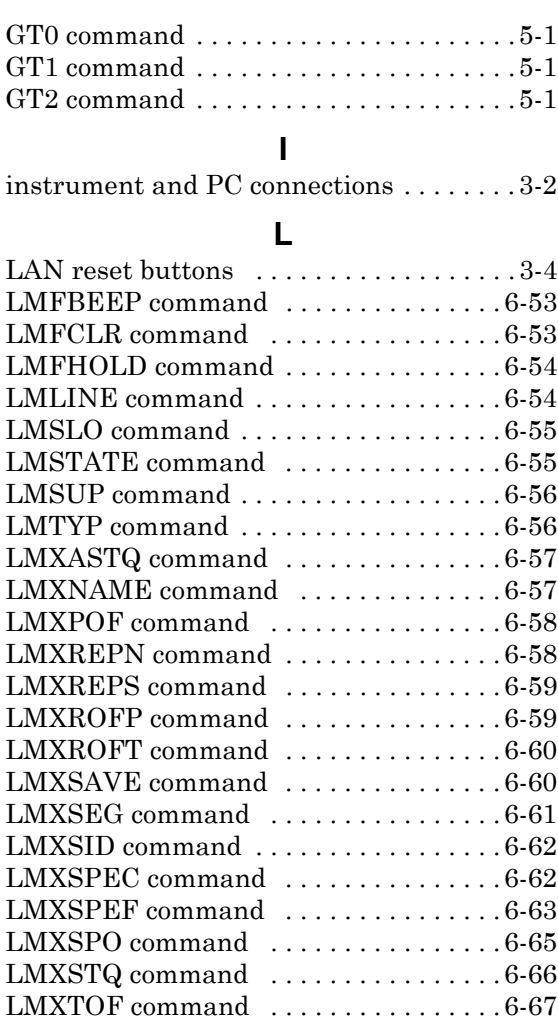

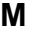

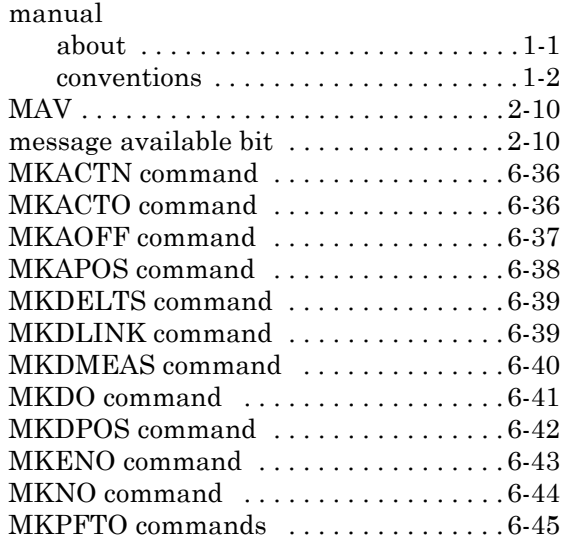

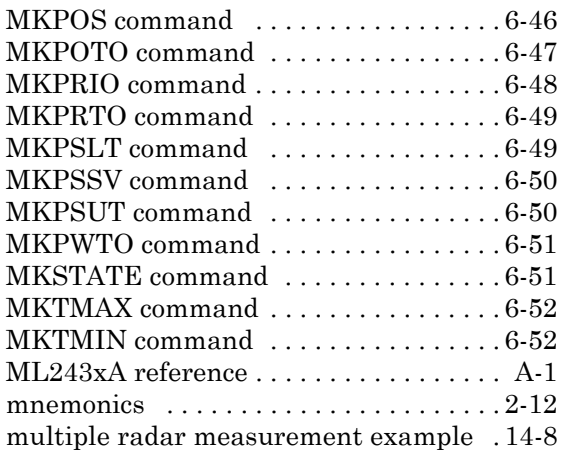

### **N**

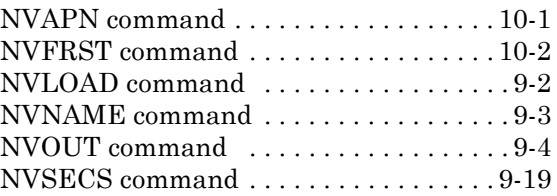

#### **P**

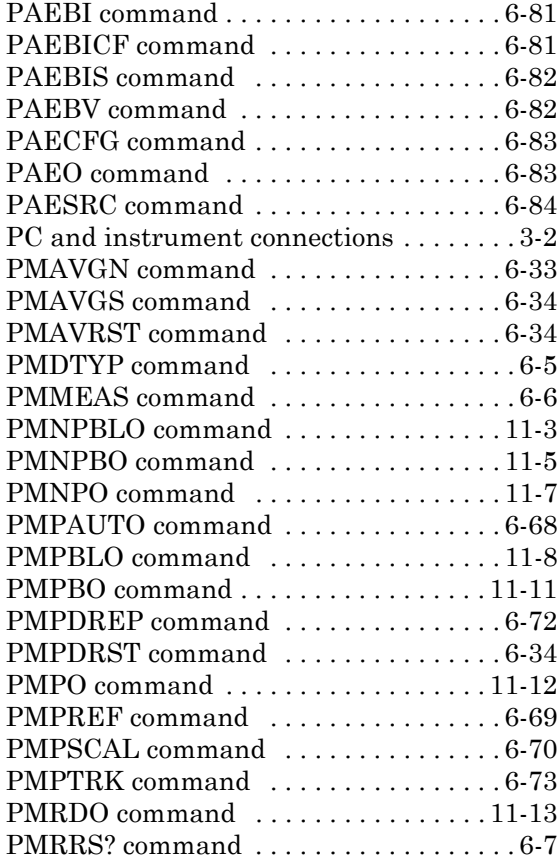

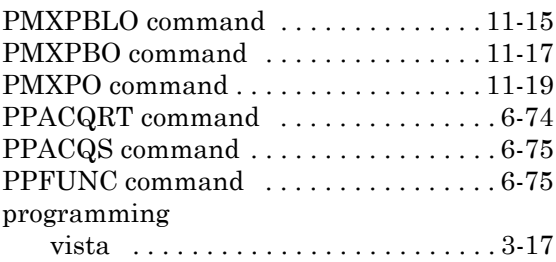

### **Q**

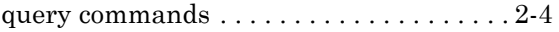

### **R**

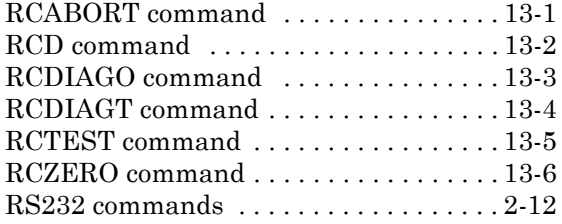

#### **S**

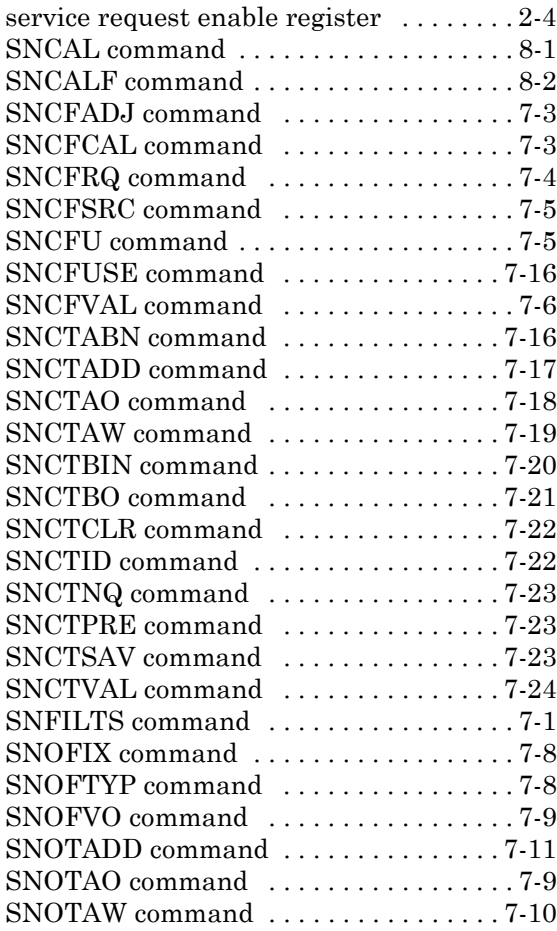

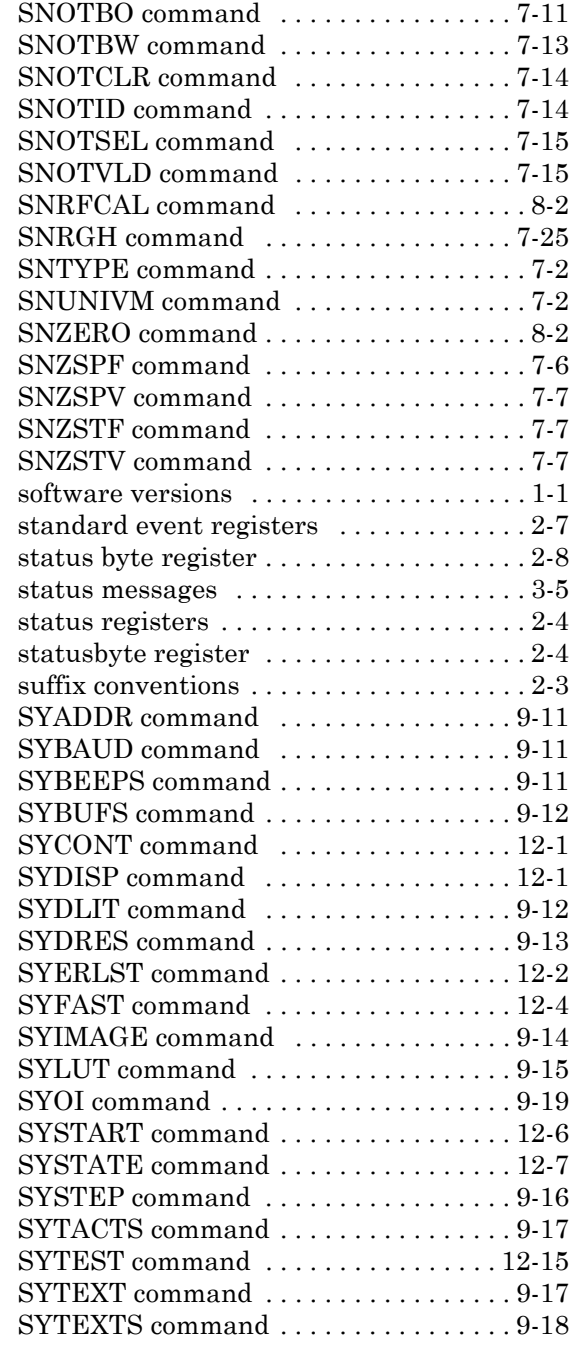

#### **T**

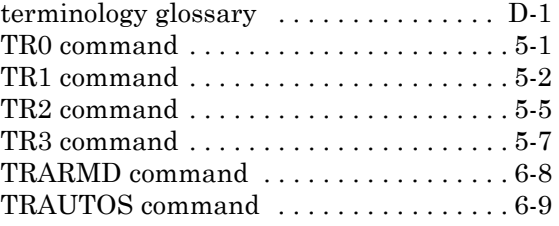

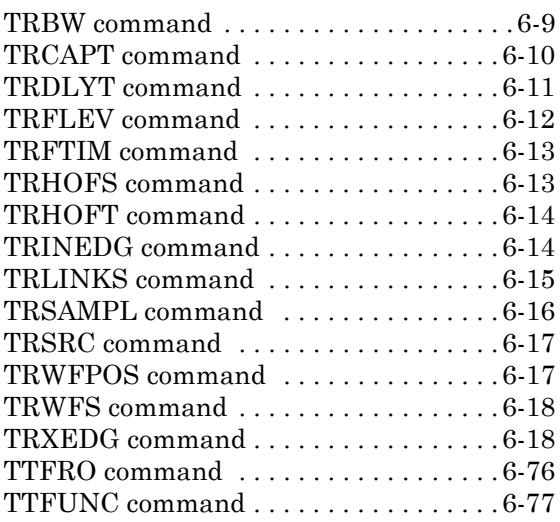

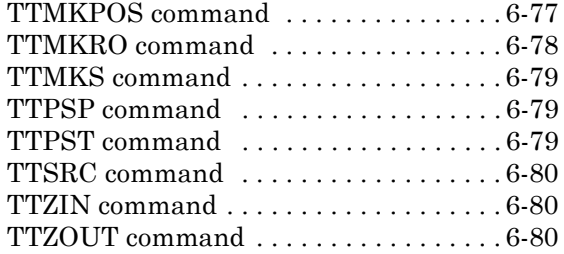

#### **W**

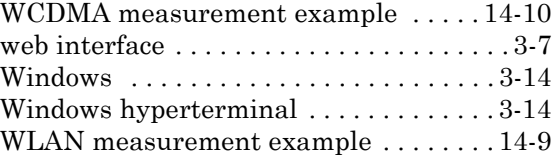

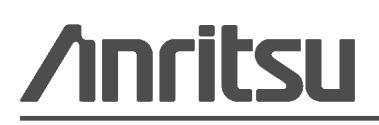

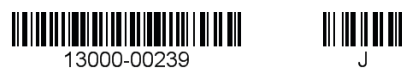

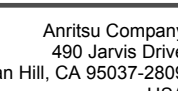

 $\overline{\textcircled{\text{A}}}$  Anritsu prints on recycled paper with vegetable soybean oil ink.

Anritsu Company<br>490 Jarvis Drive<br>Morgan Hill, CA 95037-2809 USA [http://www.anritsu.com](http://www.anritsu.com/)